# MATLAB® Data Import and Export

# MATLAB®

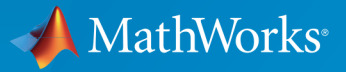

 $(\widehat{\mathsf{R}})$ 

R2015b

# How to Contact MathWorks

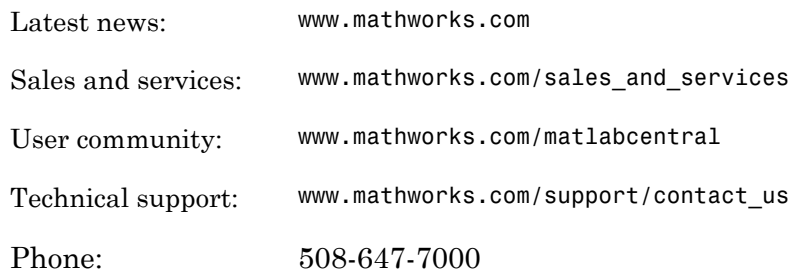

The MathWorks, Inc. 3 Apple Hill Drive Natick, MA 01760-2098

#### *MATLAB® Data Import and Export*

#### © COPYRIGHT 2009–2015 by The MathWorks, Inc.

The software described in this document is furnished under a license agreement. The software may be used or copied only under the terms of the license agreement. No part of this manual may be photocopied or reproduced in any form without prior written consent from The MathWorks, Inc.

FEDERAL ACQUISITION: This provision applies to all acquisitions of the Program and Documentation by, for, or through the federal government of the United States. By accepting delivery of the Program or Documentation, the government hereby agrees that this software or documentation qualifies as commercial computer software or commercial computer software documentation as such terms are used or defined in FAR 12.212, DFARS Part 227.72, and DFARS 252.227-7014. Accordingly, the terms and conditions of this Agreement and only those rights specified in this Agreement, shall pertain to and govern the use, modification, reproduction, release, performance, display, and disclosure of the Program and Documentation by the federal government (or other entity acquiring for or through the federal government) and shall supersede any conflicting contractual terms or conditions. If this License fails to meet the government's needs or is inconsistent in any respect with federal procurement law, the government agrees to return the Program and Documentation, unused, to The MathWorks, Inc.

#### **Trademarks**

MATLAB and Simulink are registered trademarks of The MathWorks, Inc. See [www.mathworks.com/trademarks](http://www.mathworks.com/trademarks) for a list of additional trademarks. Other product or brand names may be trademarks or registered trademarks of their respective holders.

#### **Patents**

MathWorks products are protected by one or more U.S. patents. Please see [www.mathworks.com/patents](http://www.mathworks.com/patents) for more information.

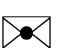

 $\boldsymbol{\mathcal{D}}$ 

#### Revision History

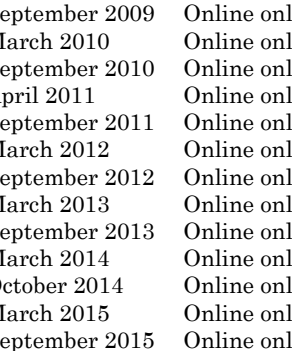

September 2009 Online only New for MATLAB 7.9 (Release 2009b) March 2010 Online only Revised for Version 7.10 (Release 2010a)<br>September 2010 Online only Revised for Version 7.11 (Release 2010b) ly Revised for Version 7.11 (Release 2010b) April 2011 Online only Revised for Version 7.12 (Release 2011a)<br>September 2011 Online only Revised for Version 7.13 (Release 2011b) ly Revised for Version 7.13 (Release 2011b) March 2012 Online only Revised for Version 7.14 (Release 2012a) September 2012 Online only Revised for Version 8.0 (Release 2012b) March 2013 Online only Revised for Version 8.1 (Release 2013a)<br>September 2013 Online only Revised for Version 8.2 (Release 2013b) ly Revised for Version 8.2 (Release 2013b) March 2014 Online only Revised for Version 8.3 (Release 2014a) October 2014 Online only Revised for Version 8.4 (Release 2014b) March 2015 Online only Revised for Version 8.5 (Release 2015a)<br>September 2015 Online only Revised for Version 8.6 (Release 2015b) ly Revised for Version 8.6 (Release 2015b)

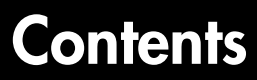

# **[File Opening, Loading, and Saving](#page-16-0)**

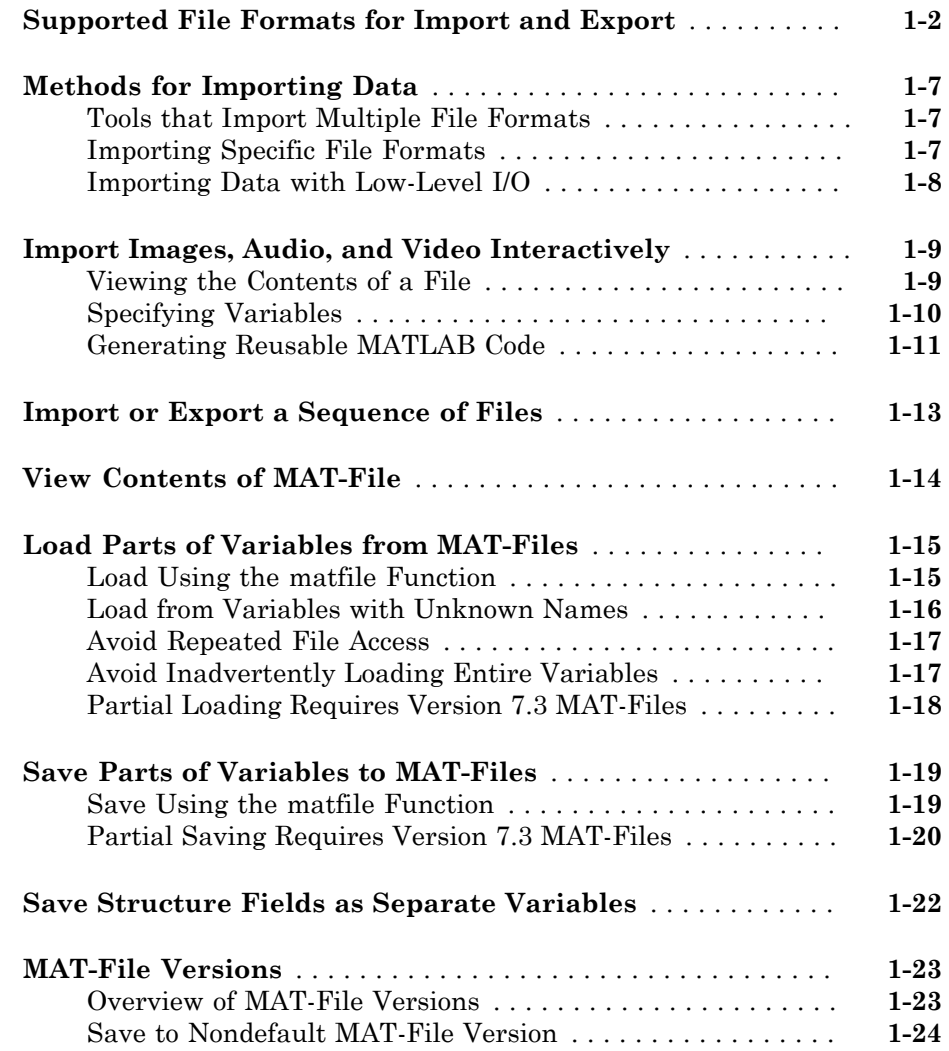

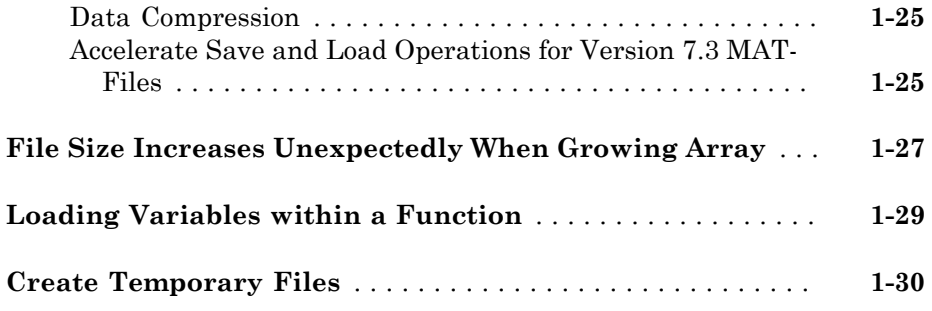

# **[Text Files](#page-46-0)**

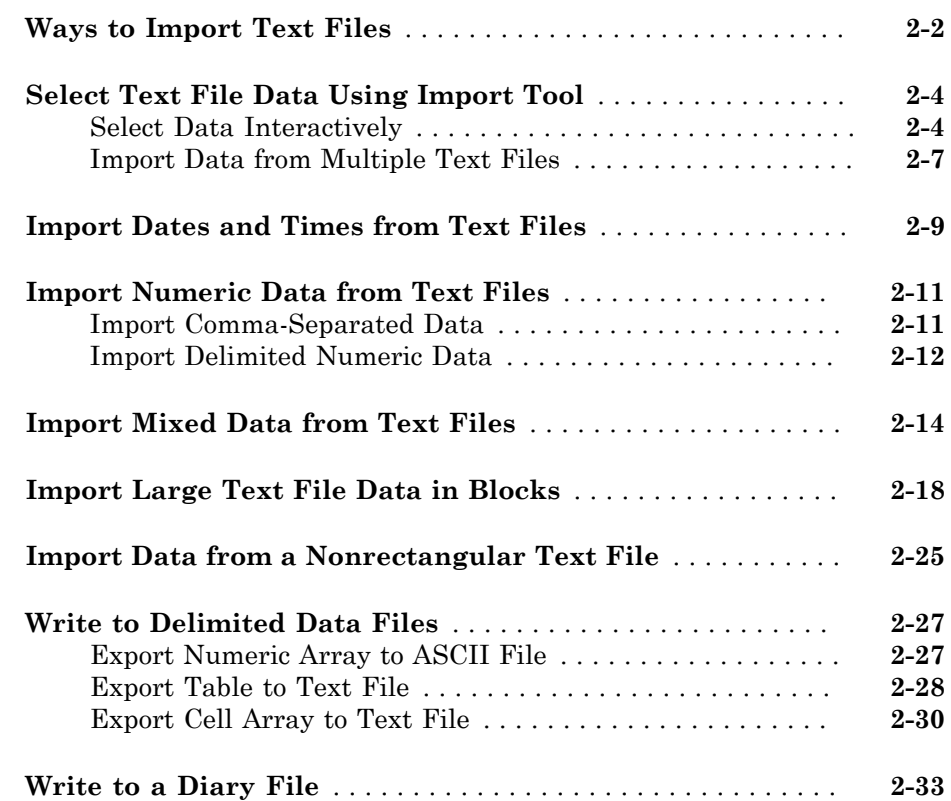

# $2\lceil$  $2\lceil$

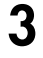

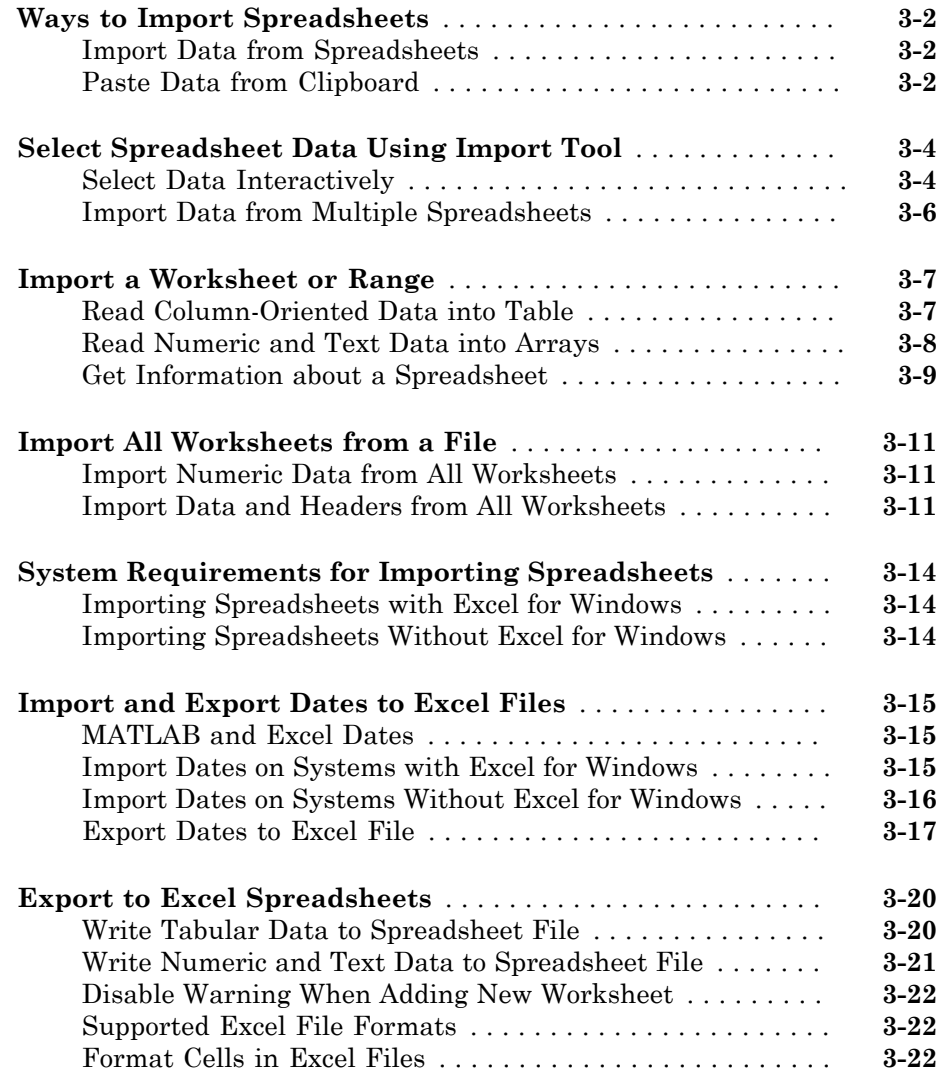

# $4<sup>7</sup>$  $4<sup>7</sup>$

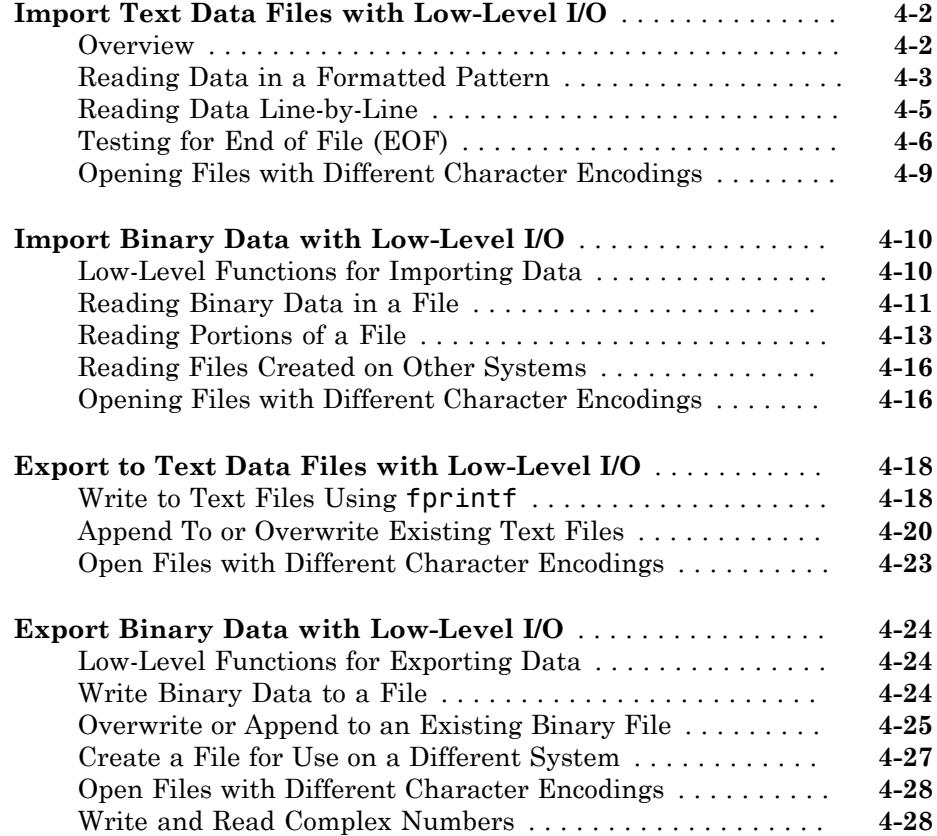

## **[Images](#page-136-0)**

# $5<sub>1</sub>$  $5<sub>1</sub>$

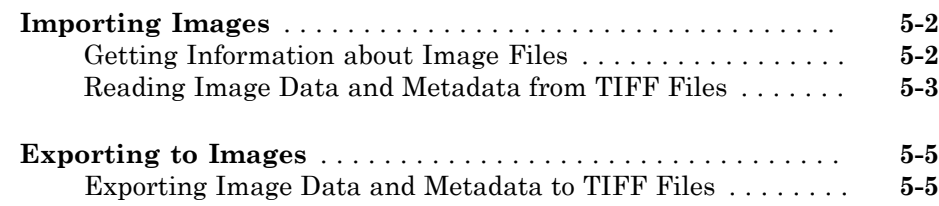

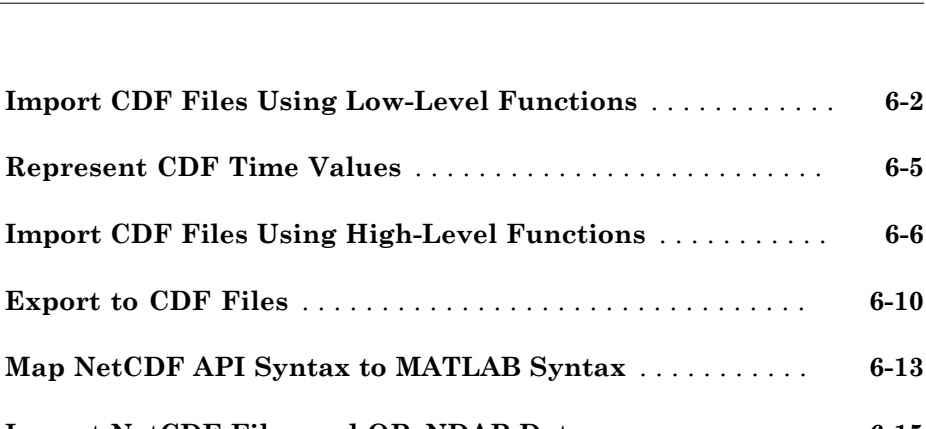

[6](#page-154-0)

## **[Import NetCDF Files and OPeNDAP Data](#page-168-0)** . . . . . . . . . . . . . . **[6-15](#page-168-0)** [MATLAB NetCDF Capabilities](#page-168-1) . . . . . . . . . . . . . . . . . . . . . . **[6-15](#page-168-1)** [Read from NetCDF File Using High-Level Functions](#page-168-2) . . . . . **[6-15](#page-168-2)** [Find All Unlimited Dimensions in NetCDF File](#page-171-0) . . . . . . . . . **[6-18](#page-171-0)** [Read from NetCDF File Using Low-Level Functions](#page-172-0) . . . . . . **[6-19](#page-172-0)**

# **[Resolve Errors Reading OPeNDAP Data](#page-177-0)** . . . . . . . . . . . . . . . **[6-24](#page-177-0)**

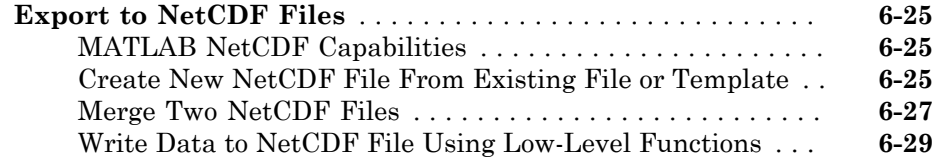

# **[Importing Flexible Image Transport System \(FITS\) Files](#page-186-0)** . **[6-33](#page-186-0)**

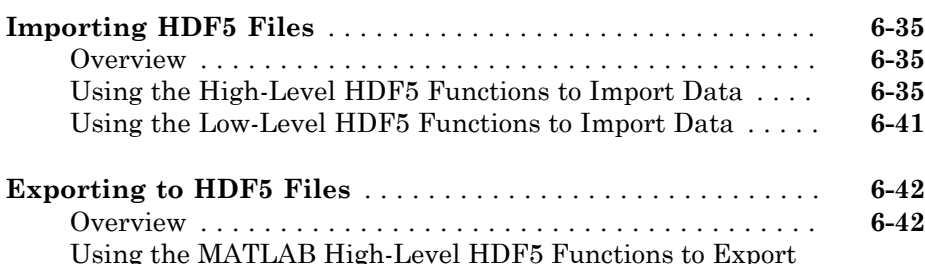

[Using the MATLAB Low-Level HDF5 Functions to Export](#page-196-0)

[Data](#page-195-2) . . . . . . . . . . . . . . . . . . . . . . . . . . . . . . . . . . . . . . . . **[6-42](#page-195-2)**

[Data](#page-196-0) . . . . . . . . . . . . . . . . . . . . . . . . . . . . . . . . . . . . . . . . **[6-43](#page-196-0)**

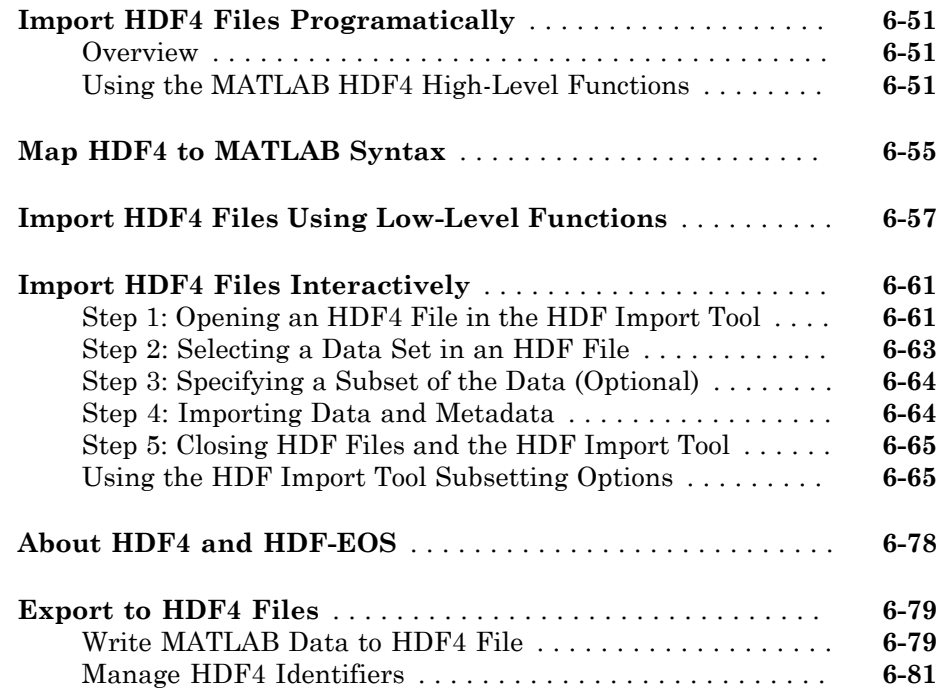

# **[Audio and Video](#page-236-0)**

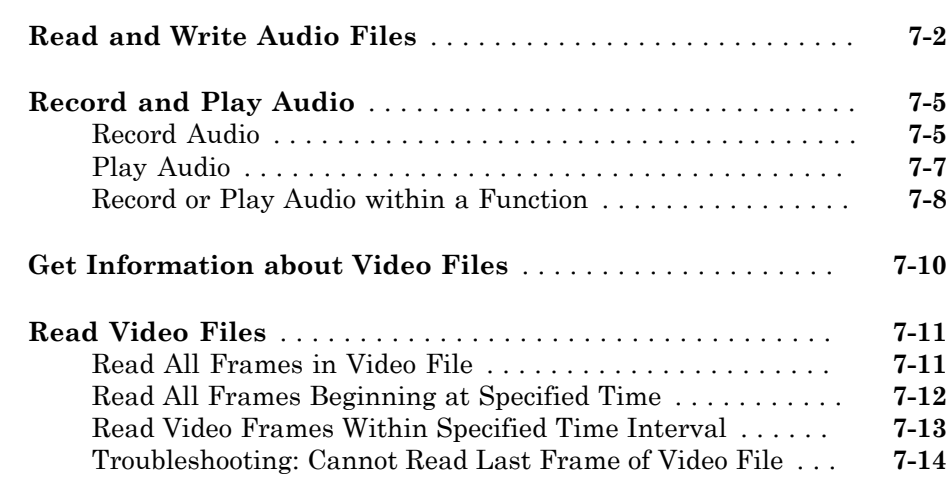

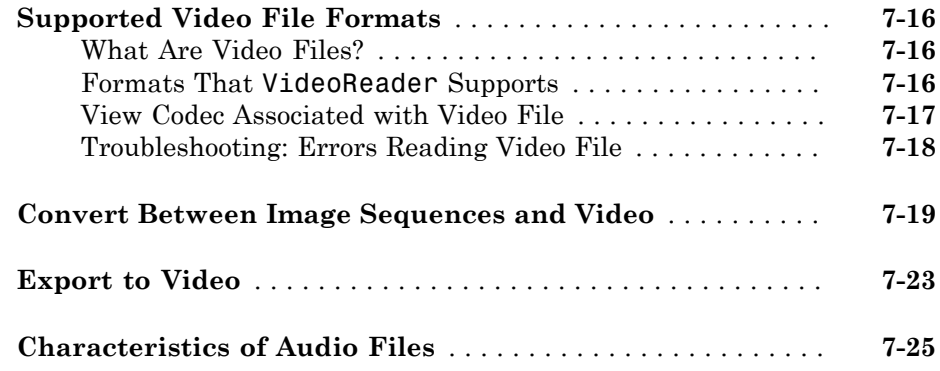

# **[XML Documents](#page-262-0)**

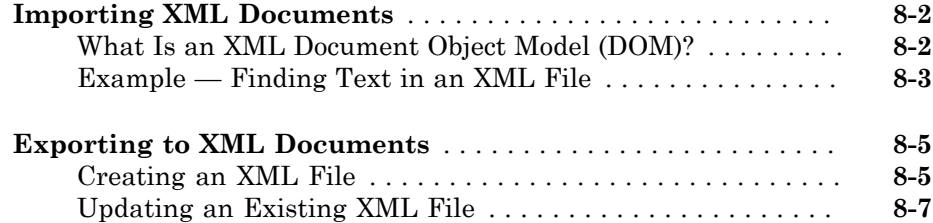

[8](#page-262-0)

[9](#page-270-0)

# **[Memory-Mapping Data Files](#page-270-0)**

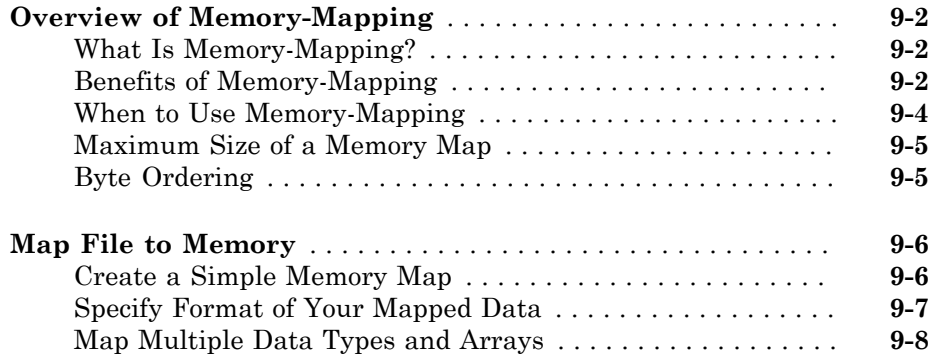

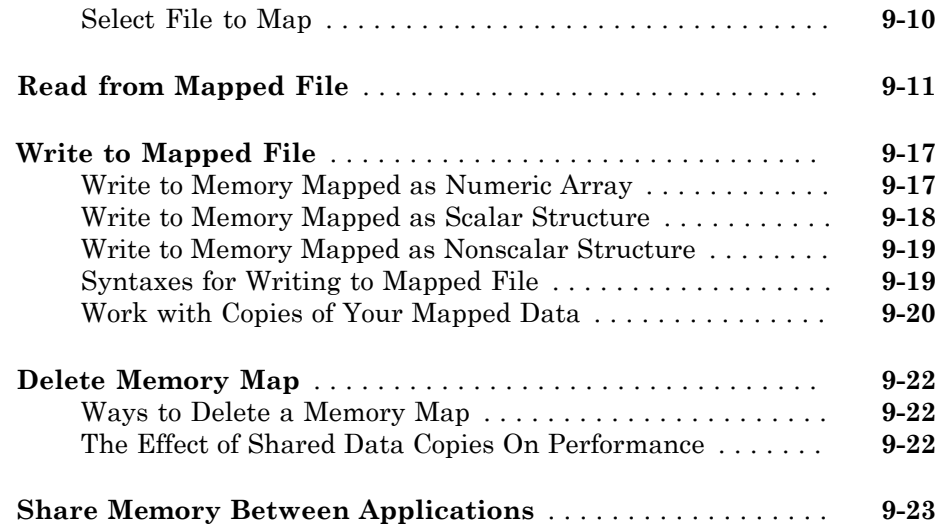

# **[Internet File Access](#page-298-0)**

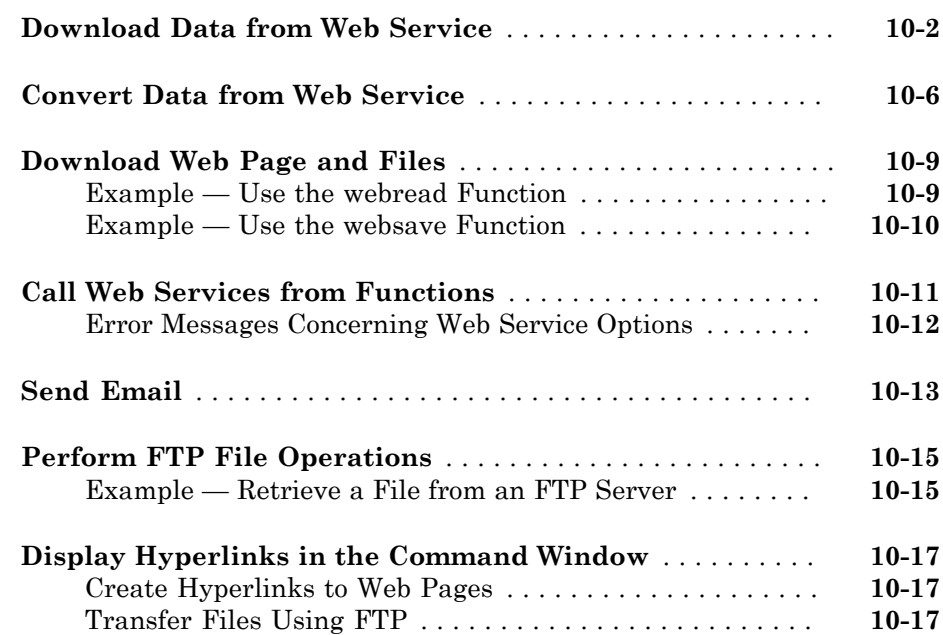

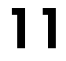

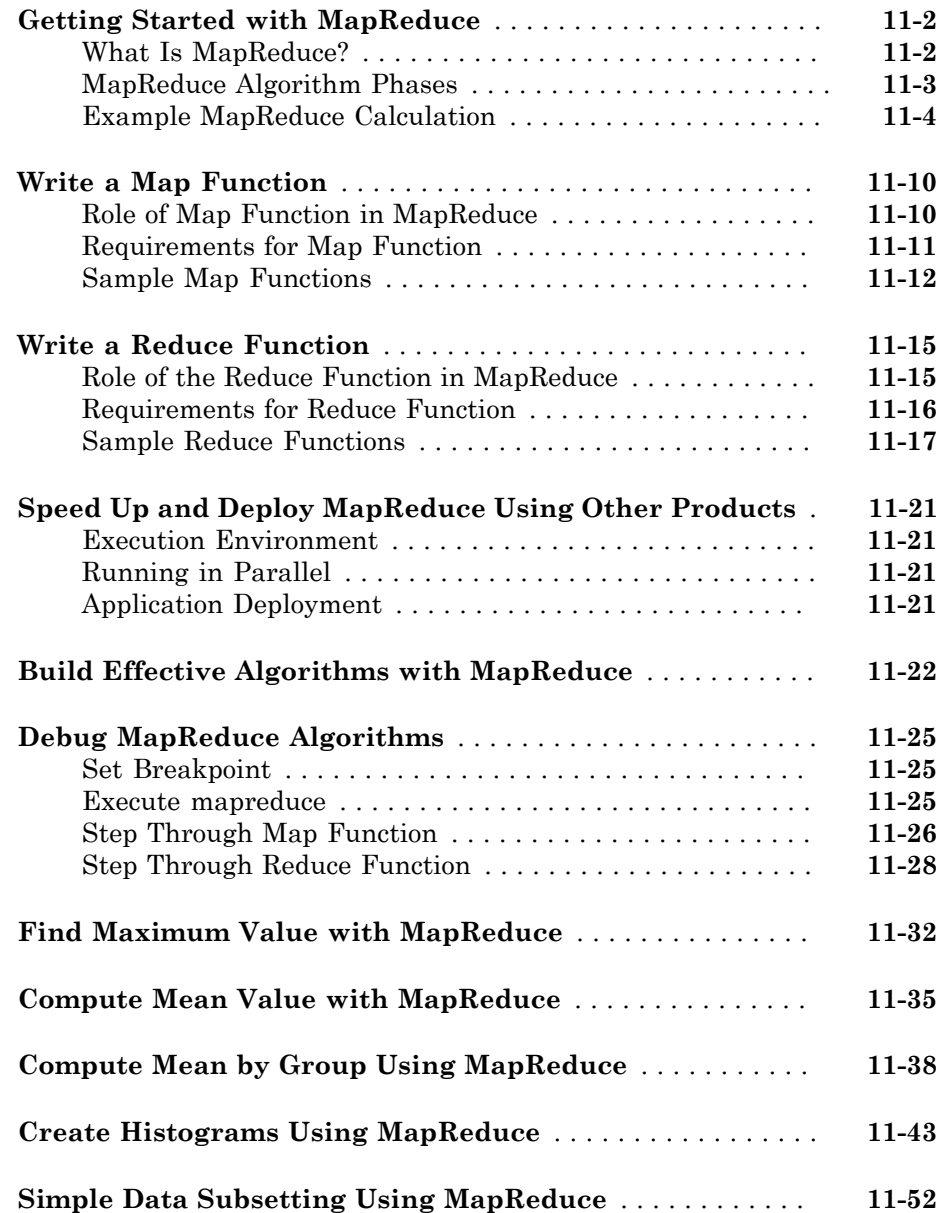

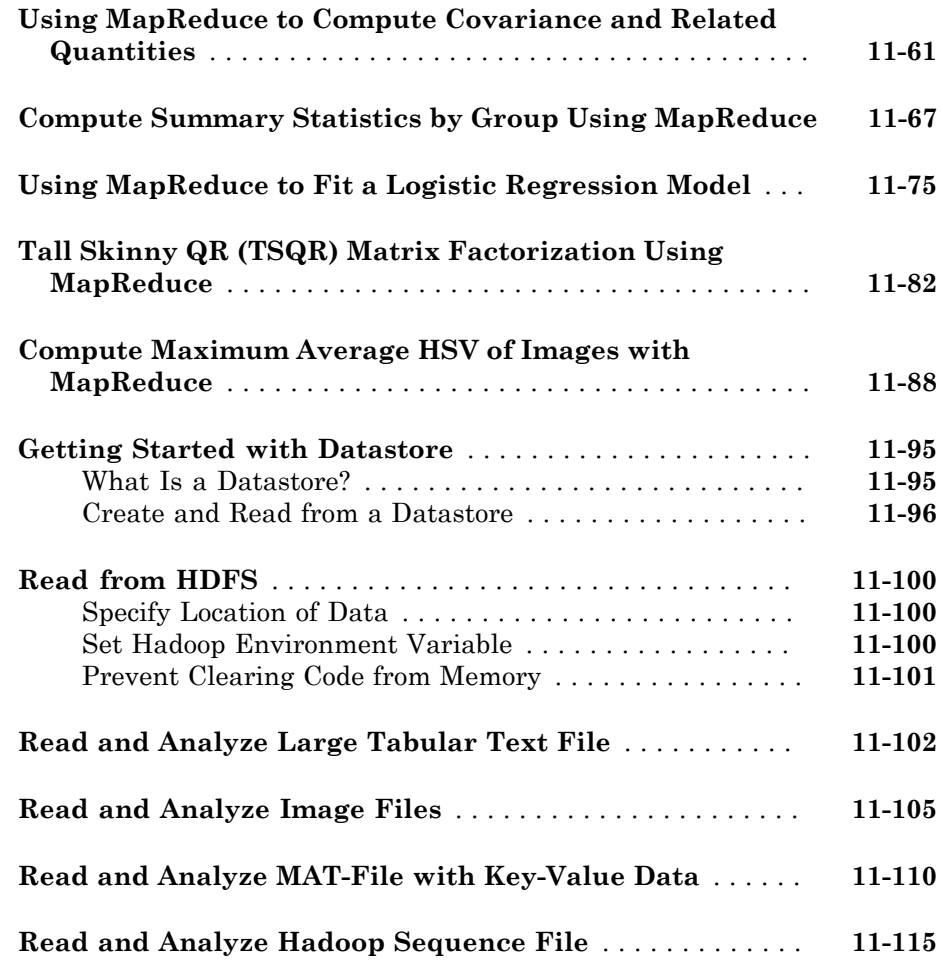

# **[TCP/IP Support in MATLAB](#page-432-0)**

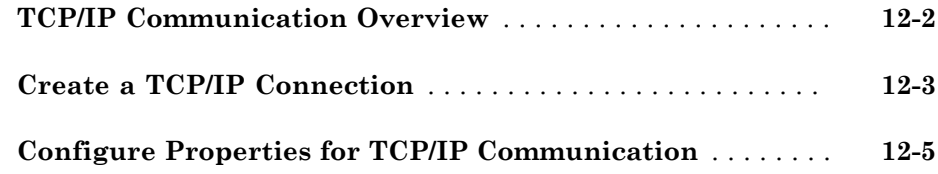

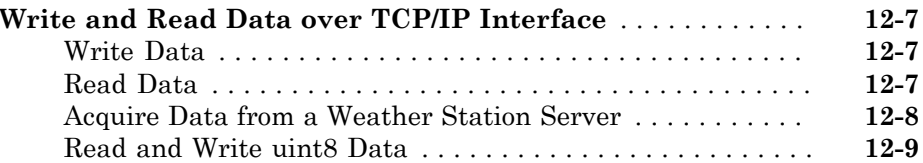

# <span id="page-16-0"></span>File Opening, Loading, and Saving

- ["Supported File Formats for Import and Export" on page 1-2](#page-17-0)
- ["Methods for Importing Data" on page 1-7](#page-22-0)
- ["Import Images, Audio, and Video Interactively" on page 1-9](#page-24-0)
- ["Import or Export a Sequence of Files" on page 1-13](#page-28-0)
- ["View Contents of MAT-File" on page 1-14](#page-29-0)
- ["Load Parts of Variables from MAT-Files" on page 1-15](#page-30-0)
- ["Save Parts of Variables to MAT-Files" on page 1-19](#page-34-0)
- ["Save Structure Fields as Separate Variables" on page 1-22](#page-37-0)
- ["MAT-File Versions" on page 1-23](#page-38-0)
- ["File Size Increases Unexpectedly When Growing Array" on page 1-27](#page-42-0)
- ["Loading Variables within a Function" on page 1-29](#page-44-0)
- ["Create Temporary Files" on page 1-30](#page-45-0)

# Supported File Formats for Import and Export

<span id="page-17-0"></span>The following table shows the file formats that you can import and export from the MATLAB application.

In addition to the functions in the table, you also can use the importdata function, or import these file formats interactively, with the following exceptions:

- importdata and interactive import do not support H5 and netCDF files.
- importdata does not support HDF files.

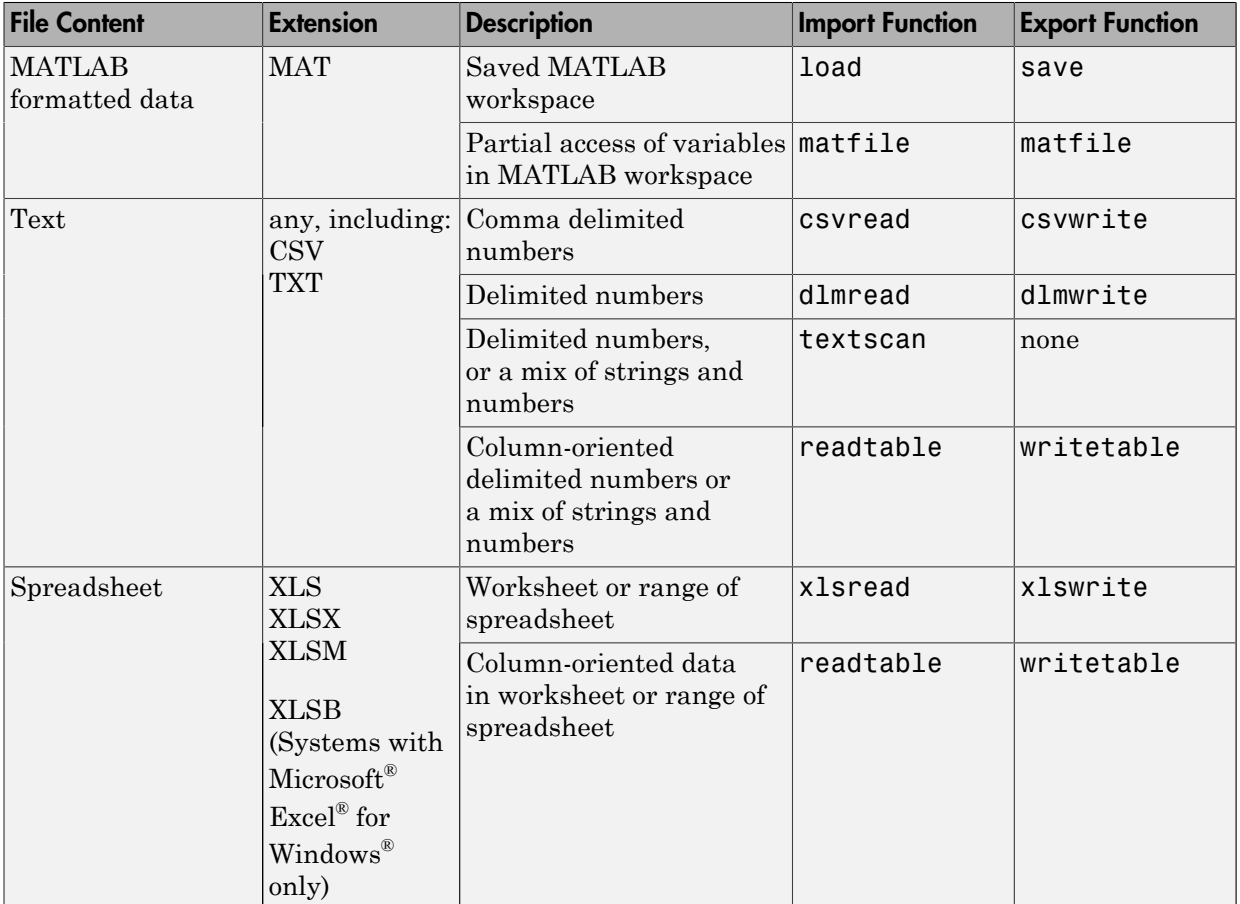

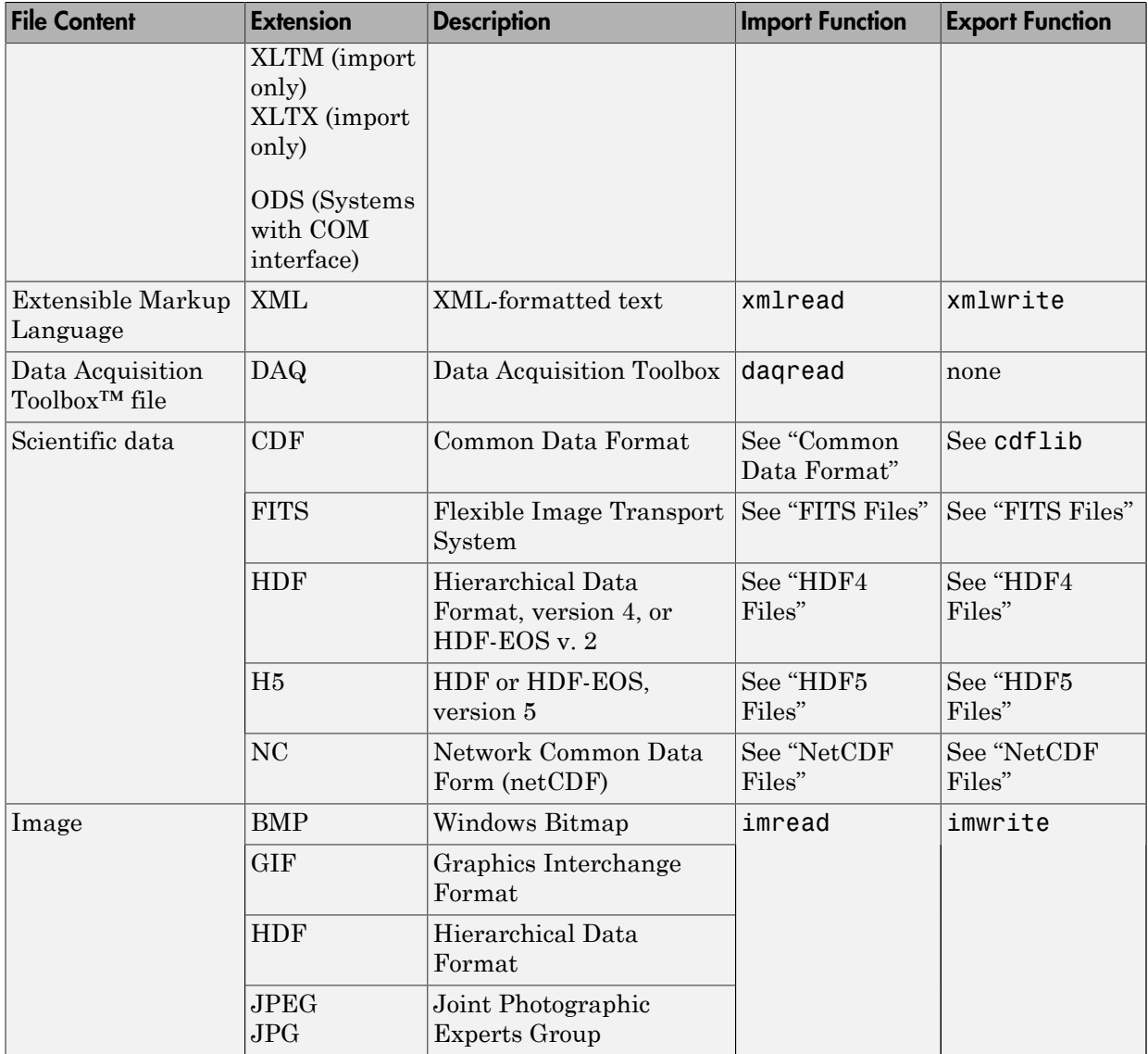

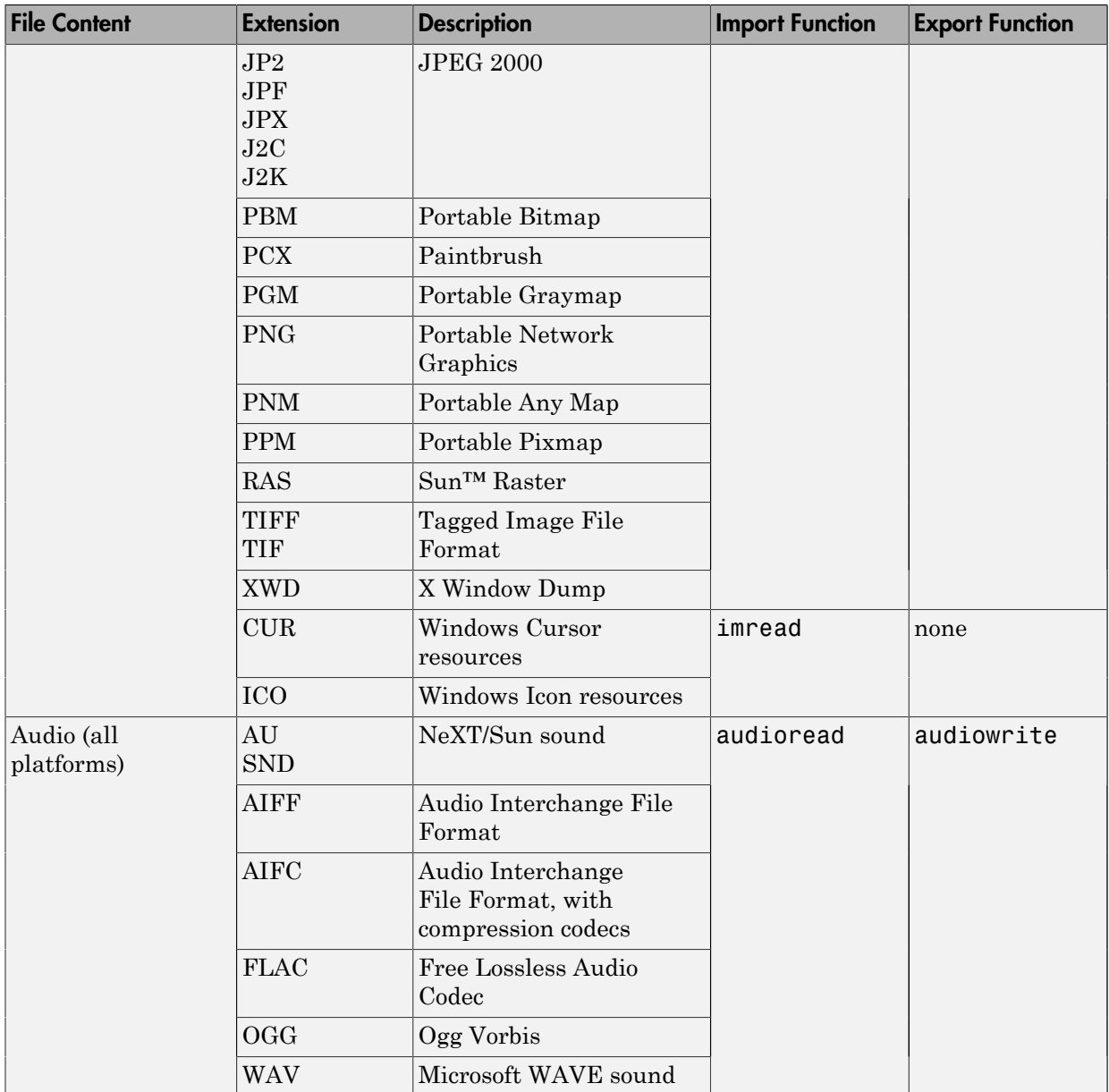

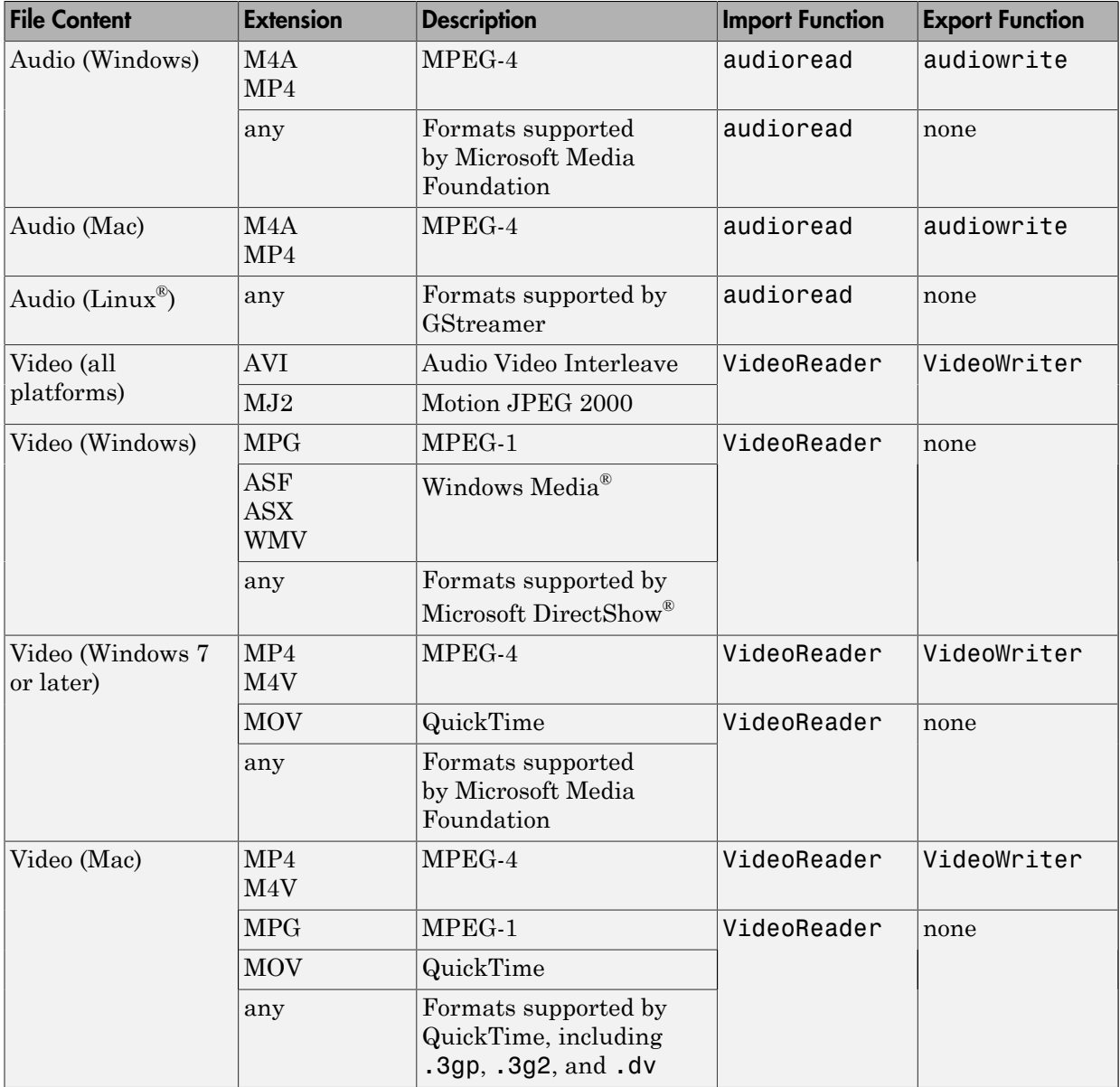

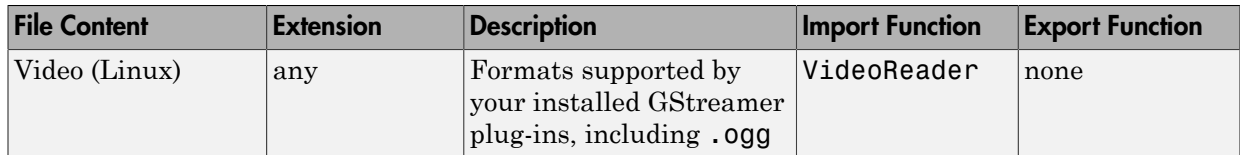

You can use web services such as a RESTful API or WSDL to read and write data in an internet media type format such as JSON, XML, image, or text. For more information, see:

- "Web Access"
- "Call WSDL Web Service"

# Methods for Importing Data

#### <span id="page-22-0"></span>In this section...

["Tools that Import Multiple File Formats" on page 1-7](#page-22-1) ["Importing Specific File Formats" on page 1-7](#page-22-2) ["Importing Data with Low-Level I/O" on page 1-8](#page-23-0)

**Caution** When you import data into the MATLAB workspace, the new variables you create overwrite any existing variables in the workspace that have the same name.

# <span id="page-22-1"></span>Tools that Import Multiple File Formats

You can import data into MATLAB from a disk file or the system clipboard interactively.

To import data from a file, do one of the following:

• On the **Home** tab, in the **Variable** section, select **Import Data** .

- Double-click a file name in the Current Folder browser.
- Call uiimport.

To import data from the clipboard, do one of the following:

- On the Workspace browser title bar, click  $\mathbb{Q}$ , and then select **Paste**.
- Call uiimport.

To import without invoking a graphical user interface, the easiest option is to use the importdata function.

For a complete list of the formats you can import interactively or with importdata, see ["Supported File Formats for Import and Export" on page 1-2.](#page-17-0)

# <span id="page-22-2"></span>Importing Specific File Formats

MATLAB includes functions tailored to import specific file formats. Consider using format-specific functions instead of importing data interactively when you want to import only a portion of a file. Many of the format-specific functions provide options for selecting ranges or portions of data. Some format-specific functions allow you to request multiple optional outputs. This option is not available when you import interactively.

For a complete list of the format-specific functions, see ["Supported File Formats for](#page-17-0) [Import and Export" on page 1-2](#page-17-0).

For binary data files, consider ["Overview of Memory-Mapping" on page 9-2.](#page-271-0) Memory-mapping enables you to access file data using standard MATLAB indexing operations.

Alternatively, MATLAB toolboxes perform specialized import operations. For example, use Database Toolbox™ software for importing data from relational databases. Refer to the documentation on specific toolboxes to see the available import features.

# <span id="page-23-0"></span>Importing Data with Low-Level I/O

If the Import Wizard, importdata, and format-specific functions cannot read your data, use *low-level I/O functions* such as fscanf or fread. Low-level functions allow the most control over reading from a file, but require detailed knowledge of the structure of your data. For more information, see:

- ["Import Text Data Files with Low-Level I/O" on page 4-2](#page-105-0)
- ["Import Binary Data with Low-Level I/O" on page 4-10](#page-113-0)

# Import Images, Audio, and Video Interactively

#### <span id="page-24-0"></span>In this section...

["Viewing the Contents of a File" on page 1-9](#page-24-1) ["Specifying Variables" on page 1-10](#page-25-0) ["Generating Reusable MATLAB Code" on page 1-11](#page-26-0)

Note: For information on importing text files, see ["Select Text File Data Using](#page-49-0) [Import Tool" on page 2-4](#page-49-0). For information on importing spreadsheets, see ["Select](#page-83-0) [Spreadsheet Data Using Import Tool" on page 3-4.](#page-83-0) For information on importing HDF4 files, see ["Import HDF4 Files Interactively" on page 6-61.](#page-214-0)

# <span id="page-24-1"></span>Viewing the Contents of a File

Start the Import Wizard by selecting **Import Data** or calling uiimport.

To view images or video, or to listen to audio, click the **Back** button on the first window that the Import Wizard displays.

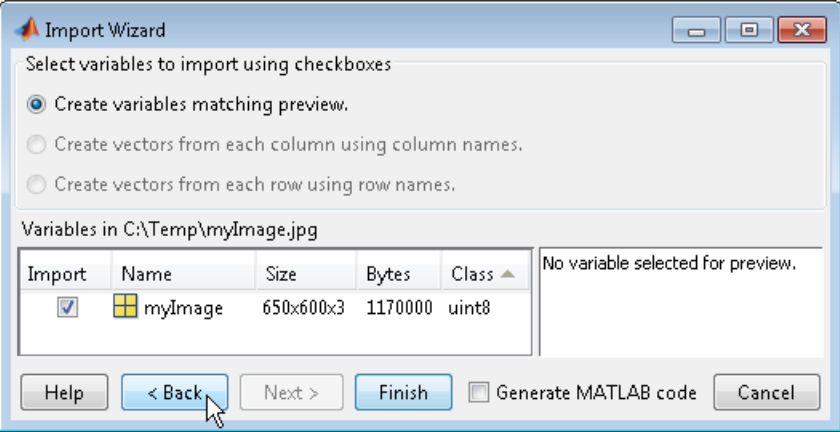

The right pane of the new window includes a preview tab. Click the button in the preview tab to show an image or to play audio or video.

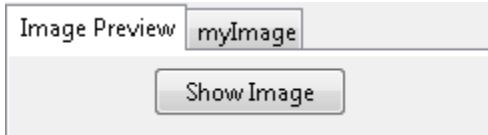

# <span id="page-25-0"></span>Specifying Variables

The Import Wizard generates default variable names based on the format and content of your data. You can change the variables in any of the following ways:

- ["Renaming or Deselecting Variables" on page 1-10](#page-25-1)
- ["Importing to a Structure Array" on page 1-11](#page-26-1)

The default variable name for data imported from the system clipboard is A\_pastespecial.

If the Import Wizard detects a single variable in a file, the default variable name is the file name. Otherwise, the Import Wizard uses default variable names that correspond to the output fields of the importdata function. For more information on the output fields, see the importdata function reference page.

#### <span id="page-25-1"></span>Renaming or Deselecting Variables

To override the default variable name, select the name and type a new one.

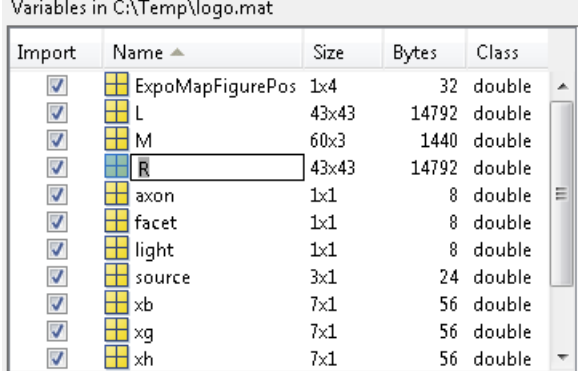

To avoid importing a particular variable, clear the check box in the **Import** column.

#### <span id="page-26-1"></span>Importing to a Structure Array

To import data into fields of a structure array rather than as individual variables, start the Import Wizard by calling uiimport with an output argument. For example, the sample file durer.mat contains three variables: X, caption, and map. If you issue the command

durerStruct = uiimport('durer.mat')

and click the **Finish** button, the Import Wizard returns a scalar structure with three fields:

```
duperstruetruct =
            X: [648x509 double]
          map: [128x3 double]
     caption: [2x28 char]
```
To access a particular field, use dot notation. For example, view the caption field:

```
disp(durerStruct.caption)
```
MATLAB returns:

Albrecht Durer's Melancolia. Can you find the matrix?

<span id="page-26-0"></span>For more information, see "Access Data in a Structure Array".

# Generating Reusable MATLAB Code

To create a function that reads similar files without restarting the Import Wizard, select the **Generate MATLAB code** check box. When you click **Finish** to complete the initial import operation, MATLAB opens an Editor window that contains an unsaved function. The default function name is importfile.m or importfile*N*.m, where *N* is an integer.

The function in the generated code includes the following features:

- For text files, if you request vectors from rows or columns, the generated code also returns vectors.
- When importing from files, the function includes an input argument for the name of the file to import, fileToRead1.
- When importing into a structure array, the function includes an output argument for the name of the structure, newData1.

However, the generated code has the following limitations:

- If you rename or deselect any variables in the Import Wizard, the generated code does not reflect those changes.
- If you do not import into a structure array, the generated function creates variables in the base workspace. If you plan to call the generated function from within your own function, your function cannot access these variables. To allow your function to access the data, start the Import Wizard by calling uiimport with an output argument. Call the generated function with an output argument to create a structure array in the workspace of your function.

MATLAB does not automatically save the function. To save the file, select **Save**. For best results, use the function name with a .m extension for the file name.

# Import or Export a Sequence of Files

<span id="page-28-0"></span>To import or export multiple files, create a control loop to process one file at a time. When constructing the loop:

- To build sequential file names, use sprintf.
- To find files that match a pattern, use dir.
- Use *function syntax* to pass the name of the file to the import or export function. (For more information, see "Command vs. Function Syntax".)

For example, to read files named file1.txt through file20.txt with importdata:

```
numfiles = 20;
mydata = cell(1, numfiles);for k = 1: numfiles
   myfilename = sprintf('file%d.txt', k);
  mydata{k} = importdata(myfilename);end
To read all files that match *.jpg with imread:
jpegFiles = dir('*.jpg');numfiles = length(jpegFiles);
mydata = cell(1, numfiles);for k = 1: numfiles
  mydata{k} = imread(jpegFiles(k).name);end
```
# View Contents of MAT-File

<span id="page-29-0"></span>MAT-files are binary MATLAB format files that store workspace variables.

To see the variables in a MAT-file before loading the file into your workspace, click the file name in the Current Folder browser. Information about the variables appears in the Details Panel.

Alternatively, use the command whos -file *filename*. This function returns the name, dimensions, size, and class of all variables in the specified MAT-file.

For example, view the contents of the example file **durer**.mat:

whos -file durer.mat

MATLAB returns:

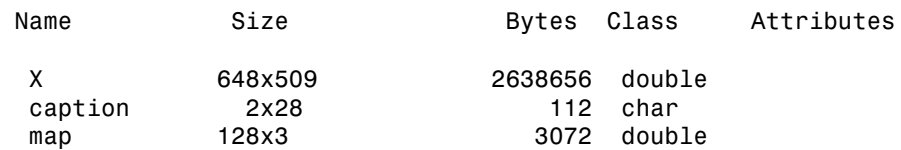

The byte counts represent the number of bytes that the data occupies when loaded into the MATLAB workspace. Compressed data uses fewer bytes in a file than in the workspace. In Version 7 or higher MAT-files, MATLAB compresses data. For more information, see ["MAT-File Versions" on page 1-23.](#page-38-0)

# Load Parts of Variables from MAT-Files

#### <span id="page-30-0"></span>In this section...

["Load Using the matfile Function" on page 1-15](#page-30-1) ["Load from Variables with Unknown Names" on page 1-16](#page-31-0) ["Avoid Repeated File Access" on page 1-17](#page-32-0) ["Avoid Inadvertently Loading Entire Variables" on page 1-17](#page-32-1) ["Partial Loading Requires Version 7.3 MAT-Files" on page 1-18](#page-33-0)

# <span id="page-30-1"></span>Load Using the matfile Function

This example shows how to load part of a variable from an existing MAT-file.

To run the code in this example, create a Version 7.3 MAT-file with two variables.

```
A = rand(5);
B = magic(10);save example.mat A B -v7.3;
clear A B
```
Construct a matlab.io.MatFile object that can load parts of variables from the file, example.mat.

```
example = matfile('example.mat')
example = 
   matlab.io.MatFile
   Properties:
       Properties.Source: C:\Documents\MATLAB\example.mat
     Properties.Writable: false 
                        A: [5x5 double] 
                        B: [10x10 double]
```
The matfile function creates a matlab.io.MatFile object that corresponds to a MATfile and displays the properties of the matlab.io.MatFile object.

Load the first column of B from example.mat into variable firstColB.

 $firstColB = example.B(:, 1);$ 

When you index into objects associated with Version 7.3 MAT-files, MATLAB loads only the part of the variable that you specify.

By default, matfile only allows loading from existing MAT-files. To enable saving, call matfile with the Writable parameter.

```
example = matfile('example.mat','Writable',true);
```
Alternatively, construct the object and set Properties.Writable in separate steps.

```
example = matfile('example.mat');
example.Properties.Writable = true;
```
## <span id="page-31-0"></span>Load from Variables with Unknown Names

This example shows how to dynamically access variables, whose names are not always known. Consider the example MAT-file, topography.mat, that contains one or more arrays with unknown names.

Construct a matlab.io.MatFile object that corresponds to the file, topography.mat. Call who to get the variable names in the file.

```
matObj = matfile('topography.mat');
variable = who(matObj)varlist = 
     'topo'
     'topolegend'
     'topomap1'
     'topomap2'
```
varlist is a cell array containing the names of the four variables in topography.mat.

The third and fourth variables, topomap1 and topomap2, are both arrays containing topography data. Load the elevation data from the third column of each variable into a field of the structure array, S. For each field, specify a field name that is the original variable name prefixed by elevation Of. Access the data in each variable as properties of matObj. Because varName is a variable, enclose it in parentheses.

```
for index = 3:4varName = variable{int}S(1).(['elevationOf',varName]) = matObj.(varName)(:,3);
```

```
end
```
View the contents of the structure array, S.

```
S
S =elevationOf topomap1: [64x1 double]
    elevationOf topomap2: [128x1 double]
```
S has two fields, elevationOf\_topomap1 and elevationOf\_topomap2, each containing a column vector.

# <span id="page-32-0"></span>Avoid Repeated File Access

The primary advantage of matfile over the load function is that you can process parts of very large data sets that are otherwise too large to fit in memory. When working with these large variables, read and write as much data into memory as possible at a time. Otherwise, repeated file access negatively impacts the performance of your code.

For example, suppose a variable in your file contains many rows and columns, and loading a single row requires most of the available memory. To calculate the mean of the entire data set, calculate the mean of each row, and then find the overall mean.

```
example = matfile('example.mat');
[nrows, ncols] = size(example, 'B');avgs = zeros(1, nrows);for idx = 1:nrows
    avgs(idx) = mean(example.B(idx,:));end
overallAvg = mean(avg);
```
# <span id="page-32-1"></span>Avoid Inadvertently Loading Entire Variables

When you do not know the size of a large variable in a MAT-file, and want to load parts of that variable at a time, do not use the end keyword. Rather, call the size method for matlab.io.MatFile objects. For example, this code

```
[nrows, ncols] = size(example, 'B');
lastColB = example.B(:,ncols);
```
requires less memory than

```
lastColB = example.B(:,end);
```
which temporarily loads the entire contents of B. For very large variables, loading takes a long time or generates Out of Memory errors.

Similarly, any time you refer to a variable with syntax of the form matObj. varName, such as example.B, MATLAB temporarily loads the entire variable into memory. Therefore, make sure to call the size method for matlab.io.MatFile objects with syntax such as

```
[nrows, ncols] = size(example, 'B');
```
rather than passing the entire contents of example.B to the size function,

 $[nrows, ncols] = size(example.B);$ 

<span id="page-33-0"></span>The difference in syntax is subtle, but significant.

#### Partial Loading Requires Version 7.3 MAT-Files

Any load or save operation that uses a matlab.io.MatFile object associated with a Version 7 or earlier MAT-file temporarily loads the entire variable into memory.

The matfile function creates files in Version 7.3 format. For example, this code

```
newfile = matfile('newfile.mat');
```
creates a MAT-file that supports partial loading and saving.

However, by default, the save function creates Version 7 MAT-files. Convert existing MAT-files to Version 7.3 by calling the save function with the -v7.3 option, such as

```
load('durer.mat');
save('mycopy durer.mat','-v7.3');
```
To change your preferences to save new files in Version 7.3 format, access the

**Environment** section on the **Home** tab, and click **Preferences**. Select **MATLAB** > **General** > **MAT-Files**.

# Save Parts of Variables to MAT-Files

#### <span id="page-34-0"></span>In this section...

["Save Using the matfile Function" on page 1-19](#page-34-1) ["Partial Saving Requires Version 7.3 MAT-Files" on page 1-20](#page-35-0)

## <span id="page-34-1"></span>Save Using the matfile Function

This example shows how to change and save part of a variable in a MAT-file. To run the code in this example, create a Version 7.3 MAT-file with two variables.

```
A = rand(5);
B = ones(4,8);
save example.mat A B -v7.3;
clear A B
```
Update the values in the first row of variable B in example.mat.

```
example = matfile('example.mat','Writable',true)
example.B(1,:) = 2 * example.B(1,:);
```
The matfile function creates a matlab.io.MatFile object that corresponds to a MATfile:

```
matlab.io.MatFile
Properties:
       Properties.Source: C:\Documents\MATLAB\example.mat
     Properties.Writable: true 
                        A: [5x5 double] 
                        B: [4x8 double]
```
When you index into objects associated with Version 7.3 MAT-files, MATLAB loads and saves only the part of the variable that you specify. This partial loading or saving requires less memory than load or save commands, which always operate on entire variables.

For very large files, the best practice is to read and write as much data into memory as possible at a time. Otherwise, repeated file access negatively impacts the performance of your code. For example, suppose your file contains many rows and columns, and loading

a single row requires most of the available memory. Rather than updating one element at a time, update each row.

```
example = matfile('example.mat','Writable',true);
[nrowsB, ncolsB] = size(example,'B');
for row = 1:nrowsBexample.B(row,:) = row * example.B(row,:);
end
```
If memory is not a concern, you can update the entire contents of a variable at a time, such as

```
example = matfile('example.mat','Writable',true);
example.B = 10 * example.B;
```
Alternatively, update a variable by calling the save function with the -append option. The -append option requests that the save function replace only the specified variable, B, and leave other variables in the file intact:

```
load('example.mat','B');
B(1, :) = 2 * B(1, :);save('example.mat','-append','B');
```
This method always requires that you load and save the entire variable.

Use either method to add a variable to the file. For example, this code

```
example = matfile('example.mat','Writable',true);
example.C = magic(8);
```
performs the same save operation as

```
C = magic(8);save('example.mat','-append','C');
clear C
```
## <span id="page-35-0"></span>Partial Saving Requires Version 7.3 MAT-Files

Any load or save operation that uses a matlab.io.MatFile object associated with a Version 7 or earlier MAT-file temporarily loads the entire variable into memory.

The matfile function creates files in Version 7.3 format. For example, this code
```
newfile = matfile('newfile.mat');
```
creates a MAT-file that supports partial loading and saving.

However, by default, the save function creates Version 7 MAT-files. Convert existing MAT-files to Version 7.3 by calling the save function with the -v7.3 option, such as

```
load('durer.mat');
save('mycopy_durer.mat','-v7.3');
```
To change your preferences to save new files in Version 7.3 format, access the

**Environment** section on the **Home** tab, and click **Preferences**. Select **MATLAB** > **General** > **MAT-Files**.

## Save Structure Fields as Separate Variables

If any of the variables in your current workspace are structure arrays, the default behavior of the save function is to store the entire structure. To store fields of a scalar structure as individual variables, use the -struct option to the save function.

For example, consider structure S:

S.a = 12.7; S.b = {'abc',  $[4\ 5; 6\ 7]$ }; S.c = 'Hello!';

Save the entire structure to newstruct.mat with the usual syntax:

save('newstruct.mat', 'S')

The file contains the variable S:

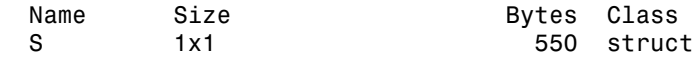

Alternatively, save the fields individually with the -struct option:

save('newstruct.mat', '-struct', 'S')

The file contains variables a, b, and c, but not S:

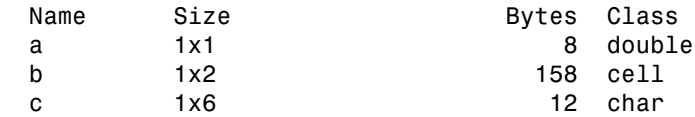

To save only selected fields, such as a and c:

save('newstruct.mat', '-struct', 'S', 'a', 'c')

## MAT-File Versions

#### In this section...

["Overview of MAT-File Versions" on page 1-23](#page-38-0)

["Save to Nondefault MAT-File Version" on page 1-24](#page-39-0)

["Data Compression" on page 1-25](#page-40-0)

["Accelerate Save and Load Operations for Version 7.3 MAT-Files" on page 1-25](#page-40-1)

### <span id="page-38-0"></span>Overview of MAT-File Versions

MAT-files are binary MATLAB files that store workspace variables. By default, all save operations except new file creation with the matfile function create Version 7 MATfiles. When you create new MAT-files using the matfile, the default MAT-file version is 7.3.

The maximum size of a MAT-file is imposed only by your native file system.

To identify or change the default MAT-file version, access the MAT-Files Preferences: On the **Home** tab, in the **Environment** section, click **Preferences**. Select **MATLAB** > **General** > **MAT-Files**. The preferences apply to both the save function and the **Save** menu options.

This table lists and compares all MAT-file versions.

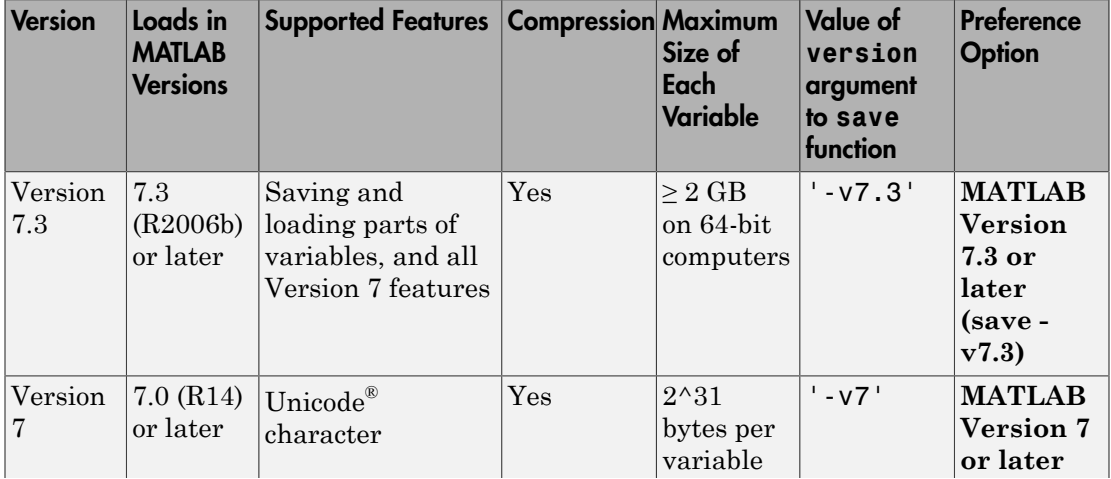

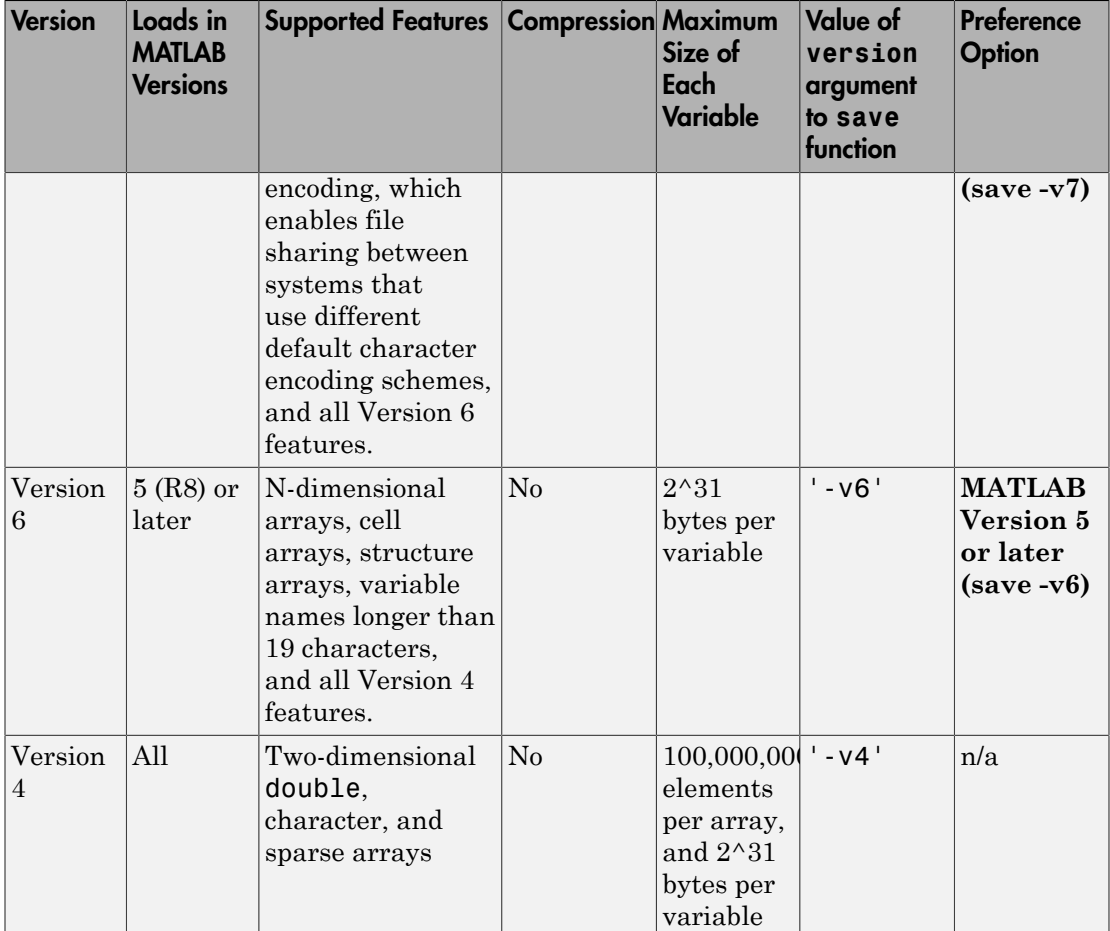

Note: Version 7.3 MAT-files use an HDF5 based format that requires some overhead storage to describe the contents of the file. For cell arrays, structure arrays, or other containers that can store heterogeneous data types, Version 7.3 MAT-files are sometimes larger than Version 7 MAT-files.

### <span id="page-39-0"></span>Save to Nondefault MAT-File Version

Save to a MAT-file version other than the default version when you want to:

- Allow access to the file using earlier versions of MATLAB.
- Take advantage of Version 7.3 MAT-file features.
- Reduce the time required to load and save some files by storing uncompressed data.
- Reduce the size of some files by storing compressed data.

To save to a MAT-file version other than the default version, specify a value of version as the last input argument to the save function. For example, to create a Version 6 MATfile named myfile.mat, type:

```
save('myfile.mat','-v6')
```
### Data Compression

Beginning with Version 7, MATLAB compresses data when writing to MAT-files to save storage space. Data compression and decompression slow down all save operations and some load operations. In most cases, the reduction in file size is worth the additional time spent.

In fact, loading compressed data is sometimes *faster* than loading uncompressed data. For example, consider a block of data in a numeric array saved to both a 10 MB compressed file and a 100 MB uncompressed file. Loading the first 10 MB takes the same amount of time for each file. Loading the remaining 90 MB from the uncompressed file takes nine times as long as loading the first 10 MB. Completing the load of the compressed file requires only the relatively short time to decompress the data.

However, the benefits of data compression are negligible in the following cases:

- The amount of data in each item is small relative to the complexity of its container. For example, simple numeric arrays take less time to compress and uncompress than cell or structure arrays of the same size. Compressing arrays that result in an uncompressed file size of less than 3 MB offers limited benefit, unless you are transferring data over a network.
- <span id="page-40-1"></span>• The data is random, with no repeated patterns or consistent values.

#### Accelerate Save and Load Operations for Version 7.3 MAT-Files

Version 7.3 MAT-files use an HDF5-based format that stores data in compressed chunks. The time required to load part of a variable from a Version 7.3 MAT-file depends on how that data is stored across one or more chunks. Each chunk that contains any portion of

the data you want to load must be fully uncompressed to access the data. Rechunking your data can improve the performance of the load operation. To rechunk data, use the HDF5 command-line tools, which are part of the HDF5 distribution.

See Also matfile | save

## File Size Increases Unexpectedly When Growing Array

This example shows how to prevent an array from growing when writing one million double-precision values to a file, by assigning initial values to the array.

Construct a matlab.io.MatFile object for writing.

```
fileName = 'matFileOfDoubles.mat';
matObi = matfile(fileName);
matObj.Properties.Writable = true;
```
Define parameters of the values to write. In this case, write one million values, fifty thousand at a time. The values should have a mean of 123.4, and a standard deviation of 56.7.

```
size = 1000000;
chunk = 50000;mean = 123.4;
std = 56.7;
```
Assign an initial value of zero to the last element in the array prior to populating it with data.

```
matchi.data(1.size) = 0;
```
View the size of the file.

• On Windows systems, use dir.

system('dir matFileOfDoubles.mat');

• On UNIX<sup>®</sup> systems, use 1s -1s:

system('ls -ls matFileOfDoubles.mat');

matFileOfDoubles.mat is less than 5000 bytes. Assigning an initial value to the last element of the array does not create a large file.

Write data to the array, one chunk at a time.

```
nout = 0;while(nout < size)
     fprintf('Writing %d of %d\n',nout,size);
     chunkSize = min(chunk,size-nout);
```

```
data = mean + std * rand(1, chunkSize); matObj.data(1,(nout+1):(nout+chunkSize)) = data;
    nout = nout + chunkSize;
end
```
View the size of the file.

```
system('dir matFileOfDoubles.mat');
```
The file size is now larger now because the array is populated with data.

## Loading Variables within a Function

If you define a function that loads data from a MAT-file, and find that MATLAB does not return the expected results, check whether any variables in the MAT-file share the same name as a MATLAB function. Common variable names that conflict with function names include i, j, mode, char, size, and path.

For example, consider a MAT-file with variables height, width, and length. If you load these variables using a function such as findVolume,

```
function vol = findVolume(myfile)
   load(myfile);
  vol = height * width * length;
```
MATLAB interprets the reference to length as a call to the MATLAB length function, and returns an error:

Error using length Not enough input arguments.

To avoid confusion, when defining your function, choose one (or more) of the following approaches:

• Load into a structure array. For example, define the findVolume function as follows:

```
function vol = findVolume(myfile)
   dims = load(myfile);
   vol = dims.height * dims.width * dims.length;
```
- Explicitly include the names of variables in the call to the load function.
- Initialize variables (e.g., assign to an empty matrix or empty string) within the function before calling load.

To determine whether a particular name is associated with a MATLAB function, use the exist function.

## Create Temporary Files

Use the tempdir function to return the name of the folder designated to hold temporary files on your system. For example, issuing tempdir on The Open Group UNIX systems returns the /tmp folder.

Use the tempname function to return a file name in the temporary folder. The returned file name is a suitable destination for temporary data. For example, if you need to store some data in a temporary file, then you might issue the following command first:

```
fileID = fopen(temname, 'w');
```
In most cases, tempname generates a universally unique identifier (UUID). However, if you run MATLAB without  $JVM^{rM}$ , then tempname generates a random string using the CPU counter and time, and this string is not guaranteed to be unique.

Some systems delete temporary files every time you reboot the system. On other systems, designating a file as temporary means only that the file is not backed up.

# Text Files

- ["Ways to Import Text Files" on page 2-2](#page-47-0)
- ["Select Text File Data Using Import Tool" on page 2-4](#page-49-0)
- ["Import Dates and Times from Text Files" on page 2-9](#page-54-0)
- ["Import Numeric Data from Text Files" on page 2-11](#page-56-0)
- ["Import Mixed Data from Text Files" on page 2-14](#page-59-0)
- ["Import Large Text File Data in Blocks" on page 2-18](#page-63-0)
- ["Import Data from a Nonrectangular Text File" on page 2-25](#page-70-0)
- ["Write to Delimited Data Files" on page 2-27](#page-72-0)
- ["Write to a Diary File" on page 2-33](#page-78-0)

## Ways to Import Text Files

<span id="page-47-0"></span>You can import text files into MATLAB both interactively and programmatically.

To import data interactively, use the Import Tool. You can generate code to repeat the operation on multiple similar files. The Import Tool supports text files, including those with the extensions .txt, .dat, .csv, .asc, .tab, and .dlm. These text files can be nonrectangular, and can have row and column headers, as shown in the following figure. Data in these files can be a combination of numeric and nonnumeric text, and can be delimited by one or more characters.

To import data from text files programmatically, use an import function. Most of the import functions for text files require that each row of data has the same number of columns, and they allow you to specify a range of data to import.

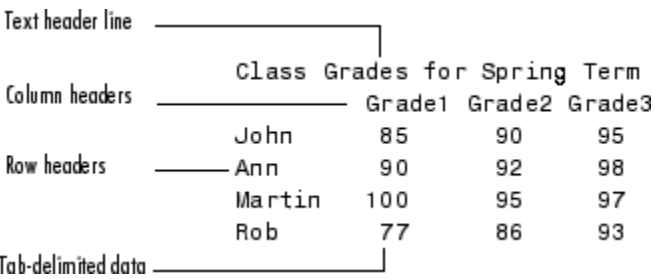

This table compares the primary import options for text files.

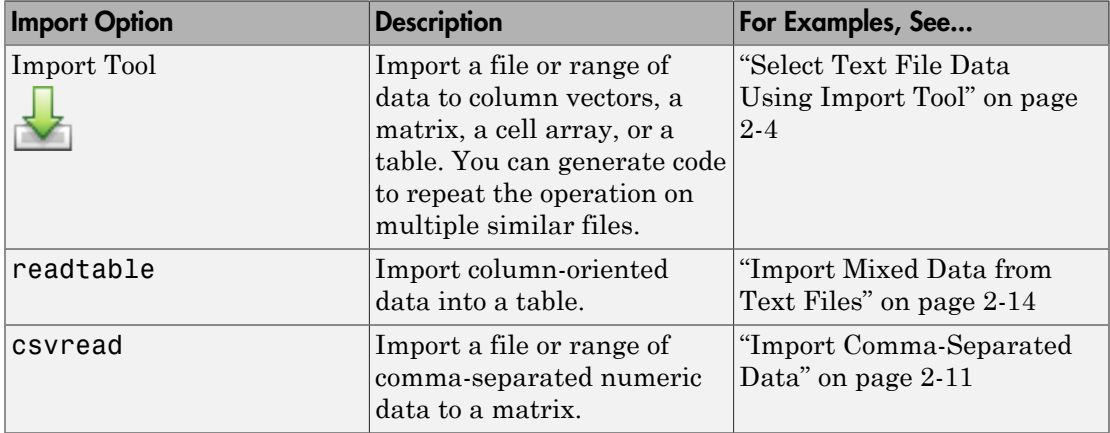

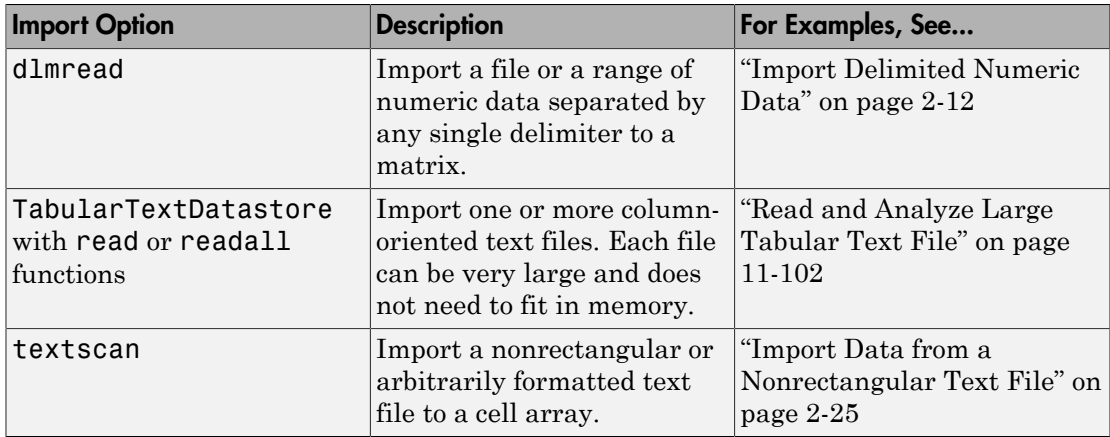

For information on importing files with more complex formats, see ["Import Text Data](#page-105-0) [Files with Low-Level I/O" on page 4-2.](#page-105-0)

## Select Text File Data Using Import Tool

#### <span id="page-49-0"></span>In this section...

["Select Data Interactively" on page 2-4](#page-49-1) ["Import Data from Multiple Text Files" on page 2-7](#page-52-0)

### <span id="page-49-1"></span>Select Data Interactively

This example shows how to import data from a text file with column headers and numeric data using the Import Tool. The file in this example, grades.txt, contains the following data (to create the file, use any text editor, and copy and paste):

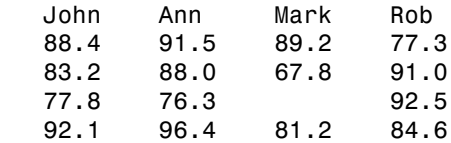

On the **Home** tab, in the **Variable** section, click **Import Data** . Alternatively, right-click the name of the file in the Current Folder browser and select **Import Data**. The Import Tool opens.

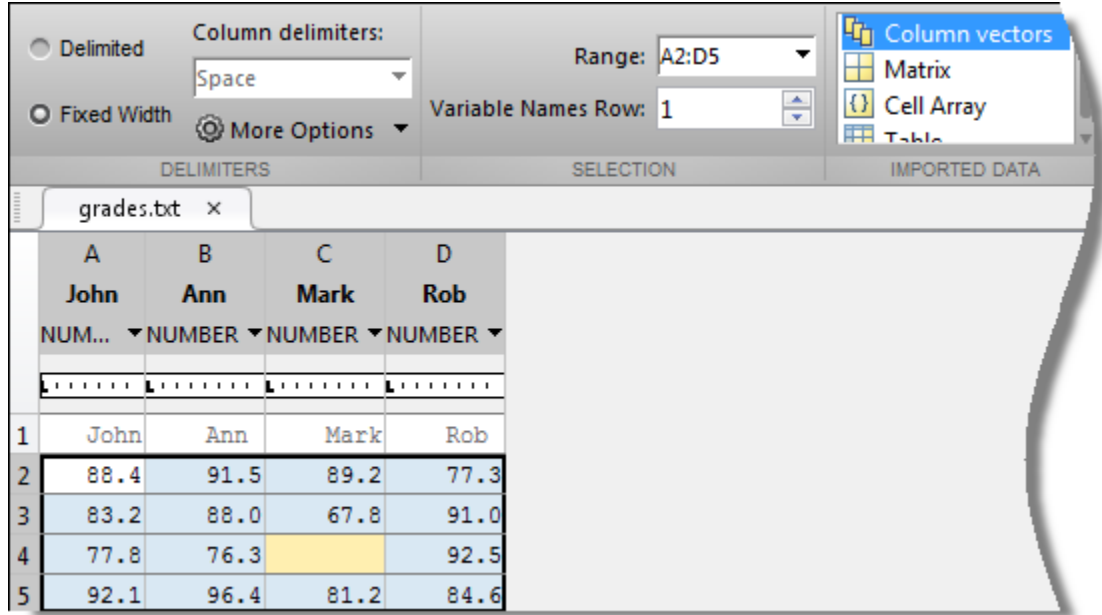

The Import Tool recognizes that grades.txt is a fixed width file. In the **Imported Data** section, select how you want the data to be imported. The following table indicates how data is imported depending on the option you select.

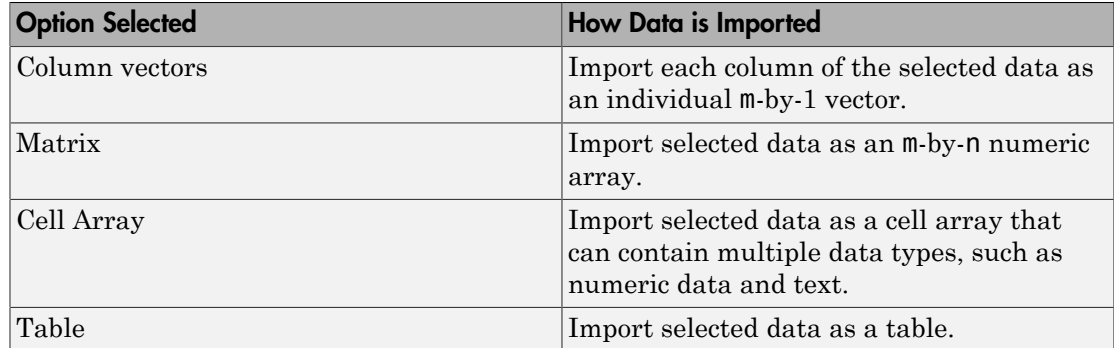

Under **More Options**, you can specify whether the Import Tool should use a period or a comma as the decimal separator for numeric values.

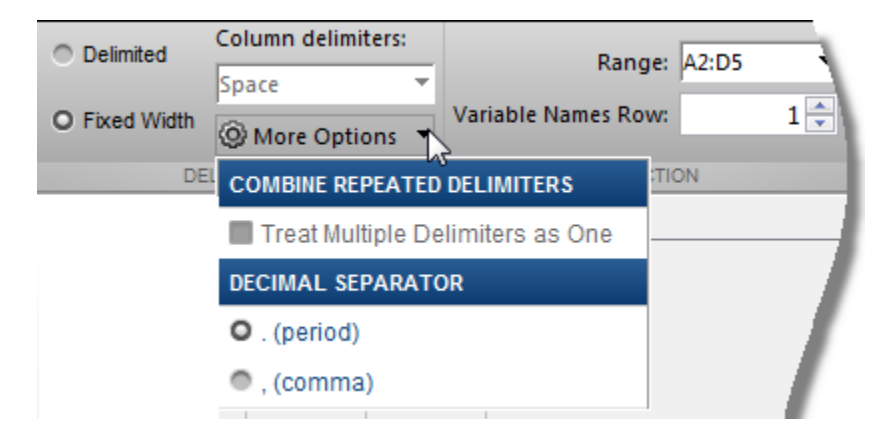

Double-click on a variable name to rename it.

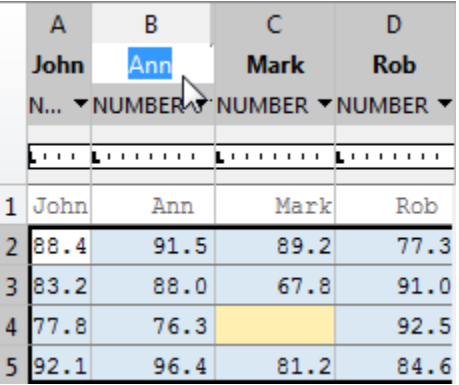

You also can use the **Variable Names Row** box in the **Selection** section to select the row in the text file that the Import Tool uses for variable names.

The Import Tool highlights unimportable cells. Unimportable cells are cells that contain data that cannot be imported in the format specified for that column. In this example, the cell at row 3, column C, is considered unimportable because a blank cell is not numeric. Highlight colors correspond to proposed rules to make the data fit into a numeric array. You can add, remove, reorder, or edit rules, such as changing the replacement value from NaN to another value.

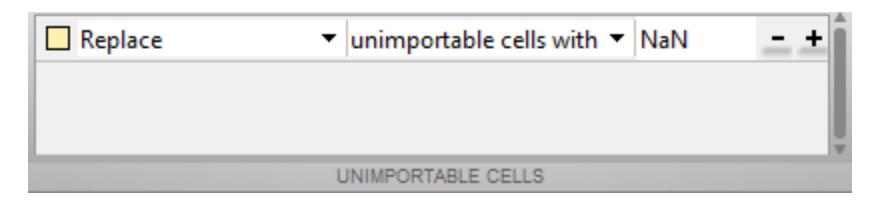

All rules apply to the imported data only, and do not change the data in the file. You must specify rules any time the range includes nonnumeric data and you are importing into a matrix or numeric column vectors.

You can see how your data will be imported when you place the cursor over individual cells.

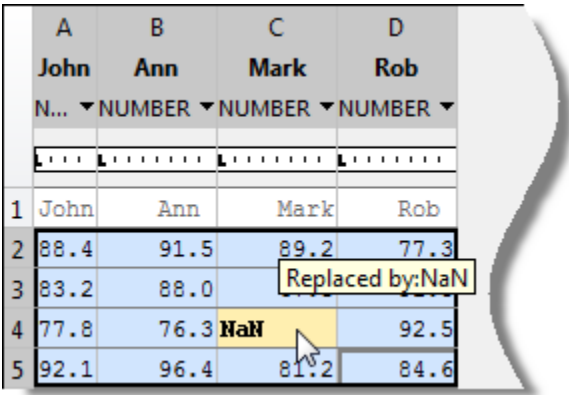

When you click the **Import Selection** button  $\mathbf{v}$ , the Import Tool creates variables in your workspace.

<span id="page-52-0"></span>For more information on interacting with the Import Tool, watch this video.

### Import Data from Multiple Text Files

This example shows how to perform the same import operation on multiple files using the Import Tool. You can generate code from the Import Tool, making it easier to repeat the operation. The Import Tool generates a program script that you can edit and run to import the files, or a function that you can call for each file.

Suppose you have a set of text files in the current folder named myfile01.txt through myfile25.txt, and you want to import the data from each file, starting from the second row. Generate code to import the entire set of files as follows:

- 1 Open one of the files in the Import Tool.
- 2 Click **Import Selection**  $\overline{\phantom{a}}$ , and then select **Generate Function**. The Import Tool generates code similar to the following excerpt, and opens the code in the Editor.

```
function data = importfile(filename,startRow,endRow)
%IMPORTFILE Import numeric data from a text file as a matrix.
...
```
- 3 Save the function.
- 4 In a separate program file or at the command line, create a for loop to import data from each text file into a cell array named myData:

```
numFiles = 25;
startRow = 2;
endRow = inf;
myData = cell(1, numFiles);for fileNum = 1:numFiles
     fileName = sprintf('myfile%02d.txt',fileNum);
     myData{fileNum} = importfile(fileName,startRow,endRow);
end
```
Each cell in myData contains an array of data from the corresponding text file. For example,  $myData{1}$  contains the data from the first file,  $myfile01.txt$ .

#### More About

• ["Ways to Import Text Files" on page 2-2](#page-47-0)

## Import Dates and Times from Text Files

<span id="page-54-0"></span>Formatted dates and times (such as '01/01/01' or '12:30:45') are *not* numeric fields. MATLAB interprets dates and times in files as text strings unless you specify that they should be interpreted as date and time information. When reading a text file using textscan or readtable, indicate date and time data using the %D format specifier. Additionally, you can specify a particular date and time format using %{*fmt*}D, where *fmt* is the date and time format. For example, the format specifier, %{dd/MMM/yyyy}D, describes the datetime format, day/month/year.

You can use the Import Tool to import formatted dates and times as datetime values. Specify the formats of dates and times, using the drop-down menu for each column. You can select from a predefined date format, or enter a custom format.

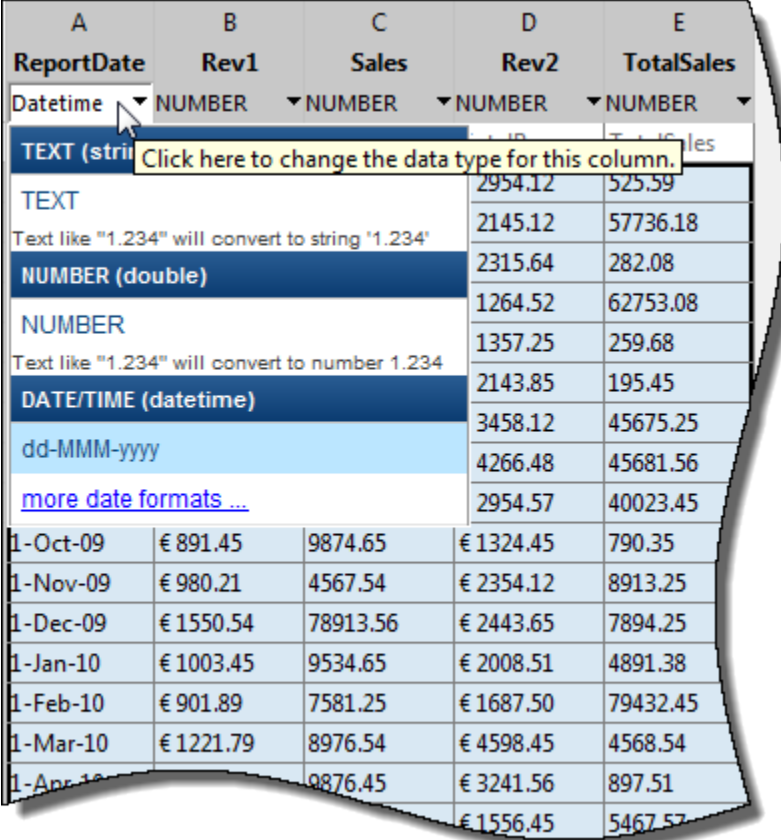

### See Also

readtable | textscan

### More About

• ["Import Mixed Data from Text Files" on page 2-14](#page-59-0)

## Import Numeric Data from Text Files

<span id="page-56-0"></span>In this section...

["Import Comma-Separated Data" on page 2-11](#page-56-1)

<span id="page-56-1"></span>["Import Delimited Numeric Data" on page 2-12](#page-57-0)

### Import Comma-Separated Data

This example shows how to import comma-separated numeric data from a text file, using the csvread function.

Create a sample file named ph.dat that contains the following comma-separated data:

```
85.5, 54.0, 74.7, 34.2
63.0, 75.6, 46.8, 80.1
85.5, 39.6, 2.7, 38.7
A = 0.9*qallery('integerdata', 99, [3, 4], 1);
dlmwrite('ph.dat',A,',')
```
The sample file, ph.dat, resides in your current folder.

Read the entire file using csvread. The file name is the only required input argument to the csvread function.

```
M = csvread('ph.dat')
M = 85.5000 54.0000 74.7000 34.2000
   63.0000 75.6000 46.8000 80.1000
   85.5000 39.6000 2.7000 38.7000
```
M is a 3-by-4 double array containing the data from the file.

Import only the rectangular portion of data starting from the first row and third column in the file. When using csvread, row and column indices are zero-based.

 $N =$  csvread('ph.dat', 0,2)

 $N =$ 

 74.7000 34.2000 46.8000 80.1000 2.7000 38.7000

#### <span id="page-57-0"></span>Import Delimited Numeric Data

This example shows how to import numeric data delimited by any single character using the dlmread function.

Create a tab-delimited file named num.txt that contains the following data:

95 89 82 92 23 76 45 74 61 46 61 18 49 2 79 41  $A = galley('integerdata', 99, [4,4], 0);$ dlmwrite('num.txt',A,'\t')

The sample file, num.txt, resides in your current folder.

Read the entire file. The file name is the only required input argument to the dlmread function. dlmread determines the delimiter from the formatting of the file.

 $M =$ dlmread('num.txt')

 $M =$ 

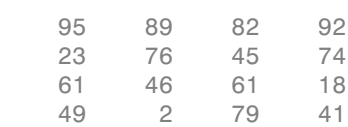

M is a 4-by-4 double array containing the data from the file.

Read only the rectangular block of data beginning from the second row, third column, in the file. When using dlmread, row and column indices are zero-based. When you specify a specific range to read, you must also specify the delimiter. Use '\t' to indicate a tab delimiter.

```
N = dlmread('num.txt','\t',1,2)
N = 45 74
   61
    79 41
```
dlmread returns a 3-by-2 double array.

Read only the first two columns. You can use spreadsheet notation to indicate the range, in this case, 'A1..B4'.

```
P = dlmread('num.txt','\t','A1..B4')
```
 $P =$ 

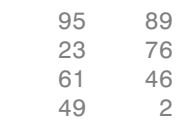

### See Also

csvread | dlmread

#### More About

• ["Ways to Import Text Files" on page 2-2](#page-47-0)

## Import Mixed Data from Text Files

<span id="page-59-0"></span>This example shows how to use the readtable function to import mixed data from a text file into a table. Then, it shows how to modify and analyze the data in the table.

#### Sample File Overview

The sample file, outages.csv, contains data representing electric utility outages in the US. These are the first few lines of the file:

Region,OutageTime,Loss,Customers,RestorationTime,Cause SouthWest,01/20/2002 11:49,672,2902379,01/24/2002 21:58,winter storm SouthEast,01/30/2002 01:18,796,336436,02/04/2002 11:20,winter storm SouthEast,02/03/2004 21:17,264.9,107083,02/20/2004 03:37,winter storm West,06/19/2002 13:39,391.4,378990,06/19/2002 14:27,equipment fault

The file contains six columns. The first line in the file lists column titles for the data. These are the column titles, along with a description of the data in that column:

- Region: Text value for one of five regions where each electrical outage occured
- OutageTime: Date and time at which the outage started, formatted as month/day/ year hour:minute
- Loss: Numeric value indicating the total power loss for the outage
- Customers: Integer value indicating the number of customers impacted
- RestorationTime: Date and time at which power was restored, formatted as month/ day/year hour:minute
- Cause: Category for the cause of the power outage, provided as text.

#### Specify Format of Data Fields

Create a string of format specifiers to describe the data in the text file. You can then pass the format specifiers to the readtable function to import the data. Because outages.csv contains six columns of data, create a string of six format specifiers, such as '%f' for a floating-point number, '%C' for a categorical value, and '%D' for a date and time value.

```
formatSpec = '%C%{MM/dd/yyyy HH:mm}D%f%f%{MM/dd/yyyy HH:mm}D%C';
```
The formatSpec string tells readtable to read the first and last columns in the file as categorical data, the second and fifth columns as formatted date and time data, and the third and fourth columns as floating-point values. For the %{MM/dd/yyyy HH:mm}D specifiers, the text between the curly braces describes the format of the date and time data.

#### Read Text File

Call readtable to read the file. Use the Delimiter name-value pair argument to specify the delimiter. The default delimiter is a comma. Use the Format name-value pair argument along with the formatSpec value to describe the format of the data fields in the file.

```
T = readtable('outages.csv', 'Delimiter', ', ', ... 'Format',formatSpec);
```
readtable returns a table containing the outage data.

View the first five rows and first four variables of the table.

T(1:5,1:4)

ans  $=$ 

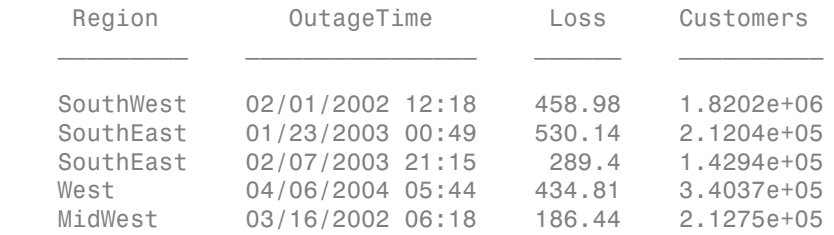

The type of data contained in the table is mixed. The first and last variables are categorical arrays, the second and fifth variables are datetime arrays, and the remaining variables are numeric data.

#### Modify Imported Data

Modify the format of the datetime columns in T.

T.OutageTime.Format = 'dd-MMM-yyyy HH:mm:ss'; T.RestorationTime.Format = 'dd-MMM-yyyy HH:mm:ss';

View the first five rows and first four variables of the table.

```
T(1:5,1:4)
```
ans  $=$ 

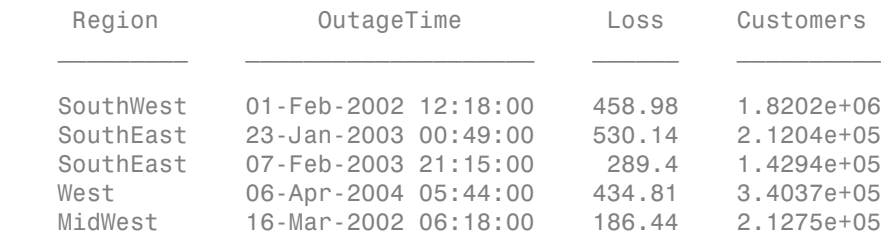

#### Append to Imported Data

Calculate the duration of each electrical outage and append the data to the table.

```
T.Duration = T.RestorationTime - T.OutageTime;
```
View the first five rows of the data in the Duration column of T.

```
T.Duration(1:5)
```

```
ans = 148:32:00
           NaN
    226:59:00
     00:26:00
     65:05:00
```
#### Sort Imported Data

Sort the table by the OutageTime variable. Then, view the first five rows and first four variables of the sorted table.

```
T = sortrows(T,'OutageTime','ascend');
T(1:5,1:4)
```
ans  $=$ 

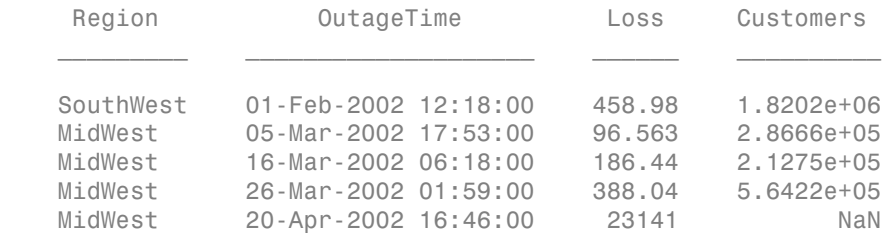

### See Also

readtable

### More About

- ["Import Dates and Times from Text Files" on page 2-9](#page-54-0)
- "Access Data in a Table"

## Import Large Text File Data in Blocks

<span id="page-63-0"></span>This example shows how to read small blocks of data from an arbitrarily large delimited text file using the textscan function and avoid memory errors. The first part of the example shows how to specify a constant block size. The second part of the example shows how to read and process each block of data in a loop.

#### Specify Block Size

Specify a constant block size, and then process each block of data within a loop.

Copy and paste the following text into a text editor to create a tab-delimited text file, bigfile.txt, in your current folder.

```
## A ID = 02476
## YKZ Timestamp Temp Humidity Wind Weather
06-Sep-2013 01:00:00 6.6 89 4 clear
06-Sep-2013 05:00:00 5.9 95 1 clear
06-Sep-2013 09:00:00 15.6 51 5 mainly clear
06-Sep-2013 13:00:00 19.6 37 10 mainly clear
06-Sep-2013 17:00:00 22.4 41 9 mostly cloudy
06-Sep-2013 21:00:00 17.3 67 7 mainly clear
## B ID = 02477
## YVR Timestamp Temp Humidity Wind Weather
09-Sep-2013 01:00:00 15.2 91 8 clear
09-Sep-2013 05:00:00 19.1 94 7 n/a
09-Sep-2013 09:00:00 18.5 94 4 fog
09-Sep-2013 13:00:00 20.1 81 15 mainly clear
09-Sep-2013 17:00:00 20.1 77 17 n/a
09-Sep-2013 18:00:00 20.0 75 17 n/a
09-Sep-2013 21:00:00 16.8 90 25 mainly clear
## C ID = 02478
## YYZ Timestamp Temp Humidity Wind Weather
```
This file has commented lines beginning with ##, throughout the file. The data is arranged in five columns: The first column contains strings indicating timestamps. The second, third, and fourth columns contain numeric data indicating temperature, humidity and wind speed. The last column contains descriptive strings.

Define the size of each block to read from the text file. You do not need to know the total number of blocks in advance, and the number of rows of data in the file do not have to divide evenly into the block size.

Specify a block size of 5.

 $N = 5$ ;

Open the file to read using the fopen function.

```
fileID = fopen('bigfile.txt');
```
fopen returns a file identifier, fileID, that the textscan function calls to read from the file. fopen positions a pointer at the beginning of the file, and each read operation changes the location of that pointer.

Describe each data field using format specifiers, such as '%s' for a string, '%d' for an integer, or '%f' for a floating-point number.

formatSpec = '%s %f %f %f %s';

In a while loop, call textscan to read each block of data. The file identifier, format specifer string, and the segment size  $(N)$ , are the first three inputs to textscan. Ignore the commented lines using the CommentStyle name-value pair argument. Specify the tab delimiter using the Delimiter name-value pair argument. Then, process the data in the block. In this example, call scatter to display a scatter plot of temperature and humidity values in the block. The commands within the loop execute while the file pointer is not at the end of the file.

```
k = 0;while ~feof(fileID)
 k = k+1;
 C = textscan(fileID,formatSpec, N,'CommentStyle','##','Delimiter','\t');
  figure
 scatter(C{2}, C{3}) title(['Temperature and Humidity, Block ',num2str(k)])
end
```
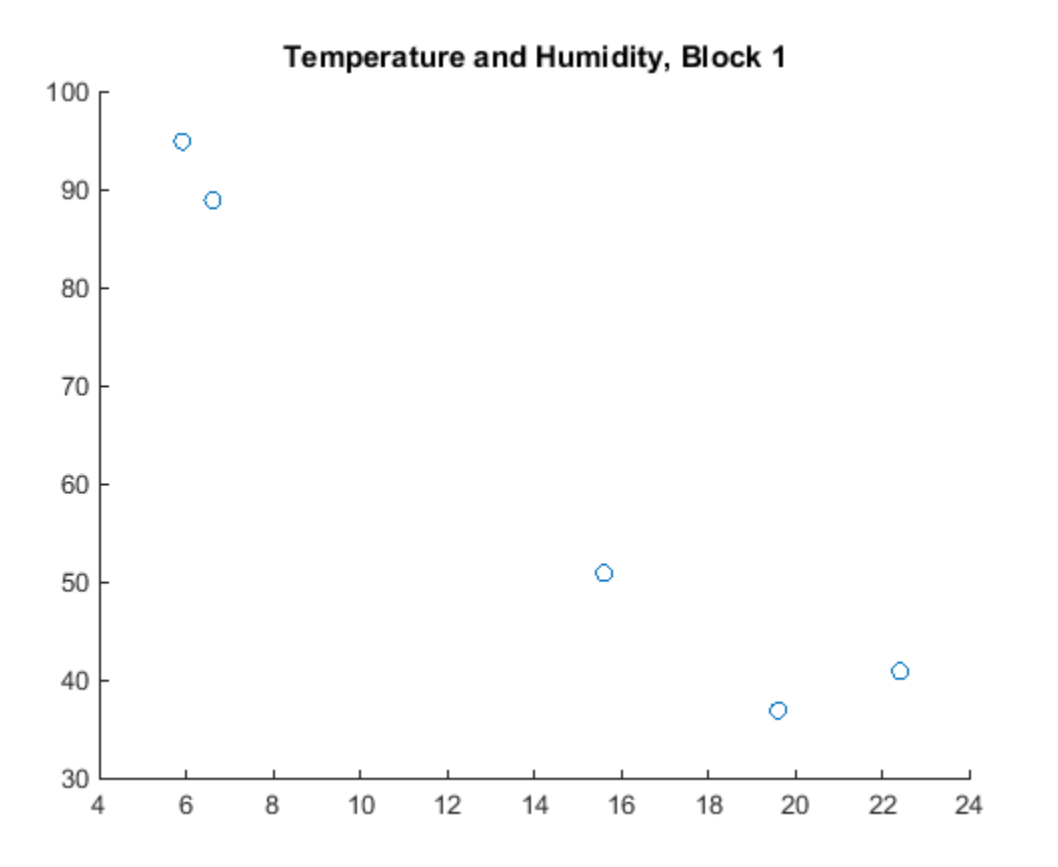

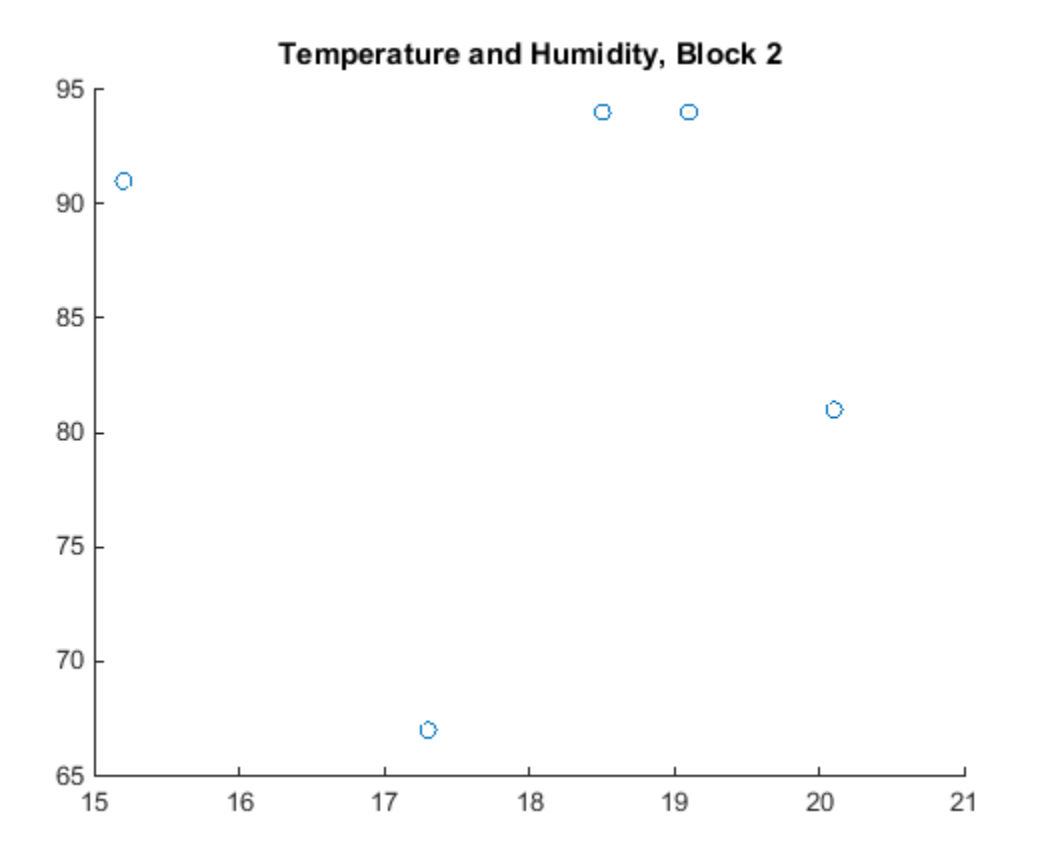

#### **2-21**

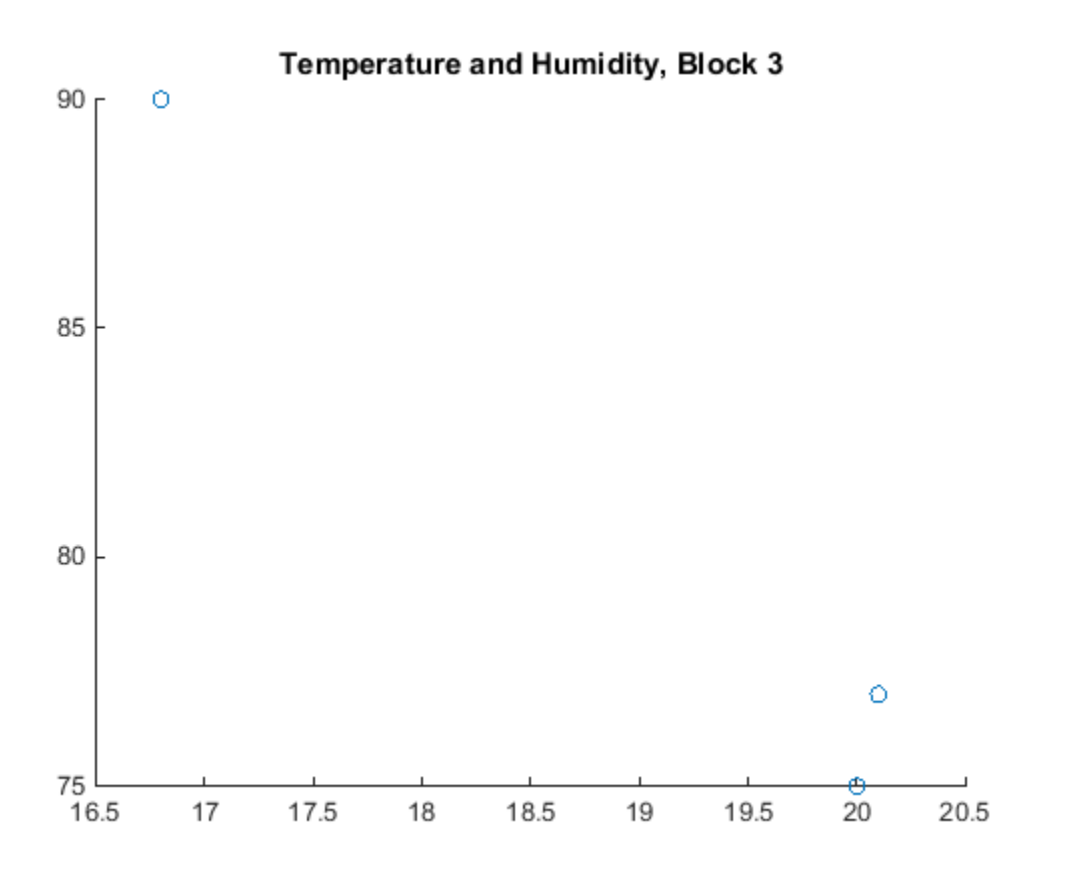

textscan reads data from bigfile.txt indefinitely, until it reaches the end of the file or until it cannot read a block of data in the format specified by formatSpec. For each complete block, textscan returns a 1-by-5 cell array. Because the sample file, bigfile.txt, contains 13 rows of data, textscan returns only 3 rows in the last block.

View the temperature values in the last block returned by textscan.

 $C{2}$ 

ans  $=$  20.1000 20.0000 16.8000 Close the file.

fclose(fileID);

#### Read Data with Arbitrary Block Sizes

Read and process separately each block of data between commented lines in the file, bigfile.txt. The length of each block can be arbitrary. However, you must specify the number of lines to skip between blocks of data. In bigfile.txt, each block of data is preceded by two lines of comments.

Open the file for reading.

fileID = fopen('bigfile.txt');

Specify the format of the data you want to read. Tell textscan to ignore certain data fields by including %\* in the format specifier string, formatSpec. In this example, skip the third and fourth columns of floating-point data using '%\*f'.

formatSpec =  $\frac{1}{8}$ s %f %\*f %\*f %s';

Read a block of data in the file. Use the HeaderLines name-value pair argument to instruct textscan to skip two lines before reading data.

```
D = textscan(fileID,formatSpec,'HeaderLines',2,'Delimiter','\t')
```
 $D =$ 

 $\{7x1 \text{ cell}\}$   $[6x1 \text{ double}]$   $\{6x1 \text{ cell}\}$ 

textscan returns a 1-by-3 cell array, D.

View the contents of the first cell in D.

```
D{1,1}
ans = '06-Sep-2013 01:00:00'
     '06-Sep-2013 05:00:00'
     '06-Sep-2013 09:00:00'
     '06-Sep-2013 13:00:00'
     '06-Sep-2013 17:00:00'
     '06-Sep-2013 21:00:00'
     '## B'
```
textscan stops reading after the text, '## B', because it cannot read the subsequent text as a number, as specified by formatSpec. The file pointer remains at the position where textscan terminated.

Process the first block of data. In this example, find the maximum temperature value in the second cell of D.

```
maxTemp1 = max(D{1,2})maxTemp1 = 22.4000
```
Repeat the call to textscan to read the next block of data.

```
D = textscan(fileID,formatSpec,'HeaderLines',2,'Delimiter','\t')
```
 $D =$ 

{8x1 cell} [7x1 double] {7x1 cell}

Again, textscan returns a 1-by-3 cell array.

Find the maximum temperature value in this block of data.

```
maxTemp2 = max(D{1,2})
```
 $maxTemp2 =$ 

20.1000

Close the file.

fclose(fileID);

#### See Also

fopen | textscan

#### More About

- "Access Data in a Cell Array"
- ["Moving within a File" on page 4-14](#page-117-0)

## Import Data from a Nonrectangular Text File

<span id="page-70-0"></span>This example shows how to import data from a nonrectangular file using the textscan function. When using textscan, your data does not have to be in a regular pattern of columns and rows, but it must be in a repeated pattern.

Create a file named nonrect.dat that contains the following (copy and paste into a text editor):

begin v1=12.67 v2=3.14 v3=6.778 end begin v1=21.78 v2=5.24 v3=9.838 end

Open the file to read using the fopen function.

```
fileID = fopen('nonrect.dat');
```
fopen returns a file identifier, fileID, that textscan calls to read from the file.

Describe the pattern of the file data using format specifiers and delimiter parameters. Typical format specifiers include '%s' for a string, '%d' for an integer, or '%f' for a floating-point number. To import nonrect.dat, use the format specifier '%\*s' to tell textscan to skip the strings begin and end. Include the literals 'v1=', 'v2=', and 'v3=' as part of the format specifiers, so that textscan ignores those strings as well.

formatSpec =  $\frac{1}{8}$ \*s v1=%f v2=%f v3=%f %\*s';

Import the data using textscan. Pass the file identifier and formatSpec as inputs. Since each data field is on a new line, the delimiter is a newline character  $(' \n\cdot)$ . To combine all the floating-point data into a single array, set the CollectOutput namevalue pair argument to true.

```
C = textscan(fileID,formatSpec,... 
                  'Delimiter', '\n', ...
                  'CollectOutput', true)
```
 $C =$ 

[2x3 double]

textscan returns the cell array, C.

Close the file.

fclose(fileID);

View the contents of C.

celldisp(C)

 $C{1} =$ 

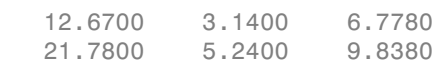

### See Also

textscan

### More About

• "Access Data in a Cell Array"
# Write to Delimited Data Files

#### In this section...

["Export Numeric Array to ASCII File" on page 2-27](#page-72-0) ["Export Table to Text File" on page 2-28](#page-73-0) ["Export Cell Array to Text File" on page 2-30](#page-75-0)

## <span id="page-72-0"></span>Export Numeric Array to ASCII File

- ["Export Numeric Array to ASCII File Using](#page-72-1) save" on page 2-27
- ["Export Numeric Array to ASCII File Using](#page-73-1) dlmwrite" on page 2-28

To export a numeric array as a delimited ASCII data file, you can use either the save function, specifying the -ASCII qualifier, or the dlmwrite function.

Both save and dlmwrite are easy to use. With dlmwrite, you can specify any character as a delimiter, and you can export subsets of an array by specifying a range of values.

However, save -ascii and dlmwrite do not accept cell arrays as input. To create a delimited ASCII file from the contents of a cell array, you can first convert the cell array to a matrix using the cell2mat function, and then call save or dlmwrite. Use this approach when your cell array contains only numeric data, and easily translates to a twodimensional numeric array.

#### <span id="page-72-1"></span>Export Numeric Array to ASCII File Using **save**

To export the array A, where

A = [ 1 2 3 4 ; 5 6 7 8 ];

to a space-delimited ASCII data file, use the save function as follows:

```
save my_data.out A -ASCII
```
To view the file, use the type function:

type my\_data.out

```
1.0000000e+000 2.0000000e+000 3.0000000e+000 4.0000000e+000
5.0000000e+000 6.0000000e+000 7.0000000e+000 8.0000000e+000
```
When you use save to write a character array to an ASCII file, it writes the ASCII equivalent of the characters to the file. For example, if you write the character string 'hello' to a file, save writes the values

104 101 108 108 111

to the file in 8-digit ASCII format.

To write data in 16-digit format, use the -double option. To create a tab-delimited file instead of a space-delimited file, use the -tabs option.

#### <span id="page-73-1"></span>Export Numeric Array to ASCII File Using **dlmwrite**

To export a numeric or character array to an ASCII file with a specified delimiter, use the dlmwrite function.

For example, to export the array A,

A = [ 1 2 3 4 ; 5 6 7 8 ];

to an ASCII data file that uses semicolons as a delimiter, use this command:

dlmwrite('my\_data.out',A, ';')

To view the file, use the type function:

type my\_data.out 1;2;3;4

5;6;7;8

By default, dlmwrite uses a comma as a delimiter. You can specify a space (' ') or other character as a delimiter. To specify no delimiter, use empty quotation marks ('').

#### <span id="page-73-0"></span>Export Table to Text File

This example shows how to export a table to a text file, using the writetable function.

Create a sample table, T, for exporting.

```
Name = {'M4';'M5';'M6';'M8';'M10'};
Pitch = [0.7;0.8;1;1.25;1.5];
Shape = {'Pan';'Round';'Button';'Pan';'Round'};
Price = [10.0;13.59;10.50;12.00;16.69];
```

```
Stock = [376;502;465;1091;562];
T = table(Pitch,Shape,Price,Stock,'RowNames',Name)
T = Pitch Shape Price Stock
 _____ ________ _____ _____
 M4 0.7 'Pan' 10 376 
   M5 0.8 'Round' 13.59 502 
   M6 1 'Button' 10.5 465 
 M8 1.25 'Pan' 12 1091 
   M10 1.5 'Round' 16.69 562
```
The table has both column headings and row names.

Export the table, T, to a text file named tabledata.txt.

```
writetable(T,'tabledata.txt')
```
View the file.

type tabledata.txt

Pitch,Shape,Price,Stock 0.7,Pan,10,376 0.8,Round,13.59,502 1,Button,10.5,465 1.25,Pan,12,1091 1.5,Round,16.69,562

By default, writetable writes comma-separated data, includes table variable names as column headings, and does not write row names.

Export table T to a tab-delimited text file named tabledata2.txt and write the row names in the first column of the output. Use the Delimiter name-value pair argument to specify a tab delimiter, and the WriteRowNames name-value pair argument to include row names.

writetable(T,'tabledata2.txt','Delimiter','\t','WriteRowNames',true)

View the file.

#### type tabledata2.txt

Row Pitch Shape Price Stock M4 0.7 Pan 10 376 M5 0.8 Round 13.59 502 M6 1 Button 10.5 465 M8 1.25 Pan 12 1091 M10 1.5 Round 16.69 562

#### <span id="page-75-0"></span>Export Cell Array to Text File

#### Export Cell Array Using fprintf

This example shows how to export a cell array to a text file, using the fprintf function.

Create a sample cell array, C, for exporting.

```
C = \{ 'Atkins', 32, 77.3, 'M'; 'Cheng', 30, 99.8, 'F'; 'Lam', 31, 80.2, 'M' \}
```
 $C =$ 

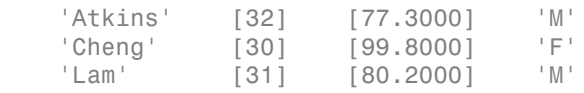

Open a file named celldata.dat for writing.

fileID = fopen('celldata.dat','w');

fopen returns a file identifier, fileID, that fprintf calls to write to the file.

Describe the pattern of the file data using format specifiers. Typical format specifiers include '%s' for a string, '%d' for an integer, or '%f' for a floating-point number. Separate each format specifier with a space to indicate a space delimiter for the output file. Include a newline character at the end of each row of data  $('\n')$ .

```
formatSpec = \frac{1}{8}s %d %2.1f %s\n';
```
Some Windows® text editors, including Microsoft® Notepad, require a newline character sequence of  $'\n\n\cdot \mathbf{n}'$  instead of  $'\n\cdot \mathbf{n}'$ . However,  $'\n\cdot \mathbf{n}'$  is sufficient for Microsoft Word or WordPad.

Determine the size of C. Then, export one row of data at a time using the fprintf function.

```
[nrows, ncols] = size(C);for row = 1:nrows
     fprintf(fileID,formatSpec,C{row,:});
end
```
fprintf writes a space-delimited file.

Close the file.

fclose(fileID);

View the file.

type celldata.dat

```
Atkins 32 77.3 M
Cheng 30 99.8 F
Lam 31 80.2 M
```
#### Convert Cell Array to Table for Export

This example shows how to convert a cell array of mixed text and numeric data to a table before writing the data to a text file. Tables are suitable for column-oriented or tabular data. You then can write the table to a text file using the writetable function.

Convert the cell array, C, from the previous example, to a table using the cell2table function. Add variable names to each column of data using the VariableNames namevalue pair argument.

```
T = cell2table(C,'VariableNames',{'Name','Age','Result','Gender'});
```
Write table T to a text file.

```
writetable(T,'tabledata.dat')
```
View the file.

type tabledata.dat

Name,Age,Result,Gender

Atkins,32,77.3,M Cheng,30,99.8,F Lam,31,80.2,M

## See Also

dlmwrite | fprintf | save | type | writetable

## Write to a Diary File

To keep an activity log of your MATLAB session, use the diary function. diary creates a verbatim copy of your MATLAB session in a disk file (excluding graphics).

For example, if you have the array A in your workspace,

A = [ 1 2 3 4; 5 6 7 8 ];

execute these commands at the MATLAB prompt to export this array using diary:

1 Turn on the diary function. Optionally, you can name the output file diary creates:

diary my\_data.out

2 Display the contents of the array you want to export. This example displays the array A. You could also display a cell array or other MATLAB class:

 $A =$  1 2 3 4 5 6 7 8

3 Turn off the diary function:

diary off

diary creates the file my\_data.out and records all the commands executed in the MATLAB session until you turn it off:

 $A =$ 

 1 2 3 4 5 6 7 8

diary off

4 Open the diary file my\_data.out in a text editor and remove the extraneous text, if desired.

# **Spreadsheets**

- ["Ways to Import Spreadsheets" on page 3-2](#page-81-0)
- ["Select Spreadsheet Data Using Import Tool" on page 3-4](#page-83-0)
- ["Import a Worksheet or Range" on page 3-7](#page-86-0)
- ["Import All Worksheets from a File" on page 3-11](#page-90-0)
- ["System Requirements for Importing Spreadsheets" on page 3-14](#page-93-0)
- ["Import and Export Dates to Excel Files" on page 3-15](#page-94-0)
- ["Export to Excel Spreadsheets" on page 3-20](#page-99-0)

# Ways to Import Spreadsheets

#### <span id="page-81-0"></span>In this section...

["Import Data from Spreadsheets" on page 3-2](#page-81-1)

["Paste Data from Clipboard" on page 3-2](#page-81-2)

## <span id="page-81-1"></span>Import Data from Spreadsheets

You can import data from spreadsheet files into MATLAB interactively, using the Import Tool, or programmatically, using an import function.

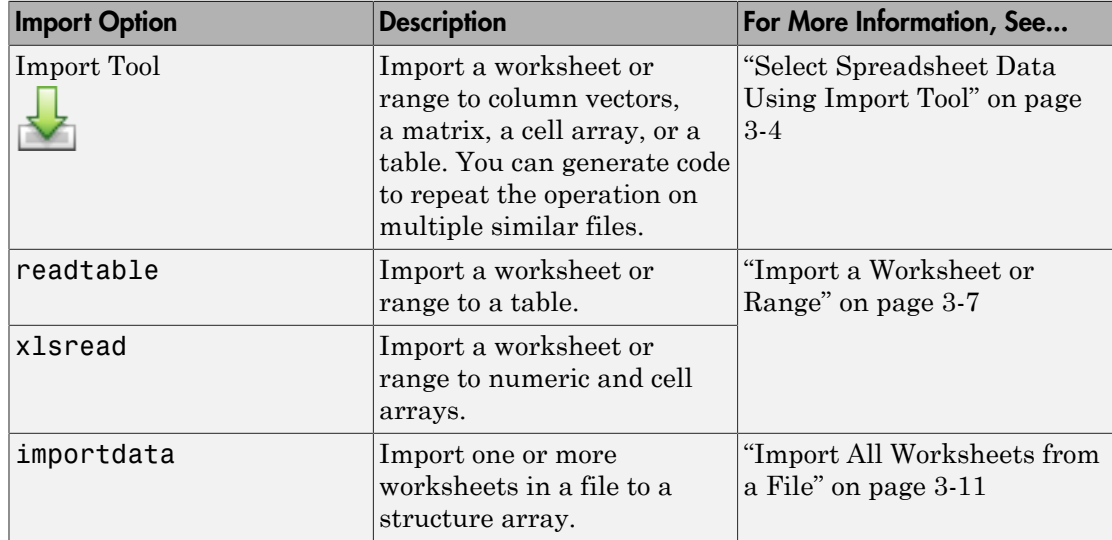

This table compares the primary import options for spreadsheet files.

Some import options require that your system includes Excel for Windows. For more information, see ["System Requirements for Importing Spreadsheets" on page 3-14.](#page-93-0)

## <span id="page-81-2"></span>Paste Data from Clipboard

Paste data from the clipboard into MATLAB using one of the following methods:

• On the Workspace browser title bar, click  $\textcircled{1}$ , and then select **Paste**.

- Open an existing variable in the Variables editor, right-click, and then select **Paste Excel Data**.
- Call uiimport -pastespecial.

# Select Spreadsheet Data Using Import Tool

<span id="page-83-0"></span>In this section...

["Select Data Interactively" on page 3-4](#page-83-1)

<span id="page-83-1"></span>["Import Data from Multiple Spreadsheets" on page 3-6](#page-85-0)

## Select Data Interactively

This example shows how to import data from a spreadsheet into the workspace with the Import Tool. The worksheet in this example includes three columns of data labeled Station, Temp, and Date:

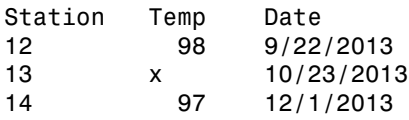

On the **Home** tab, in the **Variable** section, click **Import Data** . Alternatively, in the Current Folder browser, double-click the name of a file with an extension of .xls, .xlsx, .xlsb, or .xlsm. The Import Tool opens.

Select the data you want to import. In the **Imported Data** section, select how you want the data to be imported. The following table indicates how data is imported depending on the option you select.

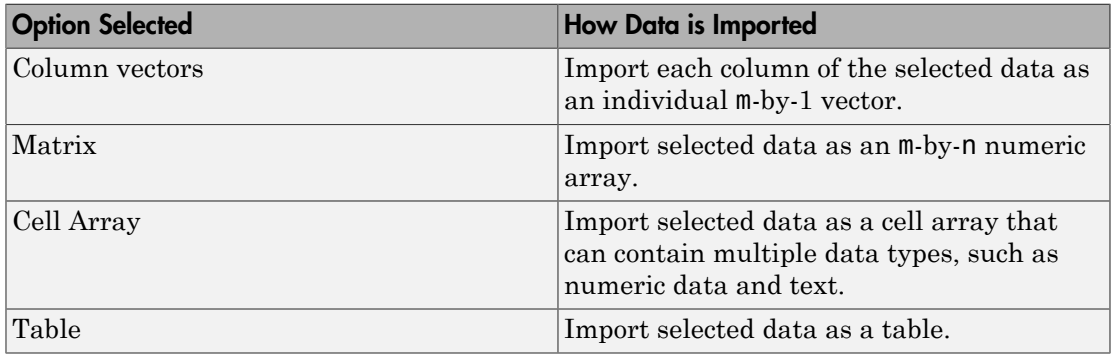

For example, the data in the following figure corresponds to data for three column vectors. You can edit the variable name within the tab, and you can select noncontiguous sections of data for the same variable.

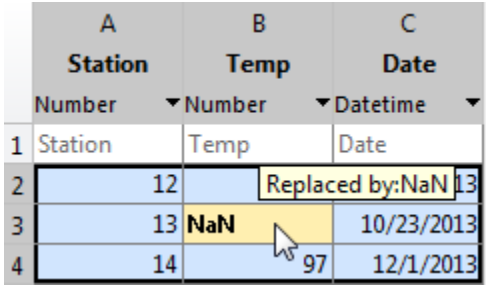

If you choose to import as a matrix or numeric column vectors, the tool highlights any nonnumeric data in the worksheet. Each highlight color corresponds to a proposed rule to make the data fit into a numeric array. For example, you can replace nonnumeric values with NaN. You can see how your data will be imported when you place the cursor over individual cells.

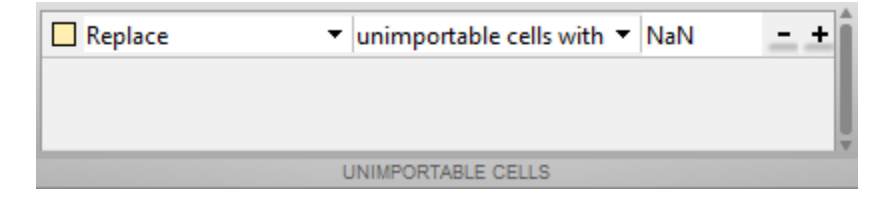

You can add, remove, reorder, or edit rules, such as changing the replacement value from NaN to another value. All rules apply to the imported data only, and do not change the data in the file. You must specify rules any time the range includes nonnumeric data and you are importing into a matrix or numeric column vectors.

Any cells that contain #Error? correspond to formula errors in your spreadsheet file, such as division by zero. The Import Tool regards these cells as nonnumeric.

When you click the **Import Selection** button  $\vee$ , the Import Tool creates variables in your workspace.

For more information on interacting with the Import Tool, watch this video.

#### <span id="page-85-0"></span>Import Data from Multiple Spreadsheets

If you plan to perform the same import operation on multiple files, you can generate code from the Import Tool to make it easier to repeat the operation. On all platforms, the Import Tool can generate a program script that you can edit and run to import the files. On Microsoft Windows systems with Excel software, the Import Tool can generate a function that you can call for each file.

For example, suppose you have a set of spreadsheets in the current folder named myfile01.xlsx through myfile25.xlsx, and you want to import the same range of data, A2:G100, from the first worksheet in each file. Generate code to import the entire set of files as follows:

- 1 Open one of the files in the Import Tool.
- 2 From the **Import** button, select **Generate Function**. The Import Tool generates code similar to the following excerpt, and opens the code in the Editor.

```
function data = importfile(workbookFile, sheetName, range)
%IMPORTFILE Import numeric data from a spreadsheet
...
```
- 3 Save the function.
- 4 In a separate program file or at the command line, create a for loop to import data from each spreadsheet into a cell array named myData:

```
numFiles = 25;
range = 'A2:G100';
sheet = 1;
myData = cell(1, numFiles);
for fileNum = 1:numFiles
     fileName = sprintf('myfile%02d.xlsx',fileNum);
     myData{fileNum} = importfile(fileName,sheet,range);
end
```
Each cell in myData contains an array of data from the corresponding worksheet. For example, myData{1} contains the data from the first file, myfile01.xlsx.

# Import a Worksheet or Range

<span id="page-86-0"></span>In this section... ["Read Column-Oriented Data into Table" on page 3-7](#page-86-1) ["Read Numeric and Text Data into Arrays" on page 3-8](#page-87-0) ["Get Information about a Spreadsheet" on page 3-9](#page-88-0)

## <span id="page-86-1"></span>Read Column-Oriented Data into Table

This example shows how to import mixed numeric and text data from a spreadsheet into a table, using the readtable function. Tables are suitable for column-oriented or tabular data. You can store variable names or row names along with the data in a single container.

This example uses a sample spreadsheet file, climate.xlsx, that contains the following numeric and text data in a worksheet called Temperatures.

```
Time Temp Visibility
12 98 clear
13 99 clear
14 97 partly cloudy
```
Create the sample file for reading.

```
d = {'Time','Temp','Visibility';
      12 98 'clear';
      13 99 'clear';
      14 97 'partly cloudy'};
```
xlswrite('climate.xlsx',d,'Temperatures');

xlswrite warns that it has added a worksheet.

Call readtable to read all the data in the worksheet called Temperatures. Specify the worksheet name using the Sheet name-value pair argument. If your data is on the first worksheet in the file, you do not need to specify Sheet.

```
T = readtable('climate.xlsx','Sheet','Temperatures')
T =
```
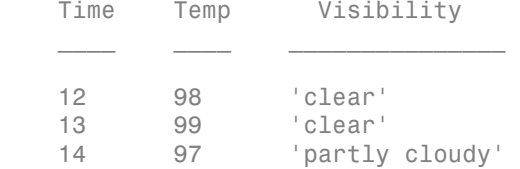

readtable returns a 3-by-3 table. By default, readtable reads the first row of the worksheet as variable names for the table.

Read only the first two columns of data by specifying a range, 'A1:B4'.

```
cols = readtable('climate.xlsx','Sheet','Temperatures','Range','A1:B4')
cols = 
       Time Temp
\frac{1}{2} , \frac{1}{2} , \frac{1}{2} , \frac{1}{2} , \frac{1}{2} , \frac{1}{2} , \frac{1}{2} 12 98 
       13 99 
       14 97
```
<span id="page-87-0"></span>readtable returns a 3-by-2 table.

#### Read Numeric and Text Data into Arrays

This example shows how to import mixed numeric and text data into separate arrays in MATLAB, using the xlsread function.

This example uses a sample spreadsheet file, climate.xlsx, that contains the following data in a worksheet called Temperatures.

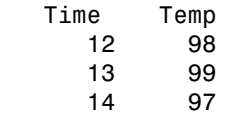

Create the sample file for reading.

```
d = { 'Time', 'Temp', } 12 98;
       13 99;
       14 97}
```

```
xlswrite('climate2.xlsx',d,'Temperatures');
```
xlswrite warns that it has added a worksheet.

Import only the numeric data into a matrix, using xlsread with a single output argument. xlsread ignores any leading row or column of text in the numeric result.

```
num = xlsread('climate2.xlsx','Temperatures')
num = 12 98
    13 99
    14 97
```
xlsread returns the numeric array, num.

Alternatively, import both numeric data and text data, by specifying two output arguments in the call to xlsread.

```
[num,headertext] = xlsread('climate2.xlsx','Temperatures')
num = 12 98
    13 99
    14 97
headertext = 'Time' 'Temp'
```
xlsread returns the numeric data in the array, num, and the text data in the cell array, headertext.

Read only the first row of data by specifying a range, 'A2:B2'.

```
row1 = xlsread('climate2.xlsx','Temperatures','A2:B2')
row1 = 12 98
```
## <span id="page-88-0"></span>Get Information about a Spreadsheet

To determine whether a file contains a readable Excel spreadsheet, use the xlsfinfo function. For readable files, xlsfinfo returns a nonempty string, such as 'Microsoft Excel Spreadsheet'. Otherwise, it returns an empty string ('').

You also can use xlsfinfo to identify the names of the worksheets in the file, and to obtain the file format reported by Excel. For example, retrieve information about the spreadsheet file, climate2.xlsx, created in the previous example:

```
[type, sheets] = xlsfinfo('climate2.xlsx')
type =
Microsoft Excel Spreadsheet
sheets = 
     'Sheet1' 'Sheet2' 'Sheet3' 'Temperatures'
```
#### See Also

readtable | xlsfinfo | xlsread

## More About

- ["Import and Export Dates to Excel Files" on page 3-15](#page-94-0)
- "Access Data in a Table"

# Import All Worksheets from a File

<span id="page-90-0"></span>In this section... ["Import Numeric Data from All Worksheets" on page 3-11](#page-90-1) ["Import Data and Headers from All Worksheets" on page 3-11](#page-90-2)

#### <span id="page-90-1"></span>Import Numeric Data from All Worksheets

This example shows how to import worksheets in an Excel file that contains only numeric data (no row or column headers, and no inner cells with text) into a structure array, using the importdata function.

Create a sample spreadsheet file for importing by writing an array of numeric data to the first and second worksheets in a file called numdata.xlsx.

```
xlswrite('numdata.xlsx',rand(5,5),1);
xlswrite('numdata.xlsx',rand(5,6),2);
```
Import the data from all worksheets in numdata.xlsx.

```
S = importdata('numdata.xlsx')S = Sheet1: [5x5 double]
     Sheet2: [5x6 double]
```
<span id="page-90-2"></span>importdata returns a structure array, S, with one field for each worksheet with data.

## Import Data and Headers from All Worksheets

This example shows how to read numeric data and text headers from all worksheets in an Excel file into a nested structure array, using the importadata function.

This example uses a sample spreadsheet file, testdata.xlsx, that contains the following data in the first worksheet, and similar data in the second worksheet.

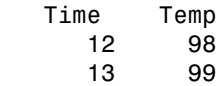

14 97

Write a sample file, testdata.xlsx, for reading. Write an array of sample data, d1, to the first worksheet in the file and a second array, d2, to the second worksheet.

```
d1 = {'}Time', Temp'; 12 98;
      13 99;
      14 97};
d2 = \{ 'Time', 'Temp' ; 12 78;
      13 77;
      14 78};
xlswrite('testdata.xlsx',d1,1);
xlswrite('testdata.xlsx',d2,2);
```
Read the data from all worksheets in testdata.xlsx.

```
climate = importdata('testdata.xlsx')
climate = 
           data: [1x1 struct]
       textdata: [1x1 struct]
     colheaders: [1x1 struct]
```
importdata returns a nested structure array, climate, with three fields, data, textdata, and colheaders. Structures created from Excel files with row headers include the field rowheaders instead of colheaders.

View the contents of the structure array named data.

```
climate.data
ans = Sheet1: [3x2 double]
     Sheet2: [3x2 double]
```
climate.data contains one field for each worksheet with numeric data.

View the data in the worksheet named Sheet1.

climate.data.Sheet1 ans  $=$  12 98 13 99<br>14 97  $14$ 

The field, Sheet1, contains the numeric data from the first worksheet in the file.

View the column headers in each sheet.

```
headers = climate.colheaders
```

```
headers = 
     Sheet1: {'Time' 'Temp'}
    Sheet2: { 'Time' 'Temp' }
```
Both the worksheets named Sheet1 and Sheet2 have the column headers, Time and Temp.

#### See Also

importdata

## More About

• ["Import and Export Dates to Excel Files" on page 3-15](#page-94-0)

# System Requirements for Importing Spreadsheets

#### <span id="page-93-0"></span>In this section...

["Importing Spreadsheets with Excel for Windows" on page 3-14](#page-93-1)

<span id="page-93-1"></span>["Importing Spreadsheets Without Excel for Windows" on page 3-14](#page-93-2)

## Importing Spreadsheets with Excel for Windows

If your system has Excel for Windows installed, including the COM server (part of the typical installation of Excel):

- All MATLAB import options support XLS, XLSX, XLSB, XLSM, XLTM, and XLTX formats.
- xlsread also imports HTML-based formats.
- xlsread includes an option to open Excel and select the range of data interactively. To use this option, call xlsread with the following syntax:

*mydata* = xlsread(*filename*, -1)

- If you have Excel 2003 installed, but want to read a 2007 format (such as XLSX, XLSB, or XLSM), install the Office 2007 Compatibility Pack.
- If you have Excel 2010, all MATLAB import options support ODS files.

Note: Large files in XLSX format sometimes load slowly. For better import and export performance, Microsoft recommends that you use the XLSB format.

## <span id="page-93-2"></span>Importing Spreadsheets Without Excel for Windows

If your system does not have Excel for Windows installed, or the COM server is not available:

• All MATLAB import options read XLS, XLSX, XLSM, XLTM, and XLTX files.

# Import and Export Dates to Excel Files

#### <span id="page-94-0"></span>In this section...

["MATLAB and Excel Dates" on page 3-15](#page-94-1)

["Import Dates on Systems with Excel for Windows" on page 3-15](#page-94-2)

["Import Dates on Systems Without Excel for Windows" on page 3-16](#page-95-0)

<span id="page-94-1"></span>["Export Dates to Excel File" on page 3-17](#page-96-0)

## MATLAB and Excel Dates

Microsoft Excel software can represent dates as character strings or numeric values. For example, in Excel for Windows, you can express April 1, 2012 as the character string '04/01/12' or as the numeric value 41000. The best way to represent dates in MATLAB is to use datetime values. However, MATLAB functions import dates from Excel files as character strings or numeric values. Additionally, you might want to export text or numeric dates generated by existing code. Use the datetime function to convert date strings and serial date numbers to datetime values.

Both Excel and MATLAB represent numeric dates as a number of serial days elapsed from a specific reference date, but the applications use different reference dates.

This table lists the default reference dates for MATLAB and Excel. For more information about default reference dates in Excel, see the Excel help.

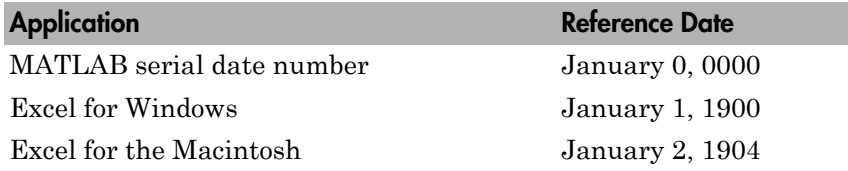

## <span id="page-94-2"></span>Import Dates on Systems with Excel for Windows

This example shows how to import an Excel file containing dates into a MATLAB table on a system with Excel for Windows.

Create the hypothetical file weight.xls that contains the following data.

Date Weight

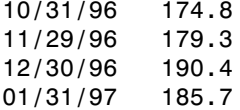

Import the data using readtable.

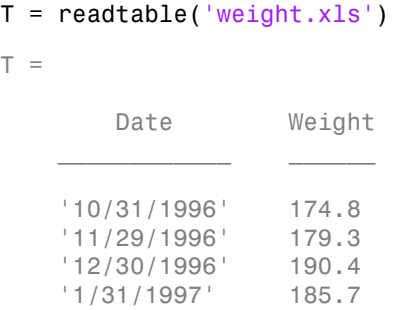

On systems with Excel for Windows, the Date variable of the output table is a cell array of date strings.

Convert the date strings in T to datetime values, using the datetime function.

```
T.Date = datetime(T.Date,'InputFormat','MM/dd/yyyy')
```
 $T =$ 

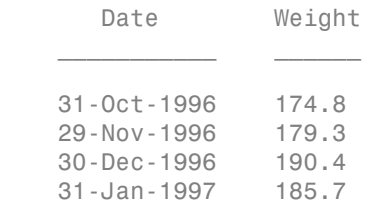

#### <span id="page-95-0"></span>Import Dates on Systems Without Excel for Windows

This example shows how to import an Excel file containing dates into a MATLAB table on a system without Excel for Windows.

Create the hypothetical file weight.xls that contains the following data.

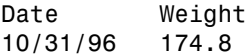

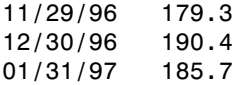

Import the data using readtable.

```
T = readtable('weight.xls')
T = Date Weight
    35369 174.8 
    35398 179.3 
    35429 190.4 
    35461 185.7
```
The Date variable of the output table is an array of MATLAB serial date numbers.

Convert the numeric dates in T to MATLAB datetime values.

• If the file uses the 1900 date system (the default in Excel for Windows), type:

```
T.Date = datetime(T.Date,'ConvertFrom','excel')
```
 $T =$ 

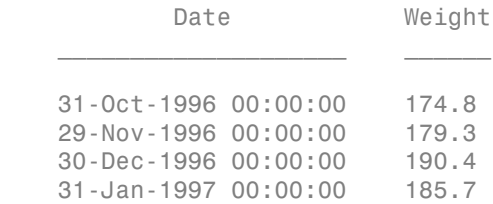

• If the file uses the 1904 date system (the default in Excel for the Macintosh), type:

```
T.Date = datetime(T.Date,'ConvertFrom','excel1904');
```
<span id="page-96-0"></span>Excel date numbers are rounded to the nearest microsecond.

#### Export Dates to Excel File

• ["Export Datetime Values" on page 3-18](#page-97-0)

• ["Convert Numeric Dates to Datetime Values Before Export" on page 3-18](#page-97-1)

#### <span id="page-97-0"></span>Export Datetime Values

This example shows how to export datetime values to an Excel file using the writetable function.

Create a row vector of datetime values.

```
d = datetime({'11/04/1997','12/02/1997','01/05/1998','02/01/1998'},...
     'InputFormat','MM/dd/yyyy');
```
Create a row vector of sample data.

weights = [174.8 179.3 190.4 185.7];

Use the table function to create a table with columns that contain the data in d and weights. Use the 'VariableNames' name-value pair argument to specify variable names in the table.

```
T = table(d',weights','VariableNames',{'Date','Weight'})
```
 $T =$ 

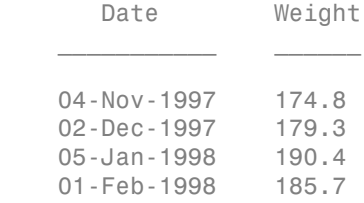

Export the table to a file named myfile.xls using the writetable function.

writetable(T,'myfile.xls');

<span id="page-97-1"></span>The Excel file contains the dates represented as character strings.

#### Convert Numeric Dates to Datetime Values Before Export

This example shows how to export convert numeric dates to datetime values before exporting to an Excel file using the writetable function.

Create a matrix that contains dates represented as numeric values in the first column.

```
wt = [729698 174.8; ...] 729726 175.3; ...
       729760 190.4; ...
       729787 185.7];
```
Convert the matrix to a table. Use the 'VariableNames' name-value pair argument to specify variable names in the table.

```
T = array2table(wt,'VariableNames',{'Date','Weight'})
```
 $T =$ 

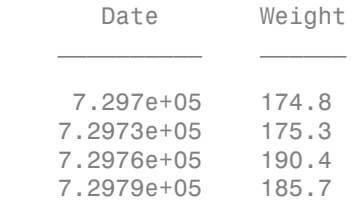

Convert the MATLAB serial date numbers in the Weight variable to datetime values.

T.Date = datetime(T.Date,'ConvertFrom','datenum')

 $T =$ 

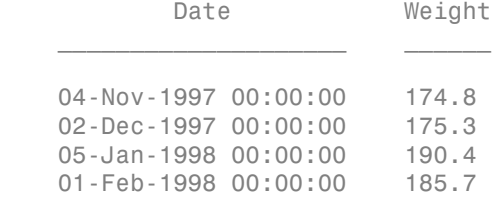

Export the data using the writetable function.

writetable(T,'myfile.xls')

#### See Also

datetime | readtable | writetable

## More About

• ["Export to Excel Spreadsheets" on page 3-20](#page-99-0)

# Export to Excel Spreadsheets

#### <span id="page-99-0"></span>In this section...

["Write Tabular Data to Spreadsheet File" on page 3-20](#page-99-1) ["Write Numeric and Text Data to Spreadsheet File" on page 3-21](#page-100-0) ["Disable Warning When Adding New Worksheet" on page 3-22](#page-101-0) ["Supported Excel File Formats" on page 3-22](#page-101-1) ["Format Cells in Excel Files" on page 3-22](#page-101-2)

#### <span id="page-99-1"></span>Write Tabular Data to Spreadsheet File

This example shows how to export a table in the workspace to a Microsoft Excel spreadsheet file, using the writetable function. You can export data from the workspace to any worksheet in the file, and to any location within that worksheet. By default, writetable writes your table data to the first worksheet in the file, starting at cell A1.

Create a sample table of column-oriented data and display the first five rows.

```
load patients.mat
T = table(LastName,Age,Weight,Smoker);
T(1:5,:)ans =
```
 LastName Age Weight Smoker 'Smith' 38 176 true 'Johnson' 43 163 false 'Williams' 38 131 false 'Jones' 40 133 false 'Brown' 49 119 false

Write table T to the first sheet in a new spreadsheet file named patientdata.xlsx, starting at cell D1. Specify the portion of the worksheet to write to, using the Range name-value pair argument.

filename = 'patientdata.xlsx';

```
writetable(T,filename,'Sheet',1,'Range','D1')
```
By default, writetable writes the table variable names as column headings in the spreadsheet file.

Write table  $\mathsf T$  to the second sheet in the file, but do not write the table variable names.

<span id="page-100-0"></span>writetable(T,filename,'Sheet',2,'WriteVariableNames',false)

#### Write Numeric and Text Data to Spreadsheet File

This example shows how to export a numeric array and a cell array to a Microsoft Excel spreadsheet file, using the xlswrite function. You can export data in individual numeric and text workspace variables to any worksheet in the file, and to any location within that worksheet. By default, xlswrite writes your matrix data to the first worksheet in the file, starting at cell A1.

Create a sample array of numeric data, A, and a sample cell array of text and numeric data, C.

```
A = magic(5)C = \{ 'Time', 'Temp'; 12 98; 13 'x'; 14 97 \}A = 17 24 1 8 15
 23 5 7 14 16
 4 6 13 20 22
 10 12 19 21 3
 11 18 25 2 9
C = 'Time' 'Temp'
      [ 12] [ 98]
   \begin{bmatrix} 13 & 1 \end{bmatrix} \begin{bmatrix} x \\ x \end{bmatrix} [ 14] [ 97]
```
Write array A to the 5-by-5 rectangular region,  $E1:15$ , on the first sheet in a new spreadsheet file named testdata.xlsx.

filename = 'testdata.xlsx';

```
xlswrite(filename,A,1,'E1:I5')
```
Write the cell array, C, to a rectangular region that starts at cell B2 on a worksheet named Temperatures in the file. When you specify the sheet, you can specify a range using only the first cell.

```
xlswrite(filename,C,'Temperatures','B2');
```
xlswrite displays a warning because the worksheet, Temperatures, does not already exist in the file.

## <span id="page-101-0"></span>Disable Warning When Adding New Worksheet

If the target worksheet does not already exist in the file, the writetable and xlswrite functions display the following warning:

Warning: Added specified worksheet.

You can disable these warnings with this command:

```
warning('off','MATLAB:xlswrite:AddSheet')
```
## Supported Excel File Formats

writetable and xlswrite can write to any file format recognized by your version of Excel for Windows. If you have Excel 2003 installed, but want to write to a 2007 format (such as XLSX, XLSB, or XLSM), you must install the Office 2007 Compatibility Pack.

Note: If you are using a system that does not have Excel for Windows installed, writetable and xlswrite write data to a comma-separated value (CSV) file.

#### <span id="page-101-2"></span>Format Cells in Excel Files

To write data to Excel files on Windows systems with custom formats (such as fonts or colors), access the COM server directly using actxserver rather than writetable or xlswrite. For example, [Technical Solution 1-QLD4K](http://www.mathworks.com/support/solutions/en/data/1-QLD4K/index.html?solution=1-QLD4K) uses actxserver to establish a connection between MATLAB and Excel, write data to a worksheet, and specify the colors of the cells.

For more information, see "Getting Started with COM".

## See Also

writetable | xlswrite

## More About

• ["Import and Export Dates to Excel Files" on page 3-15](#page-94-0)

# Low-Level File I/O

- ["Import Text Data Files with Low-Level I/O" on page 4-2](#page-105-0)
- ["Import Binary Data with Low-Level I/O" on page 4-10](#page-113-0)
- ["Export to Text Data Files with Low-Level I/O" on page 4-18](#page-121-0)
- ["Export Binary Data with Low-Level I/O" on page 4-24](#page-127-0)

# Import Text Data Files with Low-Level I/O

#### <span id="page-105-0"></span>In this section...

["Overview" on page 4-2](#page-105-1)

["Reading Data in a Formatted Pattern" on page 4-3](#page-106-0)

["Reading Data Line-by-Line" on page 4-5](#page-108-0)

["Testing for End of File \(EOF\)" on page 4-6](#page-109-0)

<span id="page-105-1"></span>["Opening Files with Different Character Encodings" on page 4-9](#page-112-0)

#### **Overview**

*Low-level file I/O functions* allow the most control over reading or writing data to a file. However, these functions require that you specify more detailed information about your file than the easier-to-use *high-level functions*, such as importdata. For more information on the high-level functions that read text files, see ["Ways to Import Text](#page-47-0) [Files" on page 2-2.](#page-47-0)

If the high-level functions cannot import your data, use one of the following:

- fscanf, which reads formatted data in a text or ASCII file; that is, a file you can view in a text editor. For more information, see ["Reading Data in a Formatted Pattern" on](#page-106-0) [page 4-3.](#page-106-0)
- fgetl and fgets, which read one line of a file at a time, where a newline character separates each line. For more information, see ["Reading Data Line-by-Line" on page](#page-108-0) [4-5](#page-108-0).
- fread, which reads a stream of data at the byte or bit level. For more information, see ["Import Binary Data with Low-Level I/O" on page 4-10](#page-113-0).

For additional information, see:

- ["Testing for End of File \(EOF\)" on page 4-6](#page-109-0)
- ["Opening Files with Different Character Encodings" on page 4-9](#page-112-0)

Note: The low-level file I/O functions are based on functions in the ANSI<sup>®</sup> Standard C Library. However, MATLAB includes *vectorized* versions of the functions, to read and write data in an array with minimal control loops.

#### <span id="page-106-0"></span>Reading Data in a Formatted Pattern

To import text files that importdata and textscan cannot read, consider using fscanf. The fscanf function requires that you describe the format of your file, but includes many options for this format description.

For example, create a text file mymeas.dat as shown. The data in mymeas.dat includes repeated sets of times, dates, and measurements. The header text includes the number of sets of measurements, N:

Measurement Data  $N = 3$ 12:00:00 01-Jan-1977 4.21 6.55 6.78 6.55 9.15 0.35 7.57 NaN 7.92 8.49 7.43 7.06 9.59 9.33 3.92 0.31 09:10:02 23-Aug-1990 2.76 6.94 4.38 1.86 0.46 3.17 NaN 4.89 0.97 9.50 7.65 4.45 8.23 0.34 7.95 6.46 15:03:40 15-Apr-2003 7.09 6.55 9.59 7.51 7.54 1.62 3.40 2.55 NaN 1.19 5.85 5.05 6.79 4.98 2.23 6.99

#### Opening the File

As with any of the low-level I/O functions, before reading, open the file with fopen, and obtain a file identifier. By default, fopen opens files for read access, with a permission of  $\mathsf{r}$ .

When you finish processing the file, close it with fclose(*fid*).

#### Describing the Data

Describe the data in the file with format specifiers, such as '%s' for a string, '%d' for an integer, or '%f' for a floating-point number. (For a complete list of specifiers, see the fscanf reference page.)

To skip literal characters in the file, include them in the format description. To skip a data field, use an asterisk ('\*') in the specifier.

For example, consider the header lines of mymeas.dat:

```
Measurement Data % skip 2 strings, go to next line: %*s %*s\n
N=3 % ignore 'N=', read integer: N=%d\n
                  % go to next line: \n
12:00:00
01-Jan-1977
4.21 6.55 6.78 6.55
...
```
To read the headers and return the single value for N:

```
N = fscanf(fid, ' *s \*s\nN=%d\n\n', 1);
```
#### Specifying the Number of Values to Read

By default, fscanf reapplies your format description until it cannot match the description to the data, or it reaches the end of the file.

Optionally, specify the number of values to read, so that fscanf does not attempt to read the entire file. For example, in mymeas.dat, each set of measurements includes a fixed number of rows and columns:

```
measrows = 4;
meascols = 4;
meas = fscanf(fid, '%f', [measrows, meascols])';
```
#### Creating Variables in the Workspace

There are several ways to store mymeas.dat in the MATLAB workspace. In this case, read the values into a structure. Each element of the structure has three fields: mtime, mdate, and meas.

Note: fscanf fills arrays with numeric values in column order. To make the output array match the orientation of numeric data in a file, transpose the array.
```
filename = 'mymeas.dat';
measrows = 4;
meascols = 4;
% open the file
fid = fopen(filename);
% read the file headers, find N (one value)
N = fscanf(fid, ' *s % \nN=%d\n\n', 1);
% read each set of measurements
for n = 1:Nmystruct(n).mtime = fscanf(fid, 's', 1);
    mystruct(n).mdate = fscanf(fid, '%s', 1);
     % fscanf fills the array in column order,
     % so transpose the results
    mystruct(n).meas = \ldots fscanf(fid, '%f', [measrows, meascols])';
end
% close the file
fclose(fid);
```
### <span id="page-108-0"></span>Reading Data Line-by-Line

MATLAB provides two functions that read lines from files and store them in string vectors: fgetl and fgets. The fgets function copies the newline character to the output string, but fgetl does not.

The following example uses fgetl to read an entire file one line at a time. The function litcount determines whether an input literal string (literal) appears in each line. If it does, the function prints the entire line preceded by the number of times the literal string appears on the line.

```
function y = 1itcount(filename, literal)
% Search for number of string matches per line. 
fid = fopen(filename);
y = 0;tline = fgetl(fid);
while ischar(tline)
    matches = strfind(tline, literal);
```

```
 num = length(matches);
   if num > 0y = y + num; fprintf(1,'%d:%s\n',num,tline);
    end
   tline = fgetl(fid);
end
fclose(fid);
```
Create an input data file called badpoem:

Oranges and lemons, Pineapples and tea. Orangutans and monkeys, Dragonflys or fleas.

To find out how many times the string 'an' appears in this file, call litcount:

```
litcount('badpoem','an')
```
This returns:

```
2: Oranges and lemons,
1: Pineapples and tea.
3: Orangutans and monkeys,
ans = 6
```
## Testing for End of File (EOF)

When you read a portion of your data at a time, you can use feof to check whether you have reached the end of the file. feof returns a value of 1 when the file pointer is at the end of the file. Otherwise, it returns 0.

Note: Opening an empty file does *not* move the file position indicator to the end of the file. Read operations, and the fseek and frewind functions, move the file position indicator.

### Testing for EOF with feof

When you use textscan, fscanf, or fread to read portions of data at a time, use feof to check whether you have reached the end of the file.

For example, suppose that the hypothetical file mymeas.dat has the following form, with no information about the number of measurement sets. Read the data into a structure with fields for mtime, mdate, and meas:

```
12:00:00
01-Jan-1977
4.21 6.55 6.78 6.55
9.15 0.35 7.57 NaN
7.92 8.49 7.43 7.06
9.59 9.33 3.92 0.31
09:10:02
23-Aug-1990
2.76 6.94 4.38 1.86
0.46 3.17 NaN 4.89
0.97 9.50 7.65 4.45
8.23 0.34 7.95 6.46
To read the file:
filename = 'mymeas.dat';
measrows = 4;
meascols = 4;
% open the file
fid = fopen(filename);
% make sure the file is not empty
finfo = dir(filename);
fsize = finfo.bytes;
if fsize > 0 % read the file
    block = 1;
    while \negfeof(fid)
        mystruct(block).mtime = fscanf(fid, '%s', 1);
        mystruct(block).mdate = fscanf(fid, '%s', 1);
         % fscanf fills the array in column order,
         % so transpose the results
        mystruct(block).meas = \dots fscanf(fid, '%f', [measrows, meascols])';
        block = block + 1;
     end
```
end

```
% close the file
fclose(fid);
```
### Testing for EOF with fgetl and fgets

If you use fgetl or fgets in a control loop, feof is not always the best way to test for end of file. As an alternative, consider checking whether the value that fgetl or fgets returns is a character string.

For example, the function litcount described in ["Reading Data Line-by-Line" on page](#page-108-0) [4-5](#page-108-0) includes the following while loop and fgetl calls :

```
v = 0;
tline = fgetl(fid);
while ischar(tline)
    matches = strfind(tline, literal);
    num = length(matches);
   if num > 0y = y + num; fprintf(1,'%d:%s\n',num,tline);
    end
   tline = fgetl(fid);
end
```
This approach is more robust than testing  $\sim$  feof(fid) for two reasons:

- If fgetl or fgets find data, they return a string. Otherwise, they return a number  $(-1)$ .
- After each read operation, fgetl and fgets check the next character in the file for the end-of-file marker. Therefore, these functions sometimes set the end-of-file indicator *before* they return a value of -1. For example, consider the following threeline text file. Each of the first two lines ends with a newline character, and the third line contains only the end-of-file marker:

123 456

Three sequential calls to fgetl yield the following results:

 $t1 = fget1(fid);$  %  $t1 = '123', feof(fid) = false$  $t2 = fget1(fid);$  %  $t2 = '456', fee1(fid) = true$ 

 $t3 = fget1(fid);$  %  $t3 = -1,$  feof(fid) = true

This behavior does not conform to the ANSI specifications for the related C language functions.

## Opening Files with Different Character Encodings

*Encoding schemes* support the characters required for particular alphabets, such as those for Japanese or European languages. Common encoding schemes include US-ASCII or UTF-8.

If you do not specify an encoding scheme, fopen opens files for processing using the default encoding for your system. To determine the default, open a file, and call fopen again with the syntax:

```
[filename, permission, machineformat, encoding] = fopen(fid);
```
If you specify an encoding scheme when you open a file, the following functions apply that scheme: fscanf, fprintf, fgetl, fgets, fread, and fwrite.

For a complete list of supported encoding schemes, and the syntax for specifying the encoding, see the fopen reference page.

## Import Binary Data with Low-Level I/O

### In this section...

["Low-Level Functions for Importing Data" on page 4-10](#page-113-0) ["Reading Binary Data in a File" on page 4-11](#page-114-0) ["Reading Portions of a File" on page 4-13](#page-116-0) ["Reading Files Created on Other Systems" on page 4-16](#page-119-0) ["Opening Files with Different Character Encodings" on page 4-16](#page-119-1)

## <span id="page-113-0"></span>Low-Level Functions for Importing Data

*Low-level file I/O functions* allow the most direct control over reading or writing data to a file. However, these functions require that you specify more detailed information about your file than the easier-to-use *high-level functions*. For a complete list of highlevel functions and the file formats they support, see ["Supported File Formats for Import](#page-17-0) [and Export" on page 1-2](#page-17-0).

If the high-level functions cannot import your data, use one of the following:

- fscanf, which reads formatted data in a text or ASCII file; that is, a file you can view in a text editor. For more information, see ["Reading Data in a Formatted Pattern" on](#page-106-0) [page 4-3.](#page-106-0)
- fgetl and fgets, which read one line of a file at a time, where a newline character separates each line. For more information, see ["Reading Data Line-by-Line" on page](#page-108-0) [4-5](#page-108-0).
- fread, which reads a stream of data at the byte or bit level. For more information, see ["Reading Binary Data in a File" on page 4-11.](#page-114-0)

Note: The low-level file I/O functions are based on functions in the ANSI Standard C Library. However, MATLAB includes *vectorized* versions of the functions, to read and write data in an array with minimal control loops.

## <span id="page-114-0"></span>Reading Binary Data in a File

As with any of the low-level I/O functions, before importing, open the file with fopen, and obtain a file identifier. When you finish processing a file, close it with fclose(*fileID*).

By default, fread reads a file 1 byte at a time, and interprets each byte as an 8-bit unsigned integer (uint8). fread creates a column vector, with one element for each byte in the file. The values in the column vector are of class double.

For example, consider the file nine.bin, created as follows:

```
fid = fopen('nine.bin', 'w');
fwrite(fid, [1:9]);
fclose(fid);
```
To read all data in the file into a 9-by-1 column vector of class double:

```
fid = fopen('nine.bin');
col9 = freq(fid);
fclose(fid);
```
### <span id="page-114-1"></span>Changing the Dimensions of the Array

By default, fread reads all values in the file into a column vector. However, you can specify the number of values to read, or describe a two-dimensional output matrix.

For example, to read nine.bin, described in the previous example:

```
fid = fopen('nine.bin');
% Read only the first six values
col6 = freq(fid, 6);
% Return to the beginning of the file
frewind(fid);
% Read first four values into a 2-by-2 matrix
frewind(fid);
two dim4 = fread(fid, [2, 2]);
% Read into a matrix with 3 rows and
% unspecified number of columns
frewind(fid);
```

```
two dim9 = fread(fid, [3, inf]);
% Close the file
fclose(fid);
```
### Describing the Input Values

If the values in your file are not 8-bit unsigned integers, specify the size of the values.

For example, consider the file fpoint.bin, created with double-precision values as follows:

```
myvals = [pi, 42, 1/3];
fid = fopen('fpoint.bin','w');
fwrite(fid, myvals, 'double');
fclose(fid);
```
To read the file:

fid = fopen('fpoint.bin');

% read, and transpose so samevals = myvals  $samevals = \nfrac{1}{s}$  = fread(fid, 'double')';

```
fclose(fid);
```
For a complete list of precision descriptions, see the fread function reference page.

### Saving Memory

By default, fread creates an array of class double. Storing double-precision values in an array requires more memory than storing characters, integers, or single-precision values.

To reduce the amount of memory required to store your data, specify the class of the array using one of the following methods:

• Match the class of the input values with an asterisk  $(2^*)$ . For example, to read single-precision values into an array of class single, use the command:

```
mydata = fread(fid,'*single')
```
• Map the input values to a new class with the '=>' symbol. For example, to read uint8 values into an uint16 array, use the command:

```
mydata = fread(fid,'uint8=>uint16')
```
<span id="page-116-0"></span>For a complete list of precision descriptions, see the fread function reference page.

## Reading Portions of a File

MATLAB low-level functions include several options for reading portions of binary data in a file:

- Read a specified number of values at a time, as described in ["Changing the](#page-114-1) [Dimensions of the Array" on page 4-11](#page-114-1). Consider combining this method with ["Testing for End of File" on page 4-13.](#page-116-1)
- Move to a specific location in a file to begin reading. For more information, see ["Moving within a File" on page 4-14](#page-117-0).
- Skip a certain number of bytes or bits after each element read. For an example, see ["Write and Read Complex Numbers" on page 4-28](#page-131-0).

### <span id="page-116-1"></span>Testing for End of File

When you open a file, MATLAB creates a pointer to indicate the current position within the file.

Note: Opening an empty file does *not* move the file position indicator to the end of the file. Read operations, and the fseek and frewind functions, move the file position indicator.

Use the feof function to check whether you have reached the end of a file. feof returns a value of 1 when the file pointer is at the end of the file. Otherwise, it returns 0.

For example, read a large file in parts:

```
filename = 'largedata.dat'; % hypothetical file
segsize = 10000;
fid = fopen(filename);
while \negfeof(fid)
     currData = fread(fid, segsize);
```

```
 if ~isempty(currData)
         disp('Current Data:');
         disp(currData);
     end
end
fclose(fid);
```
## <span id="page-117-0"></span>Moving within a File

To read or write selected portions of data, move the file position indicator to any location in the file. For example, call fseek with the syntax

```
fseek(fid,offset,origin);
```
where:

- *fid* is the file identifier obtained from fopen.
- *offset* is a positive or negative offset value, specified in bytes.
- *origin* specifies the location from which to calculate the position:

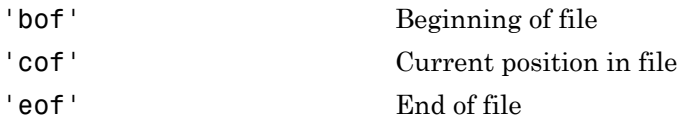

Alternatively, to move easily to the beginning of a file:

frewind(*fid*);

Use ftell to find the current position within a given file. ftell returns the number of bytes from the beginning of the file.

For example, create a file five.bin:

```
A = 1:5;fid = fopen('five.bin','w');
fwrite(fid, A,'short');
fclose(fid);
```
Because the call to fwrite specifies the short format, each element of A uses two storage bytes in five.bin.

Reopen five.bin for reading:

fid = fopen('five.bin','r');

Move the file position indicator forward 6 bytes from the beginning of the file:

status = fseek(fid,6,'bof');

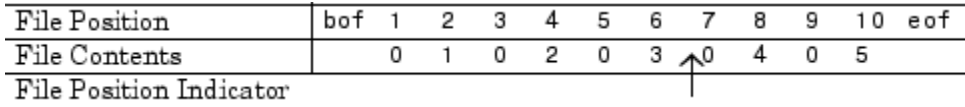

Read the next element:

 $four = \nfrac{1}{1}$ ,  $\frac{1}{1}$ ,  $\frac{1}{2}$  short');

The act of reading advances the file position indicator. To determine the current file position indicator, call ftell:

 $position = ftell(fid)$ position = 8

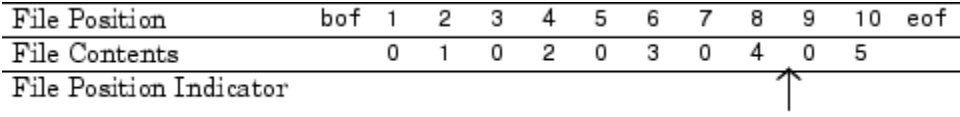

To move the file position indicator back 4 bytes, call fseek again:

status =  $fseek(fid, -4, 'cof'))$ ;

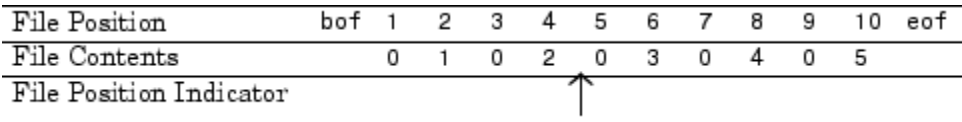

Read the next value:

three =  $fread(fid, 1, 'short')$ ;

## <span id="page-119-0"></span>Reading Files Created on Other Systems

Different operating systems store information differently at the byte or bit level:

- *Big-endian* systems store bytes starting with the largest address in memory (that is, they start with the big end).
- *Little-endian* systems store bytes starting with the smallest address (the little end).

Windows systems use little-endian byte ordering, and UNIX systems use big-endian byte ordering.

To read a file created on an opposite-endian system, specify the byte ordering used to create the file. You can specify the ordering in the call to open the file, or in the call to read the file.

For example, consider a file with double-precision values named little.bin, created on a little-endian system. To read this file on a big-endian system, use one (or both) of the following commands:

• Open the file with

 $fid = fopen('little.bin', 'r', 'l')$ 

• Read the file with

```
mydata = fread(fid, 'double', 'l')
```
where 'l' indicates little-endian ordering.

If you are not sure which byte ordering your system uses, call the computer function:

[*cinfo*, *maxsize*, *ordering*] = computer The returned *ordering* is 'L' for little-endian systems, or 'B' for big-endian systems.

## <span id="page-119-1"></span>Opening Files with Different Character Encodings

*Encoding schemes* support the characters required for particular alphabets, such as those for Japanese or European languages. Common encoding schemes include US-ASCII or UTF-8.

The encoding scheme determines the number of bytes required to read or write char values. For example, US-ASCII characters always use 1 byte, but UTF-8 characters use up to 4 bytes. MATLAB automatically processes the required number of bytes for each char value based on the specified encoding scheme. However, if you specify a uchar precision, MATLAB processes each byte as uint8, regardless of the specified encoding.

If you do not specify an encoding scheme, fopen opens files for processing using the default encoding for your system. To determine the default, open a file, and call fopen again with the syntax:

```
[filename, permission, machineformat, encoding] = fopen(fid);
```
If you specify an encoding scheme when you open a file, the following functions apply that scheme: fscanf, fprintf, fgetl, fgets, fread, and fwrite.

For a complete list of supported encoding schemes, and the syntax for specifying the encoding, see the fopen reference page.

## Export to Text Data Files with Low-Level I/O

### <span id="page-121-1"></span>In this section...

["Write to Text Files Using](#page-121-0) fprintf" on page 4-18

["Append To or Overwrite Existing Text Files" on page 4-20](#page-123-0)

<span id="page-121-0"></span>["Open Files with Different Character Encodings" on page 4-23](#page-126-0)

## Write to Text Files Using **fprintf**

This example shows how to create text files, including combinations of numeric and character data and nonrectangular files, using the low-level fprintf function.

fprintf is based on its namesake in the ANSI® Standard C Library. However, MATLAB® uses a vectorized version of fprintf that writes data from an array with minimal control loops.

### Open the File

Create a sample matrix y with two rows.

 $x = 0:0.1:1$  $y = [x; exp(x)];$ 

Open a file for writing with fopen and obtain a file identifier, fileID. By default, fopen opens a file for read-only access, so you must specify the permission to write or append, such as 'w' or 'a'.

```
fileID = fopen('exptable.txt','w');
```
### Write to the File

Write a title, followed by a blank line using the **fprintf** function. To move to a new line in the file, use  $\ln$ .

```
fprintf(fileID, 'Exponential Function\n\n');
```
Note: Some Windows® text editors, including Microsoft® Notepad, require a newline character sequence of ' $\n\rightharpoonup$  'n' instead of ' $\n\rightharpoonup$  'n'. However, ' $\n\rightharpoonup$  'n' is sufficient for Microsoft Word or WordPad.

Write the values in  $\nabla$  in column order so that two values appear in each row of the file. fprintf converts the numbers or characters in the array inputs to text according to your specifications. Specify '<sup>8</sup> f' to print floating-point numbers.

```
fprintf(fileID,'%f %f\n',y);
```
Other common conversion specifiers include '%d' for integers or '%s' for strings. fprintf reapplies the conversion information to cycle through all values of the input arrays in column order.

Close the file using fclose when you finish writing.

fclose(fileID);

View the contents of the file using the type function.

type exptable.txt

```
Exponential Function
```
0.000000 1.000000 0.100000 1.105171 0.200000 1.221403 0.300000 1.349859 0.400000 1.491825 0.500000 1.648721 0.600000 1.822119 0.700000 2.013753 0.800000 2.225541 0.900000 2.459603 1.000000 2.718282

### Additional Formatting Options

Optionally, include additional information in the call to fprintf to describe field width, precision, or the order of the output values. For example, specify the field width and number of digits to the right of the decimal point in the exponential table.

```
fileID = fopen('explole new.txt', 'w');fprintf(fileID,'Exponential Function\n\n');
fprintf(fileID,'%6.2f %12.8f\n', y);
fclose(fileID);
```
View the contents of the file.

type exptable\_new.txt

Exponential Function

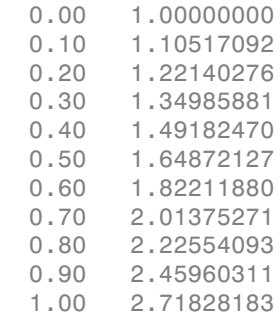

### <span id="page-123-0"></span>Append To or Overwrite Existing Text Files

This example shows how to append values to an existing text file, rewrite the entire file, and overwrite only a portion of the file.

By default, fopen opens files with read access. To change the type of file access, use the permission string in the call to fopen. Possible permission strings include:

- r for reading
- w for writing, discarding any existing contents of the file
- a for appending to the end of an existing file

To open a file for both reading and writing or appending, attach a plus sign to the permission, such as 'w+' or 'a+'. If you open a file for both reading and writing, you must call fseek or frewind between read and write operations.

### Append to Existing Text File

Create a file named changing.txt.

```
fileID = fopen('changing.txt','w');
fmt = '%5d %5d %5d %5d\n';
fprintf(fileID,fmt, magic(4));
fclose(fileID);
```
The current contents of changing.txt are:

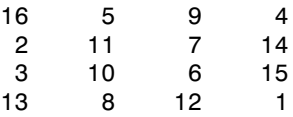

Open the file with permission to append.

```
fileID = fopen('changing.txt','a');
```
Write the values [55 55 55 55] at the end of file:

fprintf(fileID,fmt,[55 55 55 55]);

Close the file.

fclose(fileID);

View the contents of the file using the type function.

type changing.txt

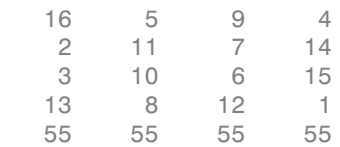

### Overwrite Entire Text File

A text file consists of a contiguous string of characters, including newline characters. To replace a line of the file with a different number of characters, you must rewrite the line that you want to change and all subsequent lines in the file.

Replace the first line of changing.txt with longer, descriptive text. Because the change applies to the first line, rewrite the entire file.

```
replaceLine = 1;numLines = 5;newText = 'This file originally contained a magic square';
fileID = fopen('changing.txt','r');mydata = cell(1, numLines);
```

```
for k = 1: numLines
   mydata{k} = fgetl(fileID);end
fclose(fileID);
```

```
mydata{replaceLine} = newText;
```

```
fileID = fopen('changing.txt','w');
fprintf(fileID,'%s\n',mydata{:});
fclose(fileID);
```
View the contents of the file.

type changing.txt

```
This file originally contained a magic square
 2 11 7 14
 3 10 6 15
 13 8 12 1
 55 55 55 55
```
### Overwrite Portion of Text File

Replace the third line of changing.txt with [33 33 33 33]. If you want to replace a portion of a text file with exactly the same number of characters, you do not need to rewrite any other lines in the file.

```
replaceLine = 3;myformat = '%5d %5d %5d %5d\n';
newData = [33 33 33 33];
```
Move the file position marker to the correct line.

```
fileID = fopen('changing.txt','r+');
for k=1:(replaceLine-1);
    fgetl(fileID);
end
```
Call fseek between read and write operations.

```
fseek(fileID,0,'cof');
fprintf(fileID, myformat, newData);
fclose(fileID);
```
View the contents of the file.

type changing.txt This file originally contained a magic square 2 11 7 14 33 33 33 33 13 8 12 1 55 55 55 55

## <span id="page-126-0"></span>Open Files with Different Character Encodings

*Encoding schemes* support the characters required for particular alphabets, such as those for Japanese or European languages. Common encoding schemes include US-ASCII or UTF-8.

If you do not specify an encoding scheme, fopen opens files for processing using the default encoding for your system. To determine the default, open a file, and call fopen again with the syntax:

```
[filename, permission, machineformat, encoding] = fopen(fid);
```
If you specify an encoding scheme when you open a file, the following functions apply that scheme: fscanf, fprintf, fgetl, fgets, fread, and fwrite.

For a complete list of supported encoding schemes, and the syntax for specifying the encoding, see the fopen reference page.

## See Also

fopen | fprintf | fseek

## More About

- "Formatting Strings"
- ["Write to Delimited Data Files" on page 2-27](#page-72-0)

## Export Binary Data with Low-Level I/O

### In this section...

["Low-Level Functions for Exporting Data" on page 4-24](#page-127-0) ["Write Binary Data to a File" on page 4-24](#page-127-1) ["Overwrite or Append to an Existing Binary File" on page 4-25](#page-128-0) ["Create a File for Use on a Different System" on page 4-27](#page-130-0) ["Open Files with Different Character Encodings" on page 4-28](#page-131-1) ["Write and Read Complex Numbers" on page 4-28](#page-131-0)

## <span id="page-127-0"></span>Low-Level Functions for Exporting Data

*Low-level file I/O functions* allow the most direct control over reading or writing data to a file. However, these functions require that you specify more detailed information about your file than the easier-to-use *high-level functions*. For a complete list of highlevel functions and the file formats they support, see ["Supported File Formats for Import](#page-17-0) [and Export" on page 1-2](#page-17-0).

If the high-level functions cannot export your data, use one of the following:

- fprintf, which writes formatted data to a text or ASCII file; that is, a file you can view in a text editor or import into a spreadsheet. For more information, see ["Export](#page-121-1) [to Text Data Files with Low-Level I/O" on page 4-18](#page-121-1).
- fwrite, which writes a stream of binary data to a file. For more information, see ["Write Binary Data to a File" on page 4-24.](#page-127-1)

Note: The low-level file I/O functions are based on functions in the ANSI Standard C Library. However, MATLAB includes *vectorized* versions of the functions, to read and write data in an array with minimal control loops.

## <span id="page-127-1"></span>Write Binary Data to a File

This example shows how to use the fwrite function to export a stream of binary data to a file.

Create a file named nine.bin with the integers from 1 to 9. As with any of the low-level I/O functions, before writing, open or create a file with fopen and obtain a file identifier.

```
fileID = fopen('nine.bin','w');
fwrite(fileID, [1:9]);
```
By default, fwrite writes values from an array in column order as 8-bit unsigned integers (uint8).

When you finish processing a file, close it with **fclose**.

```
fclose(fileID);
```
Create a file with double-precision values. You must specify the precision of the values if the values in your matrix are not 8-bit unsigned integers.

```
mydata = [pi 42 1/3];
fileID = fopen('double.bin','w');
fwrite(fileID,mydata,'double');
fclose(fileID);
```
## <span id="page-128-0"></span>Overwrite or Append to an Existing Binary File

This example shows how to overwrite a portion of an existing binary file and append values to the file.

By default, fopen opens files with read access. To change the type of file access, use the permission string in the call to fopen. Possible permission strings include:

- r for reading
- w for writing, discarding any existing contents of the file
- a for appending to the end of an existing file

To open a file for both reading and writing or appending, attach a plus sign to the permission, such as 'w+' or 'a+'. If you open a file for both reading and writing, you must call fseek or frewind between read and write operations.

### Overwrite a Portion of an Existing File

Create a file named magic4.bin, specifying permission to write and read.

```
fileID = fopen('magic4.bin','w+);
```
fwrite(fileID,magic(4));

The original magic(4) matrix is:

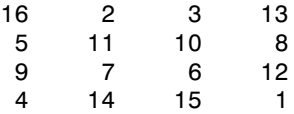

The file contains 16 bytes, 1 for each value in the matrix.

Replace the values in the second column of the matrix with the vector, [44 44 44 44]. To do this, first seek to the fourth byte from the beginning of the file using fseek.

```
fseek(fileID,4,'bof');
```
Write the vector [44 44 44 44] using fwrite.

fwrite(fileID,[44 44 44 44]);

Read the results from the file into a 4-by-4 matrix.

```
frewind(fileID);
newdata = freq(fileID, [4,4])
```
newdata =

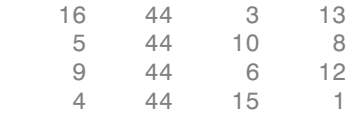

Close the file.

fclose(fileID);

### Append Binary Data to Existing File

Append the values [55 55 55 55] to magic4.bin. First. open the file with permission to append and read.

 $fileID = fopen('magic4.bin', 'a+');$ 

Write values at end of file.

fwrite(fileID,[55 55 55 55]);

Read the results from the file into a 4-by-5 matrix.

```
frewind(fileID);
appended = freq(fileID, [4,5])
```
appended =

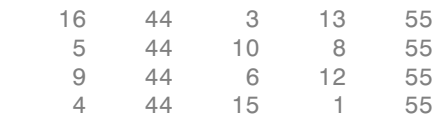

Close the file.

<span id="page-130-0"></span>fclose(fileID);

### Create a File for Use on a Different System

Different operating systems store information differently at the byte or bit level:

- *Big-endian* systems store bytes starting with the largest address in memory (that is, they start with the big end).
- *Little-endian* systems store bytes starting with the smallest address (the little end).

Windows systems use little-endian byte ordering, and UNIX systems use big-endian byte ordering.

To create a file for use on an opposite-endian system, specify the byte ordering for the target system. You can specify the ordering in the call to open the file, or in the call to write the file.

For example, to create a file named myfile.bin on a big-endian system for use on a little-endian system, use one (or both) of the following commands:

• Open the file with

 $fid = fopen('myfile.bin', 'w', 'l')$ 

• Write the file with

```
fwrite(fid, mydata, precision, 'l')
```
where  $'1'$  indicates little-endian ordering.

If you are not sure which byte ordering your system uses, call the computer function:

[*cinfo*, *maxsize*, *ordering*] = computer The returned *ordering* is 'L' for little-endian systems, or 'B' for big-endian systems.

## <span id="page-131-1"></span>Open Files with Different Character Encodings

*Encoding schemes* support the characters required for particular alphabets, such as those for Japanese or European languages. Common encoding schemes include US-ASCII or UTF-8.

The encoding scheme determines the number of bytes required to read or write char values. For example, US-ASCII characters always use 1 byte, but UTF-8 characters use up to 4 bytes. MATLAB automatically processes the required number of bytes for each char value based on the specified encoding scheme. However, if you specify a uchar precision, MATLAB processes each byte as uint8, regardless of the specified encoding.

If you do not specify an encoding scheme, fopen opens files for processing using the default encoding for your system. To determine the default, open a file, and call fopen again with the syntax:

[*filename*, *permission*, *machineformat*, *encoding*] = fopen(*fid*);

If you specify an encoding scheme when you open a file, the following functions apply that scheme: fscanf, fprintf, fgetl, fgets, fread, and fwrite.

For a complete list of supported encoding schemes, and the syntax for specifying the encoding, see the fopen reference page.

## <span id="page-131-0"></span>Write and Read Complex Numbers

This example shows how to write and read complex numbers in binary files.

The available precision values for fwrite do not explicitly support complex numbers. To store complex numbers in a file, separate the real and imaginary components and write them separately to the file. There are two ways to do this:

- Write all real components followed by all imaginary components
- Interleave the components

Use the approach that allows you to read the data in your target application.

#### Separate Real and Imaginary Components

Create an array that contains complex values.

```
nrows = 5;
ncols = 5;
z = complex(rand(nrows, ncols), rand(nrows, ncols))
Z = Columns 1 through 4
   0.8147 + 0.7577i 0.0975 + 0.7060i 0.1576 + 0.8235i 0.1419 + 0.4387i
   0.9058 + 0.7431i 0.2785 + 0.0318i 0.9706 + 0.6948i 0.4218 + 0.3816i
   0.1270 + 0.3922i 0.5469 + 0.2769i 0.9572 + 0.3171i 0.9157 + 0.7655i
   0.9134 + 0.6555i 0.9575 + 0.0462i 0.4854 + 0.9502i 0.7922 + 0.7952i
   0.6324 + 0.1712i 0.9649 + 0.0971i 0.8003 + 0.0344i 0.9595 + 0.1869i
   Column 5
   0.6557 + 0.4898i
   0.0357 + 0.4456i
   0.8491 + 0.6463i
   0.9340 + 0.7094i
   0.6787 + 0.7547i
```
Separate the complex values into real and imaginary components.

 $z$  real = real(z); z  $imag = imag(z)$ ;

#### Write All Real Components Follwed By Imaginary Components

Write all the real components,  $z$  real, followed by all the imaginary components, z imag, to a file named complex adj.bin.

adjacent =  $[z \text{ real } z \text{ imag}];$ 

```
fileID = fopen('complex_adj.bin', 'w');
fwrite(fileID,adjacent,'double');
fclose(fileID);
```
Read the values from the file using fread.

```
fileID = fopen('complex_adj.bin');
same real = fread(fileID, [nrows, ncols], 'double');
same imag = fread(fileID, [nrows, ncols], 'double');
fclose(fileID);
```

```
same_z = complex(same_real, same_imag);
```
### Interleave Real and Imaginary Components

An alternative approach is to interleave the real and imaginary components for each value. fwrite writes values in column order, so build an array that combines the real and imaginary parts by alternating rows.

First, preallocate the interleaved array.

```
interleaved = zeros(nrows*2, ncols);
```
Alternate real and imaginary data.

```
newrow = 1;
for row = 1:nrows
    interleaved(newrow,:) = z real(row,:);interleaved(newrow + 1,:) = z image(row,:);
    newrow = newrow + 2;end
```
Write the interleaved values to a file named complex int.bin.

```
fileID = fopen('complex_int.bin','w');
fwrite(fileID, interleaved, 'double');
fclose(fileID);
```
Open the file for reading and read the real values from the file. The fourth input to fread tells the function to skip the specified number of bytes after reading each value.

```
fileID = fopen('complex_int.bin');
same real = fread(fileID, [nrows, ncols], 'double', 8);
```
Return to the first imaginary value in the file. Then, read all the imaginary data.

```
fseek(fileID, 8, 'bof');
same imag = freq(fileID, [nrows, ncols], 'double', 8);fclose(fileID);
same_z = complex(same_real, same_imag);
```
## See Also

fopen | fread | fseek | fwrite

## More About

• ["Moving within a File" on page 4-14](#page-117-0)

# Images

- ["Importing Images" on page 5-2](#page-137-0)
- ["Exporting to Images" on page 5-5](#page-140-0)

## Importing Images

<span id="page-137-0"></span>To import data into the MATLAB workspace from a graphics file, use the imread function. Using this function, you can import data from files in many standard file formats, including the Tagged Image File Format (TIFF), Graphics Interchange Format (GIF), Joint Photographic Experts Group (JPEG), and Portable Network Graphics (PNG) formats. For a complete list of supported formats, see the imread reference page.

This example reads the image data stored in a file in JPEG format into the MATLAB workspace as the array I:

 $I = imread('ngc6543a.jpg$ ;

imread represents the image in the workspace as a multidimensional array of class uint8. The dimensions of the array depend on the format of the data. For example, imread uses three dimensions to represent RGB color images:

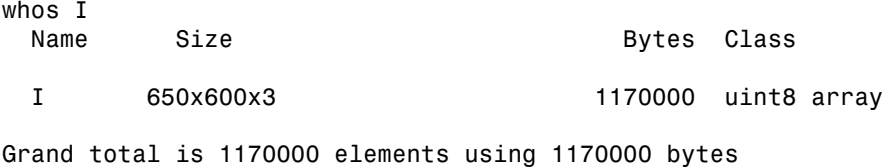

For more control over reading TIFF files, use the Tiff object—see ["Reading Image Data](#page-138-0) [and Metadata from TIFF Files" on page 5-3](#page-138-0) for more information.

## Getting Information about Image Files

If you have a file in a standard graphics format, use the imfinfo function to get information about its contents. The imfinfo function returns a structure containing information about the file. The fields in the structure vary with the file format, but imfinfo always returns some basic information including the file name, last modification date, file size, and format.

This example returns information about a file in Joint Photographic Experts Group (JPEG) format:

```
info = imfinfo('ngc6543a.jpg')info =
```

```
 Filename: 'matlabroot\toolbox\matlab\demos\ngc6543a.jpg'
     FileModDate: '01-Oct-1996 16:19:44'
        FileSize: 27387
          Format: 'jpg'
   FormatVersion: ''
           Width: 600
          Height: 650
        BitDepth: 24
       ColorType: 'truecolor'
 FormatSignature: ''
 NumberOfSamples: 3
    CodingMethod: 'Huffman'
   CodingProcess: 'Sequential'
         Comment: {'CREATOR: XV Version 3.00b Rev: 6/15/94 Quality =...'}
```
## <span id="page-138-0"></span>Reading Image Data and Metadata from TIFF Files

While you can use imread to import image data and metadata from TIFF files, the function does have some limitations. For example, a TIFF file can contain multiple images and each images can have multiple subimages. While you can read all the images from a multi-image TIFF file with imread, you cannot access the subimages. Using the Tiff object, you can read image data, metadata, and subimages from a TIFF file. When you construct a Tiff object, it represents your connection with a TIFF file and provides access to many of the routines in the LibTIFF library.

The following section provides a step-by-step example of using Tiff object methods and properties to read subimages from a TIFF file. To get the most out of the Tiff object, you must be familiar with the TIFF specification and technical notes. View this documentation at [LibTIFF - TIFF Library and Utilities](http://www.remotesensing.org/libtiff/)

### Reading Subimages from a TIFF File

A TIFF file can contain one or more image file directories (IFD). Each IFD contains image data and the metadata (tags) associated with the image. Each IFD can contain one or more subIFDs, which can also contain image data and metadata. These subimages are typically reduced-resolution (thumbnail) versions of the image data in the IFD containing the subIFDs.

To read the subimages in an IFD, you must get the location of the subimage from the SubIFD tag. The SubIFD tag contains an array of byte offsets that point to the subimages. You can then pass the address of the subIFD to the setSubDirectory

method to make the subIFD the current IFD. Most Tiff object methods operate on the current IFD.

1 Open a TIFF file that contains images and subimages using the Tiff object constructor. This example uses the TIFF file created in ["Creating Subdirectories in](#page-144-0) [a TIFF File" on page 5-9,](#page-144-0) which contains one IFD directory with two subIFDs. The Tiff constructor opens the TIFF file, and makes the first subIFD in the file the current IFD:

```
t = Tiff('my subimage file.tif', 'r');
```
2 Retrieve the locations of subIFDs associated with the current IFD. Use the getTag method to get the value of the SubIFD tag. This returns an array of byte offsets that specify the location of subIFDs:

```
offsets = t.getTag('SubIFD')
```
3 Navigate to the first subIFD using the setSubDirectory method. Specify the byte offset of the subIFD as an argument. This call makes the subIFD the current IFD:

t.setSubDirectory(offsets(1));

4 Read the image data from the current IFD (the first subIFD) as you would with any other IFD in the file:

subimage one =  $t.read()$ ;

5 View the first subimage:

imagesc(subimage\_one)

6 To view the second subimage, call the setSubDirectory method again, specifying the byte offset of the second subIFD:

t.setSubDirectory(offsets(2));

7 Read the image data from the current IFD (the second subIFD) as you would with any other IFD in the file:

```
subimage two = t.read();
8 View the second subimage:
```
imagesc(subimage\_two)

9 Close the Tiff object.

t.close();

## Exporting to Images

<span id="page-140-0"></span>To export data from the MATLAB workspace using one of the standard graphics file formats, use the imwrite function. Using this function, you can export data in formats such as the Tagged Image File Format (TIFF), Joint Photographic Experts Group (JPEG), and Portable Network Graphics (PNG). For a complete list of supported formats, see the imwrite reference page.

The following example writes a multidimensional array of uint8 data I from the MATLAB workspace into a file in TIFF format. The class of the output image written to the file depends on the format specified. For most formats, if the input array is of class uint8, imwrite outputs the data as 8-bit values. See the imwrite reference page for details.

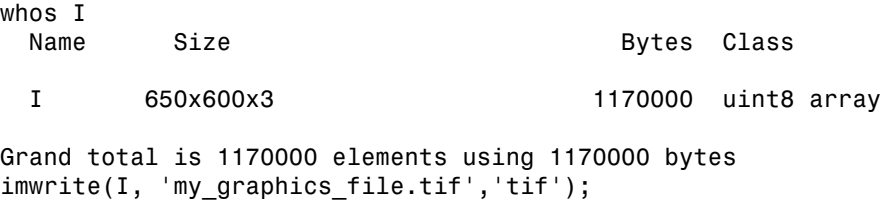

Note imwrite supports different syntaxes for several of the standard formats. For example, with TIFF file format, you can specify the type of compression MATLAB uses to store the image. See the imwrite reference page for details.

For more control writing data to a TIFF file, use the Tiff object—see ["Exporting Image](#page-140-1)" [Data and Metadata to TIFF Files" on page 5-5](#page-140-1) for more information.

### <span id="page-140-1"></span>Exporting Image Data and Metadata to TIFF Files

While you can use imwrite to export image data and metadata (tags) to Tagged Image File Format (TIFF) files, the function does have some limitations. For example, when you want to modify image data or metadata in the file, you must write the all the data to the file. You cannot write only the updated portion. Using the Tiff object, you can write portions of the image data and modify or add individual tags to a TIFF file. When you construct a Tiff object, it represents your connection with a TIFF file and provides access to many of the routines in the LibTIFF library.

The following sections provide step-by-step examples of using Tiff object methods and properties to perform some common tasks with TIFF files. To get the most out of the Tiff object, you must be familiar with the TIFF specification and technical notes. View this documentation at [LibTIFF - TIFF Library and Utilities](http://www.remotesensing.org/libtiff/)

### <span id="page-141-0"></span>Creating a New TIFF File

1 Create some image data. This example reads image data from a JPEG file included with MATLAB:

 $imgdata = imread('ngc6543a.jpg');$ 

2 Create a new TIFF file by constructing a Tiff object, specifying the name of the new file as an argument. To create a file you must specify either write mode ('w') or append mode ('a'):

 $t = Tiff('myfile.tif', 'w')$ ;

When you create a new TIFF file, the Tiff constructor creates a file containing an image file directory (IFD). A TIFF file uses this IFD to organize all the data and metadata associated with a particular image. A TIFF file can contain multiple IFDs. The Tiff object makes the IFD it creates the *current* IFD. Tiff object methods operate on the current IFD. You can navigate among IFDs in a TIFF file and specify which IFD is the current IFD using Tiff object methods.

3 Set required TIFF tags using the setTag method of the Tiff object. These required tags specify information about the image, such as its length and width. To break the image data into strips, specify a value for the RowsPerStrip tag. To break the image data into tiles, specify values for the TileWidth and TileLength tags. The example creates a structure that contains tag names and values and passes that to setTag. You also can set each tag individually.

```
tagstruct.ImageLength = size(imgdata,1)
tagstruct.ImageWidth = size(imgdata,2)
tagstruct.Photometric = Tiff.Photometric.RGB
tagstruct.BitsPerSample = 8
tagstruct.SamplesPerPixel = 3
tagstruct.RowsPerStrip = 16
tagstruct.PlanarConfiguration = Tiff.PlanarConfiguration.Chunky
tagstruct.Software = 'MATLAB'
t.setTag(tagstruct)
```
For information about supported TIFF tags and how to set their values, see ["Setting](#page-146-0) [Tag Values" on page 5-11.](#page-146-0) For example, the Tiff object supports properties

that you can use to set the values of certain properties. This example uses the Tiff object PlanarConfiguration property to specify the correct value for the chunky configuration: Tiff.PlanarConfiguration.Chunky.

4 Write the image data and metadata to the current directory using the write method of the Tiff object.

t.write(imgdata);

If you wanted to put multiple images into your file, call the writeDirectory method right after performing this write operation. The writeDirectory method sets up a new image file directory in the file and makes this new directory the current directory.

5 Close your connection to the file by closing the Tiff object:

t.close();

6 Test that you created a valid TIFF file by using the imread function to read the file, and then display the image:

imagesc(imread('myfile.tif'));

### Writing a Strip or Tile of Image Data

Note: You can only modify a strip or a tile of image data if the data is not compressed.

1 Open an existing TIFF file for modification by creating a Tiff object. This example uses the file created in ["Creating a New TIFF File" on page 5-6.](#page-141-0) The Tiff constructor returns a handle to a Tiff object.

 $t = Tiff('myfile.tif', 'r+');$ 

2 Generate some data to write to a strip in the image. This example creates a threedimensional array of zeros that is the size of a strip. The code uses the number of rows in a strip, the width of the image, and the number of samples per pixel as dimensions. The array is an array of  $uint8$  values.

```
width = t.getTag('ImageWidth');
height = t.getTag('RowsPerStrip');
numSamples = t.getTag('SamplesPerPixel');
stripData = zeros(height,width,numSamples,'uint8');
```
If the image data had a tiled layout, you would use the TileWidth and TileLength tags to specify the dimensions.

3 Write the data to a strip in the file using the writeEncodedStrip method. Specify the index number that identifies the strip you want to modify. The example picks strip 18 because it is easier to see the change in the image.

```
t.writeEncodedStrip(18, stripData);
```
If the image had a tiled layout, you would use the writeEncodedTile method to modify the tile.

4 Close your connection to the file by closing the Tiff object.

```
t.close();
```
5 Test that you modified a strip of the image in the TIFF file by using the imread function to read the file, and then display the image.

```
modified imgdata = imread('myfile.tif');
imagesc(modified_imgdata)
```
Note the black strip across the middle of the image.

### Modifying TIFF File Metadata (Tags)

1 Open an existing TIFF file for modification using the Tiff object. This example uses the file created in ["Creating a New TIFF File" on page 5-6.](#page-141-0) The Tiff constructor returns a handle to a Tiff object.

 $t = Tiff('myfile.tif', 'r+)$ ;

2 Verify that the file does not contain the Artist tag, using the getTag method. This code should issue an error message saying that it was unable to retrieve the tag.

artist\_value = t.getTag('Artist');

3 Add the Artist tag using the setTag method.

t.setTag('Artist','Pablo Picasso');

4 Write the new tag data to the TIFF file using the rewriteDirectory method. Use the rewriteDirectory method when modifying existing metadata in a file or adding new metadata to a file.

#### t.rewriteDirectory();

**5-8**

5 Close your connection to the file by closing the Tiff object.
t.close();

6 Test your work by reopening the TIFF file and getting the value of the Artist tag, using the getTag method.

```
t = Tiff('myfile.tif', 'r');t.getTag('Artist')
ans =Pablo Picasso
t.close();
```
#### Creating Subdirectories in a TIFF File

1 Create some image data. This example reads image data from a JPEG file included with MATLAB. The example then creates two reduced-resolution (thumbnail) versions of the image data.

```
imqdata = imread('nqc6543a.jpg;
%
% Reduce number of pixels by a half.
img half = imgdata(1:2:end,1:2:end,:);%
% Reduce number of pixels by a third.
img third = imgdata(1:3:end,1:3:end,:);
```
2 Create a new TIFF file by constructing a Tiff object and specifying the name of the new file as an argument. To create a file you must specify either write mode ('w') or append mode ('a'). The Tiff constructor returns a handle to a Tiff object.

 $t = Tiff('my subimage file.tif', 'w');$ 

3 Set required TIFF tags using the setTag method of the Tiff object. These required tags specify information about the image, such as its length and width. To break the image data into strips, specify a value for the RowsPerStrip tag. To break the image data into tiles, use the TileWidth and TileLength tags. The example creates a structure that contains tag names and values and passes that to setTag. You can also set each tag individually.

To create subdirectories, you must set the SubIFD tag, specifying the number of subdirectories you want to create. Note that the number you specify isn't the value of the SubIFD tag. The number tells the Tiff software to create a SubIFD that points

to two subdirectories. The actual value of the SubIFD tag will be the byte offsets of the two subdirectories.

```
tagstruct.Jmagelength = size(imgdata, 1)tagstruct.ImageWidth = size(imgdata,2)
tagstruct.Photometric = Tiff.Photometric.RGB
tagstruct.BitsPerSample = 8
tagstruct.SamplesPerPixel = 3
tagstruct.RowsPerStrip = 16
tagstruct.PlanarConfiguration = Tiff.PlanarConfiguration.Chunky
tagstruct.Software = 'MATLAB'
tagstruct.SubIFD = 2 % required to create subdirectories
t.setTag(tagstruct)
```
For information about supported TIFF tags and how to set their values, see ["Setting](#page-146-0) [Tag Values" on page 5-11.](#page-146-0) For example, the Tiff object supports properties that you can use to set the values of certain properties. This example uses the Tiff object PlanarConfiguration property to specify the correct value for the chunky configuration: Tiff.PlanarConfiguration.Chunky.

4 Write the image data and metadata to the current directory using the write method of the Tiff object.

t.write(imgdata);

5 Set up the first subdirectory by calling the writeDirectory method. The writeDirectory method sets up the subdirectory and make the new directory the current directory. Because you specified that you wanted to create two subdirectories, writeDirectory sets up a subdirectory.

t.writeDirectory();

6 Set required tags, just as you did for the regular directory. According to the LibTIFF API, a subdirectory cannot contain a SubIFD tag.

```
tagstruct2.ImageLength = size(img_half,1)
tagstruct2.ImageWidth = size(img half,2)tagstruct2.Photometric = Tiff.Photometric.RGB
tagstruct2.BitsPerSample = 8
tagstruct2.SamplesPerPixel = 3
tagstruct2.RowsPerStrip = 16
tagstruct2.PlanarConfiguration = Tiff.PlanarConfiguration.Chunky
tagstruct2.Software = 'MATLAB'
t.setTag(tagstruct2)
```
7 Write the image data and metadata to the subdirectory using the write method of the Tiff object.

t.write(img\_half);

8 Set up the second subdirectory by calling the writeDirectory method. The writeDirectory method sets up the subdirectory and makes it the current directory.

t.writeDirectory();

9 Set required tags, just as you would for any directory. According to the LibTIFF API, a subdirectory cannot contain a SubIFD tag.

```
tagstruct3.ImageLength = size(img third,1)tagstruct3.ImageWidth = size(img third,2)
tagstruct3.Photometric = Tiff.Photometric.RGB
tagstruct3.BitsPerSample = 8
tagstruct3.SamplesPerPixel = 3
tagstruct3.RowsPerStrip = 16
tagstruct3.PlanarConfiguration = Tiff.PlanarConfiguration.Chunky
tagstruct3.Software = 'MATLAB'
t.setTag(tagstruct3)
```
10 Write the image data and metadata to the subdirectory using the write method of the Tiff object:

t.write(img\_third);

11 Close your connection to the file by closing the Tiff object:

t.close();

#### <span id="page-146-0"></span>Setting Tag Values

The following table lists all the TIFF tags that the Tiff object supports and includes information about their MATLAB class and size. For certain tags, the table also indicates the set of values that the Tiff object supports, which is a subset of all the possible values defined by the TIFF specification. You can use Tiff object properties to specify the supported values for these tags. For example, use Tiff.Compression.JPEG to specify JPEG compression. See the Tiff class reference page for a full list of properties.

#### Table 1: Supported TIFF Tags

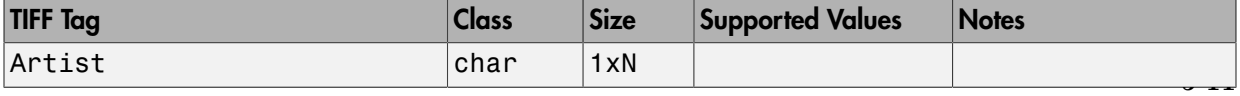

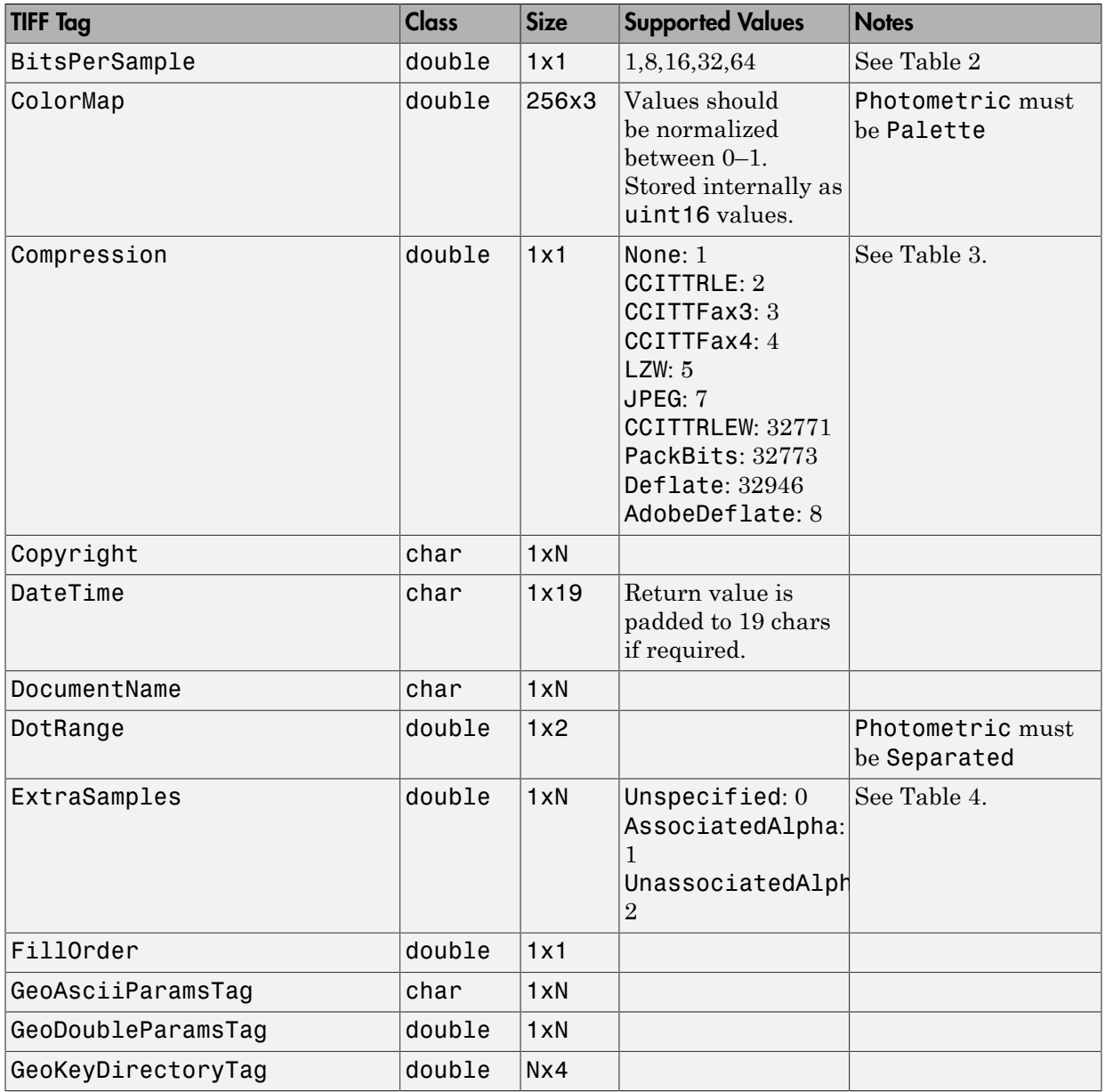

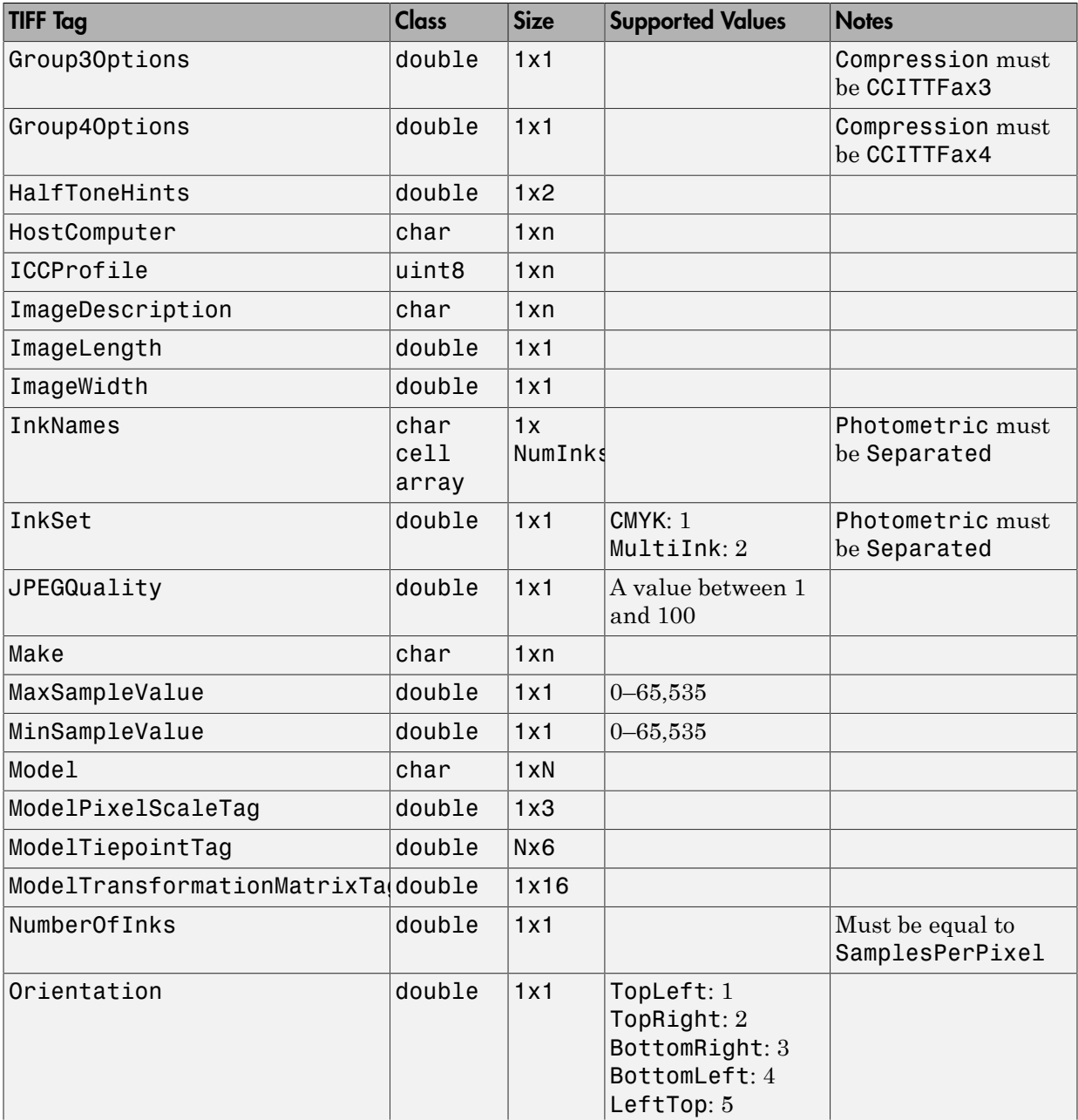

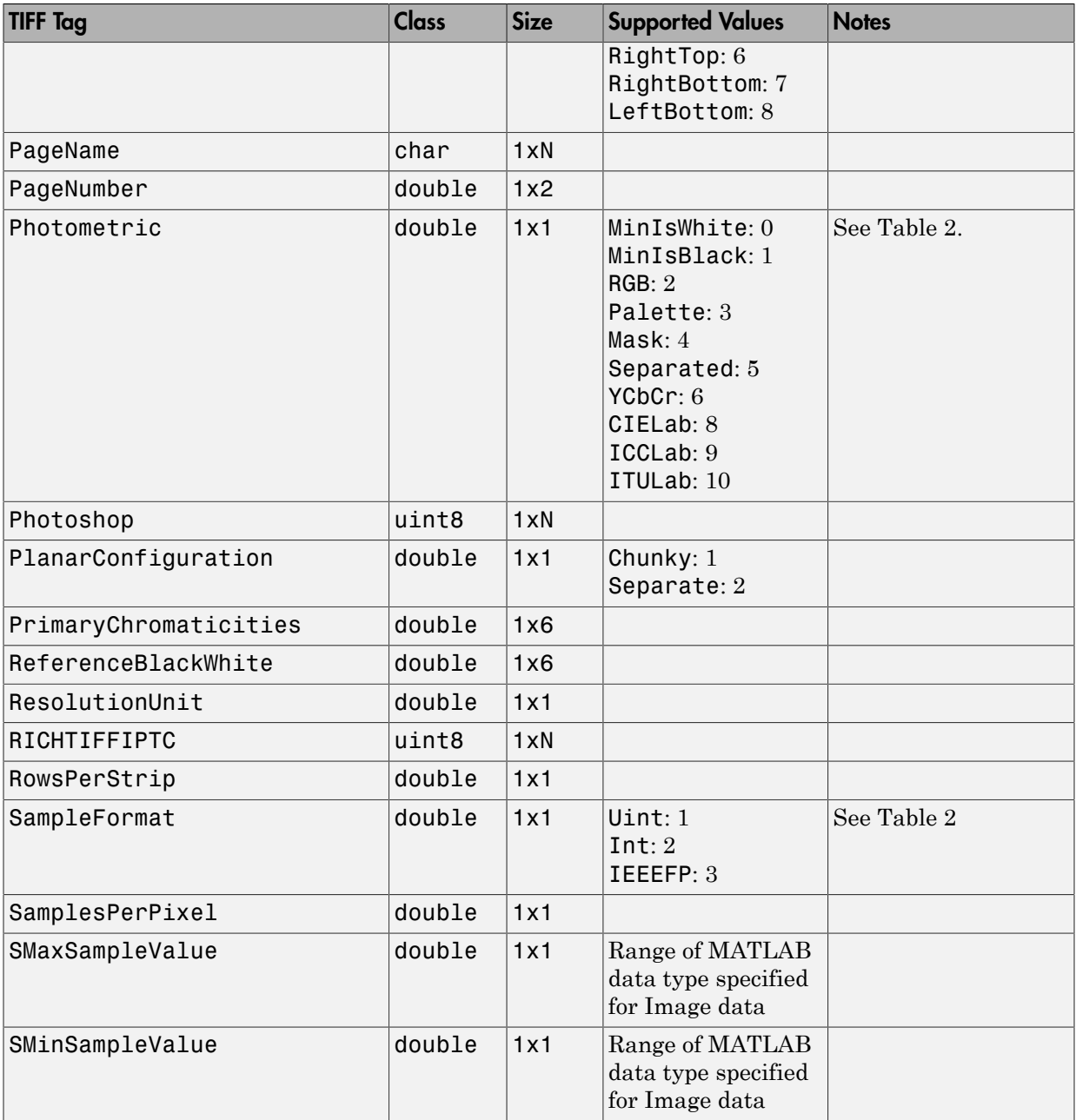

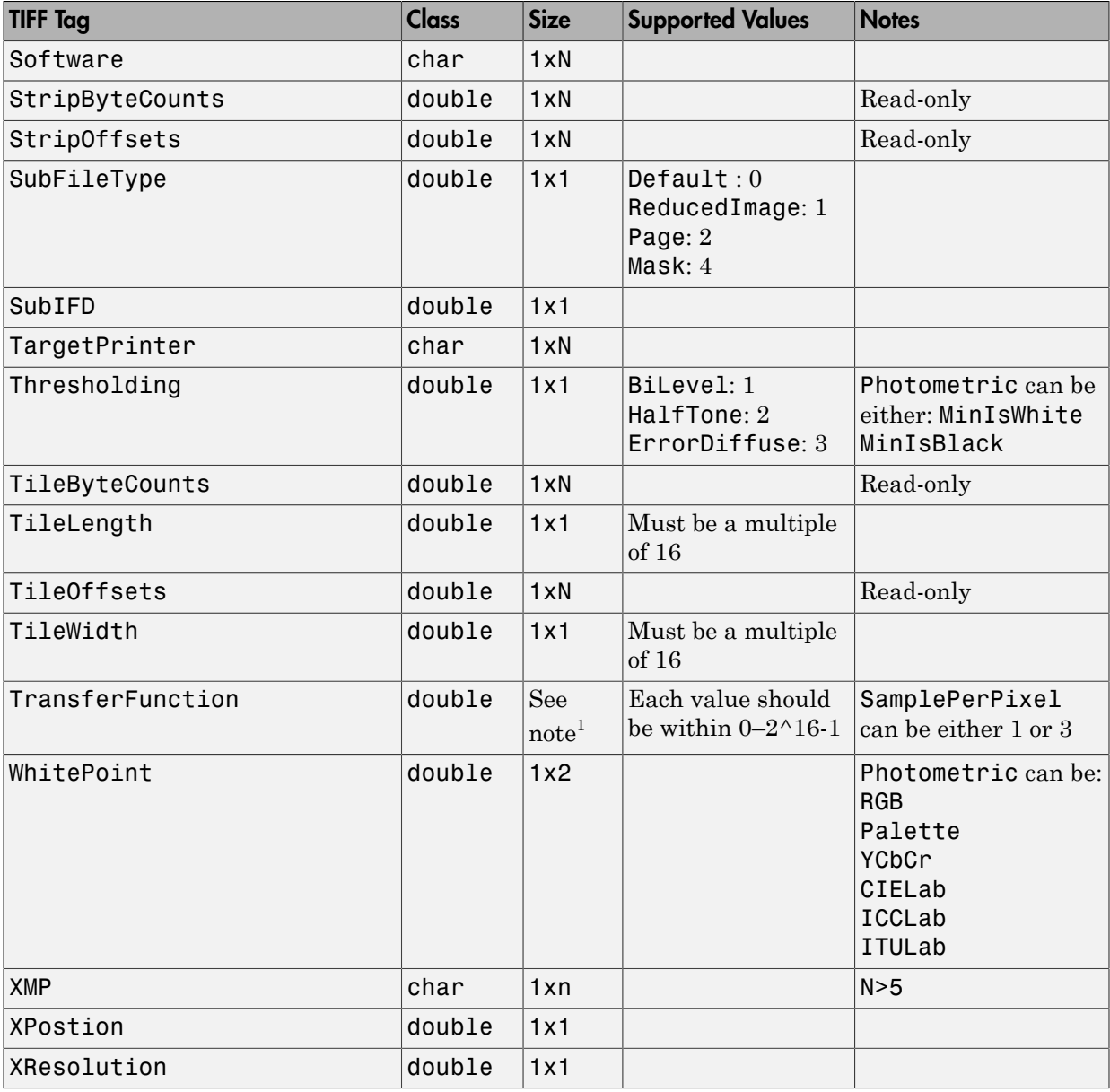

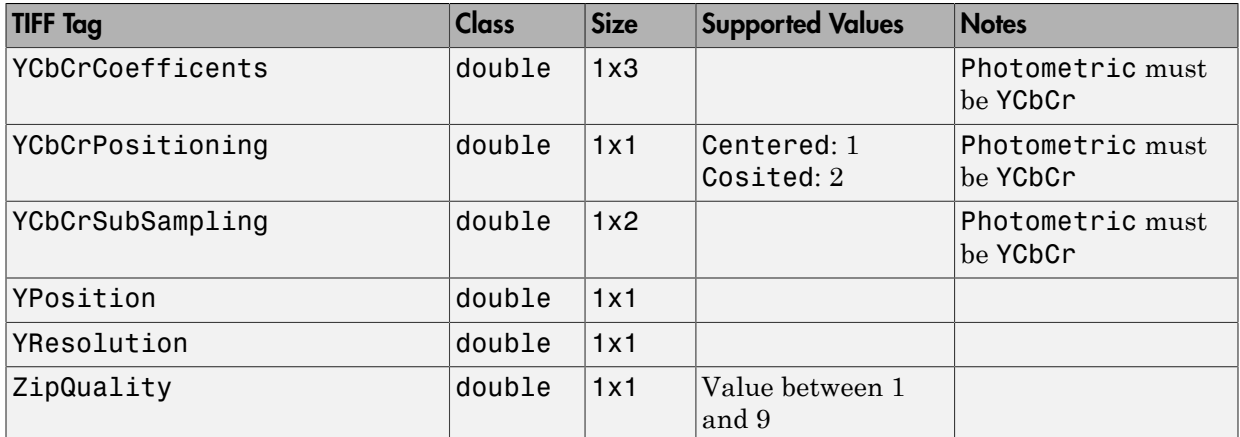

 $^1\rm{Size}$  is  $1\times2^\sim\rm{BitsPerSample}$  or<br>3x2^BitsPerSample.

<span id="page-151-1"></span>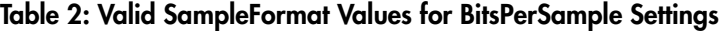

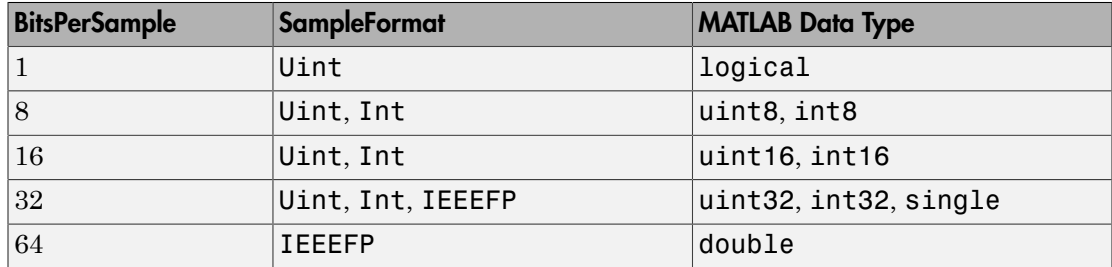

### <span id="page-151-0"></span>Table 3: Valid SampleFormat Values for BitsPerSample and Photometric Combinations

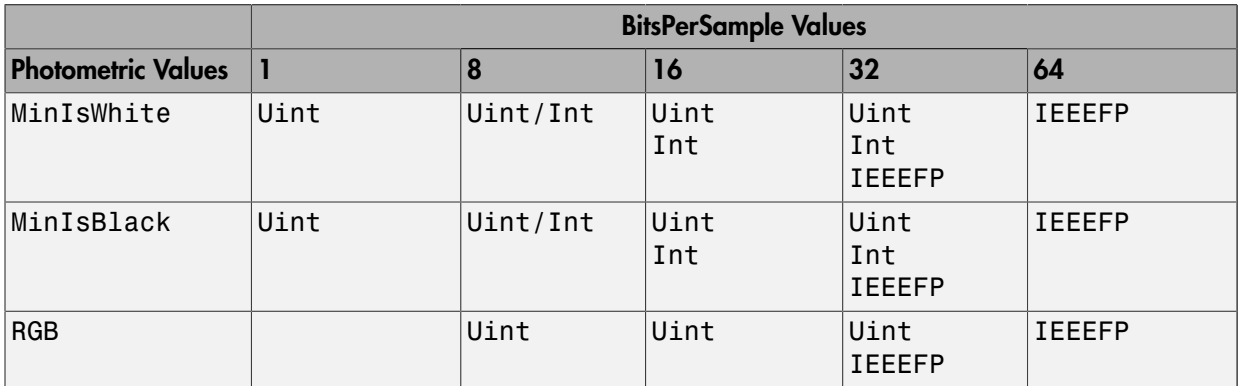

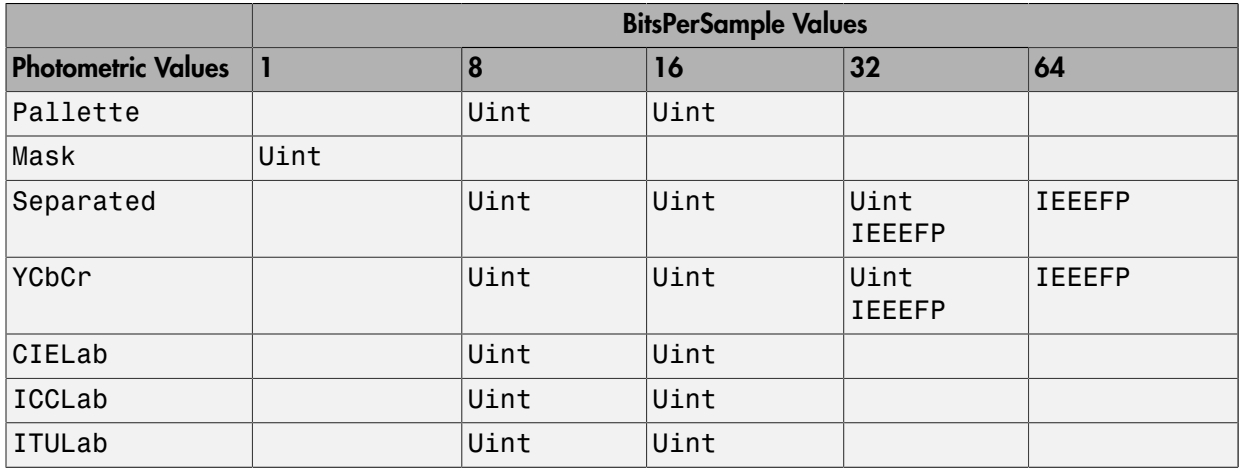

### <span id="page-152-0"></span>Table 4: Valid SampleFormat Values for BitsPerSample and Compression Combinations

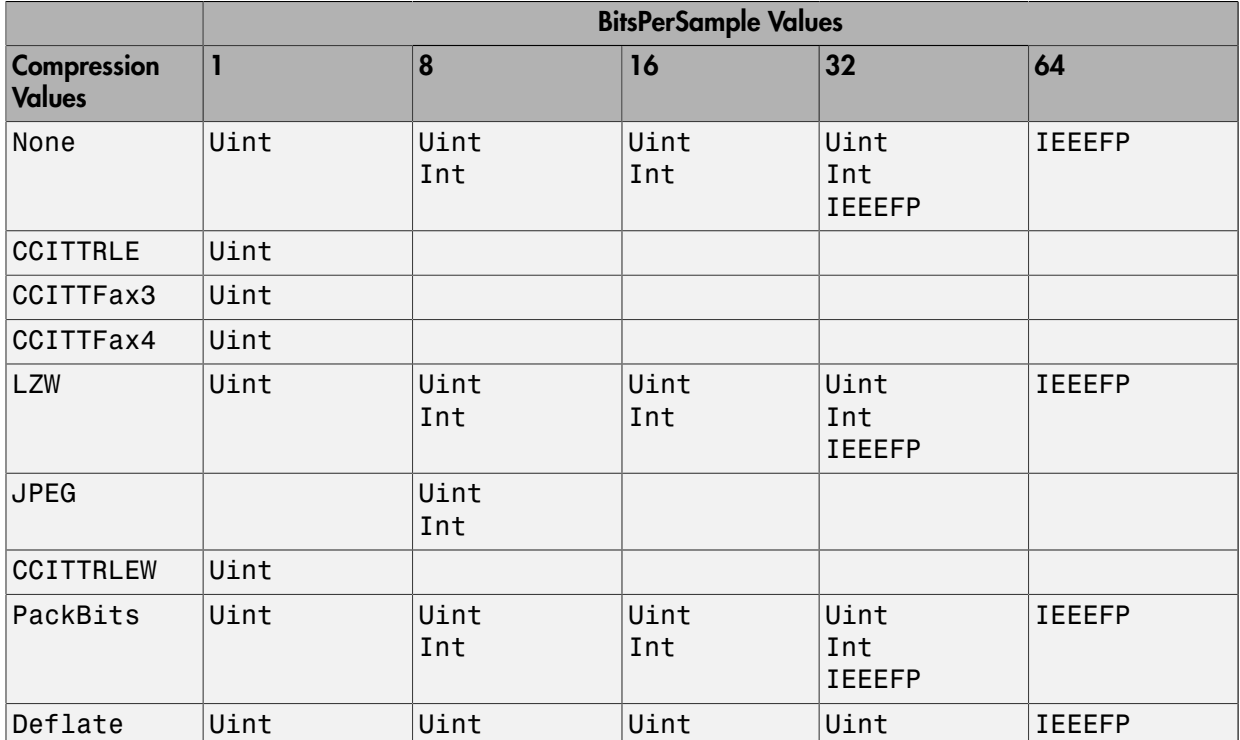

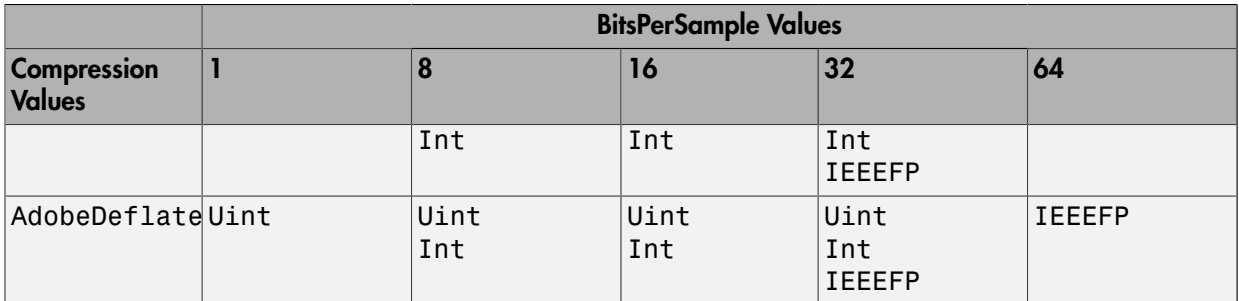

### <span id="page-153-0"></span>Table 5: Valid SamplesPerPixel Values for Photometric Settings

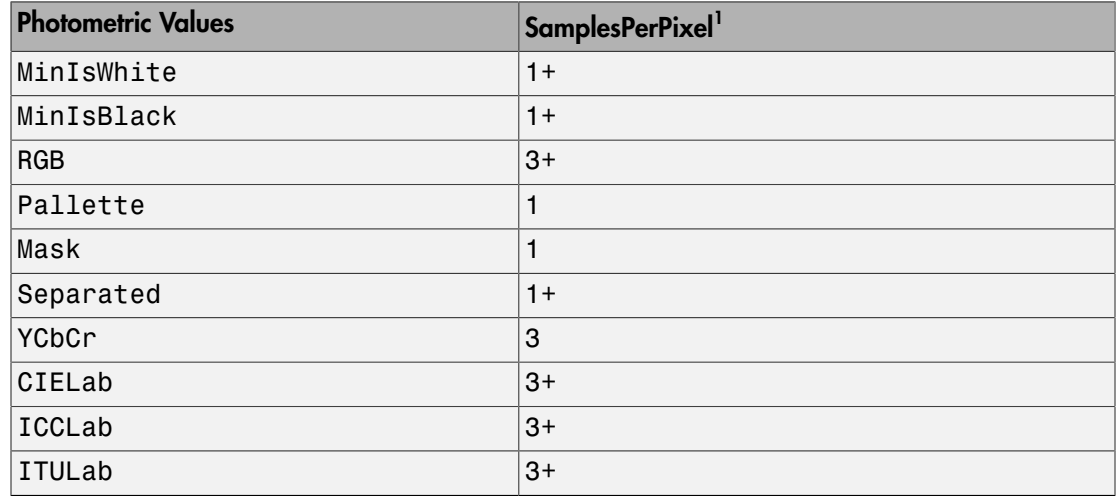

<sup>1</sup> When you specify more than the expected number of samples per pixel  $(n+)$ , you must set the ExtraSamples tag accordingly.

# Scientific Data

- ["Import CDF Files Using Low-Level Functions" on page 6-2](#page-155-0)
- ["Represent CDF Time Values" on page 6-5](#page-158-0)
- ["Import CDF Files Using High-Level Functions" on page 6-6](#page-159-0)
- ["Export to CDF Files" on page 6-10](#page-163-0)
- ["Map NetCDF API Syntax to MATLAB Syntax" on page 6-13](#page-166-0)
- ["Import NetCDF Files and OPeNDAP Data" on page 6-15](#page-168-0)
- ["Resolve Errors Reading OPeNDAP Data" on page 6-24](#page-177-0)
- ["Export to NetCDF Files" on page 6-25](#page-178-0)
- ["Importing Flexible Image Transport System \(FITS\) Files" on page 6-33](#page-186-0)
- ["Importing HDF5 Files" on page 6-35](#page-188-0)
- ["Exporting to HDF5 Files" on page 6-42](#page-195-0)
- ["Import HDF4 Files Programatically" on page 6-51](#page-204-0)
- ["Map HDF4 to MATLAB Syntax" on page 6-55](#page-208-0)
- ["Import HDF4 Files Using Low-Level Functions" on page 6-57](#page-210-0)
- ["Import HDF4 Files Interactively" on page 6-61](#page-214-0)
- ["About HDF4 and HDF-EOS" on page 6-78](#page-231-0)
- ["Export to HDF4 Files" on page 6-79](#page-232-0)

# Import CDF Files Using Low-Level Functions

<span id="page-155-0"></span>This example shows how to use low-level functions to read data from a CDF file. The MATLAB® low-level CDF functions correspond to routines in the CDF C API library. To use the MATLAB CDF low-level functions effectively, you must be familiar with the CDF C interface.

#### Open CDF File

Open the sample CDF File, example.cdf.

cdfid = cdflib.open('example.cdf');

#### Get Information About File Contents

Use cdflib.inquire to get information about the number of variables in the file, the number of global attributes, and the number of attributes with variable scope.

```
info = cdflib.inquire(cdfid)
info = encoding: 'IBMPC_ENCODING'
      majority: 'ROW_MAJOR'
        maxRec: 23
       numVars: 6
     numvAttrs: 1
     numgAttrs: 3
```
#### Get Information About Variables

Use cdflib.inqurieVar to get information about the individual variables in the file. Variable ID numbers start at zero.

```
info = cdflib.inquireVar(cdfid,0)
info = name: 'Time'
        datatype: 'cdf_epoch'
     numElements: 1
```

```
 dims: []
 recVariance: 1
 dimVariance: []
```
#### info = cdflib.inquireVar(cdfid,1)

 $info =$ 

```
 name: 'Longitude'
    datatype: 'cdf_int1'
 numElements: 1
        dims: [2 2]
 recVariance: 0
 dimVariance: [1 0]
```
#### Read Variable Data Into Workspace

Read the data in a variable into the MATLAB workspace. The first variable contains CDF Epoch time values. The low-level interface returns these as double values.

```
data time = cdflib.getVarRecordData(cdfid,0,0)
```
data  $time =$ 6.3146e+13

Convert the time value to a date vector.

```
timeVec = cdflib.epochBreakdown(data_time)
```

```
timeVec =
      2001
 1
 1
 0
\overline{0}\overline{0}\overline{0}
```
#### Read Global Attribute From File

Determine which attributes in the CDF file are global.

```
info = cdflib.inquireAttr(cdfid,0)
```

```
info = name: 'SampleAttribute'
         scope: 'GLOBAL_SCOPE'
     maxgEntry: 4
      maxEntry: -1
```
Read the value of the attribute. You must use the cdflib.getAttrgEntry function for global attributes.

```
value = cdflib.getAttrgEntry(cdfid,0,0)
```
value =

This is a sample entry.

#### Close CDF File

Use cdflib.close to close the CDF file.

cdflib.close(cdfid);

### See Also

cdflib | cdfread

### External Websites

• [CDF website](http://cdf.gsfc.nasa.gov/)

### Represent CDF Time Values

<span id="page-158-0"></span>This example shows how to extract date information from a CDF epoch object. CDF represents time differently than MATLAB®. CDF represents date and time as the number of milliseconds since 1-Jan-0000. This is called an epoch in CDF terminology. To represent CDF dates, MATLAB uses an object called a CDF epoch object. MATLAB also can represent a date and time as a datetime value or as a serial date number, which is the number of days since 0-Jan-0000. To access the time information in a CDF object, convert to one of these other representations.

Read the sample CDF file, example.cdf.

```
data = cdfread('example.cdf');
whos
  Name Size Bytes Class Attributes
  data 24x6 25248 cell
```
cdfread returns a cell array.

Extract the date information from the first CDF epoch object returned in the cell array, data, using the todatenum function.

```
m datenum = todatenum(data{1})
```

```
m datenum =
```
730852

Convert the MATLAB serial date number to a datetime value.

```
m datetime = datetime(m datenum, 'ConvertFrom', 'datenum')
```

```
m datetime =
```
01-Jan-2001 00:00:00

### See Also

cdfread | datetime | todatenum

# Import CDF Files Using High-Level Functions

<span id="page-159-0"></span>This example shows how to use high-level MATLAB® functions to import the sample CDF file, example.cdf. High-level functions provide a simpler interface to accessing CDF files.

#### Get Information About Contents of CDF File

Get information about the contents of a CDF file using the cdfinfo function. Because cdfinfo creates temporary files, ensure that your current folder is writable before using the function.

```
info = cdfinfo('example.cdf')
info = Filename: 'example.cdf'
            FileModDate: '10-May-2010 21:35:00'
               FileSize: 1310
                 Format: 'CDF'
          FormatVersion: '2.7.0'
           FileSettings: [1x1 struct]
              Subfiles: {}
              Variables: {6x6 cell}
       GlobalAttributes: [1x1 struct]
     VariableAttributes: [1x1 struct]
```
cdfinfo returns a structure containing general information about the file and detailed information about the variables and attributes in the file. In this example, the Variables field indicates the number of variables in the file.

View the contents of the Variables field.

```
vars = info.Variables
vars = 
  Columns 1 through 5
    'Time' [1x2 double] [24] 'epoch' 'T/' 
    'Longitude' [1x2 double] [ 1] 'int8' 'F/FT'
```
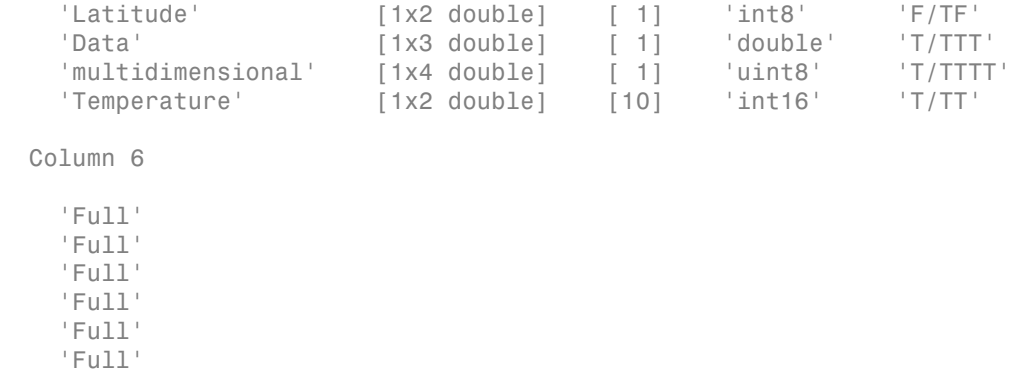

The first variable, Time, consists of 24 records containing CDF epoch data. The next two variables, Longitude and Latitude, each have only one associated record containing int8 data.

#### Read All Data from CDF File

Use the cdfread function to read all of the data in the CDF file.

```
data = cdfread('example.cdf');
whos data
  Name Size Bytes Class Attributes
  data 24x6 25248 cell
```
cdfread returns the data in a cell array. The columns of data correspond to the variables. The rows correspond to the records associated with a variable.

#### Read Data from Specific Variables

Read only the Longitude and Latitude variables from the CDF file. To read the data associated with particular variables, use the 'Variable' parameter. Specify the names of the variables as text strings in a cell array. Variable names are case sensitive.

```
var long lat = cdfread('example.cdf','Variable',{'Longitude','Latitude'});
whos var_long_lat
```
Name Size Size Bytes Class Attributes

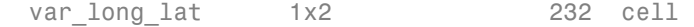

#### Combine Records to Speed Up Read Operations

By default, cdfread creates a cell array with a separate element for every variable and every record in each variable, padding the records dimension to create a rectangular cell array. When working with large data sets, you can speed up read operations by specifying the 'CombineRecords' parameter to reduce the number of elements in the cell array that cdfread returns. When you set the 'CombineRecords' parameter to true, the cdfread function creates a separate element for each variable but saves time by putting all the records associated with a variable in a single cell array element.

data combined = cdfread('example.cdf','CombineRecords',true);

Compare the sizes of the cell arrays returned by cdfread.

whos data\*

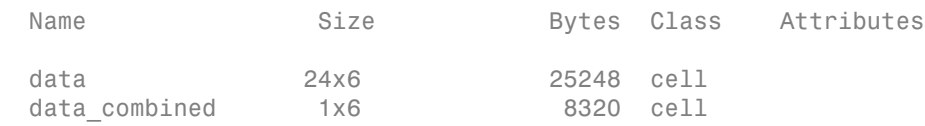

Reading all the data from the example file without the CombineRecords parameter returns a 24-by-6 cell array, where the columns represent variables and the rows represent the records for each variable. Reading the data from the same file with 'CombineRecords' set to true returns a 1-by-6 cell array.

When combining records, the dimensions of the data in the cell change. In this example, the Time variable has 24 records, each of which is a scalar value. In the data\_combined cell array, the combined element contains a 24-by-1 vector of values.

#### Read CDF Epoch Values as Serial Date Numbers

By default, cdfread creates a MATLAB cdfepoch object for each CDF epoch value in the file. Speed up read operations by setting the 'ConvertEpochToDatenum' name-value pair argument to true, to return CDF epoch values as MATLAB serial date numbers.

```
data datenums = cdfread('example.cdf','ConvertEpochToDatenum',true);
whos data*
```
Name Size Bytes Class Attributes

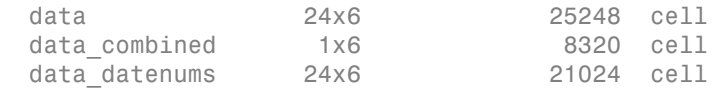

### See Also

cdfinfo | cdfread

### External Websites

• [CDF website](http://cdf.gsfc.nasa.gov/)

# Export to CDF Files

<span id="page-163-0"></span>This example shows how to export data to a CDF file using MATLAB® CDF low-level functions. The MATLAB functions correspond to routines in the CDF C API library.

To use the MATLAB CDF low-level functions effectively, you must be familiar with the CDF C interface.

#### Create New CDF File

Create a new CDF file named my\_file.cdf using cdflib.create. This function corresponds to the CDF library C API routine, CDFcreateCDF.

```
cdfid = cdflib.create('my_file.cdf');
```
cdflib.create returns a file identifier, cdfid.

#### Create Variables in CDF File

Create variables named Time and Latitude using cdflib.createVar. This function corresponds to the CDF library C API routine, CDFcreatezVar.

```
time id = cdflib.createVar(cdfid,'Time','cdf int4',1,[],true,[]);
lat_id = cdflib.createVar(cdfid,'Latitude','cdf_int2',1,181,true,true);
```
cdflib.createVar returns a numeric identifier for each variable.

Create a variable named Image.

```
dimSizes = [20 10]:image id = cdflib.createVar(cdfid,'Image','cdf int4',1,...
    dimSizes,true,[true true]);
```
#### Write to Variables

Write data to the first and second records of the Time variable. Record numbers are zerobased. The cdflib.putVarRecordData function corresponds to the CDF library C API routine, CDFputzVarRecordData.

```
cdflib.putVarRecordData(cdfid,time_id,0,int32(23));
cdflib.putVarRecordData(cdfid,time_id,1,int32(24));
```
Write data to the Latitude variable.

```
data = int16([ -90:90]);
recspec = [0 1 1];dimspec = \{ 0, 181, 1 \};
cdflib.hyperPutVarData(cdfid,lat id,recspec,dimspec,data);
```
Write data to the Image variable.

```
recspec = [0 3 1];dimspec = \{ [0 0], [20 10], [1 1] \};
data = reshape(int32([0:599]), [20 10 3]);
cdflib.hyperPutVarData(cdfid,image_id,recspec,dimspec,data);
```
#### Write to Global Attribute

Create a global attribute named TITLE using cdflib.createAttr. This function corresponds to the CDF library C API routine, CDFcreateAttr.

```
titleAttrNum = cdflib.createAttr(cdfid,'TITLE','global_scope');
```
cdflib.createAttr returns a numeric identifier for the attribute. Attribute numbers are zero-based.

Write values to entries in the global attribute.

```
cdflib.putAttrEntry(cdfid,titleAttrNum,0,'CDF_CHAR','cdf Title');
cdflib.putAttrEntry(cdfid,titleAttrNum,1,'CDF_CHAR','Author');
```
#### Write to Attributes Associated with Variables

Create attributes associated with variables in the CDF file.

```
fieldAttrNum = cdflib.createAttr(cdfid,'FIELDNAM','variable scope');
unitsAttrNum = cdflib.createAttr(cdfid,'UNITS','variable scope');
```
Write to attributes of the Time variable.

```
cdflib.putAttrEntry(cdfid,fieldAttrNum,time id,...
    'CDF CHAR', 'Time of observation');
cdflib.putAttrEntry(cdfid,unitsAttrNum,time id,...
     'CDF_CHAR','Hours');
```
#### Get Information About CDF File

Get information about the file using cdflib.inquire. This function corresponds to the CDF library C API routines, CDFinquireCDF and CDFgetNumgAttributes.

```
info = cdflib.inquire(cdfid)
info = encoding: 'IBMPC_ENCODING'
      majority: 'ROW_MAJOR'
        maxRec: 2
       numVars: 3
     numvAttrs: 2
     numgAttrs: 1
```
cdflib.inquire returns a structure array that includes information about the data encoding and the number of variables and attributes in the file.

#### Close CDF File

Close the CDF File using cdflib.close. This function corresponds to the CDF library C API routine, CDFcloseCDF. You must close a CDF to guarantee that all modifications you made since opening the CDF are written to the file.

```
cdflib.close(cdfid);
```
### See Also

cdflib

### External Websites

• [CDF website](http://cdf.gsfc.nasa.gov/)

# Map NetCDF API Syntax to MATLAB Syntax

<span id="page-166-0"></span>MATLAB provides access to the routines in the NetCDF C library through a set of lowlevel functions that are grouped into a package called netcdf. Use the functions in this package to read and write data to and from NetCDF files. To use the MATLAB NetCDF functions effectively, you should be familiar with the NetCDF C interface.

Usually, the MATLAB functions in the netcdf package correspond directly to routines in the NetCDF C library. For example, the MATLAB function netcdf.open corresponds to the NetCDF library routine nc\_open. In some cases, one MATLAB function corresponds to a group of NetCDF library functions. For example, instead of creating MATLAB versions of every NetCDF library nc\_put\_att\_*type* function, where *type* represents a data type, MATLAB uses one function, netcdf.putAtt, to handle all supported data types.

To call one of the functions in the netcdf package, you must prefix the function name with the package name. The syntax of the MATLAB functions is similar to the NetCDF library routines. However, the NetCDF C library routines use input parameters to return data, while their MATLAB counterparts use one or more return values. For example, this is the function signature of the nc open routine in the NetCDF library:

int nc open (const char \*path, int omode, int \*ncidp); /\* C syntax \*/

The NetCDF file identifier is returned in the ncidp argument.

This is the signature of the corresponding MATLAB function, netcdf.open:

ncid = netcdf.open(filename, mode)

Like its NetCDF C library counterpart, the MATLAB NetCDF function accepts a character string that specifies the file name and a constant that specifies the access mode. However, that the MATLAB netcdf.open function returns the file identifier, ncid, as a return value.

The MATLAB NetCDF functions automatically choose the MATLAB class that best matches the NetCDF data type. This table shows the default mapping.

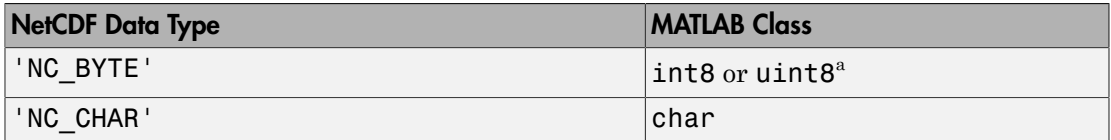

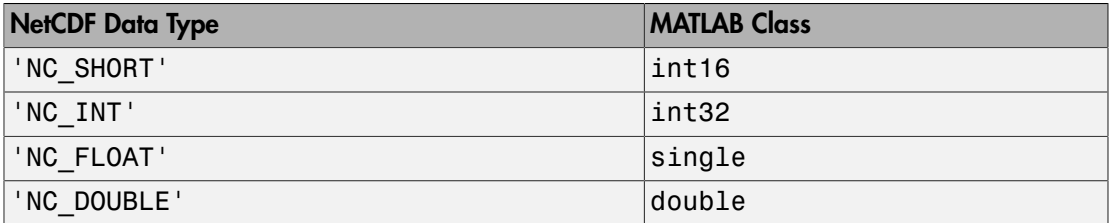

a. NetCDF interprets byte data as either signed or unsigned.

You can override the default and specify the class of the return data by using an optional argument to the netcdf.getVar function.

### See Also

netcdf

### External Websites

• [NetCDF website](http://www.unidata.ucar.edu/software/netcdf/)

# Import NetCDF Files and OPeNDAP Data

#### <span id="page-168-0"></span>In this section...

["MATLAB NetCDF Capabilities" on page 6-15](#page-168-1) ["Read from NetCDF File Using High-Level Functions" on page 6-15](#page-168-2) ["Find All Unlimited Dimensions in NetCDF File" on page 6-18](#page-171-0) ["Read from NetCDF File Using Low-Level Functions" on page 6-19](#page-172-0)

### <span id="page-168-1"></span>MATLAB NetCDF Capabilities

Network Common Data Form (NetCDF) is a set of software libraries and machineindependent data formats that support the creation, access, and sharing of arrayoriented scientific data. NetCDF is used by a wide range of engineering and scientific fields that want a standard way to store data so that it can be shared.

MATLAB high-level functions simplify the process of importing data from a NetCDF file or an OPeNDAP NetCDF data source. MATLAB low-level functions enable more control over the importing process, by providing access to the routines in the NetCDF C library. To use the low-level functions effectively, you should be familiar with the NetCDF C Interface. The NetCDF documentation is available at the [Unidata website](http://www.unidata.ucar.edu/software/netcdf/).

Note For information about importing Common Data Format (CDF) files, which have a separate, incompatible format, see ["Import CDF Files Using Low-Level Functions" on](#page-155-0) [page 6-2.](#page-155-0)

### <span id="page-168-2"></span>Read from NetCDF File Using High-Level Functions

This example shows how to display and read the contents of a NetCDF file, using highlevel functions.

Display the contents of the sample NetCDF file, example.nc.

```
ncdisp('example.nc')
Source:
            \\matlabroot\toolbox\matlab\demos\example.nc
Format:
            netcdf4
```

```
Global Attributes:
          creation date = '29-Mar-2010'Dimensions:
          x = 50y = 50z = 5Variables:
    avagadros_number
          Size: 1x1
           Dimensions: 
           Datatype: double
           Attributes:
                       description = 'this variable has no dimensions'
    temperature 
           Size: 50x1
           Dimensions: x
           Datatype: int16
           Attributes:
                      scale factor = 1.8add_offset = 32 units = 'degrees_fahrenheight'
    peaks 
           Size: 50x50
           Dimensions: x,y
           Datatype: int16
           Attributes:
                      description = 'z = \text{peaks}(50);Groups:
    /grid1/
        Attributes:
                   description = 'This is a group attribute.'
        Dimensions:
                  x = 360y = 180 time = 0 (UNLIMITED)
        Variables:
            temp
                  Size: []
                   Dimensions: x,y,time
                   Datatype: int16
    /grid2/
        Attributes:
                   description = 'This is another group attribute.'
```

```
 Dimensions:
         x = 360v = 180 time = 0 (UNLIMITED)
 Variables:
    temp
          Size: []
           Dimensions: x,y,time
           Datatype: int16
```
ncdisp displays all the groups, dimensions, and variable definitions in the file. Unlimited dimensions are identified with the label, UNLIMITED.

Read data from the peaks variable.

peaksData = ncread('example.nc','peaks');

Display information about the peaksData output.

whos peaksData

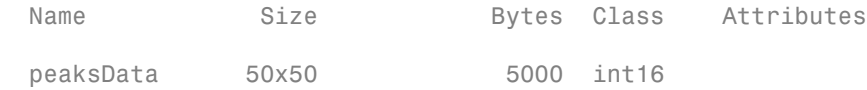

Read the description attribute associated with the variable.

```
peaksDesc = ncreadatt('example.nc','peaks','description')
peaksDesc =
```
 $z = \text{peaks}(50)$ ;

Create a three-dimensional surface plot of the variable data. Use the value of the description attribute as the title of the figure.

```
surf(double(peaksData))
title(peaksDesc);
```
Read the description attribute associated with the /grid1/ group. Specify the group name as the second input to the ncreadatt function.

```
g = ncreadatt('example.nc','/grid1/','description')
q =
```
This is a group attribute.

Read the global attribute, creation\_date. For global attributes, specify the second input argument to ncreadatt as '/'.

```
creation date = ncreadatt('example.nc','/','creation date')
creation date =29-Mar-2010
```
### <span id="page-171-0"></span>Find All Unlimited Dimensions in NetCDF File

This example shows how to find all unlimited dimensions in a group in a NetCDF file, using high-level functions.

Get information about the /grid2/ group in the sample file, example.nc, using the ncinfo function.

```
ginfo = ncinfo('example.nc','/grid2/')
qinfo =
       Filename: '\\matlabroot\toolbox\matlab\demos\example.nc'
           Name: 'grid2'
    Dimensions: [1x3 struct]
      Variables: [1x1 struct]
     Attributes: [1x1 struct]
         Groups: []
         Format: 'netcdf4'
```
ncinfo returns a structure array containing information about the group.

Get a vector of the Boolean values that indicate the unlimited dimensions for this group.

```
unlimDims = [ginfo.Dimensions.Unlimited]
```
 $unlimDims =$ 

0 0 1

Use the unlimDims vector to display the unlimited dimension.

```
disp(ginfo.Dimensions(unlimDims))
```
 Name: 'time' Length: 0 Unlimited: 1

### <span id="page-172-0"></span>Read from NetCDF File Using Low-Level Functions

This example shows how to get information about the dimensions, variables, and attributes in a NetCDF file using MATLAB low-level functions in the netcdf package. To use these functions effectively, you should be familiar with the NetCDF C Interface.

#### Open NetCDF File

Open the sample NetCDF file, example.nc, using the netcdf.open function, with read-only access.

```
ncid = netcdf.open('example.nc','NC_NOWRITE')
```
 $ncid =$ 

65536

netcdf.open returns a file identifier.

#### Get Information About NetCDF File

Get information about the contents of the file using the netcdf.inq function. This function corresponds to the nc\_inq function in the NetCDF library C API.

[ndims,nvars,natts,unlimdimID] = netcdf.inq(ncid)

```
ndims = 3
nvars =
      3
natts =
```

```
 1
unlimdimID = -1
```
netcdf.inq returns the number of dimensions, variables, and global attributes in the file, and returns the identifier of the unlimited dimension in the file. An unlimited dimension can grow.

Get the name of the global attribute in the file using the netcdf.inqAttName function. This function corresponds to the nc inq attname function in the NetCDF library C API. To get the name of an attribute, you must specify the ID of the variable the attribute is associated with and the attribute number. To access a global attribute, which is not associated with a particular variable, use the constant 'NC GLOBAL' as the variable ID.

```
global att name = netcdf.inqAttName(ncid,\ldots netcdf.getConstant('NC_GLOBAL'),0)
global att name =
```

```
creation_date
```
Get information about the data type and length of the attribute using the netcdf.inqAtt function. This function corresponds to the nc\_inq\_att function in the NetCDF library C API. Again, specify the variable ID using netcdf.getConstant('NC\_GLOBAL').

```
[xtype, attlen] = netcdf.inqAtt(ncid, \ldotsnetcdf.getConstant('NC GLOBAL'),global att name)
xtype =
      2
attlen =
```
11

Get the value of the attribute, using the netcdf.getAtt function.

```
global att value = netcdf.getAtt(ncid,...
    netcdf.getConstant('NC_GLOBAL'),global att name)
```

```
global att value =
29-Mar-2010
```
Get information about the first dimension in the file, using the netcdf.inqDim function. This function corresponds to the nc\_inq\_dim function in the NetCDF library C API. The second input to netcdf.inqDim is the dimension ID, which is a zero-based index that identifies the dimension. The first dimension has the index value 0.

```
[dimname,dimlen] = netcdf.inqDim(ncid,0)
dimname =
x
dimlen =
     50
```
netcdf.inqDim returns the name and length of the dimension.

Get information about the first variable in the file using the netcdf.inqVar function. This function corresponds to the nc inq var function in the NetCDF library C API. The second input to netcdf.inqVar is the variable ID, which is a zero-based index that identifies the variable. The first variable has the index value 0.

```
[varname,vartype,dimids,natts] = netcdf.inqVar(ncid,0)
```
varname =

```
avagadros_number
vartype =
      6
dimids =
     []
natts = 1
```
netcdf.inqVar returns the name, data type, dimension ID, and the number of attributes associated with the variable. The data type information returned in vartype is the numeric value of the NetCDF data type constants, such as, NC\_INT and NC\_BYTE. See the NetCDF documentation for information about these constants.

#### Read Data from NetCDF File

Read the data associated with the variable, avagadros number, in the example file, using the netcdf.getVar function. The second input to netcdf.getVar is the variable ID, which is a zero-based index that identifies the variable. The avagadros\_number variable has the index value 0.

A number =  $netcdf.getVar(ncid,0)$ 

```
A number = 6.0221e+23
```
View the data type of A\_number.

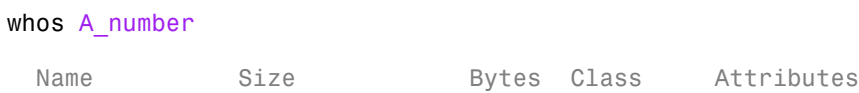

A number 1x1 8 double

The functions in the netcdf package automatically choose the MATLAB class that best matches the NetCDF data type, but you can also specify the class of the return data by using an optional argument to netcdf.getVar.

Read the data associated with avagadros number and return the data as class single.

```
A number = netcdf.getVar(ncid,0,'single');whos A number
 Name Size Bytes Class Attributes
```
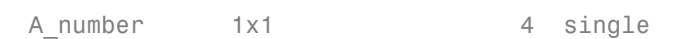

#### Close NetCDF File

Close the NetCDF file, example.nc.

```
netcdf.close(ncid)
```
#### See Also

ncdisp | ncinfo | ncread | ncreadatt | netcdf

### More About

• ["Map NetCDF API Syntax to MATLAB Syntax" on page 6-13](#page-166-0)

### External Websites

• [NetCDF C Interface](http://www.unidata.ucar.edu/software/netcdf/)

# Resolve Errors Reading OPeNDAP Data

<span id="page-177-0"></span>If you have trouble reading OPeNDAP data, consider the following:

- OPeNDAP data is being pulled over the network from a server on the Internet. Pulling large data could be slow. Speed and reliability depends on their network connection
- OPeNDAP capability does not support proxy servers or any authentication
- Failure to open an OPeNDAP link could have multiple causes:
	- Invalid URL
	- Local machine firewall/network firewall does not allow any external connections.
	- Local machine firewall/network firewall does not allow external connections on the OPeNDAP protocol.
	- Remote server is down.
	- Remote server will not serve the amount of data being requested. In this case, you can read data in subsets or chunks.
	- Remote server is incorrectly configured.

# Export to NetCDF Files

#### <span id="page-178-0"></span>In this section...

["MATLAB NetCDF Capabilities" on page 6-25](#page-178-1) ["Create New NetCDF File From Existing File or Template" on page 6-25](#page-178-2) ["Merge Two NetCDF Files" on page 6-27](#page-180-0) ["Write Data to NetCDF File Using Low-Level Functions" on page 6-29](#page-182-0)

### <span id="page-178-1"></span>MATLAB NetCDF Capabilities

Network Common Data Form (NetCDF) is a set of software libraries and machineindependent data formats that support the creation, access, and sharing of arrayoriented scientific data. NetCDF is used by a wide range of engineering and scientific fields that want a standard way to store data so that it can be shared.

MATLAB high-level functions make it easy to export data to a netCDF file. MATLAB low-level functions provide access to the routines in the NetCDF C library. To use the low-level functions effectively, you should be familiar with the NetCDF C Interface. The NetCDF documentation is available at the [Unidata website](http://www.unidata.ucar.edu/software/netcdf/).

Note For information about exporting to Common Data Format (CDF) files, which have a separate and incompatible format, see ["Export to CDF Files" on page 6-10](#page-163-0).

### <span id="page-178-2"></span>Create New NetCDF File From Existing File or Template

This example shows how to create a new NetCDF file that contains the variable, dimension, and group definitions of an existing file, but uses a different format.

Create a file containing one variable, using the nccreate function.

```
nccreate('myfile.nc','myvar')
```
Write data to the file.

```
A = 99:
ncwrite('myfile.nc','myvar',A)
```
Read the variable, dimension, and group definitions from the file using ncinfo. This information defines the file's *schema*.

 $S = ncinfo('myfile.no')$ ;

Get the format of the file.

### file  $fmt = S.Format$

file  $fmt =$ 

```
netcdf4_classic
```
Change the value of the Format field in the structure, S, to another supported NetCDF format.

 $S.$  Format =  $'$  netcdf4 $'$ ;

Create a new version of the file that uses the new format, using the ncwriteschema function. A schema defines the structure of the file but does not contain any of the data that was in the original file.

```
ncwriteschema('newfile.nc',S)
S = ncinfo('newfile.nc');
```
**Note:** When you convert a file's format using ncwriteschema, you might get a warning message if the original file format includes fields that are not supported by the new format. For example, the netcdf4 format supports fill values but the NetCDF classic format does not. In these cases, ncwriteschema still creates the file, but omits the field that is undefined in the new format.

View the format of the new file.

```
new fmt = S.Formatnew fmt =
netcdf4
```
The new file, newfile.nc, contains the variable and dimension definitions of myfile.nc, but does not contain the data.
Write data to the new file.

```
ncwrite('newfile.nc','myvar',A)
```
## Merge Two NetCDF Files

This example shows how to merge two NetCDF files using high-level functions. The combined file contains the variable and dimension definitions of the files that are combined, but does not contain the data in these original files.

Create a NetCDF file named ex1.nc and define a variable named myvar. Then, write data to the variable and display the file contents.

```
nccreate('ex1.nc','myvar');
ncwrite('ex1.nc','myvar',55)
ncdisp('ex1.nc')
Source:
            pwd\ex1.nc
Format:
            netcdf4_classic
Variables:
     myvar
           Size: 1x1
            Dimensions: 
            Datatype: double
```
Create a second file and define a variable named myvar2. Then, write data to the variable and display the file contents.

```
nccreate('ex2.nc','myvar2');
ncwrite('ex2.nc','myvar2',99)
ncdisp('ex2.nc')
Source:
            pwd\ex2.nc
Format:
            netcdf4_classic
Variables:
     myvar2
            Size: 1x1
            Dimensions: 
            Datatype: double
```
Get the schema of each of the files, using the ncinfo function.

```
info1 = ncinfo('ex1.nc')info1 = Filename: 'pwd\ex1.nc'
           Name: '/'
     Dimensions: []
      Variables: [1x1 struct]
     Attributes: []
         Groups: []
         Format: 'netcdf4_classic'
info2 = ncinfo('ex2.nc')info2 = Filename: 'pwd\ex2.nc'
           Name: '/'
     Dimensions: []
      Variables: [1x1 struct]
     Attributes: []
         Groups: []
         Format: 'netcdf4_classic'
```
Create a new NetCDF file that uses the schema of the first example file, using the ncwriteschema function. Then, display the file contents.

```
ncwriteschema('combined.nc',info1)
ncdisp('combined.nc')
Source:
            pwd\combined.nc
Format:
            netcdf4_classic
Variables:
     myvar
           Size: 1x1
            Dimensions: 
            Datatype: double
            Attributes:
                        _FillValue = 9.969209968386869e+36
```
Add the schema from ex2.nc to combined.nc, using ncwriteschema.

ncwriteschema('combined.nc',info2)

View the contents of the combined file.

```
ncdisp('combined.nc')
Source:
            pwd\combined.nc
Format:
            netcdf4_classic
Variables:
     myvar 
            Size: 1x1
            Dimensions: 
            Datatype: double
            Attributes:
                         _FillValue = 9.969209968386869e+36
     myvar2
           Size: 1x1
            Dimensions: 
            Datatype: double
            Attributes:
                        _FillValue = 9.969209968386869e+36
```
The file contains the myvar variable defined in the first example file and the myvar2 variable defined in the second file.

## Write Data to NetCDF File Using Low-Level Functions

This example shows how to use low-level functions to write data to a NetCDF file. The MATLAB® low-level functions provide access to the routines in the NetCDF C library. MATLAB groups the functions into a package, called netcdf. To call one of the functions in the package, you must prefix the function name with the package name.

To use the MATLAB NetCDF functions effectively, you should be familiar with the information about the NetCDF C Interface.

To run this example, you must have write permission in your current folder.

Create a 1-by-50 variable of numeric values named my\_data in the MATLAB workspace. The vector is of class double.

```
my data = linspace(0,49,50);
```
Create a NetCDF file named my\_file.nc, using the netcdf.create function. The NOCLOBBER parameter is a NetCDF file access constant that indicates that you do not want to overwrite an existing file with the same name.

```
ncid = netcdf.create('my_file.nc','NOCLOBBER');
```
netcdf.create returns a file identifier, ncid. When you create a NetCDF file, the file opens in define mode. You must be in define mode to define dimensions and variables.

Define a dimension in the file, using the netcdf.defDim function. This function corresponds to the nc\_def\_dim function in the NetCDF library C API. You must define dimensions in the file before you can define variables and write data to the file. In this case, define a dimension named my\_dim with length 50.

```
dimid = netcdf.defDim(ncid,'my_dim',50)
```

```
dimid =
       0
```
netcdf.defDim returns a dimension identifier that corresponds to the new dimension. Identifiers are zero-based indexes.

Define a variable named my var on the dimension, using the netcdf.defVar function. This function corresponds to the nc\_def\_var function in the NetCDF library C API. Specify the NetCDF data type of the variable, in this case, NC\_BYTE.

```
varid = netcdf.defVar(ncid,'my_var','NC_BYTE',dimid)
```

```
varid =
        \Omega
```
netcdf.defVar returns a variable identifier that corresponds to my var.

Take the NetCDF file out of define mode. To write data to a file, you must be in data mode.

```
netcdf.endDef(ncid)
```
Write the data from the MATLAB workspace into the variable in the NetCDF file, using the netcdf.putVar function. The data in the workspace is of class double but the variable in the NetCDF file is of type NC\_BYTE. The MATLAB NetCDF functions automatically do the conversion.

```
netcdf.putVar(ncid,varid,my_data)
```
Close the file, using the netcdf.close function.

```
netcdf.close(ncid)
```
Verify that the data was written to the file by opening the file and reading the data from the variable into a new variable in the MATLAB workspace.

```
ncid2 = netcdf.open('my_file.nc','NC_NOWRITE');
x = netcdf.getVar(ncid2,0);
```
View the data type of x.

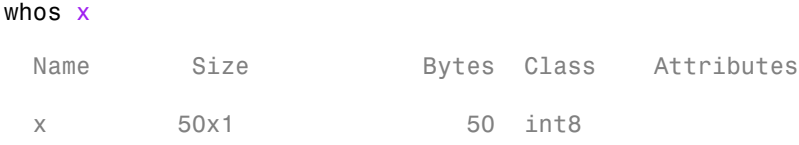

MATLAB stores data in column-major order while the NetCDF C API uses row-major order. x represents the data stored in the NetCDF file and is therefore 50-by-1 even though the original vector in the MATLAB workspace, my\_data, is 1-by-50. Because you stored the data in the NetCDF file as NC\_BYTE, MATLAB reads the data from the variable into the workspace as class int8.

Close the file.

netcdf.close(ncid2)

## See Also

netcdf

## More About

• ["Map NetCDF API Syntax to MATLAB Syntax" on page 6-13](#page-166-0)

# External Websites

• [NetCDF C Interface](http://www.unidata.ucar.edu/software/netcdf/)

# Importing Flexible Image Transport System (FITS) Files

The FITS file format is the standard data format used in astronomy, endorsed by both NASA and the International Astronomical Union (IAU). For more information about the FITS standard, go to the FITS Web site, <http://fits.gsfc.nasa.gov/>.

The FITS file format is designed to store scientific data sets consisting of multidimensional arrays (1-D spectra, 2-D images, or 3-D data cubes) and twodimensional tables containing rows and columns of data. A data file in FITS format can contain multiple components, each marked by an ASCII text header followed by binary data. The first component in a FITS file is known as the *primary*, which can be followed by any number of other components, called *extensions,* in FITS terminology. For a complete list of extensions, see fitsread.

To get information about the contents of a Flexible Image Transport System (FITS) file, use the fitsinfo function. The fitsinfo function returns a structure containing the information about the file and detailed information about the data in the file.

To import data into the MATLAB workspace from a Flexible Image Transport System (FITS) file, use the fitsread function. Using this function, you can import the primary data in the file or you can import the data in any of the extensions in the file, such as the Image extension, as shown in this example.

1 Determine which extensions the FITS file contains, using the fitsinfo function.

```
info = fitsinfo('tst0012.fits')
info = Filename: 'matlabroot\tst0012.fits'
     FileModDate: '12-Mar-2001 19:37:46'
        FileSize: 109440
        Contents: {'Primary' 'Binary Table' 'Unknown' 'Image' 'ASCII Table'}
     PrimaryData: [1x1 struct]
    BinaryTable: [1x1 struct]
         Unknown: [1x1 struct]
           Image: [1x1 struct]
      AsciiTable: [1x1 struct]
```
The info structure shows that the file contains several extensions including the Binary Table, ASCII Table, and Image extensions.

2 Read data from the file.

To read the Primary data in the file, specify the filename as the only argument:

```
pdata = fitsread('tst0012.fits');
```
To read any of the extensions in the file, you must specify the name of the extension as an optional parameter. This example reads the Binary Table extension from the FITS file:

```
bindata = fitsread('tst0012.fits','binarytable');
```
# Importing HDF5 Files

### <span id="page-188-2"></span>In this section...

["Overview" on page 6-35](#page-188-0)

["Using the High-Level HDF5 Functions to Import Data" on page 6-35](#page-188-1)

<span id="page-188-0"></span>["Using the Low-Level HDF5 Functions to Import Data" on page 6-41](#page-194-0)

## **Overview**

Hierarchical Data Format, Version 5, (HDF5) is a general-purpose, machine-independent standard for storing scientific data in files, developed by the National Center for Supercomputing Applications (NCSA). HDF5 is used by a wide range of engineering and scientific fields that want a standard way to store data so that it can be shared. For more information about the HDF5 file format, read the HDF5 documentation available at the HDF Web site (<http://www.hdfgroup.org>).

MATLAB provides two methods to import data from an HDF5 file:

- High-level functions that make it easy to import data, when working with numeric datasets
- Low-level functions that enable more complete control over the importing process, by providing access to the routines in the HDF5 C library

Note For information about importing to HDF4 files, which have a separate, incompatible format, see ["Import HDF4 Files Programatically" on page 6-51](#page-204-0).

## <span id="page-188-1"></span>Using the High-Level HDF5 Functions to Import Data

MATLAB includes several functions that you can use to examine the contents of an HDF5 file and import data from the file into the MATLAB workspace.

**Note:** You can only use the high-level functions to read numeric datasets or attributes. To read non-numeric datasets or attributes, you must use the [low-level interface](#page-194-0).

• h5disp — View the contents of an HDF5 file

- h5info Create a structure that contains all the metadata defining an HDF5 file
- h5read Read data from a variable in an HDF5 file
- h5readatt Read data from an attribute associated with a variable in an HDF5 file or with the file itself (a global attribute).

For details about how to use these functions, see their reference pages, which include examples. The following sections illustrate some common usage scenarios.

#### Determining the Contents of an HDF5 File

HDF5 files can contain data and metadata, called *attributes*. HDF5 files organize the data and metadata in a hierarchical structure similar to the hierarchical structure of a UNIX file system.

In an HDF5 file, the directories in the hierarchy are called *groups*. A group can contain other groups, data sets, attributes, links, and data types. A data set is a collection of data, such as a multidimensional numeric array or string. An attribute is any data that is associated with another entity, such as a data set. A link is similar to a UNIX file system symbolic link. Links are a way to reference objects without having to make a copy of the object.

Data types are a description of the data in the data set or attribute. Data types tell how to interpret the data in the data set.

To get a quick view into the contents of an HDF5 file, use the h5disp function.

```
h5disp('example.h5')
HDF5 example.h5 
Group '/' 
     Attributes:
          'attr1': 97 98 99 100 101 102 103 104 105 0 
         'attr2': 2x2 H5T_INTEGER
     Group '/g1' 
         Group '/g1/g1.1' 
             Dataset 'dset1.1.1' 
                  Size: 10x10
                  MaxSize: 10x10
                 Datatype: H5T STD I32BE (int32)
                  ChunkSize: []
                  Filters: none
```

```
 Attributes:
                     'attr1': 49 115 116 32 97 116 116 114 105 ... 
                     'attr2': 50 110 100 32 97 116 116 114 105 ... 
             Dataset 'dset1.1.2' 
                 Size: 20
                 MaxSize: 20
                Datatype: H5T STD I32BE (int32)
                 ChunkSize: []
                 Filters: none
         Group '/g1/g1.2' 
             Group '/g1/g1.2/g1.2.1' 
                 Link 'slink'
                     Type: soft link
    Group '/g2' 
         Dataset 'dset2.1' 
             Size: 10
             MaxSize: 10
            Datatype: H5T IEEE F32BE (single)
             ChunkSize: []
             Filters: none
         Dataset 'dset2.2' 
             Size: 5x3
             MaxSize: 5x3
            Datatype: H5T IEEE F32BE (single)
             ChunkSize: []
             Filters: none
 .
      .
 .
```
To explore the hierarchical organization of an HDF5 file, use the h5info function. h5info returns a structure that contains various information about the HDF5 file, including the name of the file.

```
info = h5info('example.h5')
info = 
          Filename: 'matlabroot\matlab\toolbox\matlab\demos\example.h5'
           Name: '/'
         Groups: [4x1 struct]
      Datasets: []
      Datatypes: []
          Links: []
     Attributes: [2x1 struct]
```
By looking at the Groups and Attributes fields, you can see that the file contains four groups and two attributes. The Datasets, Datatypes, and Links fields are all empty, indicating that the root group does not contain any data sets, data types, or links. To explore the contents of the sample HDF5 file further, examine one of the structures in Groups. The following example shows the contents of the second structure in this field.

```
level2 = info.Groups(2)
```
 $level2 =$ 

```
 Name: '/g2'
     Groups: []
   Datasets: [2x1 struct]
  Datatypes: []
      Links: []
 Attributes: []
```
In the sample file, the group named /g2 contains two data sets. The following figure illustrates this part of the sample HDF5 file organization.

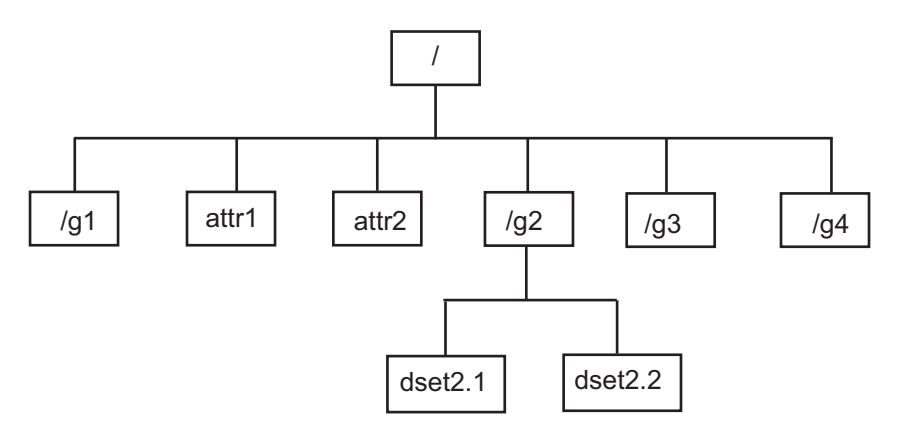

To get information about a data set, such as its name, dimensions, and data type, look at either of the structures returned in the Datasets field.

```
dataset1 = level2.Datasets(1)dataset1 = Filename: 'matlabroot\example.h5'
           Name: '/g2/dset2.1'
           Rank: 1
```

```
 Datatype: [1x1 struct]
       Dims: 10
    MaxDims: 10
     Layout: 'contiguous'
 Attributes: []
      Links: []
  Chunksize: []
  Fillvalue: []
```
### Importing Data from an HDF5 File

To read data or metadata from an HDF5 file, use the h5read function. As arguments, specify the name of the HDF5 file and the name of the data set. (To read the value of an attribute, you must use h5readatt.)

To illustrate, this example reads the data set, /g2/dset2.1 from the HDF5 sample file example.h5.

```
data = h5read('example.h5','/g2/dset2.1')
data =
     1.0000
     1.1000
     1.2000
     1.3000
     1.4000
     1.5000
     1.6000
     1.7000
     1.8000
     1.9000
```
#### Mapping HDF5 Datatypes to MATLAB Datatypes

When the h5read function reads data from an HDF5 file into the MATLAB workspace, it maps HDF5 data types toMATLAB data types, as shown in the table below.

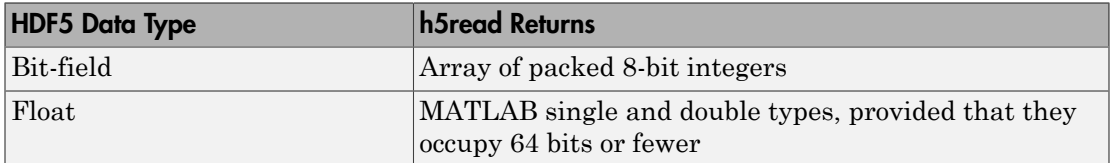

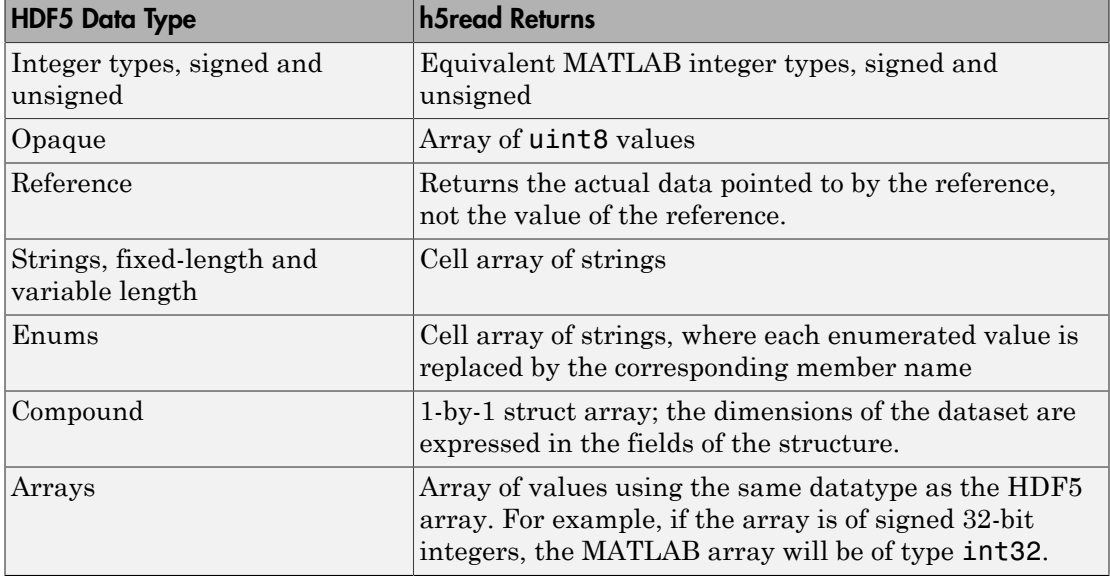

The example HDF5 file included with MATLAB includes examples of all these datatypes.

For example, the data set /g3/string is a string.

```
h5disp('example.h5','/g3/string')
HDF5 example.h5 
Dataset 'string' 
     Size: 2
     MaxSize: 2
     Datatype: H5T_STRING
         String Length: 3
         Padding: H5T_STR_NULLTERM
         Character Set: H5T_CSET_ASCII
         Character Type: H5T_C_S1
     ChunkSize: []
    Filters: none<br>FillValue: ''
    FillValue:
```
Now read the data from the file, MATLAB returns it as a cell array of strings.

s = h5read('example.h5','/g3/string')  $s =$ 

```
 'ab '
   'de '
>> whos s
  Name Size Bytes Class Attributes
  s 2x1 236 cell
```
The compound data types are always returned as a 1-by-1 struct. The dimensions of the data set are expressed in the fields of the struct. For example, the data set /g3/ compound2D is a compound datatype.

```
h5disp('example.h5','/g3/compound2D')
HDF5 example.h5 
Dataset 'compound2D' 
     Size: 2x3
     MaxSize: 2x3
     Datatype: H5T_COMPOUND
        Member 'a': H5T STD I8LE (int8)
        Member 'b': H5T IEEE F64LE (double)
     ChunkSize: []
     Filters: none
     FillValue: H5T_COMPOUND
```
Now read the data from the file, MATLAB returns it as a 1-by-1 struct.

```
data = h5read('example.h5','/g3/compound2D')
data = 
     a: [2x3 int8]
     b: [2x3 double]
```
## <span id="page-194-0"></span>Using the Low-Level HDF5 Functions to Import Data

MATLAB provides direct access to dozens of functions in the HDF5 library with *lowlevel* functions that correspond to the functions in the HDF5 library. In this way, you can access the features of the HDF5 library from MATLAB, such as reading and writing complex data types and using the HDF5 subsetting capabilities. For more information, see ["Using the MATLAB Low-Level HDF5 Functions to Export Data" on page 6-43.](#page-196-0)

# Exporting to HDF5 Files

### In this section...

["Overview" on page 6-42](#page-195-0)

["Using the MATLAB High-Level HDF5 Functions to Export Data" on page 6-42](#page-195-1) ["Using the MATLAB Low-Level HDF5 Functions to Export Data" on page 6-43](#page-196-0)

## <span id="page-195-0"></span>**Overview**

Hierarchical Data Format, Version 5, (HDF5) is a general-purpose, machine-independent standard for storing scientific data in files, developed by the National Center for Supercomputing Applications (NCSA). HDF5 is used by a wide range of engineering and scientific fields that want a standard way to store data so that it can be shared. For more information about the HDF5 file format, read the HDF5 documentation available at the HDF Web site (<http://www.hdfgroup.org>).

MATLAB provides two methods to export data to an HDF5 file:

- High-level functions that simplify the process of exporting data, when working with numeric datasets
- Low-level functions that provide a MATLAB interface to routines in the HDF5 C library

Note For information about exporting to HDF4 files, which have a separate and incompatible format, see ["Export to HDF4 Files" on page 6-79.](#page-232-0)

# <span id="page-195-1"></span>Using the MATLAB High-Level HDF5 Functions to Export Data

The easiest way to write data or metadata from the MATLAB workspace to an HDF5 file is to use these MATLAB high-level functions.

**Note:** You can use the high-level functions only with numeric data. To write nonnumeric data, you must use the [low-level interface.](#page-196-0)

• h5create — Create an HDF5 dataset

- h5write Write data to an HDF5 dataset
- h5writeatt Write data to an HDF5 attribute

For details about how to use these functions, see their reference pages, which include examples. The following sections illustrate some common usage scenarios.

#### Writing a Numeric Array to an HDF5 Dataset

This example creates an array and then writes the array to an HDF5 file.

1 Create a MATLAB variable in the workspace. This example creates a 5-by-5 array of uint8 values.

 $testdata = uint8(maxic(5))$ 

2 Create the HDF5 file and the dataset, using h5create.

```
h5create('my example file.h5', '/dataset1', size(testdata))
3 Write the data to the HDF5 file.
```
h5write('my\_example\_file.h5', '/dataset1', testdata)

## <span id="page-196-0"></span>Using the MATLAB Low-Level HDF5 Functions to Export Data

MATLAB provides direct access to dozens of functions in the HDF5 library with *lowlevel* functions that correspond to the functions in the HDF5 library. In this way, you can access the features of the HDF5 library from MATLAB, such as reading and writing complex data types and using the HDF5 subsetting capabilities.

The HDF5 library organizes the library functions into collections, called *interfaces*. For example, all the routines related to working with files, such as opening and closing, are in the H5F interface, where *F* stands for file. MATLAB organizes the low-level HDF5 functions into classes that correspond to each HDF5 interface. For example, the MATLAB functions that correspond to the HDF5 file interface (H5F) are in the @H5F class folder.

The following sections provide more detail about how to use the MATLAB HDF5 lowlevel functions.

- ["Map HDF5 Function Syntax to MATLAB Function Syntax" on page 6-44](#page-197-0)
- ["Map Between HDF5 Data Types and MATLAB Data Types" on page 6-46](#page-199-0)
- ["Report Data Set Dimensions" on page 6-47](#page-200-0)
- ["Write Data to HDF5 Data Set Using MATLAB Low-Level Functions" on page](#page-200-1) [6-47](#page-200-1)
- ["Write a Large Data Set" on page 6-50](#page-203-0)
- ["Preserve Correct Layout of Your Data" on page 6-50](#page-203-1)

**Note:** This section does not describe all features of the HDF5 library or explain basic HDF5 programming concepts. To use the MATLAB HDF5 low-level functions effectively, refer to the official HDF5 documentation available at <http://www.hdfgroup.org>.

#### <span id="page-197-0"></span>Map HDF5 Function Syntax to MATLAB Function Syntax

In most cases, the syntax of the MATLAB low-level HDF5 functions matches the syntax of the corresponding HDF5 library functions. For example, the following is the function signature of the H5Fopen function in the HDF5 library. In the HDF5 function signatures, hid t and herr t are HDF5 types that return numeric values that represent object identifiers or error status values.

hid\_t H5Fopen(const char \*name, unsigned flags, hid\_t access\_id) /\* C syntax \*/

In MATLAB, each function in an HDF5 interface is a method of a MATLAB class. The following shows the signature of the corresponding MATLAB function. First note that, because it's a method of a class, you must use the dot notation to call the MATLAB function: H5F.open. This MATLAB function accepts the same three arguments as the HDF5 function: a text string for the name, an HDF5-defined constant for the flags argument, and an HDF5 property list ID. You use property lists to specify characteristics of many different HDF5 objects. In this case, it's a file access property list. Refer to the HDF5 documentation to see which constants can be used with a particular function and note that, in MATLAB, constants are passed as text strings.

```
file id = H5F.open(name, flags, plist id)
```
There are, however, some functions where the MATLAB function signature is different than the corresponding HDF5 library function. The following describes some general differences that you should keep in mind when using the MATLAB low-level HDF5 functions.

• **HDF5 output parameters become MATLAB return values** — Some HDF5 library functions use function parameters to return data. Because MATLAB functions can return multiple values, these output parameters become return values. To illustrate, the HDF5 H5Dread function returns data in the buf parameter.

```
herr_t H5Dread(hid_t dataset_id,
```

```
hid t mem type_id,
hid t mem space id,
hid t file_space_id,
hid t xfer plist id,
void * buf ) /* C syntax */
```
The corresponding MATLAB function changes the output parameter buf into a return value. Also, in the MATLAB function, the nonzero or negative value herr t return values become MATLAB errors. Use MATLAB try-catch statements to handle errors.

```
buf = H5D.read(dataset_id,mem type id,
       mem space id,
         file space id,
        plist_id)
```
• **String length parameters are unnecessary** — The length parameter, used by some HDF5 library functions to specify the length of a string parameter, is not necessary in the corresponding MATLAB function. For example, the H5Aget\_name function in the HDF5 library includes a buffer as an output parameter and the size of the buffer as an input parameter.

```
ssize t H5Aget name(hid t attr id,
                    size t buf size,
                    char *buf ) /* C syntax */
```
The corresponding MATLAB function changes the output parameter buf into a return value and drops the buf size parameter.

buf =  $H5A.get name(a^t t^n id)$ 

• **Use an empty array to specify NULL** — Wherever HDF5 library functions accept the value NULL, the corresponding MATLAB function uses empty arrays ([]). For example, the H5Dfill function in the HDF5 library accepts the value NULL in place of a specified fill value.

```
herr t H5Dfill(const void *fill,
                 hid_t fill_type_id, void *buf, 
                 hid_t buf_type_id, 
                 hid_t space_id ) /* C syntax */
```
When using the corresponding MATLAB function, you can specify an empty array ([]) instead of NULL.

• **Use cell arrays to specify multiple constants** — Some functions in the HDF5 library require you to specify an array of constants. For example, in the H5Screate simple function, to specify that a dimension in the data space can be unlimited, you use the constant H5S\_UNLIMITED for the dimension in maxdims. In MATLAB, because you pass constants as text strings, you must use a cell array to achieve the same result. The following code fragment provides an example of using a cell array to specify this constant for each dimension of this data space.

ds\_id = H5S.create\_simple(2,[3 4],{'H5S\_UNLIMITED' 'H5S\_UNLIMITED'});

#### <span id="page-199-0"></span>Map Between HDF5 Data Types and MATLAB Data Types

When the HDF5 low-level functions read data from an HDF5 file or write data to an HDF5 file, the functions map HDF5 data types to MATLAB data types automatically.

For *atomic* data types, such as commonly used binary formats for numbers (integers and floating point) and characters (ASCII), the mapping is typically straightforward because MATLAB supports similar types. See the table [Mapping Between HDF5 Atomic Data](#page-199-1) [Types and MATLAB Data Types](#page-199-1) for a list of these mappings.

| <b>HDF5 Atomic Data Type</b>          | <b>MATLAB Data Type</b>                                                       |
|---------------------------------------|-------------------------------------------------------------------------------|
| Bit-field                             | Array of packed 8-bit integers                                                |
| Float                                 | MATLAB single and double types, provided that they occupy<br>64 bits or fewer |
| Integer types, signed<br>and unsigned | Equivalent MATLAB integer types, signed and unsigned                          |
| Opaque                                | Array of uint8 values                                                         |
| Reference                             | Array of uint8 values                                                         |
| String                                | MATLAB character arrays                                                       |

<span id="page-199-1"></span>Mapping Between HDF5 Atomic Data Types and MATLAB Data Types

For *composite* data types, such as aggregations of one or more atomic data types into structures, multidimensional arrays, and variable-length data types (one-dimensional arrays), the mapping is sometimes ambiguous with reference to the HDF5 data type. In HDF5, a 5-by-5 data set containing a single uint8 value in each element is distinct from a 1-by-1 data set containing a 5-by-5 array of uint8 values. In the first case, the data set contains 25 observations of a single value. In the second case, the data set contains a single observation with 25 values. In MATLAB both of these data sets are represented by a 5-by-5 matrix.

If your data is a complex data set, you might need to create HDF5 data types directly to make sure that you have the mapping you intend. See the table [Mapping Between HDF5](#page-200-2) [Composite Data Types and MATLAB Data Types](#page-200-2) for a list of the default mappings. You

can specify the data type when you write data to the file using the H5Dwrite function. See the HDF5 data type interface documentation for more information.

HDF5 Composite Data Type MATLAB Data Type Array Extends the dimensionality of the data type which it contains. For example, an array of an array of integers in HDF5 would map onto a two dimensional array of integers in MATLAB. Compound MATLAB structure. Note: All structures representing HDF5 data in MATLAB are scalar. Enumeration Array of integers which each have an associated name Variable Length MATLAB 1-D cell arrays

<span id="page-200-2"></span>Mapping Between HDF5 Composite Data Types and MATLAB Data Types

#### <span id="page-200-0"></span>Report Data Set Dimensions

The MATLAB low-level HDF5 functions report data set dimensions and the shape of data sets differently than the MATLAB high-level functions. For ease of use, the MATLAB high-level functions report data set dimensions consistent with MATLAB column-major indexing. To be consistent with the HDF5 library, and to support the possibility of nested data sets and complicated data types, the MATLAB low-level functions report array dimensions using the C row-major orientation.

#### <span id="page-200-1"></span>Write Data to HDF5 Data Set Using MATLAB Low-Level Functions

This example shows how to use the MATLAB® HDF5 low-level functions to write a data set to an HDF5 file and then read the data set from the file.

Create a 2-by-3 array of data to write to an HDF5 file.

testdata = [1 3 5; 2 4 6];

Create a new HDF5 file named my\_file.h5 in the system temp folder. Use the MATLAB H5F.create function to create a file. This MATLAB function corresponds to the HDF5 function, H5Fcreate. As arguments, specify the name you want to assign to the file, the type of access you want to the file ('H5F\_ACC\_TRUNC' in this case), and optional additional characteristics specified by a file creation property list and a file access property list. In this case, use default values for these property lists ('H5P\_DEFAULT'). Pass C constants to the MATLAB function as strings.

```
filename = fullfile(tempdir, m_V file.h5');
fileID = H5F.create(filename,'H5F_ACC_TRUNC','H5P_DEFAULT','H5P_DEFAULT');
```
H5F.create returns a file identifier corresponding to the HDF5 file.

Create the data set in the file to hold the MATLAB variable. In the HDF5 programming model, you must define the data type and dimensionality (data space) of the data set as separate entities. First, use the H5T.copy function to specify the data type used by the data set, in this case, double. This MATLAB function corresponds to the HDF5 function, H5Tcopy.

datatypeID = H5T.copy('H5T NATIVE DOUBLE');

H5T.copy returns a data type identifier.

Create a data space using H5S.create\_simple, which corresponds to the HDF5 function, H5Screate\_simple. The first input, 2, is the rank of the data space. The second input is an array specifying the size of each dimension of the dataset. Because HDF5 stores data in row-major order and the MATLAB array is organized in columnmajor order, you should reverse the ordering of the dimension extents before using H5Screate simple to preserve the layout of the data. You can use fliplr for this purpose.

```
dims = size(testdata);
dataspaceID = H5S.create_simple(2, fliplr(dims), []);
```
H5S.create simple returns a data space identifier, dataspaceID. Note that other software programs that use row-major ordering (such as H5DUMP from the HDF Group) might report the size of the dataset to be 3-by-2 instead of 2-by-3.

Create the data set using H5D.create, which corresponds to the HDF5 function, H5Dcreate. Specify the file identifier, the name you want to assign to the data set, the data type identifier, the data space identifier, and a data set creation property list identifer as arguments. 'H5P\_DEFAULT' specifies the default property list settings.

```
dsetname = 'my_dataset';
datasetID = H5D.create(fileID,dsetname,datatypeID,dataspaceID,'H5P DEFAULT');
```
H5D.create returns a data set identifier, datasetID.

Write the data to the data set using H5D.write, which corresponds to the HDF5 function, H5Dwrite. The input arguments are the data set identifier, the memory data type identifier, the memory space identifier, the data space identifier, the transfer

property list identifier and the name of the MATLAB variable to write to the data set. The constant, 'H5ML\_DEFAULT', specifies automatic mapping to HDF5 data types. The constant, 'H5S\_ALL', tells H5D.write to write all the data to the file.

```
H5D.write(datasetID,'H5ML_DEFAULT','H5S_ALL','H5S_ALL',...
    'H5P DEFAULT', testdata);
```
Close the data set, data space, data type, and file objects. If used inside a MATLAB function, these identifiers are closed automatically when they go out of scope.

```
H5D.close(datasetID);
H5S.close(dataspaceID);
H5T.close(datatypeID);
H5F.close(fileID);
```
Open the HDF5 file in order to read the data set you wrote. Use H5F.open to open the file for read-only access. This MATLAB function corresponds to the HDF5 function, H5Fopen.

```
fileID = H5F.open(filename,'H5F_ACC_RDONLY','H5P_DEFAULT');
```
Open the data set to read using H5D.open, which corresponds to the HDF5 function, H5Dopen. Specify as arguments the file identifier and the name of the data set, defined earlier in the example.

```
datasetID = H5D.open(fileID,dsetname);
```
Read the data into the MATLAB workspace using H5D.read, which corresponds to the HDF5 function, H5Dread. The input arguments are the data set identifier, the memory data type identifier, the memory space identifier, the data space identifier, and the transfer property list identifier.

```
returned data = H5D.read(datasetID, 'H5ML DEFAULT',...
     'H5S_ALL','H5S_ALL','H5P_DEFAULT');
```
Compare the original MATLAB variable, testdata, with the variable just created, returned\_data.

isequal(testdata,returned\_data)

ans  $=$ 1 <span id="page-203-0"></span>The two variables are the same.

#### Write a Large Data Set

To write a large data set, you must use the chunking capability of the HDF5 library. To do this, create a property list and use the H5P. set chunk function to set the chunk size in the property list. Suppose the dimensions of your data set are [2^16 2^16] and the chunk size is 1024-by-1024. You then pass the property list as the last argument to the data set creation function, H5D.create, instead of using the H5P\_DEFAULT value.

```
dims = [2^16 2^16];
plistID = H5P.create('H5P_DATASET_CREATE'); % create property list
chunk_size = min([1024 1024], dims); % define chunk sizeH5P.set_chunk(plistID, fliplr(chunk_size)); % set chunk size in property list
datasetID = H5D.create(fileID, dsetname, datatypeID, dataspaceID, plistID);
```
#### <span id="page-203-1"></span>Preserve Correct Layout of Your Data

When you use any of the following functions that deal with dataspaces, you should flip dimension extents to preserve the correct layout of the data.

- H5D.set\_extent
- H5P.get\_chunk
- H5P.set\_chunk
- H5S.create simple
- H5S.get\_simple\_extent\_dims
- H5S.select hyperslab
- H5T.array\_create
- H5T.get\_array\_dims

# Import HDF4 Files Programatically

### <span id="page-204-0"></span>In this section...

["Overview" on page 6-51](#page-204-1)

["Using the MATLAB HDF4 High-Level Functions" on page 6-51](#page-204-2)

## <span id="page-204-1"></span>**Overview**

Hierarchical Data Format (HDF4) is a general-purpose, machine-independent standard for storing scientific data in files, developed by the National Center for Supercomputing Applications (NCSA). For more information about these file formats, read the HDF documentation at the HDF Web site ([www.hdfgroup.org](http://www.hdfgroup.org)).

HDF-EOS is an extension of HDF4 that was developed by the National Aeronautics and Space Administration (NASA) for storage of data returned from the Earth Observing System (EOS). For more information about this extension to HDF4, see the HDF-EOS documentation at the NASA Web site [\(www.hdfeos.org\)](http://www.hdfeos.org).

MATLAB includes several options for importing HDF4 files, discussed in the following sections.

Note For information about importing HDF5 data, which is a separate, incompatible format, see ["Importing HDF5 Files" on page 6-35.](#page-188-2)

# <span id="page-204-2"></span>Using the MATLAB HDF4 High-Level Functions

To import data from an HDF or HDF-EOS file, you can use the MATLAB HDF4 highlevel function hdfread. The hdfread function provides a programmatic way to import data from an HDF4 or HDF-EOS file that still hides many of the details that you need to know if you use the low-level HDF functions, described in ["Import HDF4 Files Using](#page-210-0) [Low-Level Functions" on page 6-57.](#page-210-0)

This section describes these high-level MATLAB HDF functions, including

- ["Using hdfinfo to Get Information About an HDF4 File" on page 6-52](#page-205-0)
- ["Using hdfread to Import Data from an HDF4 File" on page 6-52](#page-205-1)

To export data to an HDF4 file, you must use the MATLAB HDF4 low-level functions.

### <span id="page-205-0"></span>Using hdfinfo to Get Information About an HDF4 File

To get information about the contents of an HDF4 file, use the hdfinfo function. The hdfinfo function returns a structure that contains information about the file and the data in the file.

This example returns information about a sample HDF4 file included with MATLAB:

```
info = hdfinfo('example.hdf')
info = Filename: 'matlabroot\example.hdf'
     Attributes: [1x2 struct]
         Vgroup: [1x1 struct]
            SDS: [1x1 struct]
          Vdata: [1x1 struct]
```
To get information about the data sets stored in the file, look at the SDS field.

### <span id="page-205-1"></span>Using hdfread to Import Data from an HDF4 File

To use the hdfread function, you must specify the data set that you want to read. You can specify the filename and the data set name as arguments, or you can specify a structure returned by the hdfinfo function that contains this information. The following example shows both methods. For information about how to import a subset of the data in a data set, see ["Reading a Subset of the Data in a Data Set" on page 6-54](#page-207-0).

1 Determine the names of data sets in the HDF4 file, using the hdfinfo function.

```
info = hdfinfo('example.hdf')
info = Filename: 'matlabroot\example.hdf'
     Attributes: [1x2 struct]
         Vgroup: [1x1 struct]
            SDS: [1x1 struct]
          Vdata: [1x1 struct]
```
To determine the names and other information about the data sets in the file, look at the contents of the SDS field. The Name field in the SDS structure gives the name of the data set.

 $dests = info.SDS$ 

```
dsets = 
        Filename: 'example.hdf'
             Type: 'Scientific Data Set'
             Name: 'Example SDS'
             Rank: 2
        DataType: 'int16'
      Attributes: []
             Dims: [2x1 struct]
          Label: {}
     Description: {}
           Index: 0
```
2 Read the data set from the HDF4 file, using the **hdfread** function. Specify the name of the data set as a parameter to the function. Note that the data set name is case sensitive. This example returns a 16-by-5 array:

```
dset = hdfread('example.hdf', 'Example SDS')
dset =
 3 4 5 6 7
 4 5 6 7 8
 5 6 7 8 9
 6 7 8 9 10
 7 8 9 10 11
 8 9 10 11 12
 9 10 11 12 13
 10 11 12 13 14
 11 12 13 14 15
 12 13 14 15 16
 13 14 15 16 17
 14 15 16 17 18
 15 16 17 18 19
 16 17 18 19 20
 17 18 19 20 21
 18 19 20 21 22
```
Alternatively, you can specify the specific field in the structure returned by hdfinfo that contains this information. For example, to read a scientific data set, use the SDS field.

dset = hdfread(info.SDS);

#### <span id="page-207-0"></span>Reading a Subset of the Data in a Data Set

To read a subset of a data set, you can use the optional 'index' parameter. The value of the index parameter is a cell array of three vectors that specify the location in the data set to start reading, the skip interval (e.g., read every other data item), and the amount of data to read (e.g., the length along each dimension). In HDF4 terminology, these parameters are called the *start*, *stride*, and *edge* values.

For example, this code

- Starts reading data at the third row, third column ([3 3]).
- Reads every element in the array ([1]).
- Reads 10 rows and 2 columns ([10 2]).

```
subset = hdfread('Example.hdf','Example SDS',...
                  'Index',{[3 3],[],[10 2 ]})
```

```
subset =
```

```
 7 8
 8 9
    9 10
   10 11
    11 12
   12 13
   13 14
   14 15
    15 16
    16 17
```
# Map HDF4 to MATLAB Syntax

<span id="page-208-0"></span>Each HDF4 API includes many individual routines that you use to read data from files, write data to files, and perform other related functions. For example, the HDF4 Scientific Data (SD) API includes separate C routines to open (SDopen), close (SDend), and read data (SDreaddata). For the SD API and the HDF-EOS GD and SW APIs, MATLAB provides functions that map to individual C routines in the HDF4 library. These functions are implemented in the matlab.io.hdf4.sd, matlab.io.hdfeos.gd, and matlab.io.hdfeos.sw packages. For example, the SD API includes the C routine SDendaccess to close an HDF4 data set:

```
status = SDendaccess(sds id); /* C code */
```
To call this routine from MATLAB, use the MATLAB function, matlab.io.hdf4.sd.endAccess. The syntax is similar:

```
sd.endAccess(sdsID)
```
For the remaining supported HDF4 APIs, MATLAB provides a single function that serves as a gateway to all the routines in the particular HDF4 API. For example, the HDF Annotations (AN) API includes the C routine ANend to terminate access to an AN interface:

```
status = ANend(an id); /* C code */
```
To call this routine from MATLAB, use the MATLAB function associated with the AN API, hdfan. You must specify the name of the routine, minus the API acronym, as the first argument and pass any other required arguments to the routine in the order they are expected. For example,

```
status = hdfan('end',an id);
```
Some HDF4 API routines use output arguments to return data. Because MATLAB does not support output arguments, you must specify these arguments as return values.

For example, the ANget tagref routine returns the tag and reference number of an annotation in two output arguments, ann\_tag and ann\_ref. Here is the C code:

```
status = ANget tagref(an id,index,annot type,ann tag,ann ref);
```
To call this routine from MATLAB, change the output arguments into return values:

```
[tag,ref,status] = hdfan('get tagref',AN id,index,annot type);
```
Specify the return values in the same order as they appear as output arguments. The function status return value is always specified as the last return value.

# Import HDF4 Files Using Low-Level Functions

<span id="page-210-0"></span>This example shows how to read data from a Scientific Data Set in an HDF4 file, using the functions in the matlat.io.hdf4.sd package. In HDF4 terminology, the numeric arrays stored in HDF4 files are called data sets.

## Add Package to Import List

Add the matlab.io.hdf4.\* path to the import list.

import matlab.io.hdf4.\*

Subsequent calls to functions in the matlat.io.hdf4.sd package need only be prefixed with sd, rather than the entire package path.

## Open HDF4 File

Open the example HDF4 file, sd.hdf, and specify read access, using the matlab.io.hdf4.sd.start function. This function corresponds to the SD API routine, SDstart.

```
sdID = sd.start('sd.hdf','read');
```
sd.start returns an HDF4 SD file identifier, sdID.

## Get Information About HDF4 File

Get the number of data sets and global attributes in the file, using the matlab.io.hdf4.sd.fileInfo function. This function corresponds to the SD API routine, SDfileinfo.

```
[ndatasets,ngatts] = sd.fileInfo(sdID)
ndatasets =
      4
ngatts =
      1
```
The file, sd.hdf, contains four data sets and one global attribute,

### Get Attributes from HDF4 File

Get the contents of the first global attribute. HDF4 uses zero-based indexing, so an index value of 0 specifies the first index.

HDF4 files can optionally include information, called *attributes*, that describes the data that the file contains. Attributes associated with an entire HDF4 file are *global* attributes. Attributes associated with a data set are *local* attributes.

```
attr = sd.readAttr(sdID, 0)
```
 $attr =$ 

02-Sep-2010 11:13:16

### Select Data Sets to Import

Determine the index number of the data set named temperature. Then, get the identifier of that data set.

```
idx = sd.nameToIndex(sdID,'temperature');
sdsID = sd.select(sdID,idx);
```
sd.select returns an HDF4 SD data set identifier, sdsID.

### Get Information About Data Set

Get information about the data set identified by sdsID using the matlab.io.hdf4.sd.getInfo function. This function corresponds to the SD API routine, SDgetinfo.

```
[name,dims,datatype,nattrs] = sd.getInfo(sdsID)
```

```
name =
temperature
dims =
     20 10
datatype =
```

```
double
nattrs =
     11
```
sd.getInfo returns information about the name, size, data type, and number of attributes of the data set.

## Read Entire Data Set

Read the entire contents of the data set specified by the data set identifier, sdsID.

data = sd.readData(sdsID);

### Read Portion of Data Set

Read a 2-by-4 portion of the data set, starting from the first column in the second row. Use the matlab.io.hdf4.sd.readData function, which corresponds to the SD API routine, SDreaddata. The start input is a vector of index values specifying the location in the data set where you want to start reading data. The count input is a vector specifying the number of elements to read along each data set dimension.

```
start = [0 1];
count = [2 4];data2 = sd.readData(sdsID,start,count)
data2 = 21 41 61 81
 22 42 62 82
```
## Close HDF4 Data Set

Close access to the data set, using the matlab.io.hdf4.sd.endAccess function. This function corresponds to the SD API routine, SDendaccess. You must close access to all the data sets in and HDF4 file before closing the file.

```
sd.endAccess(sdsID)
```
### Close HDF4 File

Close the HDF4 file using the matlab.io.hdf4.sd.close function. This function corresponds to the SD API routine, SDend.

sd.close(sdID)

## See Also

```
sd.close | sd.endAccess | sd.fileInfo | sd.getInfo | sd.readData |
sd.start
```
# More About

• ["Map HDF4 to MATLAB Syntax" on page 6-55](#page-208-0)

# Import HDF4 Files Interactively

The HDF Import Tool is a graphical user interface that you can use to navigate through HDF4 or HDF-EOS files and import data from them. Importing data using the HDF Import Tool involves these steps:

#### In this section...

["Step 1: Opening an HDF4 File in the HDF Import Tool" on page 6-61](#page-214-0) ["Step 2: Selecting a Data Set in an HDF File" on page 6-63](#page-216-0) ["Step 3: Specifying a Subset of the Data \(Optional\)" on page 6-64](#page-217-0) ["Step 4: Importing Data and Metadata" on page 6-64](#page-217-1) ["Step 5: Closing HDF Files and the HDF Import Tool" on page 6-65](#page-218-0) ["Using the HDF Import Tool Subsetting Options" on page 6-65](#page-218-1)

<span id="page-214-0"></span>The following sections provide more detail about each of these steps.

## Step 1: Opening an HDF4 File in the HDF Import Tool

Open an HDF4 or HDF-EOS file in MATLAB using one of the following methods:

- On the **Home** tab, in the **Variable** section, click **Import Data**. If you select an HDF4 or HDF-EOS file, the MATLAB Import Wizard automatically starts the HDF Import Tool.
- Start the HDF Import Tool by entering the hdftool command at the MATLAB command line:

hdftool

This opens an empty HDF Import Tool. To open a file, click the **Open** option on the HDFTool **File** menu and select the file you want to open. You can open multiple files in the HDF Import Tool.

• Open an HDF or HDF-EOS file by specifying the file name with the hdftool command on the MATLAB command line:

```
hdftool('example.hdf')
```
### Viewing a File in the HDF Import Tool

When you open an HDF4 or HDF-EOS file in the HDF Import Tool, the tool displays the contents of the file in the Contents pane. You can use this pane to navigate within the file to see what data sets it contains. You can view the contents of HDF-EOS files as HDF data sets or as HDF-EOS files. The icon in the contents pane indicates the view, as illustrated in the following figure. Note that these are just two views of the same data.

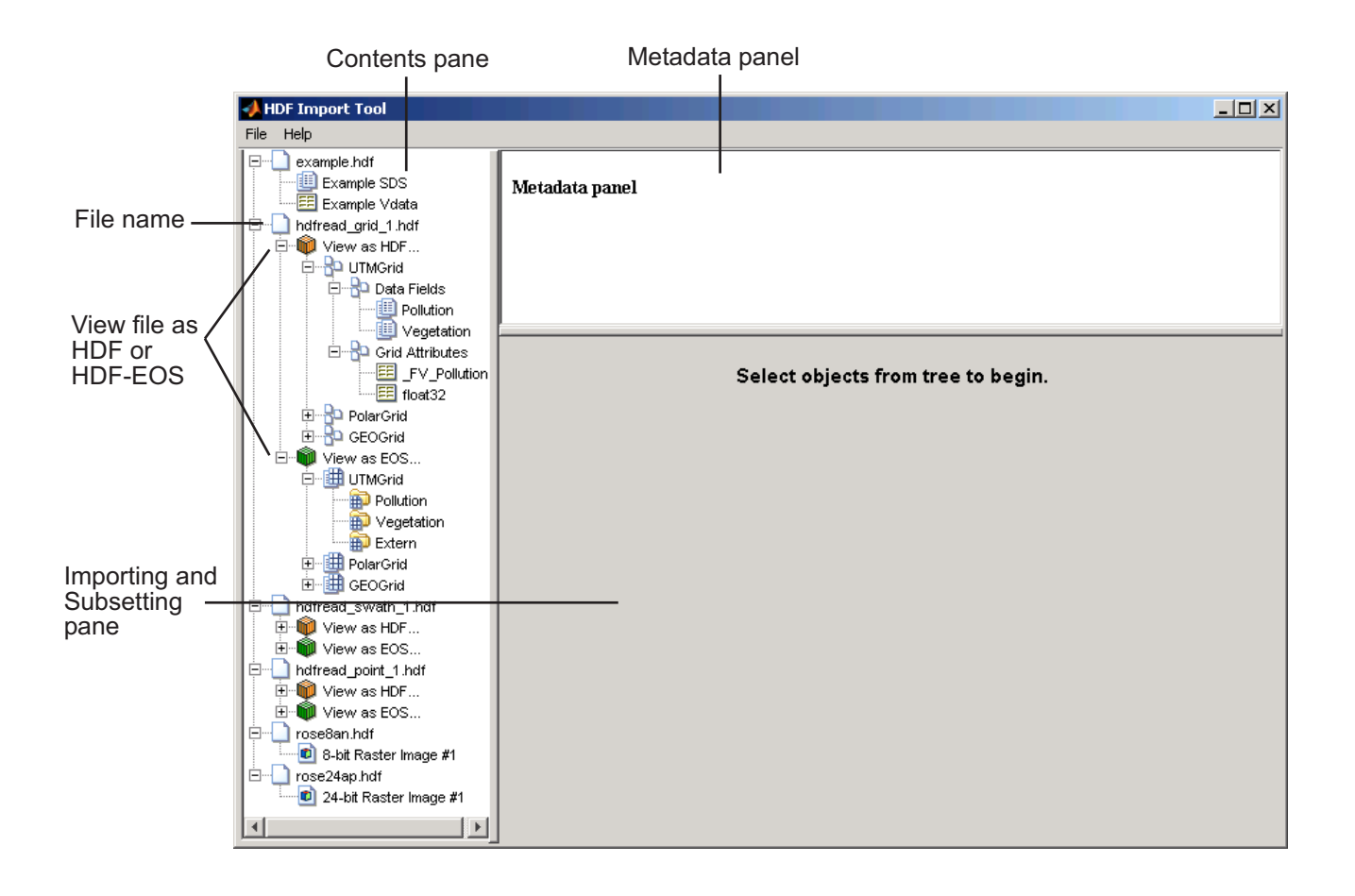
## Step 2: Selecting a Data Set in an HDF File

To import a data set, you must first select the data set in the contents pane of the HDF Import Tool. Use the Contents pane to view the contents of the file and navigate to the data set you want to import.

For example, the following figure shows the data set Example SDS in the HDF file selected. Once you select a data set, the Metadata panel displays information about the data set and the importing and subsetting pane displays subsetting options available for this type of HDF object.

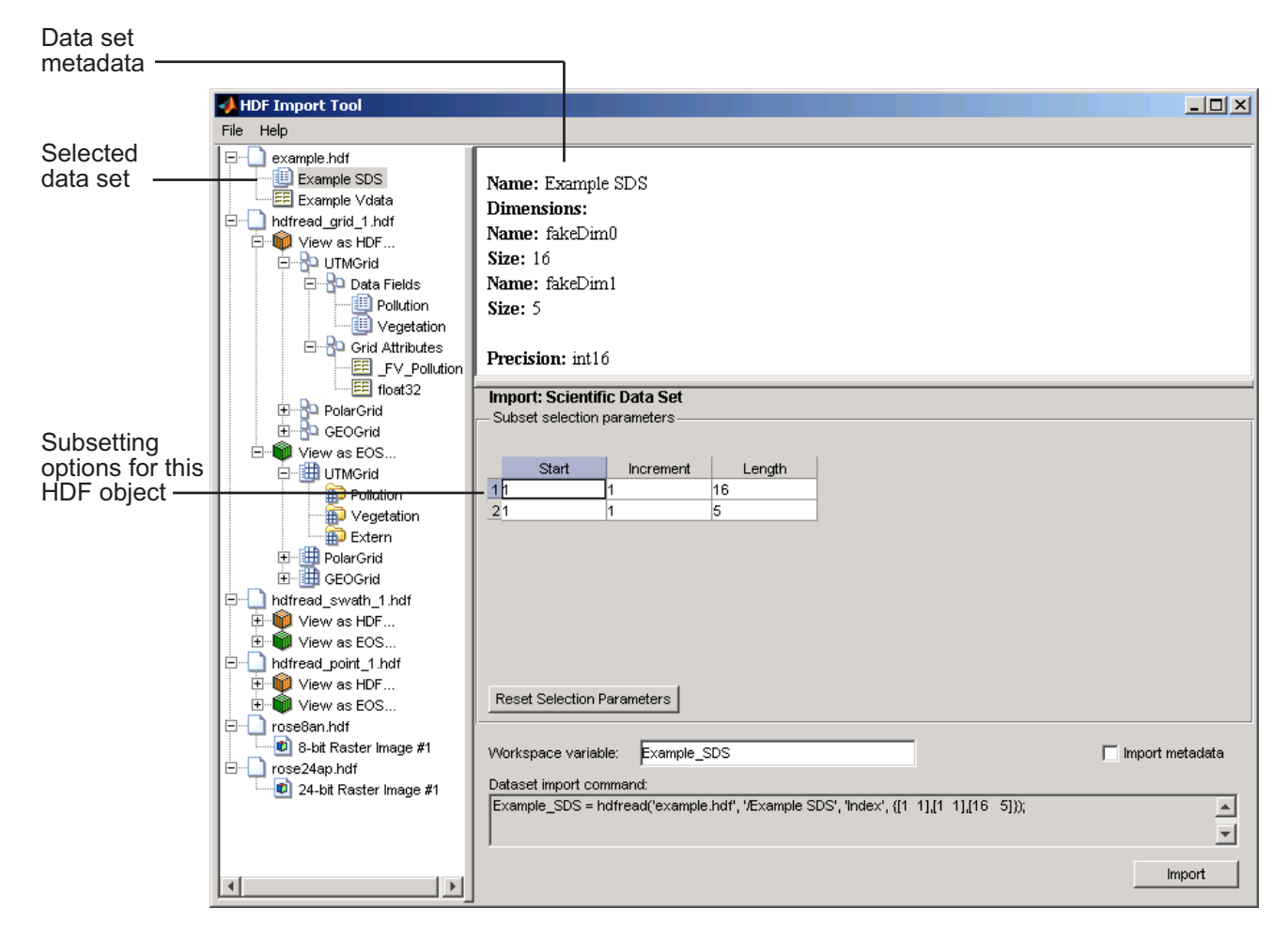

## Step 3: Specifying a Subset of the Data (Optional)

When you select a data set in the contents pane, the importing and subsetting pane displays the subsetting options available for that type of HDF object. The subsetting options displayed vary depending on the type of HDF object. For more information, see ["Using the HDF Import Tool Subsetting Options" on page 6-65.](#page-218-0)

## Step 4: Importing Data and Metadata

To import the data set you have selected, click the **Import** button, bottom right corner of the Importing and Subsetting pane. Using the Importing and Subsetting pane, you can

- Specify the name of the workspace variable By default, the HDF Import Tool uses the name of the HDF4 data set as the name of the MATLAB workspace variable. In the following figure, the variable name is Example\_SDS. To specify another name, enter text in the **Workspace Variable** text box.
- Specify whether to import metadata associated with the data set To import any metadata that might be associated with the data set, select the **Import Metadata** check box. To store the metadata, the HDF Import Tool creates a second variable in the workspace with the same name with "\_info" appended to it. For example, if you select this check box, the name of the metadata variable for the data set in the figure would be Example\_SDS\_info.
- Save the data set import command syntax The **Dataset import command** text window displays the MATLAB command used to import the data set. This text is not editable, but you can copy and paste it into the MATLAB Command Window or a text editor for reuse.

The following figure shows how to specify these options in the HDF Import Tool.

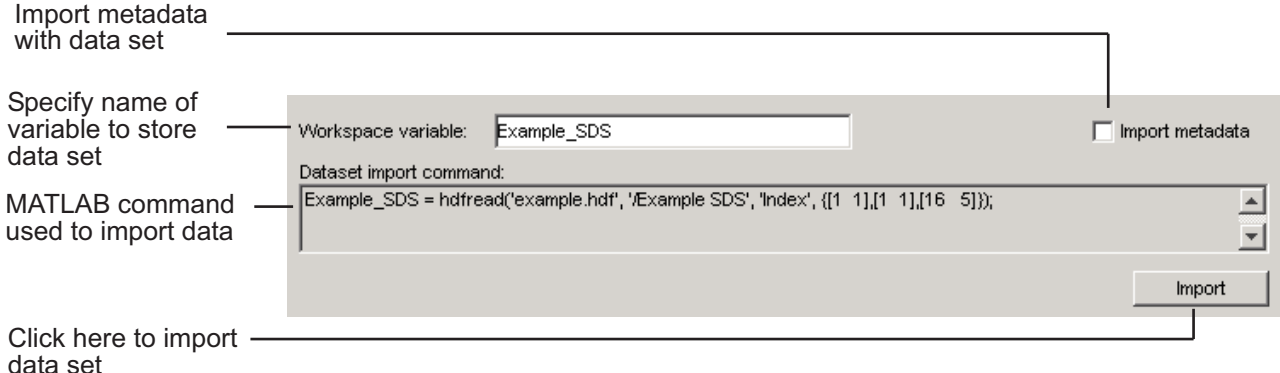

## Step 5: Closing HDF Files and the HDF Import Tool

To close a file, select the file in the contents pane and click **Close File** on the HDF Import Tool **File** menu.

To close all the files open in the HDF Import Tool, click **Close All Files** on the HDF Import Tool **File** menu.

To close the tool, click **Close HDFTool** in the HDF Import Tool **File** menu or click the Close button in the upper right corner of the tool.

If you used the hdftool syntax that returns a handle to the tool,

```
h = hdftool('example.hdf')
```
<span id="page-218-0"></span>you can use the close(h) command to close the tool from the MATLAB command line.

## Using the HDF Import Tool Subsetting Options

Note: The HDF Import Tool will be removed in a future release.

When you select a data set, the importing and subsetting pane displays the subsetting options available for that type of data set. The following sections provide information about these subsetting options for all supported data set types. For general information about the HDF Import tool, see ["Import HDF4 Files Interactively" on page 6-61](#page-214-0).

- ["HDF Scientific Data Sets \(SD\)" on page 6-66](#page-219-0)
- ["HDF Vdata" on page 6-67](#page-220-0)
- ["HDF-EOS Grid Data" on page 6-68](#page-221-0)
- ["HDF-EOS Point Data" on page 6-73](#page-226-0)
- ["HDF-EOS Swath Data" on page 6-73](#page-226-1)
- ["HDF Raster Image Data" on page 6-77](#page-230-0)

Note To use these data subsetting options effectively, you must understand the HDF and HDF-EOS data formats. Therefore, use this documentation in conjunction with the HDF documentation ([www.hdfgroup.org](http://www.hdfgroup.org)) and the HDF-EOS documentation ([www.hdfeos.org\)](http://www.hdfeos.org).

## <span id="page-219-0"></span>HDF Scientific Data Sets (SD)

The HDF scientific data set (SD) is a group of data structures used to store and describe multidimensional arrays of scientific data. Using the HDF Import Tool subsetting parameters, you can import a subset of an HDF scientific data set by specifying the location, range, and number of values to be read along each dimension.

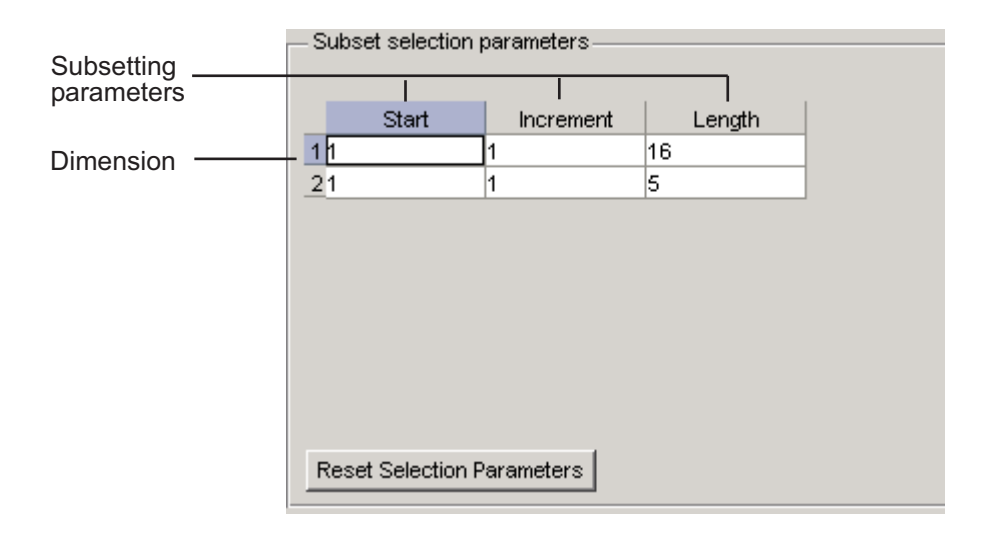

The subsetting parameters are:

- **Start** Specifies the position on the dimension to begin reading. The default value is 1, which starts reading at the first element of each dimension. The values specified must not exceed the size of the relevant dimension of the data set.
- **Increment** Specifies the interval between the values to read. The default value is 1, which reads every element of the data set.
- **Length** Specifies how much data to read along each dimension. The default value is the length of the dimension, which causes all the data to be read.

## <span id="page-220-0"></span>HDF Vdata

HDF Vdata data sets provide a framework for storing customized tables. A Vdata table consists of a collection of records whose values are stored in fixed-length fields. All records have the same structure and all values in each field have the same data type. Each field is identified by a name. The following figure illustrates a Vdata table.

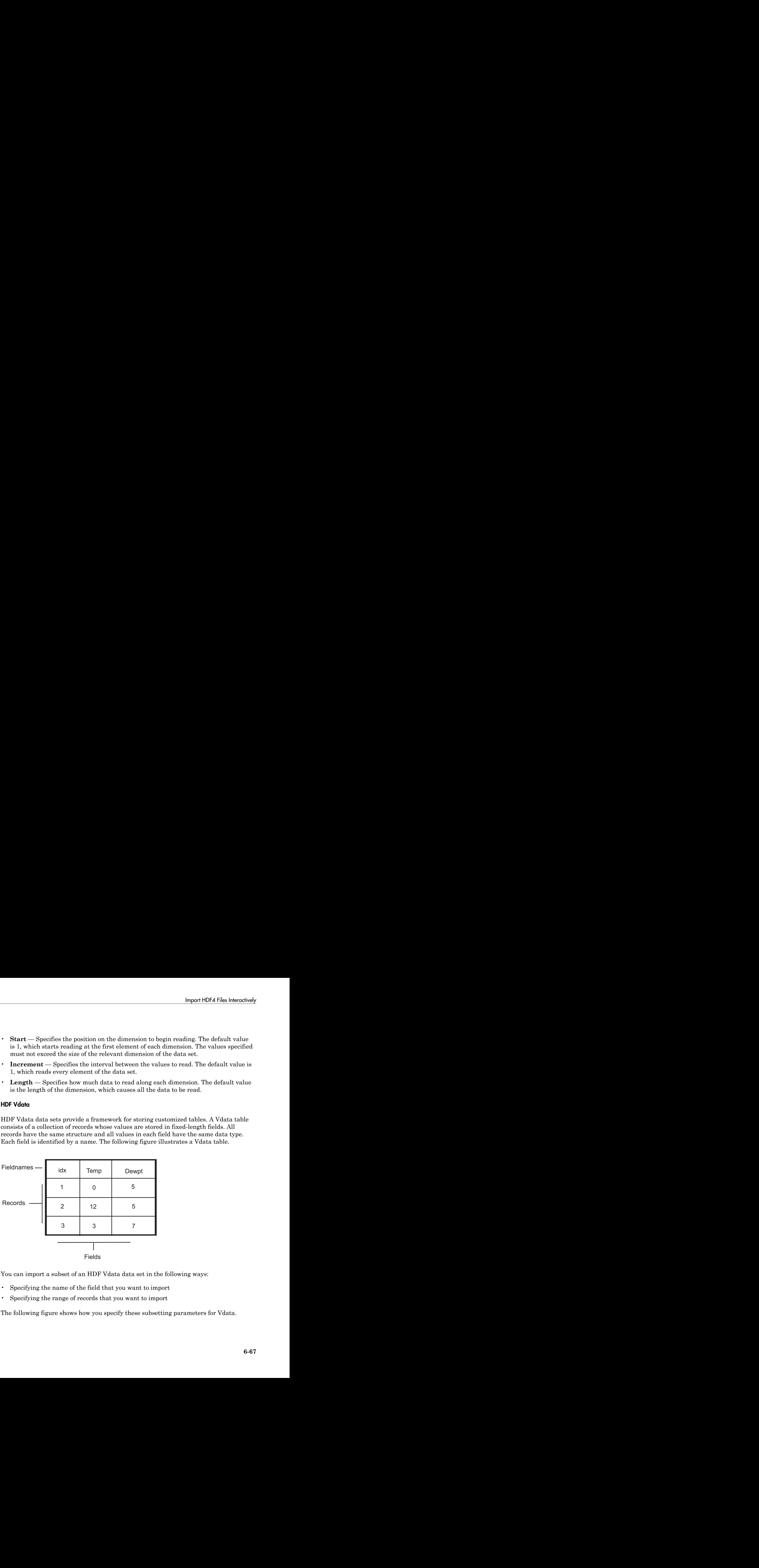

You can import a subset of an HDF Vdata data set in the following ways:

- Specifying the name of the field that you want to import
- Specifying the range of records that you want to import

The following figure shows how you specify these subsetting parameters for Vdata.

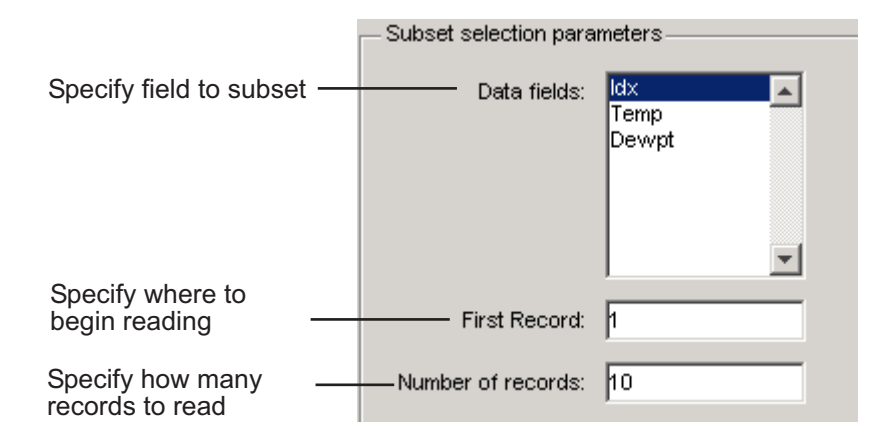

## <span id="page-221-0"></span>HDF-EOS Grid Data

In HDF-EOS Grid data, a rectilinear grid overlays a map. The map uses a known map projection. The HDF Import Tool supports the following mutually exclusive subsetting options for Grid data:

- ["Direct Index" on page 6-69](#page-222-0)
- ["Geographic Box" on page 6-69](#page-222-1)
- ["Interpolation" on page 6-70](#page-223-0)
- ["Pixels" on page 6-71](#page-224-0)
- ["Tile" on page 6-71](#page-224-1)
- ["Time" on page 6-72](#page-225-0)
- ["User-Defined" on page 6-72](#page-225-1)

To access these options, click the Subsetting method menu in the importing and subsetting pane.

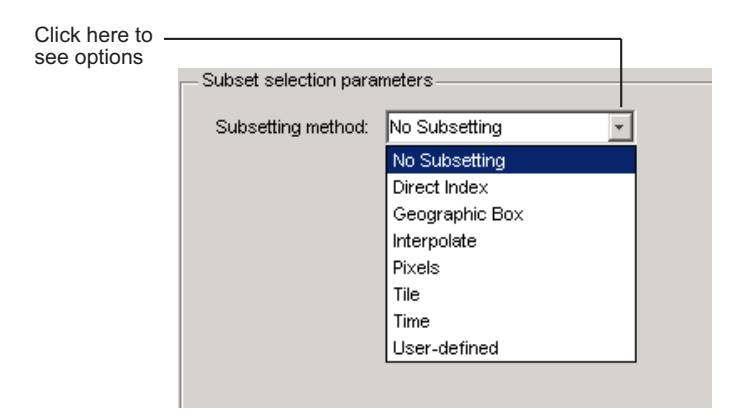

#### <span id="page-222-0"></span>Direct Index

You can import a subset of an HDF-EOS Grid data set by specifying the location, range, and number of values to be read along each dimension.

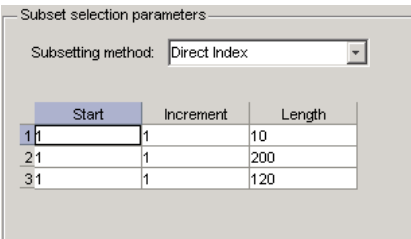

Each row represents a dimension in the data set and each column represents these subsetting parameters:

- **Start** Specifies the position on the dimension to begin reading. The default value is 1, which starts reading at the first element of each dimension. The values specified must not exceed the size of the relevant dimension of the data set.
- **Increment** Specifies the interval between the values to read. The default value is 1, which reads every element of the data set.
- **Length** Specifies how much data to read along each dimension. The default value is the length of the dimension, which causes all the data to be read.

#### <span id="page-222-1"></span>Geographic Box

You can import a subset of an HDF-EOS Grid data set by specifying the rectangular area of the grid that you are interested in. To define this rectangular area, you must specify two points, using longitude and latitude in decimal degrees. These points are two corners of the rectangular area. Typically, **Corner 1** is the upper-left corner of the box, and **Corner 2** is the lower-right corner of the box.

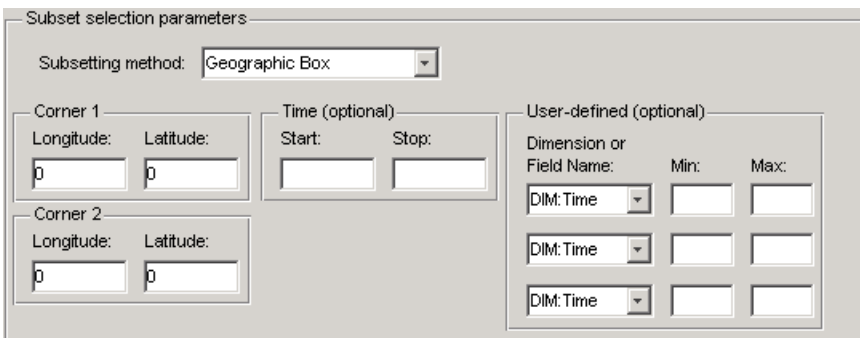

Optionally, you can further define the subset of data you are interested in by using [Time](#page-225-0) parameters (see ["Time" on page 6-72](#page-225-0)) or by specifying other [User-Defined](#page-225-1) subsetting parameters (see ["User-Defined" on page 6-72](#page-225-1)).

#### <span id="page-223-0"></span>**Interpolation**

Interpolation is the process of estimating a pixel value at a location in between other pixels. In interpolation, the value of a particular pixel is determined by computing the weighted average of some set of pixels in the vicinity of the pixel.

You define the region used for bilinear interpolation by specifying two points that are corners of the interpolation area:

- **Corner 1** Specify longitude and latitude values in decimal degrees. Typically, **Corner 1** is the upper-left corner of the box.
- **Corner 2** Specify longitude and latitude values in decimal degrees. Typically, **Corner 2** is the lower-right corner of the box

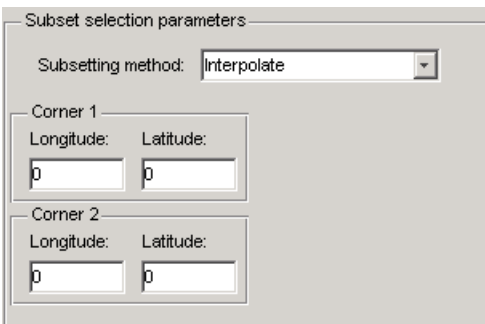

#### <span id="page-224-0"></span>Pixels

You can import a subset of the pixels in a Grid data set by defining a rectangular area over the grid. You define the region used for bilinear interpolation by specifying two points that are corners of the interpolation area:

- **Corner 1** Specify longitude and latitude values in decimal degrees. Typically, **Corner 1** is the upper-left corner of the box.
- **Corner 2** Specify longitude and latitude values in decimal degrees. Typically, **Corner 2** is the lower-right corner of the box

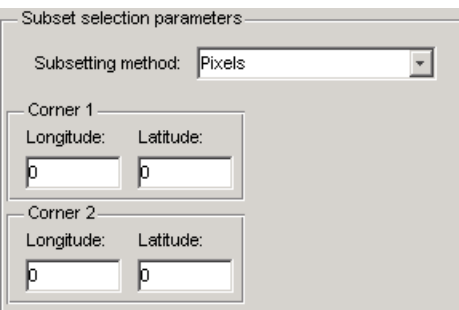

#### <span id="page-224-1"></span>Tile

In HDF-EOS Grid data, a rectilinear grid overlays a map. Each rectangle defined by the horizontal and vertical lines of the grid is referred to as a *tile*. If the HDF-EOS Grid data is stored as tiles, you can import a subset of the data by specifying the coordinates of the tile you are interested in. Tile coordinates are 1-based, with the upper-left corner of a two-dimensional data set identified as 1,1. In a three-dimensional data set, this tile would be referenced as 1,1,1.

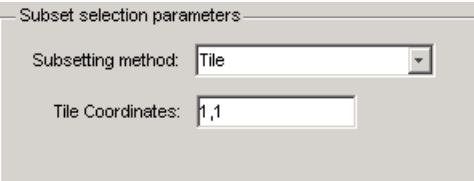

#### <span id="page-225-0"></span>Time

You can import a subset of the Grid data set by specifying a time period. You must specify both the start time and the stop time (the endpoint of the time span). The units (hours, minutes, seconds) used to specify the time are defined by the data set.

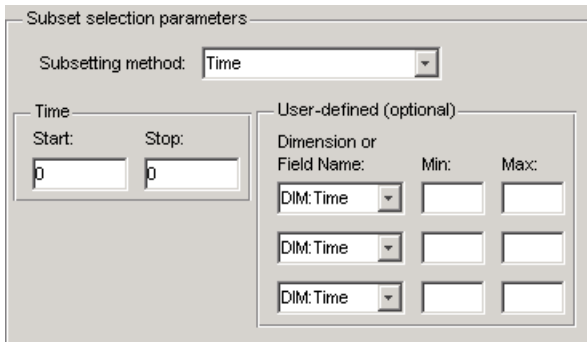

Along with these time parameters, you can optionally further define the subset of data to import by supplying [user-defined](#page-225-1) parameters.

#### <span id="page-225-1"></span>User-Defined

You can import a subset of the Grid data set by specifying user-defined subsetting parameters.

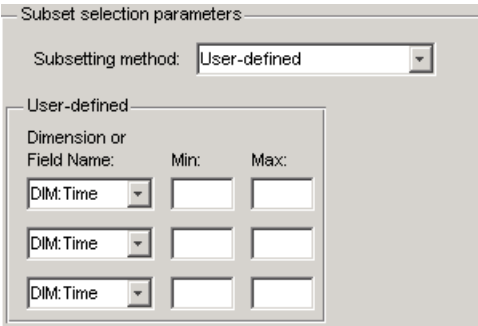

When specifying user-defined parameters, you must first specify whether you are subsetting along a dimension or by field. Select the dimension or field by name using the **Dimension or Field Name** menu. Dimension names are prefixed with the characters DIM:.

Once you specify the dimension or field, you use **Min** and **Max** to specify the range of values that you want to import. For dimensions, **Min** and **Max** represent a range of *elements*. For fields, **Min** and **Max** represent a range of *values*.

## <span id="page-226-0"></span>HDF-EOS Point Data

HDF-EOS Point data sets are tables. You can import a subset of an HDF-EOS Point data set by specifying field names and level. Optionally, you can refine the subsetting by specifying the range of records you want to import, by defining a rectangular area, or by specifying a time period. For information about specifying a rectangular area, see ["Geographic Box" on page 6-69.](#page-222-1) For information about subsetting by time, see ["Time"](#page-225-0) [on page 6-72](#page-225-0).

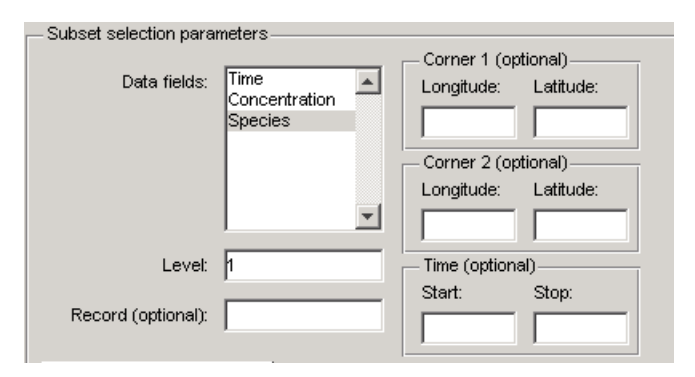

## <span id="page-226-1"></span>HDF-EOS Swath Data

HDF-EOS Swath data is data that is produced by a satellite as it traces a path over the earth. This path is called its ground track. The sensor aboard the satellite takes a series of scans perpendicular to the ground track. Swath data can also include a vertical measure as a third dimension. For example, this vertical dimension can represent the height above the Earth of the sensor.

The HDF Import Tool supports the following mutually exclusive subsetting options for Swath data:

• ["Direct Index" on page 6-74](#page-227-0)

- ["Geographic Box" on page 6-75](#page-228-0)
- ["Time" on page 6-76](#page-229-0)
- ["User-Defined" on page 6-76](#page-229-1)

To access these options, click the Subsetting method menu in the **Importing and Subsetting** pane.

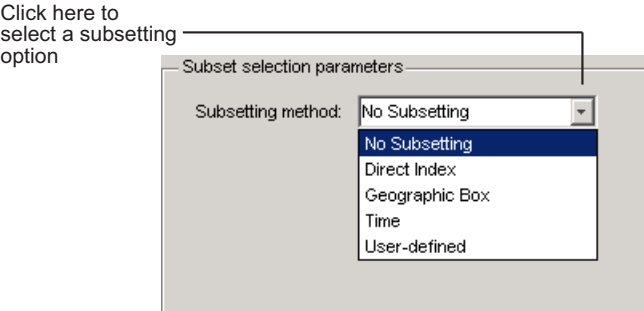

#### <span id="page-227-0"></span>Direct Index

You can import a subset of an HDF-EOS Swath data set by specifying the location, range, and number of values to be read along each dimension.

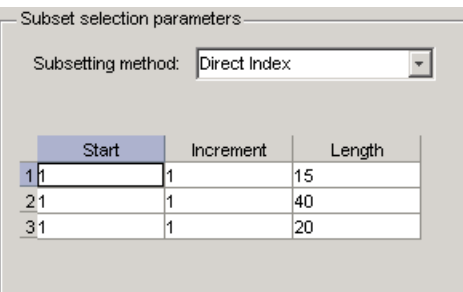

Each row represents a dimension in the data set and each column represents these subsetting parameters:

• **Start** — Specifies the position on the dimension to begin reading. The default value is 1, which starts reading at the first element of each dimension. The values specified must not exceed the size of the relevant dimension of the data set.

- **Increment** Specifies the interval between the values to read. The default value is 1, which reads every element of the data set.
- **Length** Specifies how much data to read along each dimension. The default value is the length of the dimension, which causes all the data to be read.

#### <span id="page-228-0"></span>Geographic Box

You can import a subset of an HDF-EOS Swath data set by specifying the rectangular area of the grid that you are interested in and by specifying the selection Mode.

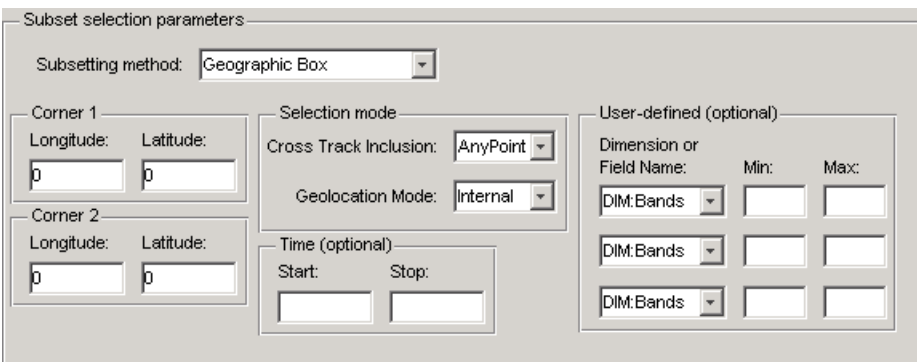

You define the rectangular area by specifying two points that specify two corners of the box:

- **Corner 1** Specify longitude and latitude values in decimal degrees. Typically, **Corner 1** is the upper-left corner of the box.
- **Corner 2** Specify longitude and latitude values in decimal degrees. Typically, **Corner 2** is the lower-right corner of the box.

You specify the selection mode by choosing the type of **Cross Track Inclusion** and the **Geolocation mode**. The **Cross Track Inclusion** value determines how much of the area of the geographic box that you define must fall within the boundaries of the swath.

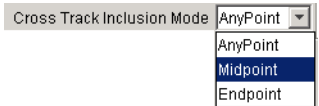

Select from these values:

- **AnyPoint** Any part of the box overlaps with the swath.
- **Midpoint** At least half of the box overlaps with the swath.
- **Endpoint** All of the area defined by the box overlaps with the swath.

The **Geolocation Mode** value specifies whether geolocation fields and data must be in the same swath.

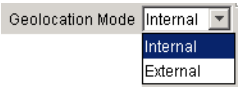

Select from these values:

- **Internal** Geolocation fields and data fields must be in the same swath.
- **External** Geolocation fields and data fields can be in different swaths.

#### <span id="page-229-0"></span>Time

You can optionally also subset swath data by specifying a time period. The units used (hours, minutes, seconds) to specify the time are defined by the data set

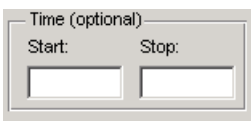

#### <span id="page-229-1"></span>User-Defined

You can optionally also subset a swath data set by specifying user-defined parameters.

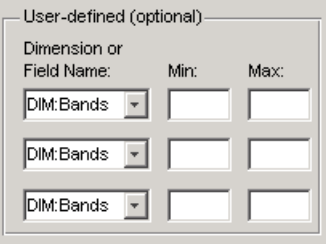

When specifying user-defined parameters, you must first specify whether you are subsetting along a dimension or by field. Select the dimension or field by name using the **Dimension or Field Name** menu. Dimension names are prefixed with the characters DIM:.

Once you specify the dimension or field, you use **Min** and **Max** to specify the range of values that you want to import. For dimensions, **Min** and **Max** represent a range of *elements*. For fields, **Min** and **Max** represent a range of *values*.

#### <span id="page-230-0"></span>HDF Raster Image Data

For 8-bit HDF raster image data, you can specify the colormap.

# About HDF4 and HDF-EOS

Hierarchical Data Format (HDF4) is a general-purpose, machine-independent standard for storing scientific data in files, developed by the National Center for Supercomputing Applications (NCSA). For more information about these file formats, read the HDF documentation at the HDF Web site ([www.hdfgroup.org](http://www.hdfgroup.org)).

HDF-EOS is an extension of HDF4 that was developed by the National Aeronautics and Space Administration (NASA) for storage of data returned from the Earth Observing System (EOS). For more information about this extension to HDF4, see the HDF-EOS documentation at the NASA Web site [\(www.hdfeos.org\)](http://www.hdfeos.org).

HDF4 Application Programming Interfaces (APIs) are libraries of C routines. To import or export data, you must use the functions in the HDF4 API associated with the particular HDF4 data type you are working with. Each API has a particular programming model, that is, a prescribed way to use the routines to write data sets to the file. MATLAB functions allow you to access specific HDF4 APIs.

To use the MATLAB HDF4 functions effectively, you must be familiar with the HDF library. For detailed information about HDF4 features and routines, refer to the documentation at the HDF Web site.

# Export to HDF4 Files

In this section...

["Write MATLAB Data to HDF4 File" on page 6-79](#page-232-0)

<span id="page-232-0"></span>["Manage HDF4 Identifiers" on page 6-81](#page-234-0)

## Write MATLAB Data to HDF4 File

This example shows how to write MATLAB arrays to a Scientific Data Set in an HDF4 file.

## Add Package to Import List

Add the matlab.io.hdf4.\* path to the import list.

import matlab.io.hdf4.\*

Prefix subsequent calls to functions in the matlat.io.hdf4.sd package with sd, rather than the entire package path.

## Create HDF4 File

Create a new HDF4 file using the matlab.io.hdf4.sd.start function. This function corresponds to the SD API routine, SDstart.

```
sdID = sd.start('mydata.hdf','create');
```
sd.start creates the file and returns a file identifier named sdID.

To open an existing file instead of creating a new one, call sd.start with 'write' access instead of 'create'.

## Create HDF4 Data Set

Create a data set in the file for each MATLAB array you want to export. If you are writing to an existing data set, you can skip ahead to the next step. In this example, create one data set for the array of sample data, A, using the matlab.io.hdf4.sd.create function. This function corresponds to the SD API routine, SDcreate. The ds type argument is a string specifying the MATLAB data type of the data set.

```
A = [1 2 3 4 5 ; 6 7 8 9 10 ; 11 12 13 14 15]; 
ds name = 'A';
ds type = 'double';ds dims = size(A);sdsID = sd.create(sdID,ds_name,ds_type,ds_dims);
```
sd.create returns an HDF4 SD data set identifier, sdsID.

#### Write MATLAB Data to HDF4 File

Write data in A to the data set in the file using the matlab.io.hdf4.sd.writedata function. This function corresponds to the SD API routine, SDwritedata. The start argument specifies the zero-based starting index.

start =  $[0 0]$ ; sd.writeData(sdsID,start,A);

sd.writeData queues the write operation. Queued operations execute when you close the HDF4 file.

#### Write MATLAB Data to Portion of Data Set

Replace the second row of the data set with the vector B. Use a start input value of [1 0] to begin writing at the second row, first column. start uses zero-based indexing.

 $B = [999999]$ ; start =  $[1 0]$ ; sd.writeData(sdsID,start,B);

#### Write Metadata to HDF4 File

Create a global attribute named creation\_date, with a value that is the current date and time. Use the matlab.io.hdf4.sd.setAttr function, which corresponds to the SD API routine, SDsetattr.

```
sd.setAttr(sdID,'creation date',datestr(now));
```
sd.Attr creates a file attribute, also called a global attribute, associated with the HDF4 file identified by sdID.

Associate a predefined attribute, cordsys, to the data set identified by sdsID. Possible values of this attribute include the text strings 'cartesian', 'polar', and 'spherical'.

```
attr name = \text{'cordsys'};
attr value = 'polar';
sd.setAttr(sdsID,attr_name,attr_value);
```
### Close HDF4 Data Set

Close access to the data set, using the matlab.io.hdf4.sd.endAccess function. This function corresponds to the SD API routine, SDendaccess. You must close access to all the data sets in and HDF4 file before closing the file.

sd.endAccess(sdsID);

#### Close HDF4 File

Close the HDF4 file using the matlab.io.hdf4.sd.close function. This function corresponds to the SD API routine, SDend.

sd.close(sdID);

Closing an HDF4 file executes all the write operations that have been queued using SDwritedata.

## <span id="page-234-0"></span>Manage HDF4 Identifiers

MATLAB supports utility functions that make it easier to use HDF4 in the MATLAB environment.

- ["View All Open HDF4 Identifiers" on page 6-81](#page-234-1)
- ["Close All Open HDF4 Identifiers" on page 6-82](#page-235-0)

#### <span id="page-234-1"></span>View All Open HDF4 Identifiers

Use the gateway function to the MATLAB HDF4 utility API, hdfml, and specify the name of the listinfo routine as an argument to view all the currently open HDF4 identifiers. MATLAB updates this list whenever HDF identifiers are created or closed. In this example only two identifiers are open.

```
hdfml('listinfo')
```

```
No open RI identifiers
No open GR identifiers
No open grid identifiers
No open grid file identifiers
```

```
No open annotation identifiers
No open AN identifiers
Open scientific dataset identifiers:
  262144
Open scientific data file identifiers:
  393216
No open Vdata identifiers
No open Vgroup identifiers
No open Vfile identifiers
No open point identifiers
No open point file identifiers
No open swath identifiers
No open swath file identifiers
No open access identifiers
No open file identifiers
```
## <span id="page-235-0"></span>Close All Open HDF4 Identifiers

Close all the currently open HDF4 identifiers in a single call using the gateway function to the MATLAB HDF4 utility API, hdfml. Specify the name of the closeall routine as an argument:

```
hdfml('closeall')
```
## See Also

```
hdfml | sd.close | sd.create | sd.endAccess | sd.setAttr | sd.start |
sd.writeData
```
## More About

• ["Map HDF4 to MATLAB Syntax" on page 6-55](#page-208-0)

# Audio and Video

- ["Read and Write Audio Files" on page 7-2](#page-237-0)
- ["Record and Play Audio" on page 7-5](#page-240-0)
- ["Get Information about Video Files" on page 7-10](#page-245-0)
- ["Read Video Files" on page 7-11](#page-246-0)
- ["Supported Video File Formats" on page 7-16](#page-251-0)
- ["Convert Between Image Sequences and Video" on page 7-19](#page-254-0)
- ["Export to Video" on page 7-23](#page-258-0)
- ["Characteristics of Audio Files" on page 7-25](#page-260-0)

# Read and Write Audio Files

<span id="page-237-0"></span>This example shows how to write data to an audio file, get information about the file, and then read data from the audio file.

## Write to Audio File

Load sample data from the file, handel.mat

load handel.mat

The workspace now contains a matrix of audio data, y, and a sample rate, Fs.

Use the audiowrite function to write the data to a WAVE file named handel.wav in the current folder.

```
audiowrite('handel.wav',y,Fs)
clear y Fs
```
The audiowrite function also can write to other audio file formats such as OGG, FLAC, and MPEG-4 AAC.

## Get Information About Audio File

Use the audioinfo function to get information about the WAVE file, handel.wav.

```
info = audioinfo('handel.wav')
```

```
info = Filename: 'pwd\handel.wav'
     CompressionMethod: 'Uncompressed'
           NumChannels: 1
             SampleRate: 8192
          TotalSamples: 73113
               Duration: 8.9249
                  Title: []
               Comment: []
                 Artist: []
         BitsPerSample: 16
```
audioinfo returns a 1-by-1 structure array. The SampleRate field indicates the sample rate of the audio data, in hertz. The Duration field indicates the duration of the file, in seconds.

## Read Audio File

Use the audioread function to read the file, handel.wav. The audioread function can support WAVE, OGG, FLAC, AU, MP3, and MPEG-4 AAC files.

 $[y, Fs] = audioread('handel.wav');$ 

Play the audio.

sound(y,Fs)

You also can read WAV, AU, or SND files interactively. Select **Import Data** or double-click the file name in the Current Folder browser.

## Plot Audio Data

Create a vector t the same length as y, that represents elapsed time.

```
t = 0:seconds(1/Fs):seconds(info.Duration);
t = t(1:end-1);
```
Plot the audio data as a function of time.

plot(t,y) xlabel('Time') ylabel('Audio Signal')

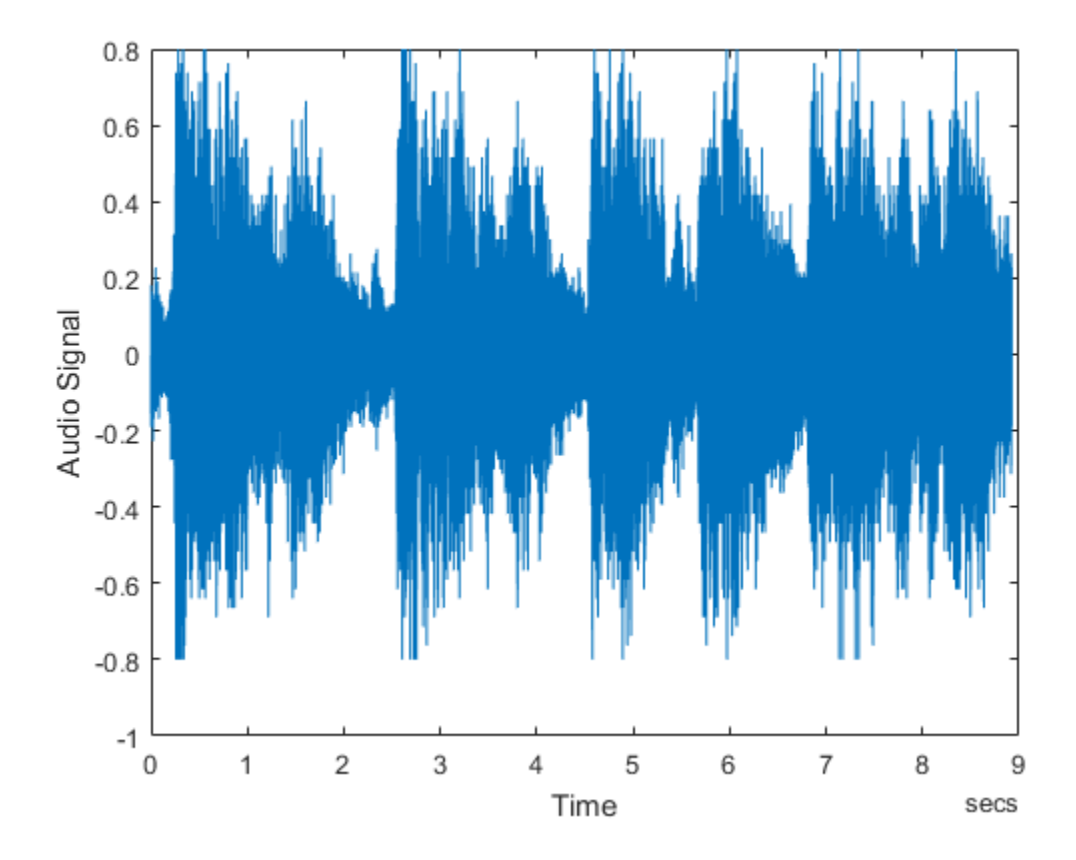

## See Also

audioinfo | audioread | audiowrite

# Related Examples

• ["Import Images, Audio, and Video Interactively" on page 1-9](#page-24-0)

# Record and Play Audio

#### <span id="page-240-0"></span>In this section...

["Record Audio" on page 7-5](#page-240-1)

["Play Audio" on page 7-7](#page-242-0)

<span id="page-240-1"></span>["Record or Play Audio within a Function" on page 7-8](#page-243-0)

## Record Audio

To record data from an audio input device (such as a microphone connected to your system) for processing in MATLAB:

- 1 Create an audiorecorder object.
- 2 Call the record or recordblocking method, where:
	- record returns immediate control to the calling function or the command prompt even as recording proceeds. Specify the length of the recording in seconds, or end the recording with the stop method. Optionally, call the pause and resume methods. The recording is performed asynchronously.
	- recordblocking retains control until the recording is complete. Specify the length of the recording in seconds. The recording is performed synchronously.
- 3 Create a numeric array corresponding to the signal data using the getaudiodata method.

The following examples show how to use the recordblocking and record methods.

#### Record Microphone Input

This example shows how to record microphone input, play back the recording, and store the recorded audio signal in a numeric array. You must first connect a microphone to your system.

Create an audiorecorder object named recObj for recording audio input.

```
recObj = audiorecorder
recObj =
```
audiorecorder with properties:

```
 SampleRate: 8000
    BitsPerSample: 8
 NumberOfChannels: 1
         DeviceID: -1
    CurrentSample: 1
     TotalSamples: 0
          Running: 'off'
        StartFcn: []
          StopFcn: []
         TimerFcn: []
      TimerPeriod: 0.0500
               Tag: ''
        UserData: []
              Type: 'audiorecorder'
```
audiorecorder creates an 8000 Hz, 8-bit, 1-channel audiorecorder object.

Record your voice for 5 seconds.

```
disp('Start speaking.')
recordblocking(recObj, 5);
disp('End of Recording.');
```
Play back the recording.

```
play(recObj);
```
Store data in double-precision array, y.

```
y = getaudiodata(recObj);
```
Plot the audio samples.

plot(y);

## Record Two Channels from Different Sound Cards

To record audio independently from two different sound cards, with a microphone connected to each:

1 Call audiodevinfo to list the available sounds cards. For example, this code returns a structure array containing all input and output audio devices on your system:

info = audiodevinfo; Identify the sound cards you want to use by name, and note their ID values. 2 Create two audiorecorder objects. For example, this code creates the audiorecorder object, recorder1, for recording a single channel from device 3 at 44.1 kHz and 16 bits per sample. The audiorecorder object, recorder2, is for recording a single channel from device 4 at 48 kHz:

```
reorder1 = audienceorder(44100, 16, 1, 3);recorder2 = audienceorder(48000, 16, 1, 4);
```
3 Record each audio channel separately.

```
record(recorder1);
record(recorder2); 
pause(5);
The recordings occur simultaneously as the first call to record does not block.
```
4 Stop the recordings.

stop(recorder1); stop(recorder2);

## Specify the Quality of the Recording

By default, an audiorecorder object uses a sample rate of 8000 hertz, a depth of 8 bits (8 bits per sample), and a single audio channel. These settings minimize the required amount of data storage. For higher quality recordings, increase the sample rate or bit depth.

For example, typical compact disks use a sample rate of 44,100 hertz and a 16-bit depth. Create an audiorecorder object to record in stereo (two channels) with those settings:

```
myRecObj = audienceorder(44100, 16, 2);
```
For more information on the available properties and values, see the audiorecorder reference page.

# <span id="page-242-0"></span>Play Audio

After you import or record audio, MATLAB supports several ways to listen to the data:

• For simple playback using a single function call, use sound or soundsc. For example, load a sample MAT-file that contains signal and sample rate data, and listen to the audio:

```
load chirp.mat;
sound(y, Fs);
```
• For more flexibility during playback, including the ability to pause, resume, or define callbacks, use the audioplayer function. Create an audioplayer object, then call methods to play the audio. For example, listen to the gong sample file:

```
load gong.mat;
gong = audioplayer(y, Fs);
play(gong);
```
For an additional example, see ["Record or Play Audio within a Function" on page](#page-243-0) [7-8](#page-243-0).

If you do not specify the sample rate, sound plays back at 8192 hertz. For any playback, specify smaller sample rates to play back more slowly, and larger sample rates to play back more quickly.

Note: Most sound cards support sample rates between approximately 5,000 and 48,000 hertz. Specifying sample rates outside this range can produce unexpected results.

## <span id="page-243-0"></span>Record or Play Audio within a Function

If you create an audioplayer or audiorecorder object inside a function, the object exists only for the duration of the function. For example, create a player function called playFile and a simple callback function showSeconds:

```
function playFile(myfile)
    load(myfile);
   obj = audioplayer(y, Fs); obj.TimerFcn = 'showSeconds';
    obj.TimerPeriod = 1;
    play(obj);
end
function showSeconds
    disp('tick')
end
```
Call playFile from the command prompt to play the file handel.mat:

```
playFile('handel.mat')
```
At the recorded sample rate of 8192 samples per second, playing the 73113 samples in the file takes approximately 8.9 seconds. However, the playFile function typically ends before playback completes, and clears the audioplayer object obj.

To ensure complete playback or recording, consider the following options:

- Use playblocking or recordblocking instead of play or record. The blocking methods retain control until playing or recording completes. If you block control, you cannot issue any other commands or methods (such as pause or resume) during the playback or recording.
- Create an output argument for your function that generates an object in the base workspace. For example, modify the playFile function to include an output argument:

function obj = playFile(myfile)

Call the function:

 $h = \text{playFile('handel.math');$ 

Because h exists in the base workspace, you can pause playback from the command prompt:

pause(h)

## See Also

audioplayer | audiorecorder | sound | soundsc

## More About

• ["Read and Write Audio Files" on page 7-2](#page-237-0)

# Get Information about Video Files

<span id="page-245-0"></span>VideoReader creates an object that contains properties of the video file, including the duration, frame rate, format, height, and width. To view these properties, or store them in a structure, use the get method. For example, get the properties of the file xylophone.mp4:

```
xyloObj = VideoReader('xylophone.mp4');
info = get(xyloObj)
```
The get function returns:

```
info =
```

```
 Duration: 4.7000
         Name: 'xylophone.mp4'
         Path: 'matlabroot\toolbox\matlab\audiovideo'
          Tag: ''
     UserData: []
 BitsPerPixel: 24
    FrameRate: 30
       Height: 240
  VideoFormat: 'RGB24'
        Width: 320
  CurrentTime: 0
```
To access a specific property of the object, such as Duration, use dot notation as follows:

```
duration = xyloObj.Duration;
```
# Read Video Files

### <span id="page-246-0"></span>In this section...

["Read All Frames in Video File" on page 7-11](#page-246-1)

["Read All Frames Beginning at Specified Time" on page 7-12](#page-247-0)

["Read Video Frames Within Specified Time Interval" on page 7-13](#page-248-0)

<span id="page-246-1"></span>["Troubleshooting: Cannot Read Last Frame of Video File" on page 7-14](#page-249-0)

## Read All Frames in Video File

This example shows how to read and store data from all frames in a video file, display one frame, and then play all frames at the video's frame rate.

Construct a VideoReader object associated with the sample file, xylophone.mp4.

```
vidObj = VideoReader('xylophone.mp4');
```
Determine the height and width of the frames.

```
vidHeight = vidObj.Height;
vidWidth = vidObj.Width;
```
Create a MATLAB movie structure array, s.

```
s = struct('cdata', zeros(vidHeight, vidWidth, 3,'uint8'),... 'colormap',[]);
```
Read one frame at a time using readFrame until the end of the file is reached. Append data from each video frame to the structure array.

```
k = 1;while hasFrame(vidObj)
    s(k).cdata = readFrame(vidObj);
    k = k+1;
end
```
Get information about the movie structure array, s.

whos s

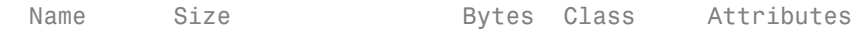

s 1x141 32503552 struct

s is a 1-by-141 structure array, containing data from the 141 frames in the video file.

Display the fifth frame stored in s.

image(s(5).cdata)

Resize the current figure and axes based on the video's width and height. Then, play the movie once at the video's frame rate using the movie function.

```
set(gcf,'position',[150 150 vidObj.Width vidObj.Height]);
set(gca,'units','pixels');
set(gca,'position',[0 0 vidObj.Width vidObj.Height]);
movie(s,1,vidObj.FrameRate);
```
Close the figure.

<span id="page-247-0"></span>close

## Read All Frames Beginning at Specified Time

Read part of a video file starting 0.5 second from the beginning of the file.

Construct a VideoReader object associated with the sample file, 'xylophone.mp4'.

vidObj = VideoReader('xylophone.mp4');

Specify that reading should begin 0.5 second from the beginning of the file by setting the CurrentTime property.

 $vidObj.CurrentTime = 0.5;$ 

Create an axes to display the video. Then, read video frames until the end of the file is reached.

```
currAxes = axes;
while hasFrame(vidObj)
     vidFrame = readFrame(vidObj);
     image(vidFrame, 'Parent', currAxes);
     currAxes.Visible = 'off';
     pause(1/vidObj.FrameRate);
```
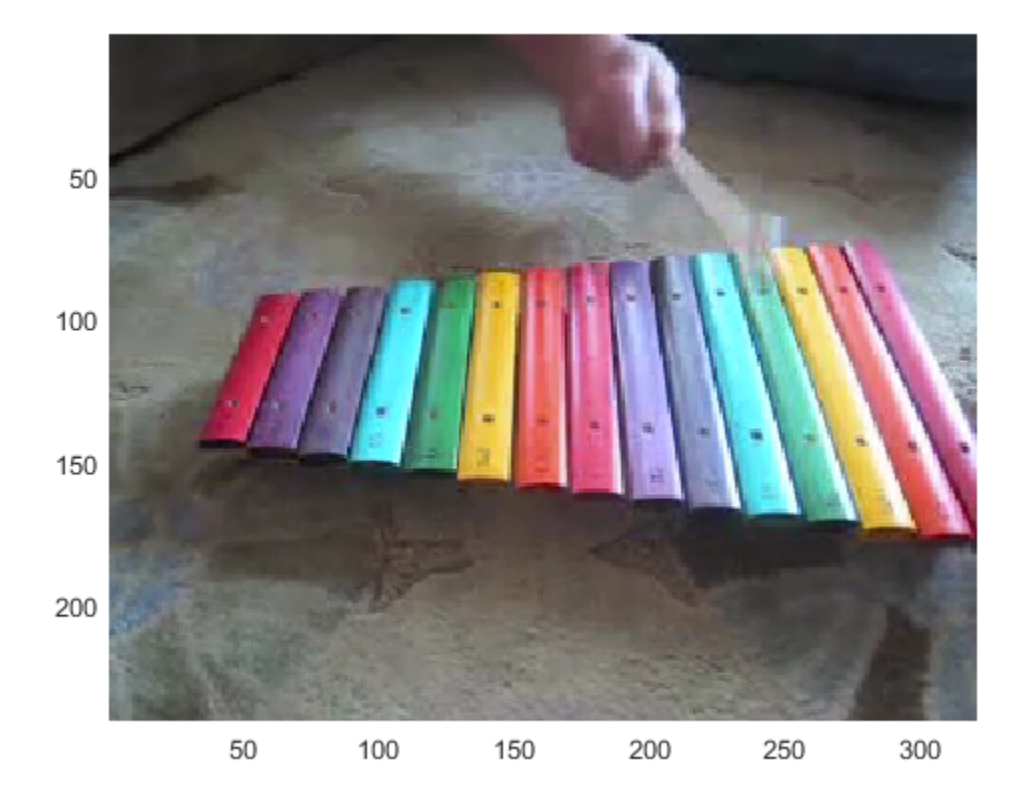

## <span id="page-248-0"></span>Read Video Frames Within Specified Time Interval

Read part of a video file from 0.6 to 0.9 second.

Construct a VideoReader object associated with the sample file, 'xylophone.mp4'.

```
vidObj = VideoReader('xylophone.mp4');
```
Specify that reading should begin 0.6 second from the beginning of the file by setting the CurrentTime property.

vidObj.CurrentTime = 0.6;

Read one frame at a time until the CurrentTime reaches 0.9 second. Append data from each video frame to the structure array, s.

```
k = 1;while vidObj.CurrentTime <= 0.9
    s(k).cdata = readFrame(vidObj);
    k = k+1;
end
```
View the number of frames in s.

whos s

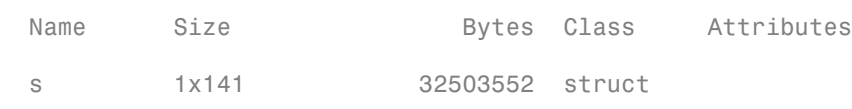

s is a 1-by-141 structure array because readFrame read 141 frames.

View the CurrentTime property of the VideoReader object.

```
vidObj.CurrentTime
```

```
ans = 0.9333
```
<span id="page-249-0"></span>The CurrentTime property is now greater than 0.9.

## Troubleshooting: Cannot Read Last Frame of Video File

The hasFrame method might return logical 1 (true) when the value of the CurrentTime property is equal to the value of the Duration property. This is due to a limitation in the underlying APIs used.

Avoid seeking to the last frame in a video file by setting the CurrentTime property to a value close to the Duration value. For some files, this operation returns an error indicating that the end-of-file has been reached, even though the CurrentTime value is less than the Duration value. This typically occurs if the file duration is larger than the duration of the video stream, and there is no video available to read near the end of the file.

Do not use the Duration property to limit the reading of data from a video file. It is best to read data until the file reports that there are no more frames available to read. That is, use the hasFrame method to check whether there is a frame available to read.

## See Also

mmfileinfo | movie | VideoReader

## More About

• ["Supported Video File Formats" on page 7-16](#page-251-0)

# Supported Video File Formats

#### <span id="page-251-0"></span>In this section...

["What Are Video Files?" on page 7-16](#page-251-1)

"Formats That VideoReader [Supports" on page 7-16](#page-251-2)

["View Codec Associated with Video File" on page 7-17](#page-252-0)

["Troubleshooting: Errors Reading Video File" on page 7-18](#page-253-0)

# <span id="page-251-1"></span>What Are Video Files?

For video data, the term "file format" often refers to either the *container format* or the *codec*. A container format describes the layout of the file, while a codec describes how to encode/decode the video data. Many container formats can hold data encoded with different codecs.

To read a video file, any application must:

- Recognize the container format (such as AVI).
- Have access to the codec that can decode the video data stored in the file. Some codecs are part of standard Windows and Macintosh system installations, and allow you to play video in Windows Media Player or QuickTime. In MATLAB, VideoReader can access most, but not all, of these codecs.
- Properly use the codec to decode the video data in the file. VideoReader cannot always read files associated with codecs that were not part of your original system installation.

## <span id="page-251-2"></span>Formats That **VideoReader** Supports

Use VideoReader to read video files in MATLAB. The file formats that VideoReader supports vary by platform, and have no restrictions on file extensions.

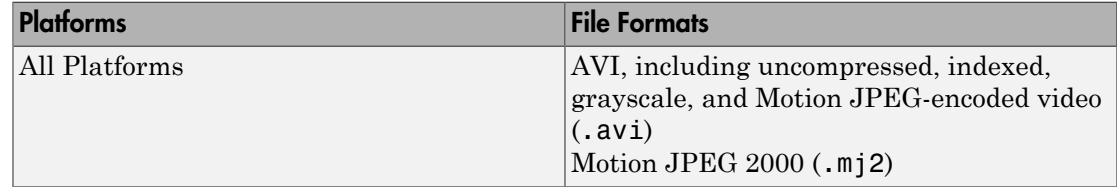
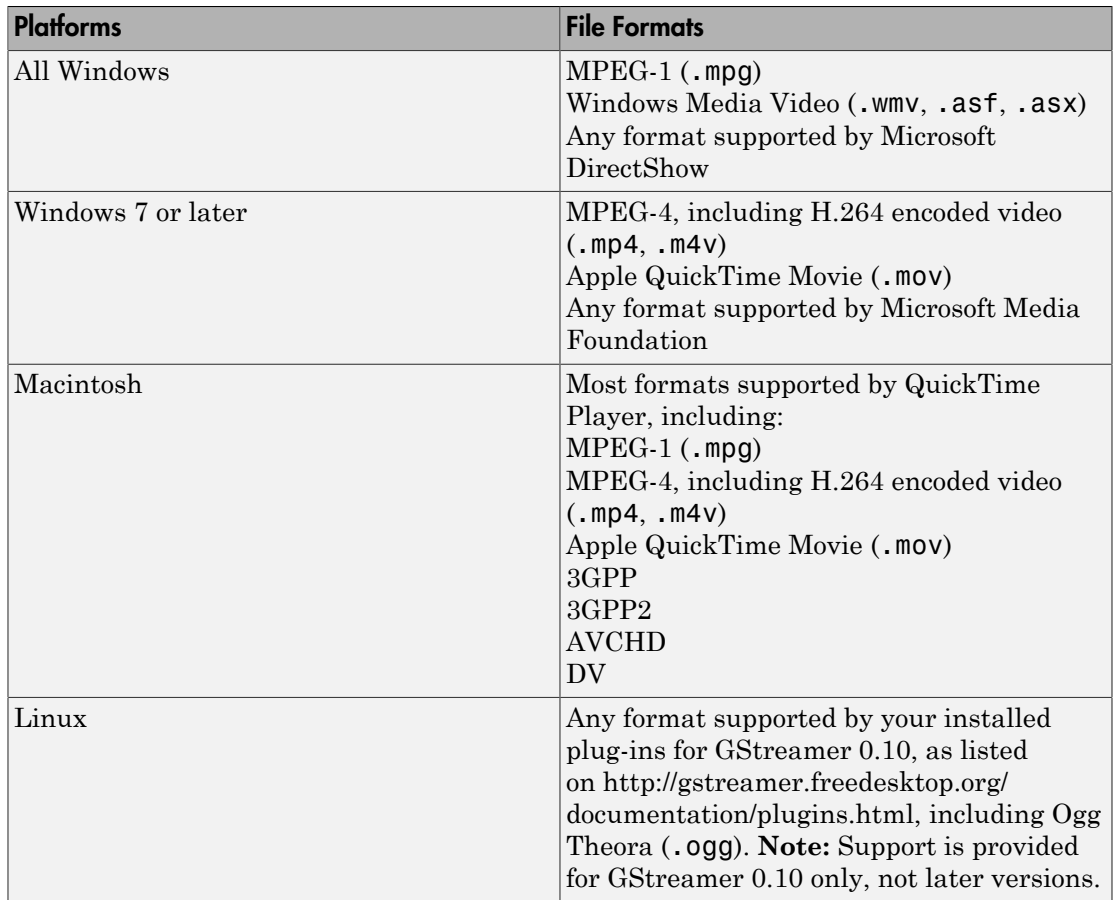

## View Codec Associated with Video File

This example shows how to view the codec associated with a video file, using the mmfileinfo function.

Store information about the sample video file, shuttle.avi, in a structure array named info.

```
info = mmfileinfo('shuttle.avi');
```
View the Format field of the structure.

```
info.Video.Format
ans =MJPG
```
The file, shuttle.avi, uses the Motion JPEG codec.

## Troubleshooting: Errors Reading Video File

You might be unable to read a video file if MATLAB cannot access the appropriate codec. 64-bit applications use 64-bit codec libraries, while 32-bit applications use 32-bit codec libraries. For example, when working with 64-bit MATLAB, you cannot read video files that require access to a 32-bit codec installed on your system. To read these files, try one of the following:

- Install a 64-bit codec that supports this file format. Then, try reading the file using 64-bit MATLAB.
- Re-encode the file into a different format with a 64-bit codec that is installed on your computer.

Sometimes, VideoReader cannot open a video file for reading on Windows platforms. This might occur if you have installed a third-party codec that overrides your system settings. Uninstall the codec and try opening the video file in MATLAB again.

# Convert Between Image Sequences and Video

This example shows how to convert between video files and sequences of image files using VideoReader and VideoWriter.

The sample file named shuttle.avi contains 121 frames. Convert the frames to image files using VideoReader and the imwrite function. Then, convert the image files to an AVI file using VideoWriter.

#### Setup

Create a temporary working folder to store the image sequence.

```
workingDir = tempname;mkdir(workingDir)
mkdir(workingDir,'images')
```
#### Create VideoReader

Create a VideoReader to use for reading frames from the file.

```
shuttleVideo = VideoReader('shuttle.avi');
```
#### Create the Image Sequence

Loop through the video, reading each frame into a width-by-height-by-3 array named img. Write out each image to a JPEG file with a name in the form  $imgN$ . jpg, where N is the frame number.

```
 img001.jpg
       img002.jpg
       ...
       img121.jpg
ii = 1;while hasFrame(shuttleVideo)
    img = readFrame(shuttleVideo);
   filename = [sprint('%03d', ii) '.jpg'];
    fullname = fullfile(workingDir,'images',filename);
   imwrite(img,fullname) % Write out to a JPEG file (img1.jpg, img2.jpg, etc.)
   ii = ii+1;
```
#### Find Image File Names

Find all the JPEG file names in the images folder. Convert the set of image names to a cell array.

```
imageNames = dir(fullfile(workingDir,'images','*.jpg'));
imageNames = {imageNames.name}';
```
#### Create New Video with the Image Sequence

Construct a VideoWriter object, which creates a Motion-JPEG AVI file by default.

```
outputVideo = VideoWriter(fullfile(workingDir,'shuttle_out.avi'));
outputVideo.FrameRate = shuttleVideo.FrameRate;
open(outputVideo)
```
Loop through the image sequence, load each image, and then write it to the video.

```
for ii = 1:length(imageNames)
    img = imread(fullfile(workingDir,'images',imageNames{ii}));
    writeVideo(outputVideo,img)
end
```
Finalize the video file.

```
close(outputVideo)
```
#### View the Final Video

Construct a reader object.

shuttleAvi = VideoReader(fullfile(workingDir,'shuttle out.avi'));

Create a MATLAB movie struct from the video frames.

```
i \in 1;while hasFrame(shuttleAvi)
   mov(ii) = im2frame(readFrame(shuttleAvi)); ii = ii+1;
end
```
Resize the current figure and axes based on the video's width and height, and view the first frame of the movie.

```
f = figure;f.Position = [150 150 shuttleAvi.Width shuttleAvi.Height];
ax = gca;ax.Units = 'pixels';
ax.Position = [0 0 shuttleAvi.Width shuttleAvi.Height];
image(mov(1).cdata,'Parent',ax)
axis off
```
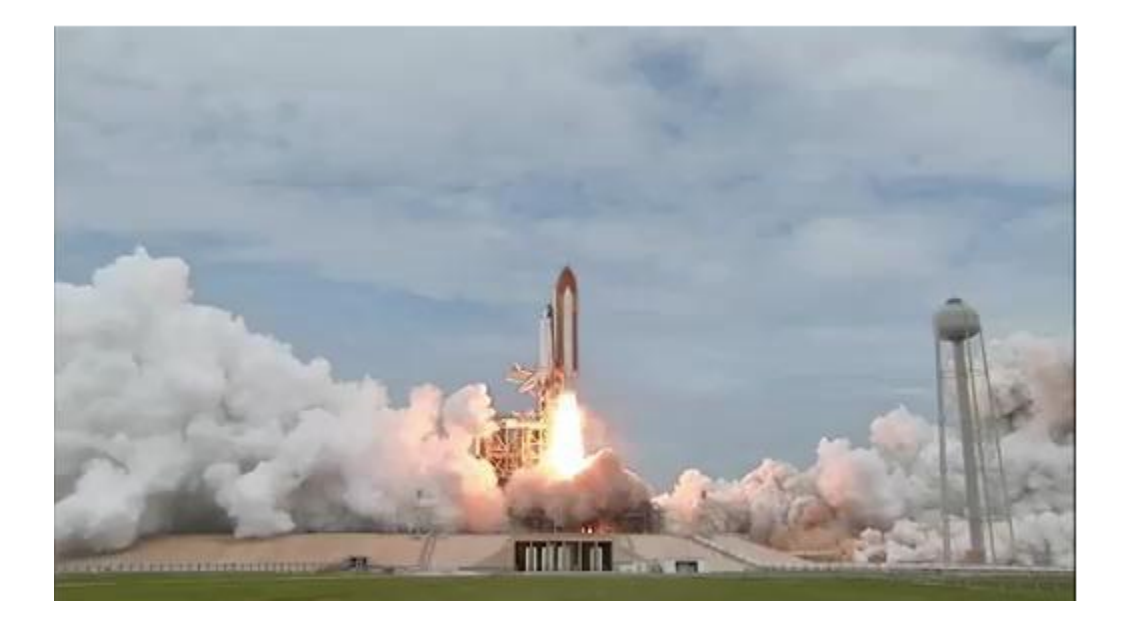

Play back the movie once at the video's frame rate.

movie(mov,1,shuttleAvi.FrameRate)

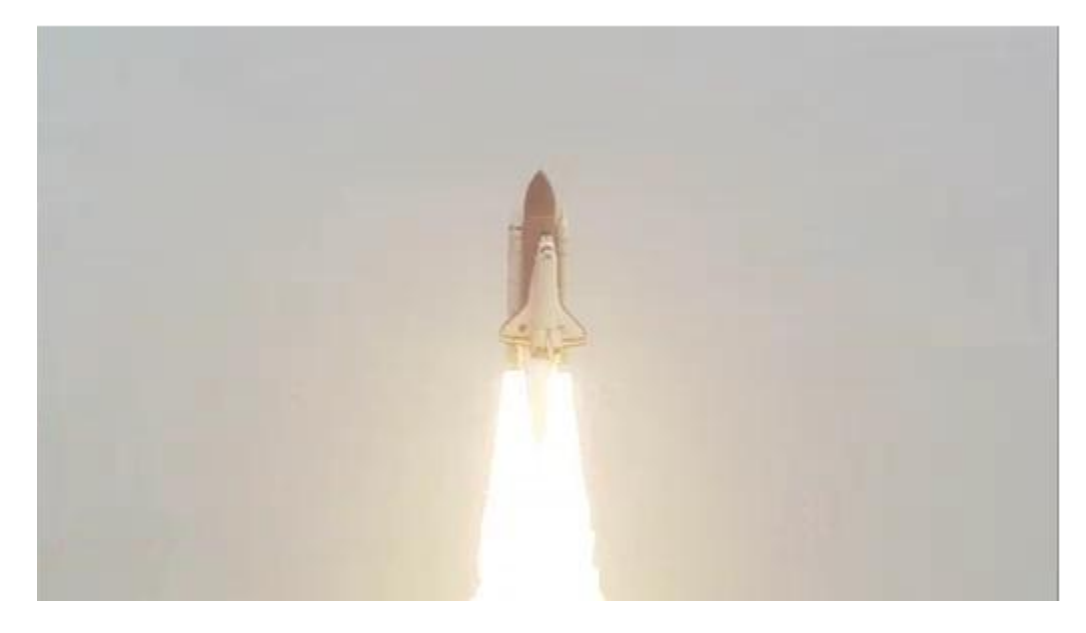

### **Credits**

Video of the Space Shuttle courtesy of NASA.

# Export to Video

To create an Audio/Video Interleaved (AVI) file from MATLAB graphics animations or from still images, follow these steps:

1 Create a VideoWriter object by calling the VideoWriter function. For example:

```
myVideo = VideoWriter('myfile.avi');
```
By default, VideoWriter prepares to create an AVI file using Motion JPEG compression. To create an uncompressed file, specify the Uncompressed AVI profile, as follows:

```
uncompressedVideo = VideoWriter('myfile.avi', 'Uncompressed AVI');
```
2 Optionally, adjust the frame rate (number of frames to display per second) or the quality setting (a percentage from 0 through 100). For example:

```
myVideo.FrameRate = 15; % Default 30
myVideo.Quality = 50; % Default 75
```
**Note:** Quality settings only apply to compressed files. Higher quality settings result in higher video quality, but also increase the file size. Lower quality settings decrease the file size and video quality.

3 Open the file:

open(myVideo);

Note: After you call open, you cannot change the frame rate or quality settings.

4 Write frames, still images, or an existing MATLAB movie to the file by calling writeVideo. For example, suppose that you have created a MATLAB movie called myMovie. Write your movie to a file:

```
writeVideo(myVideo, myMovie);
```
Alternatively, writeVideo accepts single frames or arrays of still images as the second input argument. For more information, see the writeVideo reference page.

5 Close the file:

close(myVideo);

See Also VideoWriter

# Characteristics of Audio Files

The audio signal in a file represents a series of *samples* that capture the amplitude of the sound over time. The *sample rate* is the number of discrete samples taken per second and given in hertz. The precision of the samples, measured by the *bit depth* (number of bits per sample), depends on the available audio hardware.

MATLAB audio functions read and store single-channel (mono) audio data in an *m*-by-1 column vector, and stereo data in an *m*-by-2 matrix. In either case, *m* is the number of samples. For stereo data, the first column contains the left channel, and the second column contains the right channel.

Typically, each sample is a double-precision value between -1 and 1. In some cases, particularly when the audio hardware does not support high bit depths, audio files store the values as 8-bit or 16-bit integers. The range of the sample values depends on the available number of bits. For example, samples stored as uint8 values can range from 0 to 255 ( $2^8 - 1$ ). The MATLAB sound and soundsc functions support only single- or double-precision values between -1 and 1. Other audio functions support multiple data types, as indicated on the function reference pages.

# XML Documents

- ["Importing XML Documents" on page 8-2](#page-263-0)
- ["Exporting to XML Documents" on page 8-5](#page-266-0)

# Importing XML Documents

<span id="page-263-0"></span>To read an XML file from your local disk or from a URL, use the xmlread function. xmlread returns the contents of the file in a Document Object Model (DOM) node. For more information, see:

- ["What Is an XML Document Object Model \(DOM\)?" on page 8-2](#page-263-1)
- <span id="page-263-1"></span>• ["Example — Finding Text in an XML File" on page 8-3](#page-264-0)

## What Is an XML Document Object Model (DOM)?

In a Document Object Model, every item in an XML file corresponds to a node. The properties and methods for DOM nodes (that is, the way you create and access nodes) follow standards set by the World Wide Web consortium.

For example, consider this sample XML file:

```
<productinfo
   xmlns:xsi="http://www.w3.org/2001/XMLSchema-instance"
   xsi:noNamespaceSchemaLocation="http://www.mathworks.com/namespace/info/v1/info.xsd">
<!-- This is a sample info.xml file. -->
<list>
<listitem>
<label>Import Wizard</label>
<callback>uiimport</callback>
<icon>ApplicationIcon.GENERIC_GUI</icon>
</listitem>
<listitem>
<label>Profiler</label>
<callback>profile viewer</callback>
<icon>ApplicationIcon.PROFILER</icon>
</listitem>
\langle/list>
</productinfo>
```
The information in the file maps to the following types of nodes in a DOM:

- *Element nodes* Corresponds to tag names. In the sample info.xml file, these tags correspond to element nodes:
	- productinfo
	- list
- listitem
- label
- callback
- icon

In this case, the list element is the *parent* of listitem element *child* nodes. The productinfo element is the *root* element node.

- *Text nodes* Contains values associated with element nodes. Every text node is the child of an element node. For example, the Import Wizard text node is the child of the first label element node.
- *Attribute nodes* Contains name and value pairs associated with an element node. For example, xmlns:xsi is the name of an attribute and http:// www.w3.org/2001/XMLSchema-instance is its value. Attribute nodes are not parents or children of any nodes.
- *Comment nodes* Includes additional text in the file, in the form  $\leq$  - Sample comment-->.
- *Document nodes* Corresponds to the entire file. Use methods on the document node to create new element, text, attribute, or comment nodes.

For a complete list of the methods and properties of DOM nodes, see the org.w3c.dom package description at [https://docs.oracle.com/javase/7/docs/api](https://docs.oracle.com/javase/7/docs/api/org/w3c/dom/package-summary.html).

## <span id="page-264-0"></span>Example — Finding Text in an XML File

The full *matlabroot*/toolbox/matlab/general/info.xml file contains several listitem elements, such as:

```
<listitem>
<label>Import Wizard</label>
<callback>uiimport</callback>
<icon>ApplicationIcon.GENERIC_GUI</icon>
</listitem>
```
One of the label elements has the child text Plot Tools. Suppose that you want to find the text for the callback element in the same listitem. Follow these steps:

1 Initialize your variables, and call xmlread to obtain the document node:

```
findLabel = 'Plot Tools';
```

```
findCbk = '';
   xDoc = xmlread(fullfile(matlabroot, ...
                     'toolbox','matlab','general','info.xml'));
2 Find all the listitem elements. The getElementsByTagName method returns a
   deep list that contains information about the child nodes:
```

```
allListitems = xDoc.getElementsByTagName('listitem');
```
Note: Lists returned by DOM methods use zero-based indexing.

3 For each listitem, compare the text for the label element to the text you want to find. When you locate the correct label, get the callback text:

```
for k = 0: all Listitems.getLength-1
       thisListitem = allListitems.item(k); % Get the label element. In this file, each
        % listitem contains only one label.
        thisList = thisListitem.getElementsByTagName('label');
       thisElement = thisList.item(0); % Check whether this is the label you want.
        % The text is in the first child node.
        if strcmp(thisElement.getFirstChild.getData, findLabel)
            thisList = thisListitem.getElementsByTagName('callback');
           thisElement = thisList.item(0); findCbk = char(thisElement.getFirstChild.getData);
            break;
        end
   end
4 Display the final results:
   if ~isempty(findCbk)
         msg = sprintf('Item "%s" has a callback of "%s."',...
                       findLabel, findCbk);
   else
         msg = sprintf('Did not find the "%s" item.', findLabel);
```
For an additional example that creates a structure array to store data from an XML file, see the xmlread function reference page.

end

disp(msg);

# Exporting to XML Documents

<span id="page-266-0"></span>To write data to an XML file, use the xmlwrite function. xmlwrite requires that you describe the file in a Document Object Model (DOM) node. For an introduction to DOM nodes, see ["What Is an XML Document Object Model \(DOM\)?" on page 8-2](#page-263-1)

For more information, see:

- ["Creating an XML File" on page 8-5](#page-266-1)
- <span id="page-266-1"></span>• ["Updating an Existing XML File" on page 8-7](#page-268-0)

## Creating an XML File

Although each file is different, these are common steps for creating an XML document:

1 Create a document node and define the root element by calling this method:

*docNode* = com.mathworks.xml.XMLUtils.createDocument('*root\_element*');

- 2 Get the node corresponding to the root element by calling getDocumentElement. The root element node is required for adding child nodes.
- 3 Add element, text, comment, and attribute nodes by calling methods on the document node. Useful methods include:
	- createElement
	- createTextNode
	- createComment
	- setAttribute

For a complete list of the methods and properties of DOM nodes, see the org.w3c.dom package description at [https://docs.oracle.com/javase/7/](https://docs.oracle.com/javase/7/docs/api/org/w3c/dom/package-summary.html) [docs/api](https://docs.oracle.com/javase/7/docs/api/org/w3c/dom/package-summary.html).

4 As needed, define parent/child relationships by calling appendChild on the parent node.

Tip Text nodes are always children of element nodes. To add a text node, call createTextNode on the document node, and then call appendChild on the parent element node.

#### <span id="page-267-0"></span>Example — Creating an XML File with xmlwrite

Suppose that you want to create an info.xml file for the Upslope Area Toolbox (described in " Display Custom Documentation"), as follows:

```
<?xml version="1.0" encoding="utf-8"?>
<toc version="2.0">
    <tocitem target="upslope_product_page.html">Upslope Area Toolbox<!-- Functions -->
       <tocitem target="demFlow_help.html">demFlow</tocitem>
       <tocitem target="facetFlow_help.html">facetFlow</tocitem>
       <tocitem target="flowMatrix_help.html">flowMatrix</tocitem>
       <tocitem target="pixelFlow_help.html">pixelFlow</tocitem>
   </tocitem>
\langle/toc>
```
To create this file using xmlwrite, follow these steps:

1 Create the document node and root element, toc:

docNode = com.mathworks.xml.XMLUtils.createDocument('toc');

2 Identify the root element, and set the version attribute:

```
toc = docNode.getDocumentElement;
toc.setAttribute('version','2.0');
```
3 Add the tocitem element node for the product page. Each tocitem element in this file has a target attribute and a child text node:

```
product = docNode.createElement('tocitem');
product.setAttribute('target','upslope_product_page.html');
product.appendChild(docNode.createTextNode('Upslope Area Toolbox'));
toc.appendChild(product)
```
4 Add the comment:

product.appendChild(docNode.createComment(' Functions '));

5 Add a tocitem element node for each function, where the target is of the form *function*\_help.html:

```
functions = {'demFlow','facetFlow','flowMatrix','pixelFlow'};
for idx = 1:numel(functions)curr node = docNode.createElement('tocitem');
    curr file = [functions\{idx\} ' help.html'];
    curr_node.setAttribute('target',curr_file);
     % Child text is the function name.
    curr node.appendChild(docNode.createTextNode(functions{idx}));
     product.appendChild(curr_node);
```
end

6 Export the DOM node to info.xml, and view the file with the type function:

```
xmlwrite('info.xml',docNode);
type('info.xml');
```
## <span id="page-268-0"></span>Updating an Existing XML File

To change data in an existing file, call xmlread to import the file into a DOM node. Traverse the node and add or change data using methods defined by the World Wide Web consortium, such as:

- getElementsByTagName
- getFirstChild
- getNextSibling
- getNodeName
- getNodeType

When the DOM node contains all your changes, call  $x$ mlwrite to overwrite the file.

For a complete list of the methods and properties of DOM nodes, see the org.w3c.dom package description at [https://docs.oracle.com/javase/7/docs/api](https://docs.oracle.com/javase/7/docs/api/org/w3c/dom/package-summary.html).

For examples that use these methods, see:

- ["Example Finding Text in an XML File" on page 8-3](#page-264-0)
- ["Example Creating an XML File with xmlwrite" on page 8-6](#page-267-0)
- xmlread and xmlwrite

# Memory-Mapping Data Files

- ["Overview of Memory-Mapping" on page 9-2](#page-271-0)
- ["Map File to Memory" on page 9-6](#page-275-0)
- ["Read from Mapped File" on page 9-11](#page-280-0)
- ["Write to Mapped File" on page 9-17](#page-286-0)
- ["Delete Memory Map" on page 9-22](#page-291-0)
- ["Share Memory Between Applications" on page 9-23](#page-292-0)

# Overview of Memory-Mapping

#### <span id="page-271-0"></span>In this section...

["What Is Memory-Mapping?" on page 9-2](#page-271-1) ["Benefits of Memory-Mapping" on page 9-2](#page-271-2) ["When to Use Memory-Mapping" on page 9-4](#page-273-0) ["Maximum Size of a Memory Map" on page 9-5](#page-274-0) ["Byte Ordering" on page 9-5](#page-274-1)

## <span id="page-271-1"></span>What Is Memory-Mapping?

Memory-mapping is a mechanism that maps a portion of a file, or an entire file, on disk to a range of addresses within an application's address space. The application can then access files on disk in the same way it accesses dynamic memory. This makes file reads and writes faster in comparison with using functions such as fread and fwrite.

## <span id="page-271-2"></span>Benefits of Memory-Mapping

The principal benefits of memory-mapping are efficiency, faster file access, the ability to share memory between applications, and more efficient coding.

#### Faster File Access

Accessing files via memory map is faster than using I/O functions such as fread and fwrite. Data are read and written using the virtual memory capabilities that are built in to the operating system rather than having to allocate, copy into, and then deallocate data buffers owned by the process.

MATLAB does not access data from the disk when the map is first constructed. It only reads or writes the file on disk when a specified part of the memory map is accessed, and then it only reads that specific part. This provides faster random access to the mapped data.

#### **Efficiency**

Mapping a file into memory allows access to data in the file as if that data had been read into an array in the application's address space. Initially, MATLAB only allocates

address space for the array; it does not actually read data from the file until you access the mapped region. As a result, memory-mapped files provide a mechanism by which applications can access data segments in an extremely large file without having to read the entire file into memory first.

#### Efficient Coding Style

Memory-mapping in your MATLAB application enables you to access file data using standard MATLAB indexing operations. Once you have mapped a file to memory, you can read the contents of that file using the same type of MATLAB statements used to read variables from the MATLAB workspace. The contents of the mapped file appear as if they were an array in the currently active workspace. You simply index into this array to read or write the desired data from the file. Therefore, you do not need explicit calls to the fread and fwrite functions.

In MATLAB, if  $x$  is a memory-mapped variable, and  $y$  is the data to be written to a file, then writing to the file is as simple as

 $x.Data = y;$ 

#### Sharing Memory Between Applications

Memory-mapped files also provide a mechanism for sharing data between applications, as shown in the figure below. This is achieved by having each application map sections of the same file. You can use this feature to transfer large data sets between MATLAB and other applications.

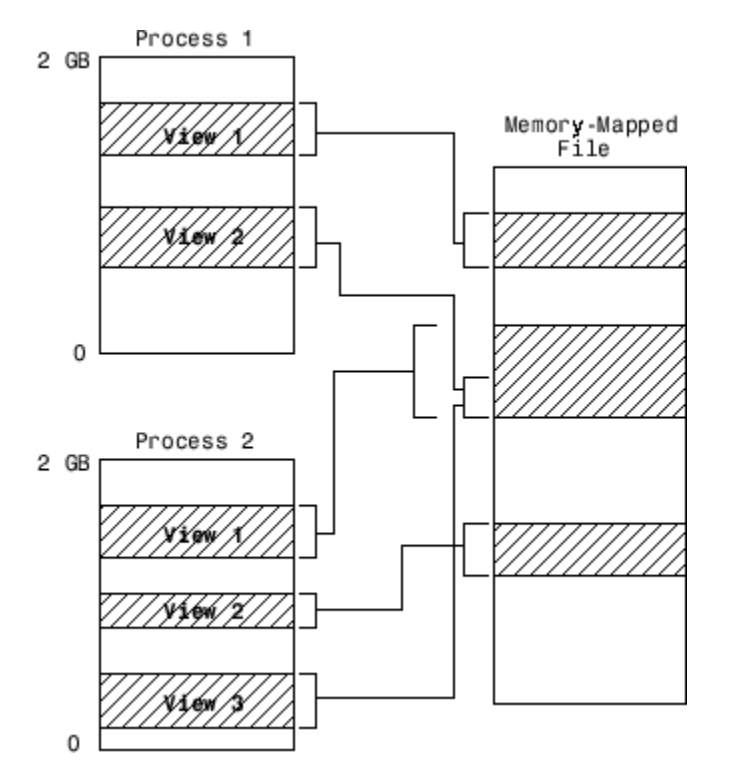

<span id="page-273-0"></span>Also, within a single application, you can map the same segment of a file more than once.

## When to Use Memory-Mapping

Just how much advantage you get from mapping a file to memory depends mostly on the size and format of the file, the way in which data in the file is used, and the computer platform you are using.

#### When Memory-Mapping Is Most Useful

Memory-mapping works best with binary files, and in the following scenarios:

- For large files that you want to access randomly one or more times
- For small files that you want to read into memory once and access frequently
- For data that you want to share between applications
- When you want to work with data in a file as if it were a MATLAB array

#### When the Advantage Is Less Significant

The following types of files do not fully use the benefits of memory-mapping:

- Formatted binary files like HDF or TIFF that require customized readers are not good for memory-mapping. Describing the data contained in these files can be a very complex task. Also, you cannot access data directly from the mapped segment, but must instead create arrays to hold the data.
- Text or ASCII files require that you convert the text in the mapped region to an appropriate type for the data to be meaningful. This takes up additional address space.
- Files that are larger than several hundred megabytes in size consume a significant amount of the virtual address space needed by MATLAB to process your program. Mapping files of this size may result in MATLAB reporting out-of-memory errors more often. This is more likely if MATLAB has been running for some time, or if the memory used by MATLAB becomes fragmented.

## <span id="page-274-0"></span>Maximum Size of a Memory Map

Due to limits set by the operating system and MATLAB, the maximum amount of data you can map with a single instance of a memory map is 2 gigabytes on 32-bit systems, and 256 terabytes on 64-bit systems. If you need to map more than this limit, you can either create separate maps for different regions of the file, or you can move the window of one map to different locations in the file.

## <span id="page-274-1"></span>Byte Ordering

Memory-mapping works only with data that have the same byte ordering scheme as the native byte ordering of your operating system. For example, because both Linus Torvalds' Linux and Microsoft Windows systems use little-endian byte ordering, data created on a Linux system can be read on Windows systems. You can use the computer function to determine the native byte ordering of your current system.

# Map File to Memory

#### <span id="page-275-0"></span>In this section...

["Create a Simple Memory Map" on page 9-6](#page-275-1) ["Specify Format of Your Mapped Data" on page 9-7](#page-276-0) ["Map Multiple Data Types and Arrays" on page 9-8](#page-277-0) ["Select File to Map" on page 9-10](#page-279-0)

## <span id="page-275-1"></span>Create a Simple Memory Map

Suppose you want to create a memory map for a file named records.dat, using the memmapfile function.

Create a sample file named records.dat, containing 5000 values.

```
myData = gallery('uniformdata', [5000, 1], 0);fileID = fopen('records.dat','w');
fwrite(fileID, myData,'double');
fclose(fileID);
```
Next, create the memory map. Use the Format name-value pair argument to specify that the values are of type double. Use the Writable name-value pair argument to allow write access to the mapped region.

```
m = memmapfile('records.dat', ...'Format', 'double', ...
       'Writable', true)
m = Filename: 'd:\matlab\records.dat'
     Writable: true
       Offset: 0
       Format: 'double'
       Repeat: Inf
         Data: 5000x1 double array
```
MATLAB creates a memmapfile object, m. The Format property indicates that read and write operations to the mapped region treat the data in the file as a sequence of

double-precision numbers. The Data property contains the 5000 values from the file, records.dat. You can change the value of any of the properties, except for Data, after you create the memory map, m.

For example, change the starting position of the memory map, m. Begin the mapped region 1024 bytes from the start of the file by changing the value of the Offset property.

```
m.0ffset = 1024
m = Filename: 'd:\matlab\records.dat'
     Writable: true
       Offset: 1024
       Format: 'double'
       Repeat: Inf
         Data: 4872x1 double array
```
Whenever you change the value of a memory map property, MATLAB remaps the file to memory. The **Data** property now contains only 4872 values.

## <span id="page-276-0"></span>Specify Format of Your Mapped Data

By default, MATLAB considers all the data in a mapped file to be a sequence of unsigned 8-bit integers. However, your data might be of a different data type. When you call the memmapfile function, use the Format name-value pair argument to indicate another data type. The value of Format can either be a character string that identifies a single class used throughout the mapped region, or a cell array that specifies more than one class.

Suppose you map a file that is 12 kilobytes in length. Data read from this file can be treated as a sequence of 6,000 16-bit (2-byte) integers, or as 1,500 8-byte double-precision floating-point numbers, to name just a few possibilities. You also could read this data as a combination of different types: for example, as 4,000 8-bit (1-byte) integers followed by 1,000 64-bit (8-byte) integers. You can determine how MATLAB will interpret the mapped data by setting the Format property of the memory map when you call the memmapfile function.

MATLAB arrays are stored on disk in column-major order. The sequence of array elements is column 1, row 1; column 1, row 2; column 1, last row; column 2, row 1, and so on. You might need to transpose or rearrange the order of array elements when reading or writing via a memory map.

## <span id="page-277-0"></span>Map Multiple Data Types and Arrays

If the region you are mapping comprises segments of varying data types or array shapes, you can specify an individual format for each segment. Specify the value of the Format name-value pair argument as an n-by-3 cell array, where n is the number of segments. Each row in the cell array corresponds to a segment. The first cell in the row contains a string identifying the data type to apply to the mapped segment. The second cell contains the array dimensions to apply to the segment. The third cell contains a string specifying the field name for referencing that segment. For a memory map, m, use the following syntax:

```
m = memmapfile(filename,'Format', \{datatype1, dimensions1, fieldname1;
                 datatype2, dimensions2, fieldname2; ...
the second control of the second control of the second control of the second control of
                  datatypeN, dimensionsN, fieldnameN})
```
Suppose you have a file that is 40,000 bytes in length. The following code maps the data beginning at the 2048th byte. The Format value is a 3-by-3 cell array that maps the file data to three different classes: int16, uint32, and single.

```
m = memmapfile('records.dat'.'Offset', 2048,
      'Format', \{'int16' [2 2] 'model', ...
          'uint32' [1 1] 'serialno'; ...
          'single' [1 3] 'expenses'});
```
In this case, memmapfile maps the int16 data as a 2-by-2 matrix that you can access using the field name, model. The uint32 data is a scalar value accessed using the field name, serialno. The single data is a 1-by-3 matrix named expenses. Each of these fields belongs to the 800-by-1 structure array, m.Data.

This figure shows the mapping of the example file.

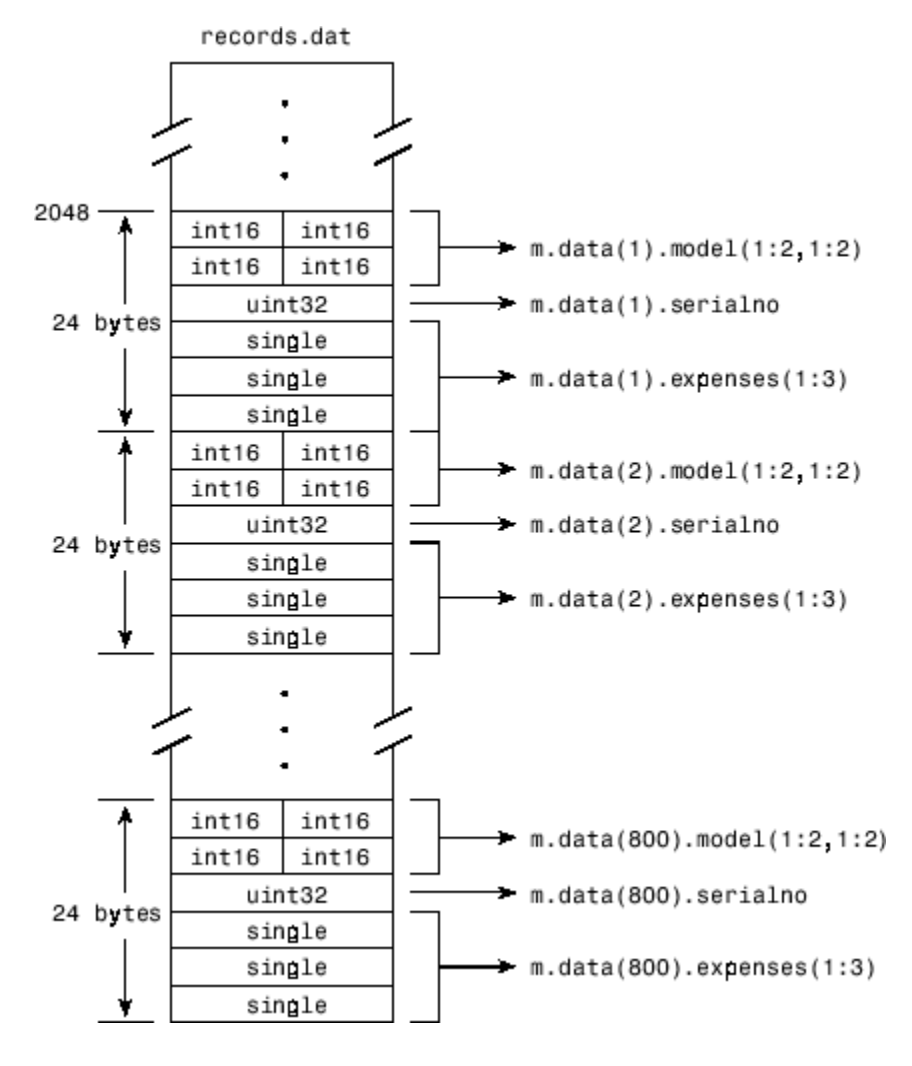

The next figure shows the ordering of the array elements more closely. In particular, it illustrates that MATLAB arrays are stored on the disk in column-major order. The sequence of array elements in the mapped file is row 1, column 1; row 2, column 1; row 1, column 2; and row 2, column 2.

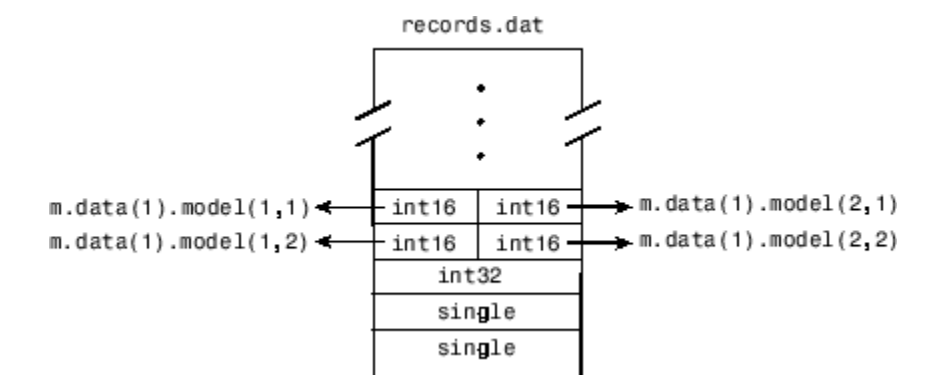

If the data in your file is not stored in this order, you might need to transpose or rearrange the order of array elements when reading or writing via a memory map.

## <span id="page-279-0"></span>Select File to Map

You can change the value of the Filename property at any time after constructing the memmapfile object. You might want to do this if:

- You want to use the same memmapfile object on more than one file.
- You save your memmapfile object to a MAT-file, and then later load it back into MATLAB in an environment where the mapped file has been moved to a different location. This requires that you modify the path segment of the Filename string to represent the new location.

Update the path in the Filename property for a memory map using dot notation. For example, to specify a new path,  $f:\text{lestfiles}\text{records.dat for a memory map}, m$ , type:

```
m.Filename = 'f:\testfiles\records.dat'
```
## See Also

memmapfile

## More About

- ["Read from Mapped File" on page 9-11](#page-280-0)
- ["Write to Mapped File" on page 9-17](#page-286-0)

# Read from Mapped File

<span id="page-280-0"></span>This example shows how to create two different memory maps, and then read from each of the maps using the appropriate syntax. Then, it shows how to modify map properties and analyze your data.

You can read the contents of a file that you mapped to memory using the same MATLAB® commands you use to read variables from the MATLAB workspace. By accessing the Data property of the memory map, the contents of the mapped file appear as an array in the currently active workspace. To read the data you want from the file, simply index into the array. For better performance, copy the Data field to a variable, and then read the mapped file using this variable:

```
dataRef = m.DataFrame:
for k = 1 : Ny(k) = dataRef(k);end
```
By contrast, reading directly from the memmapfile object is slower:

for  $k = 1 : N$  $y(k) = m.DataFrame(k);$ end

#### Read from Memory Map as Numeric Array

First, create a sample data file named records.dat that contains a 5000-by-1 matrix of double-precision floating-point numbers.

```
randData = gallery('uniformdata',[5000,1],0);
fileID = fopen('records.dat','w');
fwrite(fileID,randData,'double');
fclose(fileID);
```
Map 100 double-precision floating-point numbers from the file to memory, and then read a portion of the mapped data. Create the memory map, m. Specify an Offset value of 1024 to begin the map 1024 bytes from the start of the file. Specify a Repeat value of 100 to map 100 values.

```
m = memmapfile('records.dat','Format','double', ...
       'Offset',1024,'Repeat',100);
```
Copy the Data property to a variable, d. Then, show the format of d.

```
d = m.Data;whos d
  Name Size Bytes Class Attributes
  d 100x1 800 double
```
The mapped data is an 800-byte array because there are 100 double values, each requiring 8 bytes.

Read a selected set of numbers from the file by indexing into the vector, d.

d(15:20) ans  $=$  0.8392 0.6288 0.1338 0.2071 0.6072 0.6299

#### Read from Memory Map as Nonscalar Structure

Map portions of data in the file, records.dat, as a sequence of multiple data types.

Call the memmapfile function to create a memory map, m.

```
m = memmapfile('records.dat', ... 'Format', { ...
       'uint16' [5 8] 'x' ...
        'double' [4 5] 'y' });
```
The Format parameter tells memmapfile to treat the first 80 bytes of the file as a 5 by-8 matrix of uint16 values, and the 160 bytes after that as a 4-by-5 matrix of double values. This pattern repeats until the end of the file is reached.

Copy the Data property to a variable, d.

```
d = m.Datad =166x1 struct array with fields:
     x
     y
```
d is a 166-element structure array with two fields. d is a nonscalar structure array because the file is mapped as a repeating sequence of multiple data types.

Examine one structure in the array to show the format of each field.

d(3)

ans  $=$ 

 x: [5x8 uint16] y: [4x5 double]

Read the x field of that structure from the file.

d(3).x

```
ans = 19972 47529 19145 16356 46507 47978 35550 16341
  60686 51944 16362 58647 35418 58072 16338 62509
  51075 16364 54226 34395 8341 16341 33787 57669
 16351 35598 6686 11480 16357 28709 36239 5932
  44292 15577 41755 16362 30311 31712 54813 16353
```
MATLAB formats the block of data as a 5-by-8 matrix of uint16 values, as specified by the Format property.

Read the y field of that structure from the file.

d(3).y

ans  $=$ 

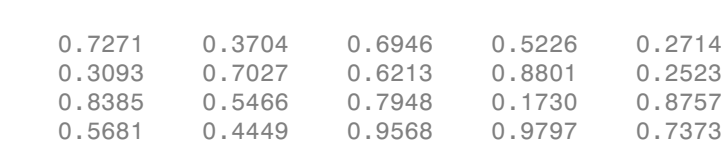

MATLAB formats the block of data as a 4-by-5 matrix of double values.

#### Modify Map Properties and Analyze Data

This part of the example shows how to plot the Fourier transform of data read from a file via a memory map. It then modifies several properties of the existing map, reads from a different part of the data file, and plots a histogram from that data.

Create a sample file named double.dat.

```
randData = gallery('uniformdata',[5000,1],0);
fileID = fopen('double.dat','w');
fwrite(fileID,randData,'double');
fclose(fileID);
```
Create a memmapfile object of 1,000 elements of type double, starting at the 1025th byte.

```
m = memmapfile('double.dat', 'Offset', 1024, ... 'Format','double','Repeat',1000);
```
Copy the Data property to a variable, k. Then, get data associated with the map and plot the FFT of the first 100 values of the map.

 $k = m.Data$ : plot(abs(fft(k(1:100))))

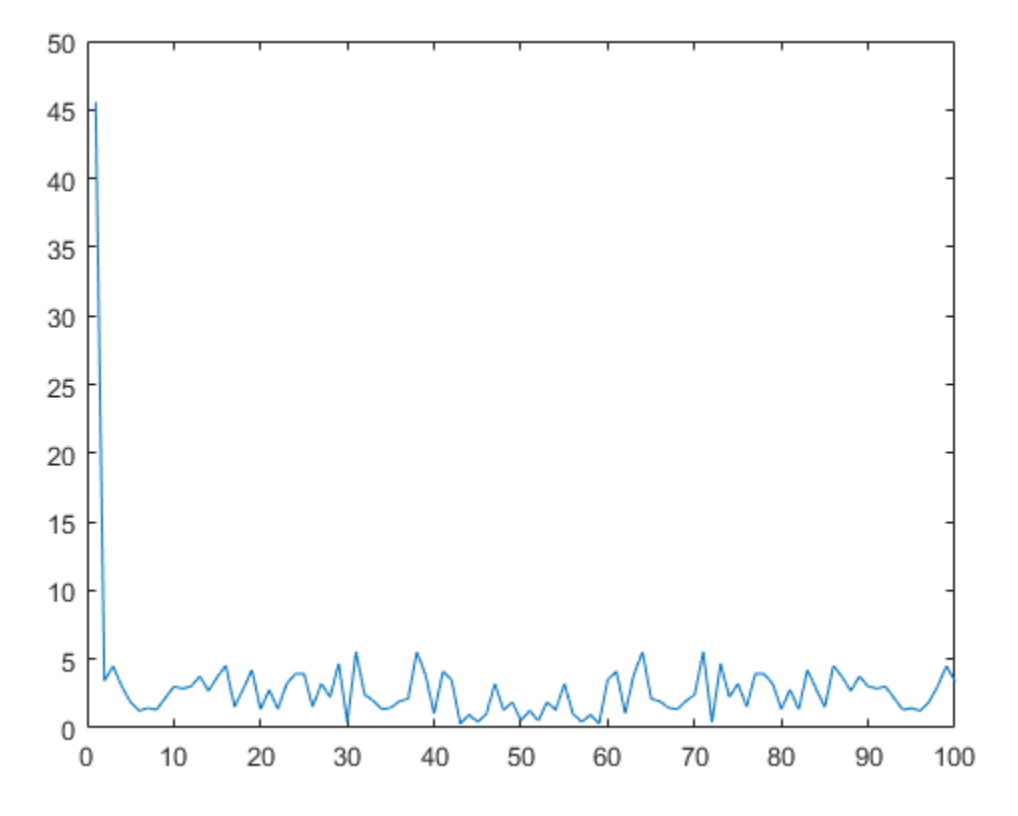

This is the first time that data is referenced and is when the actual mapping of the file to the MATLAB address space takes place.

Change the map properties, but continue using the same file. Whenever you change the value of a memory map property, MATLAB remaps the file to memory.

 $m.0$ ffset = 4096; m.Format = 'single';  $m.Repeat = 800;$ 

m is now a memmapfile object of 800 elements of type single. The map now begins at the 4096th byte in the file, records.dat.

Read from the portion of the file that begins at the 4096th byte, and calculate the maximum value of the data. This command maps a new region and unmaps the previous region.

```
X = max(m.DataFrame
```
 $X =$ 

7.5449e+37

## See Also

memmapfile

## More About

- ["Map File to Memory" on page 9-6](#page-275-0)
- ["Write to Mapped File" on page 9-17](#page-286-0)

# Write to Mapped File

<span id="page-286-0"></span>This example shows how to create three different memory maps, and then write to each of the maps using the appropriate syntax. Then, it shows how to work with copies of your mapped data.

You can write to a file using the same MATLAB commands you use to access variables in the MATLAB workspace. By accessing the Data property of the memory map, the contents of the mapped file appear as an array in the currently active workspace. Simply index into this array to write data to the file. The syntax to use when writing to mapped memory depends on the format of the Data property of the memory map.

```
In this section...
```
["Write to Memory Mapped as Numeric Array" on page 9-17](#page-286-1) ["Write to Memory Mapped as Scalar Structure" on page 9-18](#page-287-0) ["Write to Memory Mapped as Nonscalar Structure" on page 9-19](#page-288-0)

["Syntaxes for Writing to Mapped File" on page 9-19](#page-288-1)

<span id="page-286-1"></span>["Work with Copies of Your Mapped Data" on page 9-20](#page-289-0)

## Write to Memory Mapped as Numeric Array

First, create a sample file named records.dat, in your current folder.

```
myData = gallery('uniformdata', [5000,1], 0);
fileID = fopen('records.dat' 'w').fwrite(fileID, myData,'double');
fclose(fileID);
```
Map the file as a sequence of 16-bit-unsigned integers. Use the Format name-value pair argument to specify that the values are of type uint16.

```
m = memmapfile('records.dat', ...'Offset', 20, ...
      'Format','uint16', ...
      'Repeat',15);
```
Because the file is mapped as a sequence of a single class (uint16), Data is a numeric array.

Ensure that you have write permission to the mapped file. Set the Writable property of the memory map, m, to true.

m.Writable = true;

Create a matrix X that is the same size as the Data property, and write it to the mapped part of the file. All of the usual MATLAB indexing and class rules apply when assigning values to data via a memory map. The class that you assign to must be big enough to hold the value being assigned.

 $X =$  uint16(1:1:15);  $m.Data = X$ ;

X is a 1-by-15 vector of integer values ranging from 1 to 15.

Verify that new values were written to the file. Specify an Offset value of 0 to begin reading from the beginning of the file. Specify a Repeat value of 35 to view a total of 35 values. Use the reshape function to display the values as a 7-by-5 matrix.

```
m.0ffset = 0:
m.Repeat = 35;reshape(m.Data,5,7)'
```
<span id="page-287-0"></span>The values in X have been written to the file, records.dat .

### Write to Memory Mapped as Scalar Structure

Map a region of the file, records.dat, as a 300-by-8 matrix of type uint16 that can be referenced by the field name, x, followed by a 200-by-5 matrix of type double that can be reference by the field name, y. Specify write permission to the mapped file using the Writable name-value pair argument.

```
m = memmapfile('records.dat'.'Format', \{'uint16' [300 8] 'x'; ...
         'double' [200 5] 'y' }, ...
       'Repeat', 1, 'Writable', true);
```
View the Data property

m.Data

Data is a scalar structure array. This is because the file, records.dat, is mapped as containing multiple data types that do not repeat.
Replace the matrix in the field, x, with a matrix of all ones.

 $m.Data.x = ones(300, 8, 'uint16')$ ;

## Write to Memory Mapped as Nonscalar Structure

Map the file, records.dat, as a 25-by-8 matrix of of type uint16 followed by a 15-by-5 matrix of type double. Repeat the pattern 20 times.

```
m = memmapfile('records.dat'. 'Format', { ...
       'uint16' [5 4] 'x'; ...
       'double' [15 5] 'y' }, ...
     'Repeat', 20, 'Writable', true);
```
View the Data property

m.Data

Data is a nonscalar structure array, because the file is mapped as a repeating sequence of multiple data types.

Write an array of all ones to the field named x in the 12th element of Data.

 $m.Data(12)$ . $x = ones(5, 4, 'uint16')$ ;

For the 12th element of Data, write the value, 50, to all elements in rows 3 to 5 of the field, x.

 $m.Data(12) .x(3:5,1:end) = 50;$ 

View the field, x, of the 12th element of Data.

m.Data(12).x

## Syntaxes for Writing to Mapped File

The syntax to use when writing to mapped memory depends on the format of the Data property of the memory map. View the properties of the memory map by typing the name of the memmapfile object.

This table shows the syntaxes for writing a matrix, X, to a memory map, m.

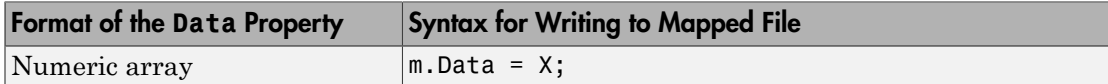

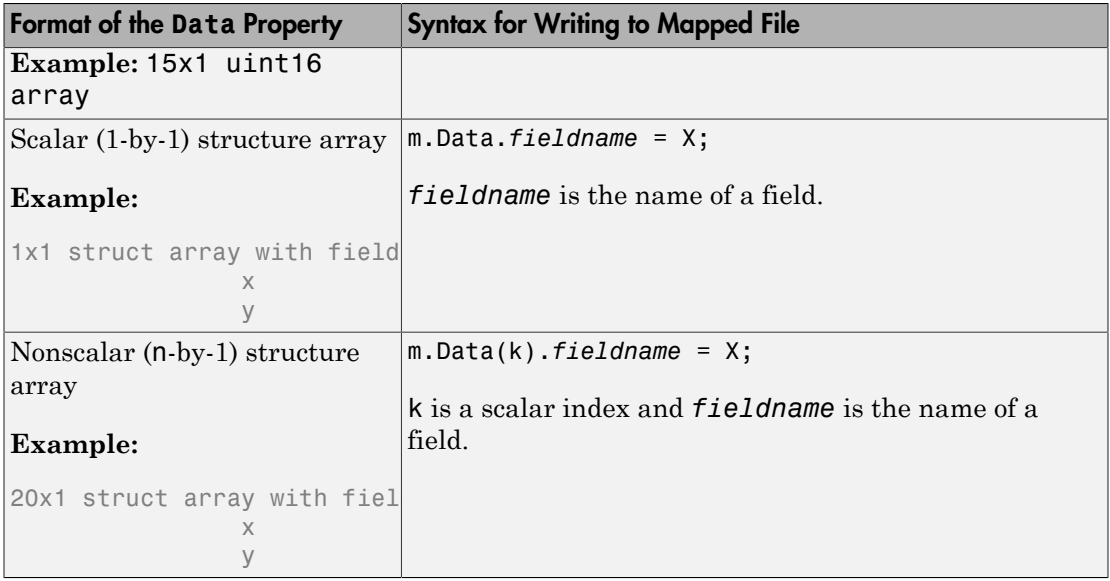

The class of X and the number of elements in X must match those of the Data property or the field of the Data property being accessed. You cannot change the dimensions of the Data property after you have created the memory map using the memmapfile function. For example, you cannot diminish or expand the size of an array by removing or adding a row from the mapped array, m.Data.

If you map an entire file and then append to that file after constructing the map, the appended data is not included in the mapped region. If you need to modify the dimensions of data that you have mapped to a memory map, m, you must either modify the Format or Repeat properties for m, or recreate m using the memmapfile function.

Note To successfully modify a mapped file, you must have write permission for that file. If you do not have write permission, attempting to write to the file generates an error, even if the Writable property is true.

# Work with Copies of Your Mapped Data

This part of the example shows how to work with copies of your mapped data. The data in variable d is a copy of the file data mapped by  $m$ . Data(2). Because it is a copy, modifying array data in d does not modify the data contained in the file.

Create a sample file named double.dat.

```
myData = gallery('uniformdata',[5000,1],0) * 100;
fileID = fopen('double.dat','w');
fwrite(fileID,myData,'double');
fclose(fileID);
```
Map the file as a series of double matrices.

```
m = memmapfile('double.dat', ... 'Format', { ...
       'double' [5 5] 'x'; ...
         'double' [4 5] 'y' });
```
View the values in m.Data(2).x.

m.Data(2).x

Copy the contents of m.Data to the variable, d.

 $d = m.Data;$ 

Write all zeros to the field named x in the copy.

 $d(2) \cdot x(1:5,1:5) = 0;$ 

Verify that zeros are written to d(2).x

d(2).x

Verify that the data in the mapped file is not changed.

m.Data(2).x

## See Also

memmapfile

## More About

- ["Map File to Memory" on page 9-6](#page-275-0)
- ["Read from Mapped File" on page 9-11](#page-280-0)

# Delete Memory Map

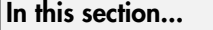

["Ways to Delete a Memory Map" on page 9-22](#page-291-0) ["The Effect of Shared Data Copies On Performance" on page 9-22](#page-291-1)

## <span id="page-291-0"></span>Ways to Delete a Memory Map

To clear a memmapfile object from memory, do any of the following:

- Reassign another value to the memmapfile object's variable
- Clear the memmapfile object's variable from memory
- <span id="page-291-1"></span>Exit the function scope in which the memmapfile object was created

# The Effect of Shared Data Copies On Performance

When you assign the Data field of the memmapfile object to a variable, MATLAB makes a shared data copy of the mapped data. This is very efficient because no memory actually gets copied. In the following statement, d is a shared data copy of the data mapped from the file:

#### $d = m.Data;$

When you finish using the mapped data, make sure to clear any variables that share data with the mapped file before clearing the memmapfile object itself. If you clear the object first, then the sharing of data between the file and dependent variables is broken, and the data assigned to such variables must be copied into memory before the object is cleared. If access to the mapped file was over a network, then copying this data to local memory can take considerable time. Therefore, if you assign m.Data to the variable, d, you should be sure to clear d before clearing m when you are finished with the memory map.

# Share Memory Between Applications

This example shows how to implement two separate MATLAB processes that communicate with each other by writing and reading from a shared file. They share the file by mapping part of their memory space to a common location in the file. A write operation to the memory map belonging to the first process can be read from the map belonging to the second, and vice versa.

One MATLAB process (running send.m) writes a message to the file via its memory map. It also writes the length of the message to byte 1 in the file, which serves as a means of notifying the other process that a message is available. The second process (running answer.m) monitors byte 1 and, upon seeing it set, displays the received message, puts it into uppercase, and echoes the message back to the sender.

Prior to running the example, copy the send and answer functions to files send.m and answer.m in your current working directory.

#### The send Function

This function prompts you to enter a string and then, using memory-mapping, passes the string to another instance of MATLAB that is running the answer function.

```
function send
% Interactively send a message to ANSWER using memmapfile class.
filename = fullfile(tempdir, 'talk answer.dat');
% Create the communications file if it is not already there.
if ~exist(filename, 'file')
    [f, msg] = fopen(filename, 'wb');
    if f \sim = -1 fwrite(f, zeros(1,256), 'uint8');
         fclose(f);
     else
        error('MATLAB:demo:send:cannotOpenFile', ...
                'Cannot open file "%s": %s.', filename, msg);
     end
end
% Memory map the file.
m = memmapfile(filename, 'Writable', true, 'Format', 'uint8');
while true
```

```
 % Set first byte to zero, indicating a message is not
 % yet ready.
m.Data(1) = 0; str = input('Enter send string (or RETURN to end): ', 's');
len = length(str);if (len == 0)
     disp('Terminating SEND function.')
     break;
 end
 % Warn if the message is longer than 255 characters.
 if len > 255
     warning('ml:ml','SEND input will be truncated to 255 characters.');
 end
 str = str(1:min(len,255)); % Limit message to 255 characters.
 len = length(str); % Update len if str has been truncated. 
 % Update the file via the memory map.
m.Data(2:len+1) = str; m.Data(1)=len;
 % Wait until the first byte is set back to zero, 
 % indicating that a response is available.
while (m.DataFrame1) \approx 0) pause(.25);
 end
 % Display the response.
 disp('response from ANSWER is:')
 disp(char(m.Data(2:len+1))')
```
#### end

#### The answer Function

The answer function starts a server that, using memory-mapping, watches for a message from send. When the message is received, answer replaces the message with an uppercase version of it, and sends this new message back to send. To use answer, call it with no inputs.

function answer

```
% Respond to SEND using memmapfile class.
disp('ANSWER server is awaiting message');
filename = fullfile(tempdir, 'talk answer.dat');
% Create the communications file if it is not already there.
if ~exist(filename, 'file')
    [f, msg] = fopen(filename, 'wb');if f \sim = -1 fwrite(f, zeros(1,256), 'uint8');
         fclose(f);
     else
        error('MATLAB:demo:answer:cannotOpenFile', ...
               'Cannot open file "%s": %s.', filename, msg);
     end
end
% Memory map the file.
m = memmapfile(filename, 'Writable', true, 'Format', 'uint8');
while true
     % Wait until the first byte is not zero.
    while m.Data(1) == 0 pause(.25);
     end
     % The first byte now contains the length of the message.
     % Get it from m.
    msg = char(m.DataFrame(2:1+double(m.DataFrame(1))));
     % Display the message.
     disp('Received message from SEND:')
     disp(msg)
     % Transform the message to all uppercase.
    m.Data(2:1+double(m.Data(1))) = upper(msg); % Signal to SEND that the response is ready.
    m.Data(1) = 0;end
```
#### Running the Example

To see what the example looks like when it is run, first, start two separate MATLAB sessions on the same computer system. Call the send function with no inputs in one MATLAB session. Call the answer function in the other session, to create a map in each of the processes' memory to the common file.

Run send in the first MATLAB session.

send

Enter send string (or RETURN to end):

Run answer in the second MATLAB session.

answer

ANSWER server is awaiting message

Next, enter a message at the prompt displayed by the send function. MATLAB writes the message to the shared file. The second MATLAB session, running the answer function, loops on byte 1 of the shared file and, when the byte is written by send, answer reads the message from the file via its memory map. The answer function then puts the message into uppercase and writes it back to the file, and send (waiting for a reply) reads the message and displays it.

send writes a message and reads the uppercase reply.

Hello. Is there anybody out there?

response from ANSWER is: HELLO. IS THERE ANYBODY OUT THERE? Enter send string (or RETURN to end):

answer reads the message from send.

Received message from SEND: Hello. Is there anybody out there?

Enter a second message at the prompt display by the send function. send writes the second message to the file.

I received your reply.

response from ANSWER is:

I RECEIVED YOUR REPLY. Enter send string (or RETURN to end):

answer reads the second message, put it into uppercase, and then writes the message to the file.

Received message from SEND: I received your reply.

In the first instance of MATLAB, press **Enter** to exit the example.

Terminating SEND function.

# Internet File Access

MATLAB software provides functions for exchanging files over the Internet. You can exchange files using common protocols, such as File Transfer Protocol (FTP), Simple Mail Transport Protocol (SMTP), and HyperText Transfer Protocol (HTTP). In addition, you can create zip archives to minimize the transmitted file size, and also save and work with Web pages.

- ["Download Data from Web Service" on page 10-2](#page-299-0)
- ["Convert Data from Web Service" on page 10-6](#page-303-0)
- ["Download Web Page and Files" on page 10-9](#page-306-0)
- ["Call Web Services from Functions" on page 10-11](#page-308-0)
- ["Send Email" on page 10-13](#page-310-0)
- ["Perform FTP File Operations" on page 10-15](#page-312-0)
- ["Display Hyperlinks in the Command Window" on page 10-17](#page-314-0)

# Download Data from Web Service

<span id="page-299-0"></span>This example shows how to download data from a web service with the webread function. The World Bank provides a variety of climate data via the World Bank Climate Data API. A call to this API returns data in JSON format. webread converts JSON objects to structures that are convenient for analysis in MATLAB.

Use webread to read USA average annual temperatures into a structure array.

```
api = 'http://climatedataapi.worldbank.org/climateweb/rest/v1/';
url = [api 'country/cru/tas/year/USA'];
S = webread(url)
S =112x1 struct array with fields:
     year
     data
```
webread converted the data to a structure array with 112 elements. Each structure contains the temperature for a given year, from 1901 to 2012.

#### S(1)

```
ans = year: 1901
     data: 6.6187
S(112)
```

```
ans = year: 2012
     data: 7.9395
```
Plot the average temperature per year. Convert the temperatures and years to numeric arrays. Convert the years to a datetime object for ease of plotting, and convert the temperatures to degrees Fahrenheit.

```
temps = [S.data];temps = 9/5 * temps + 32;
years = [S.year];
```

```
yearstoplot = datetime(years, 1, 1);figure
plot(yearstoplot, temps);
title('USA Average Temperature 1901-2012')
xlabel('Year')
ylabel('Temperature (^{\circ}F)')
xmin = datenum(1899,1,1);
xmax = datenum(2014,1,1);
xlim([xmin xmax])
```
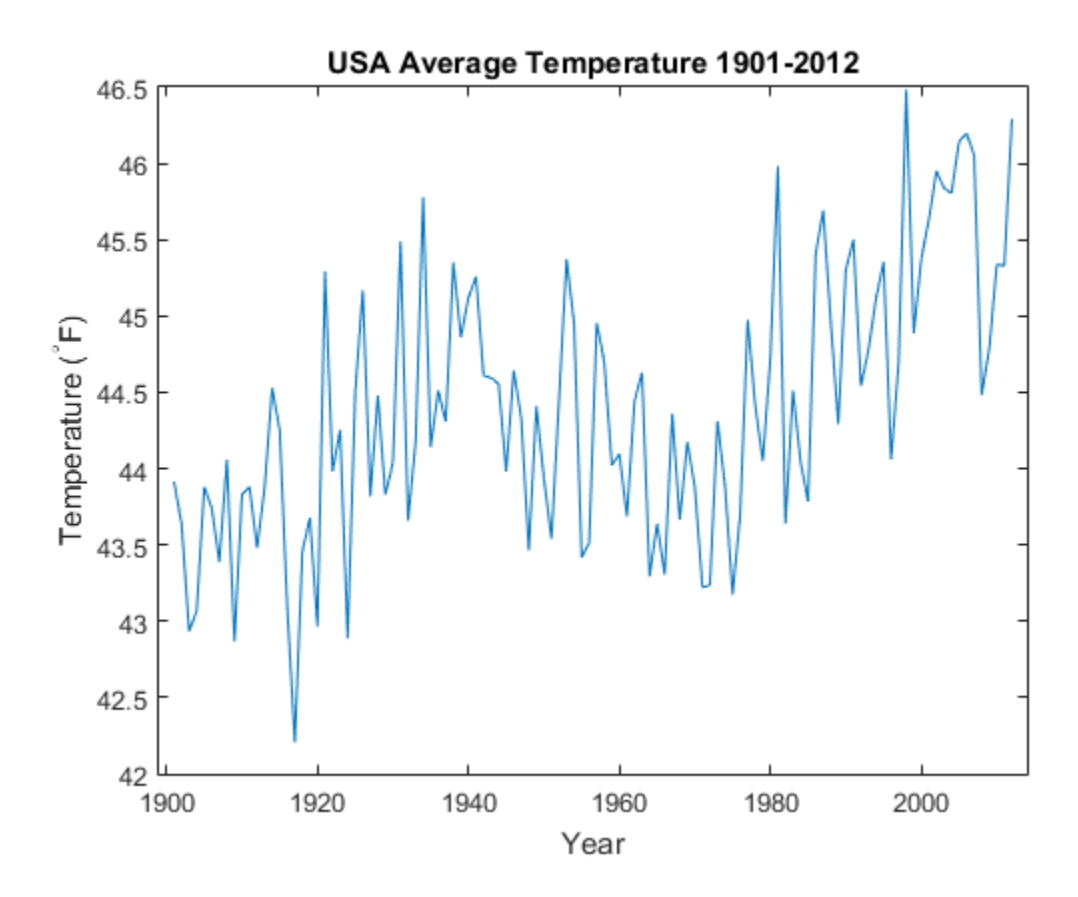

Overplot a least-squares fit of a line to the temperatures.

 $p = polyfit(vears, temps, 1);$ ptemps = polyval(p,years);

```
delta = p(1);hold on
fl = plot(yearstoplot, ptemps);
xlim([xmin xmax])
title('USA Average Temperature Trend 1901-2012')
xlabel('Year')
ylabel('Temperature (^{\circ}F)')
delta = num2str(10.0*delta);legend(fl,['Least Squares Fit, ', deltat, '^{\circ}F/decade'])
hold off
```
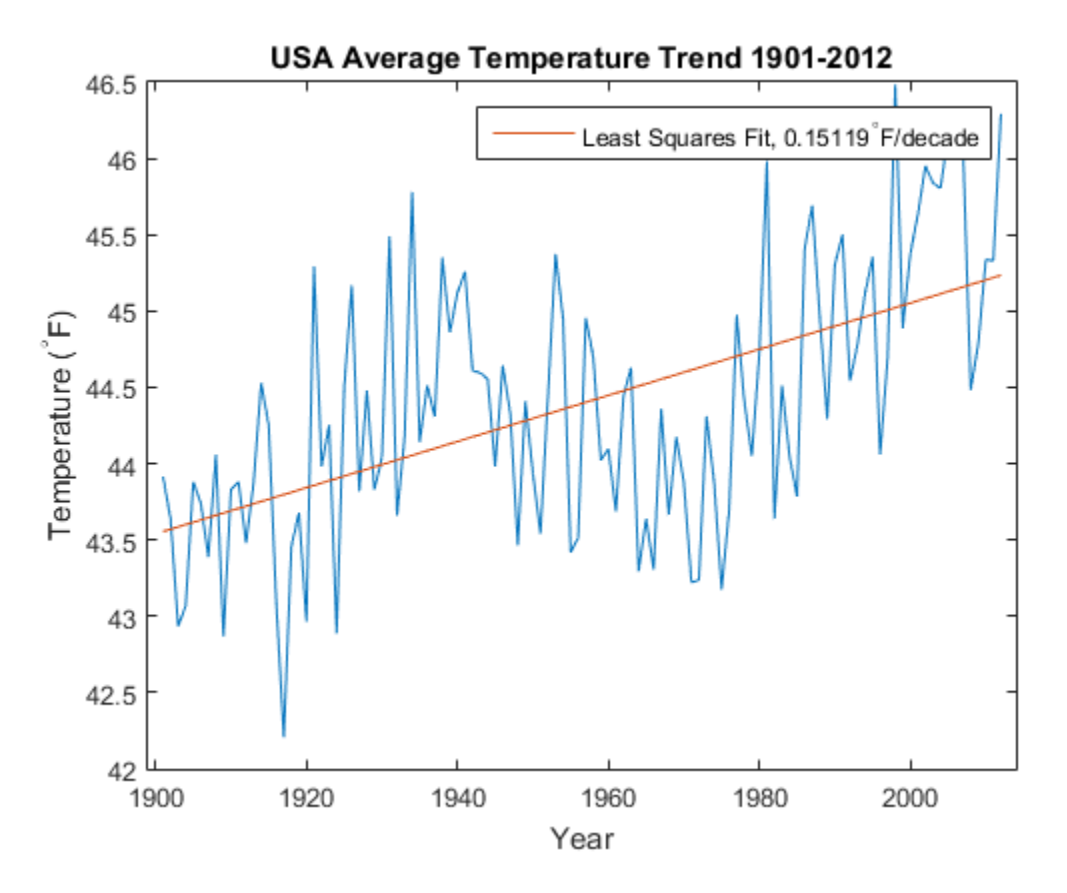

API and data courtesy of the World Bank: Climate Data API.

• See [World Bank: Climate Data API](http://data.worldbank.org/developers/climate-data-api) for more information about the API.

• See [World Bank: Terms of Use](http://data.worldbank.org/summary-terms-of-use) for terms of use for data and API.

# Convert Data from Web Service

<span id="page-303-0"></span>This example shows how to download data from a web service and use a function as a content reader with webread.

The National Geophysical Data Center (NGDC) provides a variety of geophysical and space weather data via a web service. Among other data sets, the NGDC aggregates sunspot numbers published by the American Association of Variable Star Observers (AAVSO). Use webread to download sunspot numbers for every year since 1945.

```
api = 'http://www.ngdc.noaa.gov/stp/space-weather/';
url = [api 'solar-data/solar-indices/sunspot-numbers/' ...
      'american/lists/list aavso-arssn yearly.txt'];
spots = webread(url);whos('spots')
  Name Size Bytes Class Attributes
  spots 1x1269 2538 char
```
The NGDC web service returns the sunspot data as text. By default, webread returns the data as a character array.

```
spots(1:100)
ans =
```
 American Year SSN 1945 32.3 1946 99.9 1947 170.9 1948 166.6

webread can use a function to return the data as a different type. You can use readtable with webread to return the sunspot data as a table.

Create a weboptions object that specifies a function for readtable.

```
myreadtable = \mathcal{Q}(\text{filename}) readtable(filename, HeaderLines', 1, ...
     'Format','%f%f','Delimiter','space','MultipleDelimsAsOne',1);
options = weboptions('ContentReader',myreadtable);
```
For this data, call readtable with several Name, Value input arguments to convert the data. For example, Format indicates that each row has two numbers. Spaces are

delimiters, and multiple consecutive spaces are treated as a single delimiter. To call readtable with these input arguments, wrap readtable and the arguments in a new function, myreadtable. Create a weboptions object with myreadtable as the content reader.

Download sunspot data and return the data as a table.

```
spots = webread(url,options);
whos('spots')
 Name Size Bytes Class Attributes
 spots 76x2 2932 table
```
Display the sunspot data by column and row.

```
spots(1:4,{'Year','SSN'})
```
ans  $=$ 

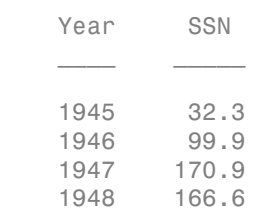

Plot sunspot numbers by year. Use table functions to select sunspot numbers up to the year 2013. Convert the Year and SSN columns to arrays and plot them.

```
rows = spots. Year \leq 2014;
vars = {'Year','SSN'};
spots = spots(rows,vars);year = spots.Year;
numspots = spots.SSN;
figure
plot(year,numspots);
title('Sunspot Data');
xlabel('Year');
ylabel('Number of Sunspots');
xlim([1940 2015])
ylim([0 180])
```
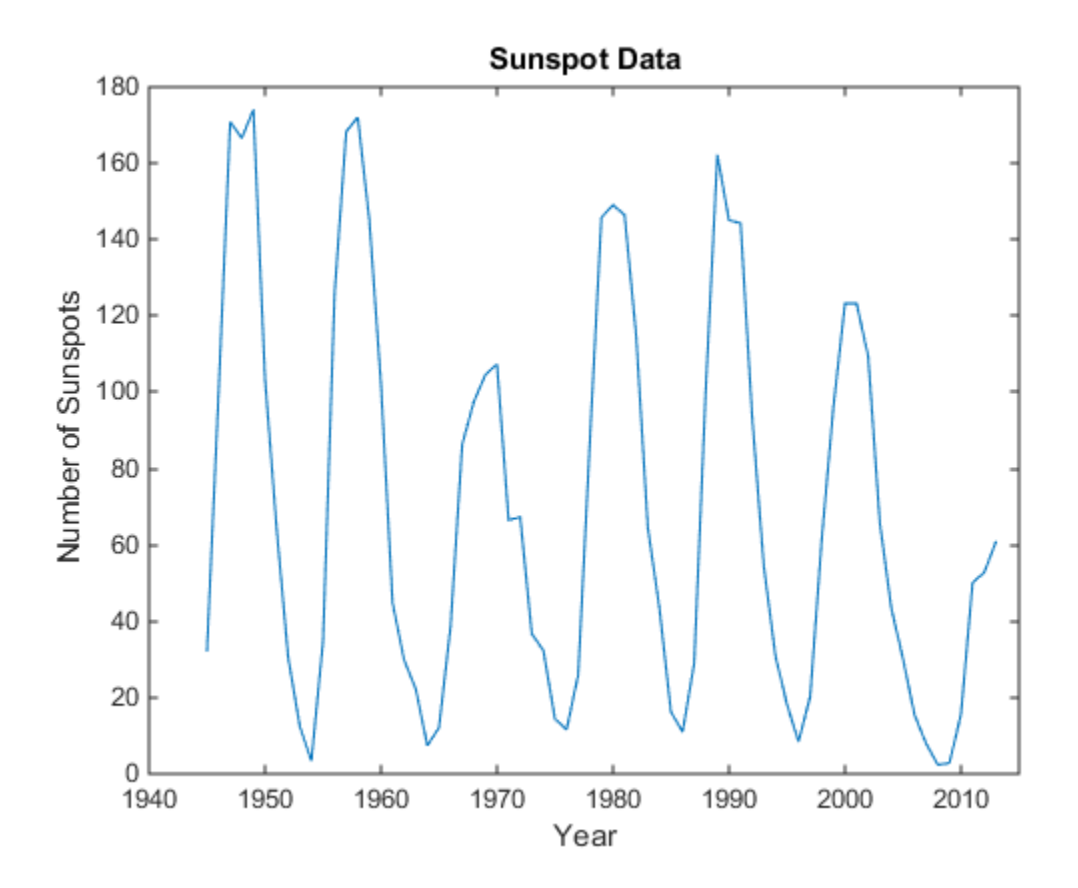

Aggregated data and web service courtesy of the NGDC. Sunspot data courtesy of the AAVSO, originally published in AAVSO Sunspot Counts: 1943-2013, AAVSO Solar Section (R. Howe, Chair).

- See [NGDC Privacy Policy, Disclaimer, and Copyright](http://www.ngdc.noaa.gov/ngdcinfo/privacy.html) for NGDC terms of service.
- See [AAVSO Solar Section](http://aavso.org/solar) for more information on AAVSO solar data, including terms of use.

# Download Web Page and Files

<span id="page-306-0"></span>MATLAB provides two functions for reading content from RESTful web services: webread and websave. With the webread function, you can read the contents of a Web page to a character array in the MATLAB workspace. With the websave function, you can save a Web page's content to a file.

Because it can create a character array in the workspace, the webread function is useful for working with the contents of Web pages in MATLAB. The websave function is useful for saving Web pages to a local folder.

Note When webread returns HTML as a character array, remember that only the HTML in that specific Web page is retrieved. The hyperlink targets, images, and so on are not retrieved.

If you need to pass parameters to a Web page, the webread and websave functions let you define the parameters as Name, Value pair arguments. For more information, see the webread and websave reference pages.

# Example — Use the webread Function

The following procedure demonstrates how to retrieve the contents of the Web page listing the files submitted to the MATLAB Central™ File Exchange, [http://](http://www.mathworks.com/matlabcentral/fileexchange/) [www.mathworks.com/matlabcentral/fileexchange/](http://www.mathworks.com/matlabcentral/fileexchange/). It assigns the results to a character array, fullList:

```
filex = 'http://www.mathworks.com/matlabcentral/fileexchange/';
fullList = webread(filex);
```
Retrieve a list of only those files uploaded to the File Exchange within the past 7 days that contain the word  $\operatorname{Simulink}^{\scriptscriptstyle\mathbb{R}}.$  Set <code>duration</code> and <code>term</code> as parameters that <code>webread</code> passes to the Web page.

```
filex = 'http://www.mathworks.com/matlabcentral/fileexchange/';
recent = webread(filex,'duration',7,'term','simulink');
```
## Example — Use the websave Function

The following example builds on the procedure in the previous section, but saves the content to a file:

```
% Locate the list of files at the MATLAB Central File Exchange
% uploaded within the past 7 days, that contain "Simulink."
filex = 'http://www.mathworks.com/matlabcentral/fileexchange/';
% Save the Web content to a file.
recent = websave('contains simulink.html',filex, ...
     'duration',7,'term','simulink');
```
MATLAB saves the Web page as contains\_simulink.html. The output argument recent contains the full path to contains simulink.html. Call the web function to display contains simulink.html in a browser.

```
web(recent)
```
This page has links to files uploaded to the MATLAB Central File Exchange.

# Call Web Services from Functions

<span id="page-308-0"></span>You can call webread from functions you define. Best practice is to allow your function to pass HTTP request options to webread.

This code sample shows how to download climate data for a country. The sample defines a function in a file named worldBankTemps.m that downloads annual temperatures from the World Bank and converts them to degrees Fahrenheit. You can pass additional HTTP request parameters with the options input argument. options is a weboptions object that worldBankTemps passes to webread. You can call worldBankTemps with a country name only when you do not need to define any other HTTP request parameters.

```
function temperatures = worldBankTemps(country,options)
% Get World Bank temperatures for a country, for example, 'USA'.
api = 'http://climatedataapi.worldbank.org/climateweb/rest/v1/';
api = [api 'country/cru/tas/year/'];
country = [api country];% The options object contains additional HTTP
% request parameters. If worldBankTemps was
% not passed options as an input argument,
% create a default weboptions object.
if ~exist('options','var')
     options = weboptions;
end
s = webread(country,options);
% Convert data to arrays
temperatures = struct('Years',[],'DegreesInFahrenheit',[]);
temperatures(1).Years = [s.year];
temperatures(1).DegreesInFahrenheit = [s.data];
% Convert temperatures to Fahrenheit
temperatures(1).DegreesInFahrenheit = temperatures(1).DegreesInFahrenheit * 9/5 + 32;
end
```
To get temperature data for the USA, call worldBankTemps. If the connection to the World Bank web service times out, the service returns an error message.

```
S = worldBankTemps('USA')
```

```
Error using webread (line 112)
The connection to URL 'http://climatedataapi.worldbank.org/climateweb/rest/v1/country/
```
timed out after 5.0 seconds. Set options.Timeout to a higher value.

If you create options and set its Timeout property to 60 seconds, then you can call worldBankTemps again with options as an input argument. worldBankTemps passes options to webread as an input argument. This time webread keeps the connection open for a maximum of 60 seconds.

```
options = weboptions('Timeout',60);
S = worldBankTemps('USA',options)
S =Years: [1x112 double]
     DegreesInFahrenheit: [1x112 double]
```
If your code does not allow you to pass request options to webread, that limits your ability to respond to error messages returned by web services.

## Error Messages Concerning Web Service Options

When you use a web service function in MATLAB the function might return an error message that advises you to set a property of options, such as options.Timeout. This table shows some typical error messages that refer to options properties and actions you can take in response.

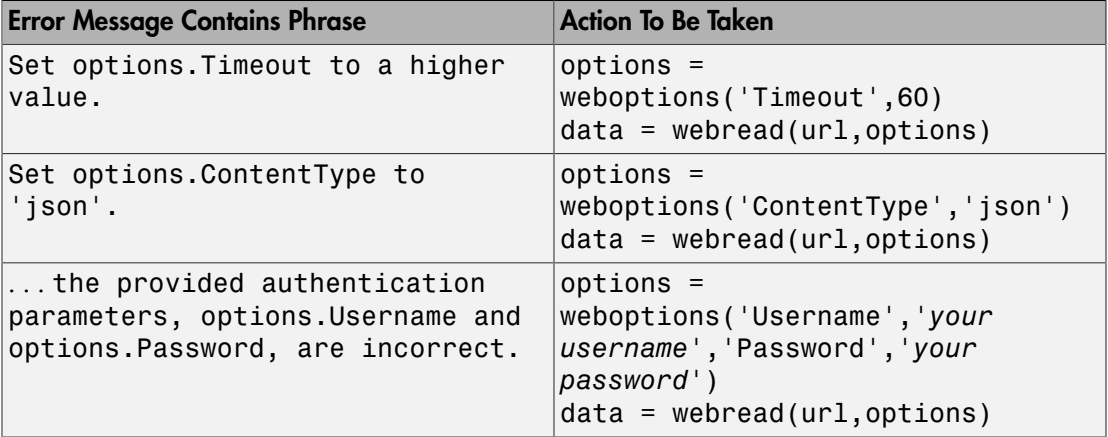

# Send Email

<span id="page-310-0"></span>To send an email from MATLAB, use the sendmail function. You can also attach files to an email, which lets you mail files directly from MATLAB. To use sendmail, set up your email address and your SMTP server information with the setpref function.

The setpref function defines two mail-related preferences:

• Email address: This preference sets your email address that will appear on the message.

```
setpref('Internet','E_mail','youraddress@yourserver.com');
```
• SMTP server: This preference sets your outgoing SMTP server address, which can be almost any email server that supports the Post Office Protocol (POP) or the Internet Message Access Protocol (IMAP).

setpref('Internet','SMTP Server','mail.server.network');

Find your outgoing SMTP server address in your email account settings in your email client application. You can also contact your system administrator for the information.

Once you have properly configured MATLAB, you can use the sendmail function. The sendmail function requires at least two arguments: the recipient's email address and the email subject.

```
sendmail('recipient@someserver.com','Hello From MATLAB!');
```
You can supply multiple email addresses using a cell array of strings.

```
sendmail({'recipient@someserver.com','recipient2@someserver.com'}, ...
     'Hello From MATLAB!');
```
You can specify a message body.

```
sendmail('recipient@someserver.com','Hello From MATLAB!', ...
     'Thanks for using sendmail.');
```
You can attach files to an email.

```
sendmail('recipient@someserver.com','Hello from MATLAB!', ...
     'Thanks for using sendmail.','C:\yourFileSystem\message.txt');
```
You cannot attach a file without including a message. However, the message can be empty.

You can attach multiple files to an email.

```
sendmail('recipient@someserver.com','Hello from MATLAB!', ...
     'Thanks for using sendmail.',{'C:\yourFileSystem\message.txt', ...
     'C:\yourFileSystem\message2.txt'});
```
## See Also

sendmail | setpref

# Perform FTP File Operations

<span id="page-312-0"></span>From MATLAB, you can connect to an FTP server to perform remote file operations. The following procedure uses a public FTP server at the National Geophysical Data Center (NGDC). To perform any file operation on an FTP server, follow these steps:

- 1 Connect to the server using the ftp function.
- 2 Perform file operations using appropriate MATLAB FTP functions. For all operations, specify the server object.
- 3 When you finish working on the server, close the connection object using the close function.

### Example — Retrieve a File from an FTP Server

List the contents of the anonymous FTP service at the NGDC.

```
ngdc = ftp('ftp.ngdc.noaa.gov');
dir(ngdc)
```
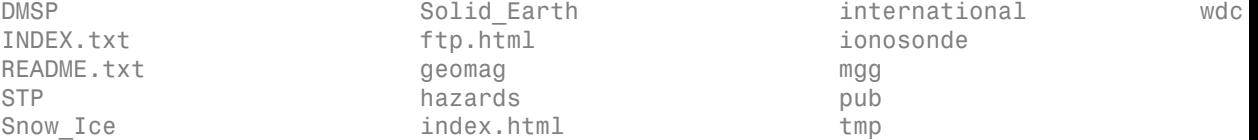

Retrieve a file named INDEX.txt. To view the file, use the type function.

mget(ngdc,'INDEX.txt'); type INDEX.txt

National Geophysical Data Center (NGDC)

 INDEX of anonymous ftp area ftp.ngdc.noaa.gov

DIRECTORY/FILE DESCRIPTION OF CONTENTS

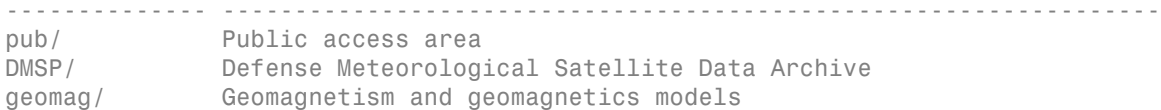

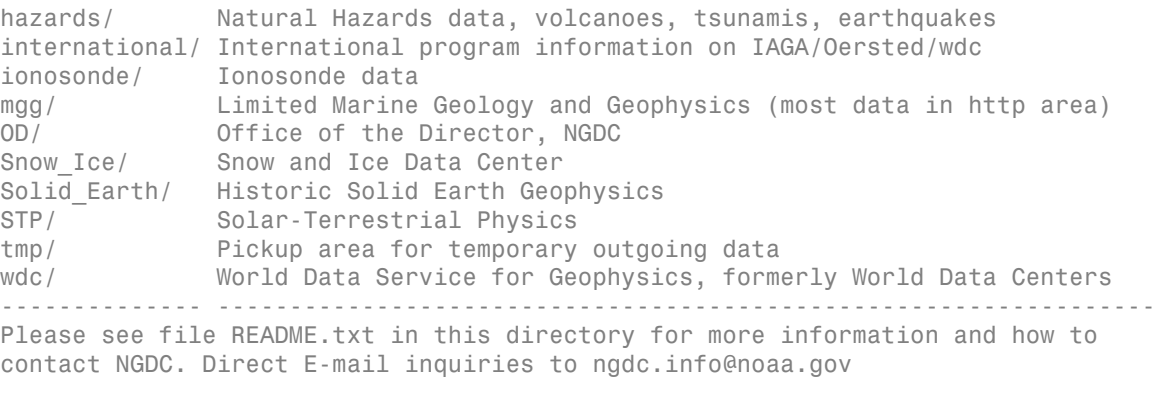

Also see our web site: http://www.ngdc.noaa.gov/ngdc.html

NGDC is part of the: U.S. Department of Commerce, National Oceanic and Atmospheric Administration (NOAA), National Environmental Satellite, Data and Information Service (NESDIS)

View the contents of the pub folder:

```
cd(ngdc,'pub')
dir(ngdc)
```
Close the FTP connection.

close(ngdc)

FTP service courtesy of the NGDC. See [NGDC Privacy Policy, Disclaimer, and Copyright](http://www.ngdc.noaa.gov/ngdcinfo/privacy.html) for NGDC terms of service.

# See Also

FTP

# Display Hyperlinks in the Command Window

#### <span id="page-314-0"></span>In this section...

["Create Hyperlinks to Web Pages" on page 10-17](#page-314-1)

<span id="page-314-1"></span>["Transfer Files Using FTP" on page 10-17](#page-314-2)

## Create Hyperlinks to Web Pages

When you create a hyperlink to a Web page, append a full hypertext string on a single line as input to the disp or fprintf command. For example, the following command:

disp('<a href = "http://www.mathworks.com">The MathWorks Web Site</a>') displays the following hyperlink in the Command Window:

```
The MathWorks Web Site
```
When you click this hyperlink, a MATLAB Web browser opens and displays the requested page.

# <span id="page-314-2"></span>Transfer Files Using FTP

To create a link to an FTP site, enter the site address as input to the disp command as follows:

```
disp('<a href = "ftp://ftp.mathworks.com">The MathWorks FTP Site</a>')
This command displays the following as a link in the Command Window:
```

```
The MathWorks FTP Site
```
When you click the link, a MATLAB browser opens and displays the requested FTP site.

# 11

# Large Data

- ["Getting Started with MapReduce" on page 11-2](#page-317-0)
- ["Write a Map Function" on page 11-10](#page-325-0)
- ["Write a Reduce Function" on page 11-15](#page-330-0)
- ["Speed Up and Deploy MapReduce Using Other Products" on page 11-21](#page-336-0)
- ["Build Effective Algorithms with MapReduce" on page 11-22](#page-337-0)
- ["Debug MapReduce Algorithms" on page 11-25](#page-340-0)
- ["Find Maximum Value with MapReduce" on page 11-32](#page-347-0)
- ["Compute Mean Value with MapReduce" on page 11-35](#page-350-0)
- ["Compute Mean by Group Using MapReduce" on page 11-38](#page-353-0)
- ["Create Histograms Using MapReduce" on page 11-43](#page-358-0)
- ["Simple Data Subsetting Using MapReduce" on page 11-52](#page-367-0)
- ["Using MapReduce to Compute Covariance and Related Quantities" on page 11-61](#page-376-0)
- ["Compute Summary Statistics by Group Using MapReduce" on page 11-67](#page-382-0)
- ["Using MapReduce to Fit a Logistic Regression Model" on page 11-75](#page-390-0)
- ["Tall Skinny QR \(TSQR\) Matrix Factorization Using MapReduce" on page 11-82](#page-397-0)
- ["Compute Maximum Average HSV of Images with MapReduce" on page 11-88](#page-403-0)
- ["Getting Started with Datastore" on page 11-95](#page-410-0)
- ["Read from HDFS" on page 11-100](#page-415-0)
- ["Read and Analyze Large Tabular Text File" on page 11-102](#page-417-0)
- ["Read and Analyze Image Files" on page 11-105](#page-420-0)
- ["Read and Analyze MAT-File with Key-Value Data" on page 11-110](#page-425-0)
- ["Read and Analyze Hadoop Sequence File" on page 11-115](#page-430-0)

# Getting Started with MapReduce

<span id="page-317-0"></span>As the number and type of data acquisition devices grows annually, the sheer size and rate of data being collected is rapidly expanding. These big data sets can contain gigabytes or terabytes of data, and can grow on the order of megabytes or gigabytes per day. While the collection of this information presents opportunities for insight, it also presents many challenges. Most algorithms are not designed to process big data sets in a reasonable amount of time or with a reasonable amount of memory. MapReduce allows you to meet many of these challenges to gain important insights from large data sets.

#### In this section...

["What Is MapReduce?" on page 11-2](#page-317-1) ["MapReduce Algorithm Phases" on page 11-3](#page-318-0) ["Example MapReduce Calculation" on page 11-4](#page-319-0)

## <span id="page-317-1"></span>What Is MapReduce?

MapReduce is a programming technique for analyzing data sets that do not fit in memory. You may be familiar with Hadoop® MapReduce, which is a popular implementation that works with the Hadoop Distributed File System (HDFS™). MATLAB provides a slightly different implementation of the MapReduce technique with the mapreduce function.

mapreduce uses a datastore to process data in small chunks that individually fit into memory. Each chunk goes through a Map phase, which formats the data to be processed. Then the intermediate data chunks go through a Reduce phase, which aggregates the intermediate results to produce a final result. The Map and Reduce phases are encoded by *map* and *reduce* functions, which are primary inputs to mapreduce. There are endless combinations of map and reduce functions to process data, so this technique is both flexible and extremely powerful for tackling large data processing tasks.

mapreduce lends itself to being extended to run in several environments. For more information about these capabilities, see ["Speed Up and Deploy MapReduce Using Other](#page-336-0) [Products" on page 11-21](#page-336-0).

The utility of the mapreduce function lies in its ability to perform calculations on large collections of data. Thus, mapreduce is not well-suited for performing calculations on *normal* sized data sets which can be loaded directly into computer memory and analyzed

with traditional techniques. Instead, use mapreduce to perform a statistical or analytical calculation on a data set that does not fit in memory.

Each call to the map or reduce function by mapreduce is independent of all others. For example, a call to the map function cannot depend on inputs or results from a previous call to the map function. It is best to break up such calculations into multiple calls to mapreduce.

## <span id="page-318-0"></span>MapReduce Algorithm Phases

mapreduce moves each chunk of data in the input datastore through several phases before reaching the final output. The following figure outlines the phases of the algorithm for mapreduce.

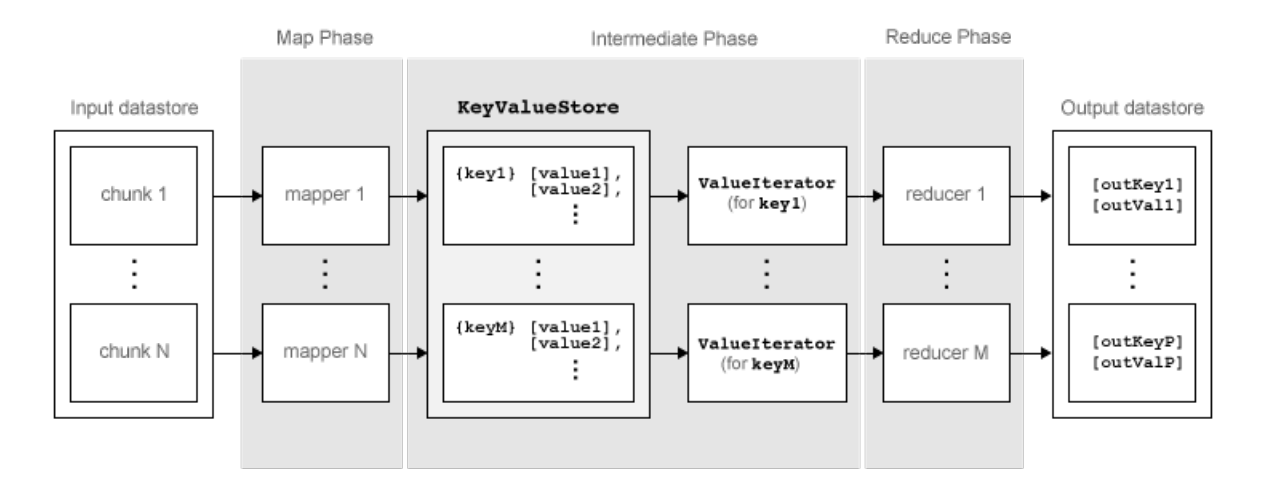

The algorithm has the following steps:

- **1** mapreduce reads a chunk of data from the input datastore using  $\lceil \text{data,infol} \rceil$ read(ds), and then calls the map function to work on that chunk.
- 2 The map function receives the chunk of data, organizes it or performs a precursory calculation, and then uses the add and addmulti functions to add key-value pairs to an intermediate data storage object called a KeyValueStore. The number of calls to the map function by mapreduce is equal to the number of chunks in the input datastore.
- 3 After the map function works on all of the chunks of data in the datastore, mapreduce groups all of the values in the intermediate KeyValueStore object by unique key.
- 4 Next, mapreduce calls the reduce function once for each unique key added by the map function. Each unique key can have many associated values. mapreduce passes the values to the reduce function as a ValueIterator object, which is an object used to iterate over the values. The ValueIterator object for each unique key contains all the associated values for that key.
- 5 The reduce function uses the hasnext and getnext functions to iterate through the values in the ValueIterator object one at a time. Then, after aggregating the intermediate results from the map function, the reduce function adds final key-value pairs to the output using the add and addmulti functions. The order of the keys in the output is the same as the order in which the reduce function adds them to the final KeyValueStore object. That is, mapreduce does not explicitly sort the output.

Note: The reduce function writes the final key-value pairs to a final KeyValueStore object. From this object, mapreduce pulls the key-value pairs into the output datastore, which is a KeyValueDatastore object by default.

## <span id="page-319-0"></span>Example MapReduce Calculation

This example uses a simple calculation (the mean travel distance in a set of flight data) to illustrate the steps needed to run mapreduce.

### Prepare Data

The first step to using mapreduce is to construct a datastore for the data set. Along with the map and reduce functions, the datastore for a data set is a required input to mapreduce, since it allows mapreduce to process the data in chunks.

mapreduce works with TabularTextDatastore, ImageDatastore, or KeyValueDatastore. TabularTextDatastore is a datastore for text files, ImageDatastore is a datastore for images, and KeyValueDatastore is a datastore for key-value pairs. The datastore function automatically determines which type is appropriate for the data set. For example, if you create a datastore for the airlinesmall.csv data set, then datastore determines that it should be a TabularTextDatastore:

```
ds = datastore('airlinesmall.csv','TreatAsMissing','NA')
```

```
ds =
```
TabularTextDatastore with properties:

```
 Files: {
                               ' ...\matlab\toolbox\matlab\demos\airlinesmall.csv'
 }
          ReadVariableNames: true
              VariableNames: {'Year', 'Month', 'DayofMonth' ... and 26 more}
  Text Format Properties:
             NumHeaderLines: 0
                  Delimiter: ','
               RowDelimiter: '\r\n'
             TreatAsMissing: 'NA'
               MissingValue: NaN
  Advanced Text Format Properties:
            TextscanFormats: {'%f', '%f', '%f' ... and 26 more}
         ExponentCharacters: 'eEdD'
               CommentStyle: ''
                Whitespace: ' \b\t'
    MultipleDelimitersAsOne: false
  Properties that control the table returned by preview, read, readall:
 SelectedVariableNames: {'Year', 'Month', 'DayofMonth' ... and 26 more}
 SelectedFormats: {'%f', '%f', '%f' ... and 26 more}
                   ReadSize: 20000 rows
```
Several of the previously described options are useful in the context of mapreduce. The mapreduce function executes read on the datastore to retrieve data to pass to the map function. Therefore, you can use the SelectedVariableNames, SelectedFormats, and ReadSize options to directly configure the chunk size and type of data that mapreduce passes to the map function.

For example, to select the Distance (total flight distance) variable as the only variable of interest, specify SelectedVariableNames.

```
ds.SelectedVariableNames = 'Distance';
```
Now, whenever the read, readall, or preview functions act on ds, they will return only information for the Distance variable. To confirm this, you can preview the first few rows of data in the datastore. This allows you to examine the format of the data that the mapreduce function will pass to the map function.

```
preview(ds)
ans = Distance
\frac{1}{2} and \frac{1}{2} and \frac{1}{2} 308 
        296 
        480 
        296 
        373 
        308 
        447 
        954
```
To view the *exact* data that mapreduce will pass to the map function, use read.

For additional information and a complete summary of the available options, see the datastore reference page.

#### Write Map and Reduce Functions

The mapreduce function automatically calls the map and reduce functions during execution, so these functions must meet certain requirements to run properly.

- 1 The inputs to the map function are data, info, and intermKVStore:
	- data and info are the result of a call to the read function on the input datastore, which mapreduce executes automatically before each call to the map function.
	- intermKVStore is the name of the intermediate KeyValueStore object to which the map function needs to add key-value pairs. The add and addmulti functions use this object name to add key-value pairs. If none of the calls to the map function add key-value pairs to intermKVStore, then mapreduce does not call the reduce function and the resulting datastore is empty.

A simple example of a map function is:

```
function MeanDistMapFun(data, info, intermKVStore)
     distances = data.Distance(~isnan(data.Distance));
     sumLenValue = [sum(distances) length(distances)];
     add(intermKVStore, 'sumAndLength', sumLenValue);
```
This map function has only three lines, which perform some straightforward roles. The first line filters out all NaN values in the chunk of distance data. The second line creates a two-element vector with the total distance and count for the chunk, and the third line adds that vector of values to intermKVStore with the key, 'sumAndLength'. After this map function runs on all of the chunks of data in ds, the intermKVStore object contains the total distance and count for each chunk of distance data.

Save this function in your current folder as MeanDistMapFun.m.

- 2 The inputs to the reduce function are intermKey, intermValIter, and outKVStore:
	- intermKey is for the active key added by the map function. Each call to the reduce function by mapreduce specifies a new unique key from the keys in the intermediate KeyValueStore object.
	- intermValIter is the ValueIterator associated with the active key, intermKey. This ValueIterator object contains all of the values associated with the active key. Scroll through the values using the hasnext and getnext functions.
	- outKVStore is the name for the final KeyValueStore object to which the reduce function needs to add key-value pairs. mapreduce takes the output key-value pairs from outKVStore and returns them in the output datastore, which is a KeyValueDatastore object by default. If none of the calls to the reduce function add key-value pairs to outKVStore, then mapreduce returns an empty datastore.

A simple example of a reduce function is:

```
function MeanDistReduceFun(intermKey, intermValIter, outKVStore)
    sumLen = [0 0];
     while hasnext(intermValIter)
         sumLen = sumLen + getnext(intermValIter);
     end
     add(outKVStore, 'Mean', sumLen(1)/sumLen(2));
end
```
This reduce function loops through each of the distance and count values in intermValIter, keeping a running total of the distance and count after each pass.

end

After this loop, the reduce function calculates the overall mean flight distance with a simple division, and then adds a single key to outKVStore.

Save this function in your current folder as MeanDistReduceFun.m.

For information about writing more advanced map and reduce functions, see ["Write a](#page-325-0) [Map Function" on page 11-10](#page-325-0) and ["Write a Reduce Function" on page 11-15.](#page-330-0)

#### Run mapreduce

After you have a datastore, a map function, and a reduce function, you can call mapreduce to perform the calculation. To calculate the average flight distance in the data set, call mapreduce using ds, MeanDistMapFun.m, and MeanDistReduceFun.m.

```
outds = mapreduce(ds, @MeanDistMapFun, @MeanDistReduceFun);
       ********************************
      MAPREDUCE PROGRESS
********************************
Map 0% Reduce 0%
Map 16% Reduce 0%
Map 32% Reduce 0%
Map 48% Reduce 0%
Map 65% Reduce 0%
Map 81% Reduce 0%
Map 97% Reduce 0%
Map 100% Reduce 100%
```
By default, the mapreduce function displays progress information at the command line and returns a KeyValueDatastore object that points to files in the current folder. You can adjust all three of these options using the Name, Value pair arguments for 'OutputFolder', 'OutputType', and 'Display'. For more information, see the reference page for mapreduce.

#### View Results

Use the readall function to read the key-value pairs from the output datastore.

```
readall(outds)
ans = Key Value
```
'Mean' [702.1630]

## See Also

datastore | mapreduce

# Related Examples

• ["Build Effective Algorithms with MapReduce" on page 11-22](#page-337-0)

# Write a Map Function

<span id="page-325-1"></span>In this section...

["Role of Map Function in MapReduce" on page 11-10](#page-325-0) ["Requirements for Map Function" on page 11-11](#page-326-0) ["Sample Map Functions" on page 11-12](#page-327-0)

# <span id="page-325-0"></span>Role of Map Function in MapReduce

mapreduce requires both an input map function that receives chunks of data and that outputs intermediate results, and an input reduce function that reads the intermediate results and produces a final result. Thus, it is normal to break up a calculation into two related pieces for the map and reduce functions to fulfill separately. For example, to find the maximum value in a data set, the map function can find the maximum value in each chunk of input data, and then the reduce function can find the single maximum value among all of the intermediate maxima.

This figure shows the Map phase of the mapreduce algorithm.

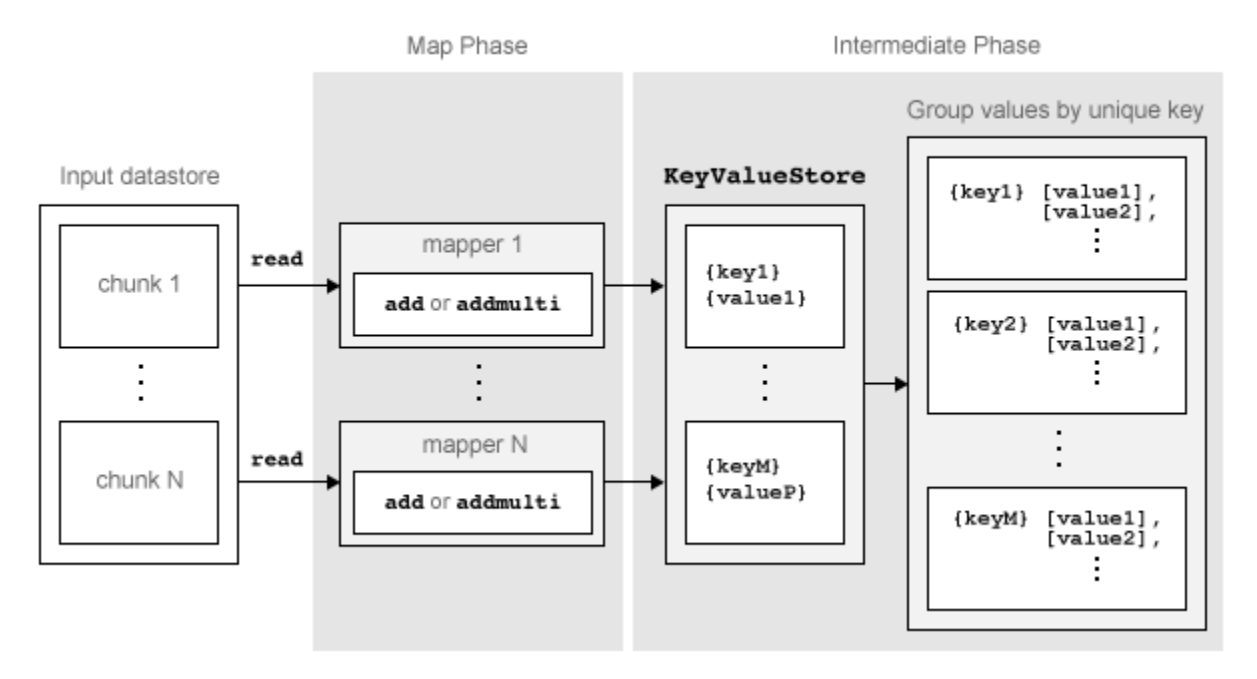

The Map phase of the mapreduce algorithm has the following steps:

- 1 mapreduce reads a single chunk of data using the read function on the input datastore, then calls the map function to work on the chunk.
- 2 The map function then works on the individual chunk of data and adds one or more key-value pairs to the intermediate KeyValueStore object using the add or addmulti functions.
- **3** mapreduce repeats this process for each of the chunks of data in the input datastore, so that the total number of calls to the map function is equal to the number of chunks of data. The ReadSize property of the datastore determines the number of data chunks.

The Map phase of the mapreduce algorithm is complete when the map function processes each of the chunks of data in the input datastore. The result of this phase of the mapreduce algorithm is a KeyValueStore object that contains all of the key-value pairs added by the map function. After the Map phase, mapreduce prepares for the Reduce phase by grouping all the values in the KeyValueStore object by unique key.

## <span id="page-326-0"></span>Requirements for Map Function

mapreduce automatically calls the map function for each chunk of data in the input datastore. The map function must meet certain basic requirements to run properly during these automatic calls. These requirements collectively ensure the proper movement of data through the Map phase of the mapreduce algorithm.

The inputs to the map function are data, info, and intermKVStore:

- data and info are the result of a call to the read function on the input datastore, which mapreduce executes automatically before each call to the map function.
- intermKVStore is the name of the intermediate KeyValueStore object to which the map function needs to add key-value pairs. The add and addmulti functions use this object name to add key-value pairs. If the map function does not add any keyvalue pairs to the intermKVStore object, then mapreduce does not call the reduce function and the resulting datastore is empty.

In addition to these basic requirements for the map function, the key-value pairs added by the map function must also meet these conditions:

1 Keys must be numeric scalars or strings. Numeric keys cannot be NaN, complex, logical, or sparse.

- 2 All keys added by the map function must have the same class.
- 3 Values can be any MATLAB object, including all valid MATLAB data types.

Note: The above key-value pair requirements may differ when using other products with mapreduce. See the documentation for the appropriate product to get product-specific key-value pair requirements.

### <span id="page-327-0"></span>Sample Map Functions

These examples contain some map functions used by the mapreduce examples in the toolbox/matlab/demos folder.

#### Identity Map Function

A map function that simply returns what mapreduce passes to it is called an *identity mapper*. An identity mapper is useful to take advantage of the grouping of values by unique key before doing calculations in the reduce function. The identityMapper.m mapper file is one of the mappers used in the example file TSQRMapReduceExample.m.

type identityMapper.m

```
function identityMapper(data, info, intermKVStore)
% Mapper function for the MapReduce TSQR example.
\%% This mapper function simply copies the data and add them to the
% intermKVStore as intermediate values.
% Copyright 2014 The MathWorks, Inc.
x = data.Value;;;;;
add(intermKVStore,'Identity', x);
```
#### Simple Map Function

One of the simplest examples of a nonidentity mapper is maxArrivalDelayMapper.m, which is the mapper for the example file MaxMapReduceExample.m. For each chunk of input data, this mapper calculates the maximum arrival delay and adds a key-value pair to the intermediate KeyValueStore.

```
type maxArrivalDelayMapper.m
```

```
function maxArrivalDelayMapper (data, info, intermKVStore)
% Mapper function for the MaxMapreduceExample.
% Copyright 1984-2014 The MathWorks, Inc. 
% Data is an n-by-1 table of the ArrDelay. As the data source is tabular,
% the return of read is a table object.
partMax = max(data.ArrDelay);
add(intermKVStore, 'PartialMaxArrivalDelay',partMax);
```
#### Advanced Map Function

A more advanced example of a mapper is statsByGroupMapper.m, which is the mapper for the example file StatisticsByGroupMapReduceExample.m. This mapper uses a nested function to calculate several statistical quantities (count, mean, variance, and so on) for each chunk of input data, and then adds several key-value pairs to the intermediate KeyValueStore object. Also, this mapper uses four input arguments, whereas mapreduce only accepts a map function with three input arguments. To get around this, pass in the extra parameter using an anonymous function during the call to mapreduce, as outlined in the example.

```
type statsByGroupMapper.m
```

```
function statsByGroupMapper(data, ~, intermKVStore, groupVarName)
% Mapper function for the StatisticsByGroupMapReduceExample.
% Copyright 2014 The MathWorks, Inc.
% Data is a n-by-3 table. Remove missing values first
delays = data.ArrDelay;
groups = data.(groupVarName);
notNaN =~isnan(delays);
qroups = qroups(notNaN);delays = delays(notNaN);
% find the unique group levels in this chunk
[intermKeys, ~, idx] = unique(groups, 'stable');% group delays by idx and apply @grpstatsfun function to each group
intermVals = accumarray(idx,delays,size(intermKeys),@grpstatsfun);
addmulti(intermKVStore,intermKeys,intermVals);
```

```
function out = qrpstatsfun(x)n = length(x); % countm = sum(x)/n; % mean
v = sum((x-m).^2)/n; % variance
s = sum((x-m).^3)/n; % skewness without normalization
k = sum((x-m).^4)/n; % kurtosis without normalization
out = \{ [n, m, v, s, k] \};
```
#### More Map Functions

For more information about common programming patterns in map or reduce functions, see ["Build Effective Algorithms with MapReduce" on page 11-22.](#page-337-0)

## See Also

add | addmulti | datastore | mapreduce

## More About

- Using KeyValueStore Objects
- ["Write a Reduce Function" on page 11-15](#page-330-0)
- ["Getting Started with MapReduce" on page 11-2](#page-317-0)

# Write a Reduce Function

#### <span id="page-330-0"></span>In this section...

["Role of the Reduce Function in MapReduce" on page 11-15](#page-330-1) ["Requirements for Reduce Function" on page 11-16](#page-331-0) ["Sample Reduce Functions" on page 11-17](#page-332-0)

## <span id="page-330-1"></span>Role of the Reduce Function in MapReduce

mapreduce requires both an input map function that receives chunks of data and that outputs intermediate results, and an input reduce function that reads the intermediate results and produces a final result. Thus, it is normal to break up a calculation into two related pieces for the map and reduce functions to fulfill separately. For example, to find the maximum value in a data set, the map function can find the maximum value in each chunk of input data, and then the reduce function can find the single maximum value among all of the intermediate maxima.

This figure shows the Reduce phase of the mapreduce algorithm.

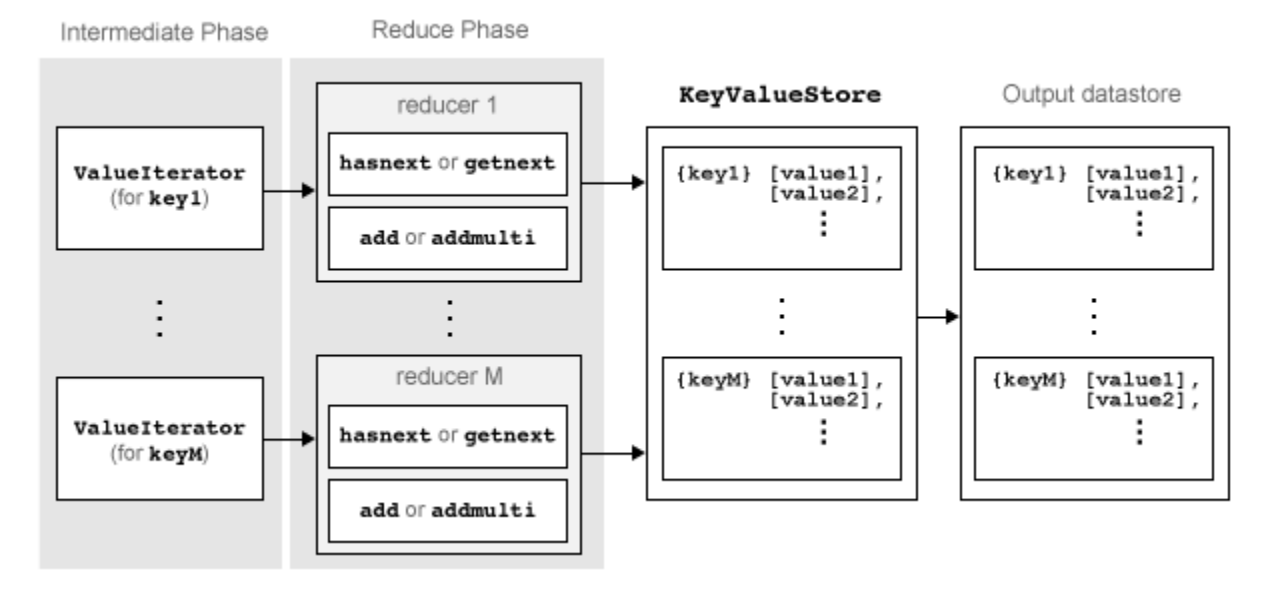

The Reduce phase of the mapreduce algorithm has the following steps:

- 1 The result of the Map phase of the mapreduce algorithm is an intermediate KeyValueStore object that contains all of the key-value pairs added by the map function. Before calling the reduce function, mapreduce groups the values in the intermediate KeyValueStore object by unique key. Each unique key in the intermediate KeyValueStore object results in a single call to the reduce function.
- 2 For each key, mapreduce creates a ValueIterator object that contains all of the values associated with that key.
- **3** The reduce function scrolls through the values from the ValueIterator object using the hasnext and getnext functions, which are typically used in a while loop.
- 4 After performing a summary calculation, the reduce function adds one or more key-value pairs to the final KeyValueStore object using the add and addmulti functions.

The Reduce phase of the mapreduce algorithm is complete when the reduce function processes all of the unique intermediate keys and their associated values. The result of this phase of the mapreduce algorithm (similar to the Map phase) is a KeyValueStore object containing all of the final key-value pairs added by the reduce function. After the Reduce phase, mapreduce pulls the key-value pairs from the KeyValueStore and returns them in a datastore (a KeyValueDatastore object by default). The key-value pairs in the output datastore are not in sorted order; they appear in the same order as they were added by the reduce function.

### <span id="page-331-0"></span>Requirements for Reduce Function

mapreduce automatically calls the reduce function for each unique key in the intermediate KeyValueStore object, so the reduce function must meet certain basic requirements to run properly during these automatic calls. These requirements collectively ensure the proper movement of data through the Reduce phase of the mapreduce algorithm.

The inputs to the reduce function are intermKey, intermValIter, and outKVStore:

- intermKey is one of the unique keys added by the map function. Each call to the reduce function by mapreduce specifies a new unique key from the keys in the intermediate KeyValueStore object.
- intermValIter is the ValueIterator object associated with the active key, intermKey. This ValueIterator object contains all of the values associated with the active key. Scroll through the values using the hasnext and getnext functions.

• outKVStore is the name for the final KeyValueStore object to which the reduce function needs to add key-value pairs. The add and addmulti functions use this object name to add key-value pairs to the output. mapreduce takes the output keyvalue pairs from outKVStore and returns them in the output datastore, which is a KeyValueDatastore object by default. If the reduce function does not add any keyvalue pairs to outKVStore, then mapreduce returns an empty datastore.

In addition to these basic requirements for the reduce function, the key-value pairs added by the reduce function must also meet these conditions:

- 1 Keys must be numeric scalars or strings. Numeric keys cannot be NaN, logical, complex, or sparse.
- 2 All keys added by the reduce function must have the same class, but that class may differ from the class of the keys added by the map function.
- 3 If the OutputType argument of mapreduce is 'Binary' (the default), then a value added by the reduce function can be any MATLAB object, including all valid MATLAB data types.
- 4 If the OutputType argument of mapreduce is 'TabularText', then a value added by the reduce function can be a numeric scalar or string. In this case, the value cannot be NaN, complex, logical, or sparse.

**Note:** The above key-value pair requirements may differ when using other products with mapreduce. See the documentation for the appropriate product to get product-specific key-value pair requirements.

### <span id="page-332-0"></span>Sample Reduce Functions

These examples contain some reduce functions used by the mapreduce examples in the toolbox/matlab/demos folder.

#### Simple Reduce Function

One of the simplest examples of a reducer is maxArrivalDelayReducer.m, which is the reducer for the example file MaxMapReduceExample.m. The map function in this example finds the maximum arrival delay in each chunk of input data. Then the reduce function finishes the task by finding the single maximum value among all of the intermediate maxima. To find the maximum value, the reducer scrolls through the values in the ValueIterator object and compares each value to the current maximum. mapreduce only calls this reducer function once, since the mapper adds a single unique key to the intermediate KeyValueStore object. The reduce function adds a single keyvalue pair to the output.

#### type maxArrivalDelayReducer.m

function maxArrivalDelayReducer(intermKey, intermValIter, outKVStore) % Reducer function for the MaxMapreduceExample. % Copyright 2014 The MathWorks, Inc. % intermKey is 'PartialMaxArrivalDelay'. intermValIter is an iterator of % all values that has the key 'PartialMaxArrivalDelay'.  $maxVal = -inf;$ while hasnext(intermValIter) maxVal = max(getnext(intermValIter), maxVal);

end % The key-value pair added to outKVStore will become the output of mapreduce add(outKVStore,'MaxArrivalDelay',maxVal);

#### Advanced Reduce Function

A more advanced example of a reducer is statsByGroupReducer.m, which is the reducer for the example file StatisticsByGroupMapReduceExample.m. The map function in this example groups the data in each input using an extra parameter (airline carrier, month, and so on), and then calculates several statistical quantities for each group of data. The reduce function finishes the task by retrieving the statistical quantities and concatenating them into long vectors, and then using the vectors to calculate the final statistical quantities for count, mean, variance, skewness, and kurtosis. The reducer stores these values as fields in a structure, so that each unique key has a structure of statistical quantities in the output.

```
type statsByGroupReducer.m
```

```
function statsByGroupReducer(intermKey, intermValIter, outKVStore)
% Reducer function for the StatisticsByGroupMapReduceExample.
% Copyright 2014 The MathWorks, Inc.
n = 1:
m = 1;
V = [];
```

```
s = [];
k = 1;
% get all sets of intermediate statistics
while hasnext(intermValIter)
   value = getnext(intermValIter);
   n = [n; value(1)];
   m = [m; value(2)];
   v = [v; value(3)];s = [s; value(4)];k = [k; value(5)];
end
% Note that this approach assumes the concatenated intermediate values fit
% in memory. Refer to the reducer function, covarianceReducer, of the
% CovarianceMapReduceExample for an alternative pairwise reduction approach
% combine the intermediate results
count = sum(n):
meanVal = sum(n.*m)/count;d = m - meanVal;variance = (sum(n.*v) + sum(n.*d.^2))/count;skewnessVal = (sum(n.*s) + sum(n.*d.*(3*v + d.^2)))./(count*variance^(1.5));
kurtosisVal = (sum(n.*k) + sum(n.*d.*(4*s + 6.*v.*d +d.^3)))./(count*variance^2);
outValue = struct('Count',count, 'Mean',meanVal, 'Variance',variance,...
                  'Skewness',skewnessVal, 'Kurtosis',kurtosisVal);
% add results to the output datastore
add(outKVStore,intermKey,outValue);
```
#### More Reduce Functions

For more information about common programming patterns in map or reduce functions, see ["Build Effective Algorithms with MapReduce" on page 11-22.](#page-337-0)

### See Also

add | addmulti | datastore | getnext | hasnext | mapreduce

### More About

- Using KeyValueStore Objects
- Using ValueIterator Objects
- ["Write a Map Function" on page 11-10](#page-325-1)
- ["Getting Started with MapReduce" on page 11-2](#page-317-0)

# Speed Up and Deploy MapReduce Using Other Products

#### In this section...

["Execution Environment" on page 11-21](#page-336-0)

["Running in Parallel" on page 11-21](#page-336-1)

<span id="page-336-0"></span>["Application Deployment" on page 11-21](#page-336-2)

## Execution Environment

To use mapreduce with Parallel Computing Toolbox™, MATLAB Distributed Computing  $S$ erver<sup>™</sup>, or MATLAB Compiler<sup>™</sup>, use the mapreducer configuration function to change the execution environment for mapreduce. This enables you to start small to verify your map and reduce functions, then quickly scale up to run larger calculations.

## <span id="page-336-1"></span>Running in Parallel

Parallel Computing Toolbox can immediately speed up your mapreduce algorithms by using the full processing power of multicore computers to execute applications with a parallel pool of workers. If you already have Parallel Computing Toolbox installed, then you probably do not need to do anything special to take advantage of these capabilities. For more information about using mapreduce with Parallel Computing Toolbox, see "Run mapreduce on a Parallel Pool".

MATLAB Distributed Computing Server enables you to run the same applications on a remote computer cluster. For more information, including how to configure MATLAB Distributed Computing Server to support Hadoop clusters, see "Big Data".

## <span id="page-336-2"></span>Application Deployment

MATLAB Compiler enables you to create standalone mapreduce applications or deployable archives, which you can share with colleagues or deploy to production Hadoop systems.

For more information, see "Hadoop Integration".

## See Also

gcmr | mapreducer

# Build Effective Algorithms with MapReduce

<span id="page-337-0"></span>The mapreduce example files that ship with MATLAB illustrate different programming techniques. You can use these examples as a starting point to quickly prototype similar mapreduce calculations.

Note: The associated files for these examples are all in the toolbox/matlab/demos/ folder.

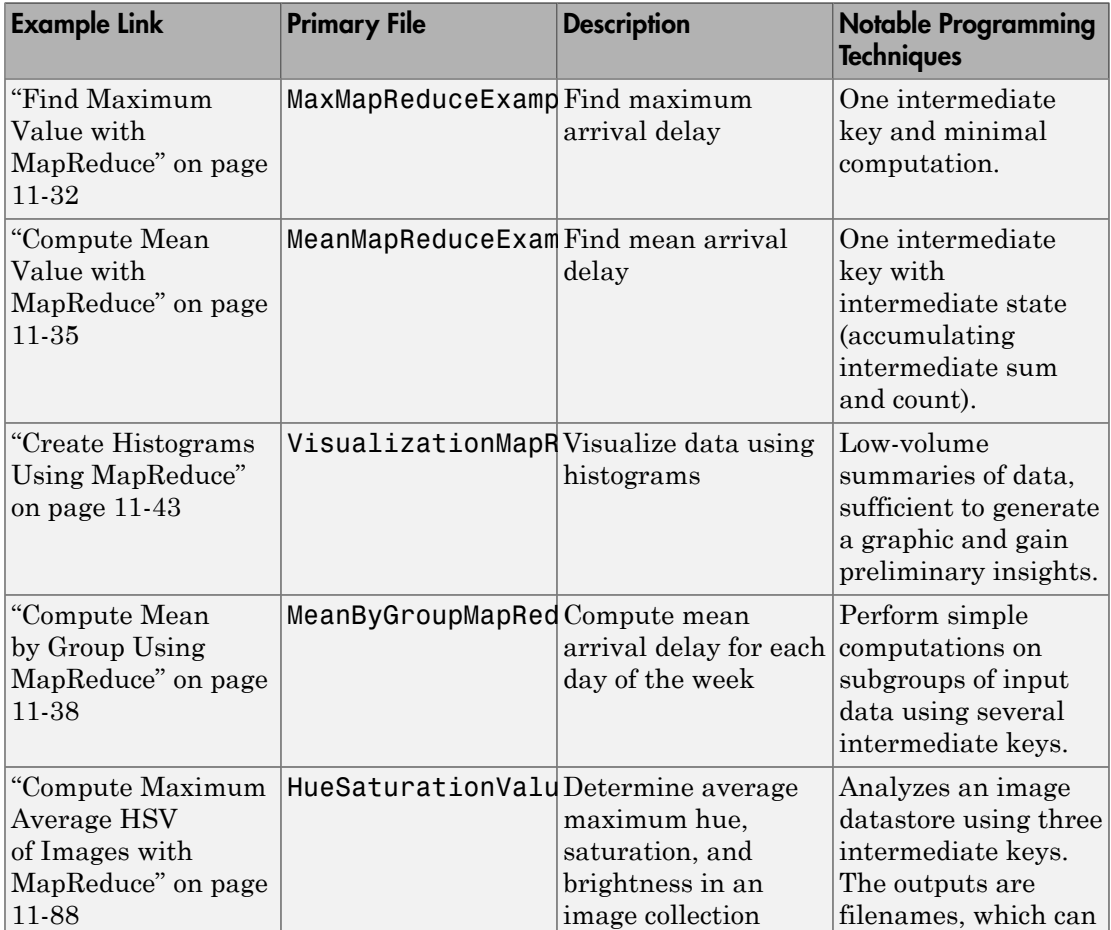

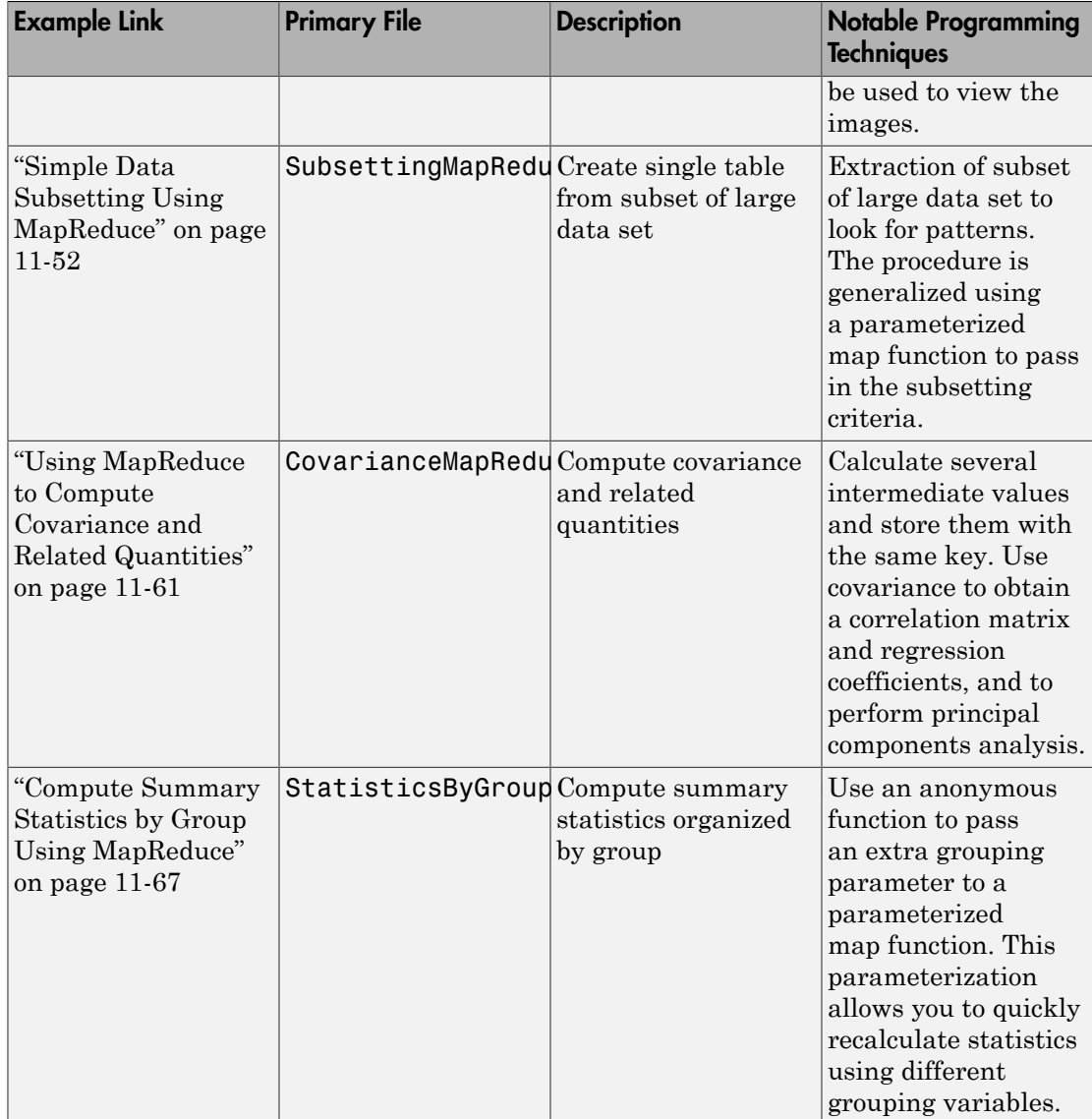

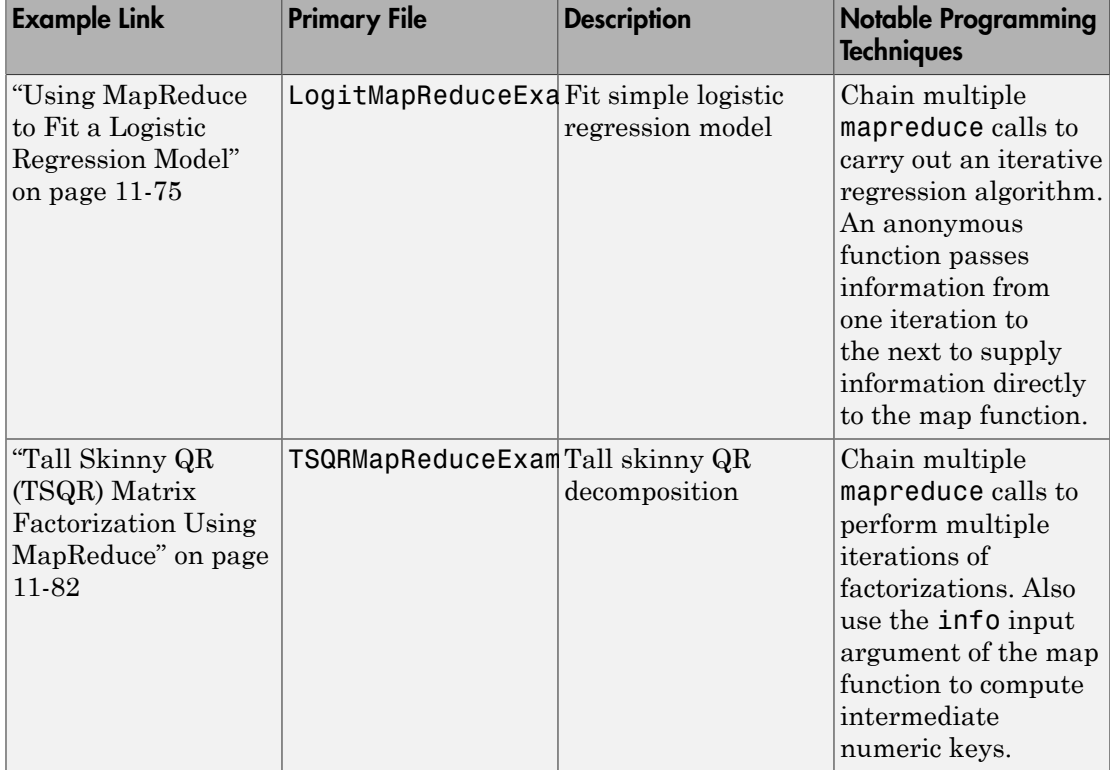

If you have Parallel Computing Toolbox and Bioinformatics Toolbox™, then see the FastqMapReduceExample.m example file in the matlab/toolbox/bioinfo/ biodemos/ folder. This example develops a mapreduce algorithm to analyze Next Generation Sequencing Data.

# Debug MapReduce Algorithms

This example shows how to debug your mapreduce algorithms in MATLAB using a simple example file, MaxMapReduceExample.m. Debugging enables you to follow the movement of data between the different phases of mapreduce execution and inspect the state of all intermediate variables.

#### In this section...

["Set Breakpoint" on page 11-25](#page-340-0) ["Execute mapreduce" on page 11-25](#page-340-1) ["Step Through Map Function" on page 11-26](#page-341-0) ["Step Through Reduce Function" on page 11-28](#page-343-0)

### <span id="page-340-0"></span>Set Breakpoint

Set one or more breakpoints in your map or reduce function files so you can examine the variable values where you think the problem is. For more information, see "Set Breakpoints".

Open the file maxArrivalDelayMapper.m.

```
edit maxArrivalDelayMapper.m
```
Set a breakpoint on line 9. This breakpoint causes execution of mapreduce to pause right before each call to the map function adds a key-value pair to the intermediate KeyValueStore object, named intermKVStore.

```
\mathbf{1}Finnetion maxArrivalDelayMapper (data, info, intermKVStore)
\overline{2}% Mapper function for the MaxMapreduceExample.
3
\overline{4}% Copyright 1984-2014 The MathWorks, Inc.
5
6
       % Data is an n-by-1 table of the ArrDelay. As the data source is tabular,
7
       % the return of read is a table object.
8 -partMax = max(data.ArrDelay);9 O
       add(intermKVStore, 'PartialMaxArrivalDelay', partMax);
```
### <span id="page-340-1"></span>Execute mapreduce

Run the mapreduce example file MaxMapReduceExample.m.

MaxMapReduceExample;

MATLAB stops execution of the file when it encounters the breakpoint in the map function. During the pause in execution, you can hover over the different variable names in the map function, or type one of the variable names at the command line to inspect the values.

In this case, the display indicates that, as yet, there are no key-value pairs in intermKVStore.

```
\mathbf{1}Finnction maxArrivalDelavMapper (data, info, intermKVStore)
\overline{2}% Mapper function for the MaxMapreduceExample.
3
\overline{4}% Copyright 1984-2014 The MathWorks, Inc.
5
6
       % Data is an n-by-1 table of the ArrDelay. As the data source is tabular,
\overline{7}% the return of read is a table object.
8 -partMax = max(data.ArrDelay);9 O \bullet \vdashadd(intermKVStore, 'PartialMaxArrivalDelay', partMax);
            intermKVStore: 1x1 matlab.mapreduce.KeyValueStore =
            KeyValueStore with no key-value pairs.
            Keys must be numeric scalars or strings, and values may be any type.
            Use add or addmulti to add more key-value pairs.
```
## <span id="page-341-0"></span>Step Through Map Function

1 Continue past the breakpoint. You can use dbstep to execute a single line, or dbcont to continue execution until MATLAB encounters another breakpoint.

Alternatively, you can click **Step** or **Continue** in the **Editor** tab. For more information about all the available options, see "Debug a MATLAB Program".

In this case, use dbstep (or click  $\mathbf{S}$  **Step**) to execute only line 9, which adds a keyvalue pair to intermKVStore. Inspect the new display for intermKVStore.

```
\mathbf{1}Finnetion maxArrivalDelayMapper (data, info, intermKVStore)
       % Mapper function for the MaxMapreduceExample.
\overline{2}3
\overline{4}% Copyright 1984-2014 The MathWorks, Inc.
5
\overline{6}% Data is an n-by-1 table of the ArrDelay. As the data source is tabular,
\overline{7}% the return of read is a table object.
8 -partMax = max(data.ArrDelay);9Q_{\alpha}add(intermKVStore, 'PartialMaxArrivalDelay', partMax);
            intermKVStore: 1x1 matlab.mapreduce.KeyValueStore =
            KeyValueStore containing string keys.
            Keys must be strings, and values may be any type.
            Last 1 key-value pair added:
                            Key
                                                Value
                 'PartialMaxArrivalDelay'
                                                [186]Use add or addmulti to add more key-value pairs.
```
#### 2

Now, use dbcont (or click **Continue**) to continue execution of mapreduce. During the *next* call to the map function, MATLAB halts again on line 9. The new display for intermKVStore indicates that it does not contain any key-value pairs, because the display is meant to show only the *most recent* key-value pairs that are added in the current call to the map (or reduce) function.

#### 3

Step past line 9 again using dbstep (or click **Step**) to add the next key-value pair to intermKVStore, and inspect the new display for the variable. MATLAB displays only the key-value pair added during the current call to the map function.

```
\mathbf{1}E function maxArrivalDelayMapper (data, info, intermKVStore)
\overline{2}% Mapper function for the MaxMapreduceExample.
\overline{3}4
       % Copyright 1984-2014 The MathWorks, Inc.
5
6\phantom{a}% Data is an n-by-1 table of the ArrDelay. As the data source is tabular,
\overline{7}% the return of read is a table object.
8 -partMax = max(data.ArrDelay);90<sub>n</sub>add(intermKVStore, 'PartialMaxArrivalDelay', partMax);
             intermKVStore: 1x1 matlab.mapreduce.KeyValueStore =
            KeyValueStore containing string keys.
            Keys must be strings, and values may be any type.
            Last 1 key-value pair added:
                            Key
                                                Value
                 'PartialMaxArrivalDelay'
                                                [339]Use add or addmulti to add more key-value pairs.
```
4 Complete the debugging of the map function by removing the breakpoint and closing the file maxArrivalDelayMapper.m.

## <span id="page-343-0"></span>Step Through Reduce Function

1 You can use the same process to set breakpoints and step through execution of a reduce function. The reduce function for this example is maxArrivalDelayReducer.m. Open this file for editing.

edit maxArrivalDelayReducer.m

- 2 Set two breakpoints: one on line 10, and one on line 13. This enables you to inspect the ValueIterator and the final key-value pairs added to the output, outKVStore.
- 3 Run the main example file.

MaxMapReduceExample

4 The execution of the example will pause when the breakpoint on line 10 is encountered. The debug display for the ValueIterator indicates the active key and whether any values remain to be retrieved.

```
[function maxArrivalDelayReducer(intermKey, intermValIter, outKVStore)
\mathbf{1}\overline{2}% Reducer function for the MaxMapreduceExample.
\overline{3}\overline{4}% Copyright 2014 The MathWorks, Inc.
\overline{\mathbf{5}}6<sup>1</sup>% intermKey is 'PartialMaxArrivalDelay'. intermValIter is an iterator of
7<sup>1</sup>% all values that has the key 'PartialMaxArrivalDelay'.
8 -maxVal = -inf;9 -\Boxwhile hasnext (intermValIter)
10 ◎ ☆
           maxVal = max(getnext(intermValIter), maxVal);11 -end
                                    intermValIter: 1x1 matlab.mapreduce.ValueIterator =
12<sup>7</sup>% The key-value pair add
13<sup>°</sup>add (outKVStore, 'MaxArriv
                                    ValueIterator with properties:
                                         Key: 'PartialMaxArrivalDelay'
                                    One or more values are available.
                                    Use hasnext to check if more values are available. Use getnext to get the next value.
```
5

Now, remove the breakpoint on line 10 and use dbcont (or click **Continue**) to continue execution of the example until the next breakpoint is reached (on line 13). Since this reduce function continually compares each new value from the ValueIterator to the global maximum, mapreduce execution ends by adding a single key-value pair to outKVStore.

6

Use dbstep (or click **Step**) to execute line 13 only. The display for outKVStore shows the global maximum value that mapreduce will return as the final answer.

```
E function maxArrivalDelayReducer(intermKey, intermValIter, outKVStore)
 \mathbf{1}\overline{2}% Reducer function for the MaxMapreduceExample.
 \overline{3}\overline{4}% Copyright 2014 The MathWorks, Inc.
 \overline{5}6
        % intermKey is 'PartialMaxArrivalDelay'. intermValIter is an iterator of
 7\phantom{.0}% all values that has the key 'PartialMaxArrivalDelay'.
        maxVal = -inf;8 -9 -\Box while hasnext (intermValIter)
10 -maxVal = max(getnext(intermValIter), maxVal);
11 -- end
12<sup>°</sup>% The key-value pair added to outKVStore will become the output of mapreduce
13 \bullet<sub>n</sub> \perpadd(outKVStore, 'MaxArrivalDelay', maxVal);
             outKVStore: 1x1 matlab.mapreduce.KeyValueStore =
             KeyValueStore containing string keys.
             Keys must be strings, and values may be any type.
             Last 1 key-value pair added:
                          Key
                                          Value
                  'MaxArrivalDelay'
                                          [1014]Use add or addmulti to add more key-value pairs.
```
7

Now use dbcont (or click **Continue**) to advance execution, enabling the example to finish running. mapreduce returns the final results.

```
Map 100% Reduce 100%
ans = Key Value 
   'MaxArrivalDelay' [1014]
```
For a complete guide to debugging in MATLAB, see "Debugging".

# See Also

mapreduce

## More About

- Using KeyValueStore Objects
- Using ValueIterator Objects
- ["Getting Started with MapReduce" on page 11-2](#page-317-0)

# Find Maximum Value with MapReduce

<span id="page-347-0"></span>This example shows how to find the maximum value of a single variable in a data set using mapreduce. It demonstrates the simplest use of mapreduce since there is only one key and minimal computation.

#### Prepare Data

Create a datastore using the airlinesmall.csv data set. This 12-megabyte data set contains 29 columns of flight information for several airline carriers, including arrival and departure times. In this example, select ArrDelay (flight arrival delay) as the variable of interest.

```
ds = datastore('airlinesmall.csv', 'TreatAsMissing', 'NA');
ds.SelectedVariableNames = 'ArrDelay';
```
datastore returns a TabularTextDatastore object for the data. This datastore treats 'NA' strings as missing, and replaces the missing values with NaN values by default. Additionally, the SelectedVariableNames property allows you to work with only the selected variable of interest, which you can verify using preview.

preview(ds)

#### Run MapReduce

The mapreduce function requires a map function and a reduce function as inputs. The mapper receives chunks of data and outputs intermediate results. The reducer reads the intermediate results and produces a final result.

In this example, the mapper finds the maximum arrival delay in each chunk of data. The mapper then stores these maximum values as the intermediate values associated with the key 'PartialMaxArrivalDelay'.

Display the map function file.

```
function maxArrivalDelayMapper (data, info, intermKVStore)
% Mapper function for the MaxMapreduceExample.
% Copyright 1984-2014 The MathWorks, Inc. 
% Data is an n-by-1 table of the ArrDelay. As the data source is tabular,
% the return of read is a table object.
partMax = max(data.ArrDelay);
add(intermKVStore, 'PartialMaxArrivalDelay',partMax);
```
The reducer receives a list of the maximum arrival delays for each chunk and finds the overall maximum arrival delay from the list of values. mapreduce only calls this reducer once, since the mapper only adds a single unique key. The reducer uses add to add a final key-value pair to the output.

Display the reduce function file.

```
function maxArrivalDelayReducer(intermKey, intermValIter, outKVStore)
% Reducer function for the MaxMapreduceExample.
% Copyright 2014 The MathWorks, Inc.
% intermKey is 'PartialMaxArrivalDelay'. intermValIter is an iterator of
% all values that has the key 'PartialMaxArrivalDelay'.
maxVal = -inf;while hasnext(intermValIter)
   maxVal = max(getnext(intermValIter), maxVal);
end
% The key-value pair added to outKVStore will become the output of mapreduce 
add(outKVStore,'MaxArrivalDelay',maxVal);
```
Use mapreduce to apply the map and reduce functions to the datastore, ds.

```
maxDelay = mapreduce(ds, @maxArrivalDelayMapper, @maxArrivalDelayReducer);
```
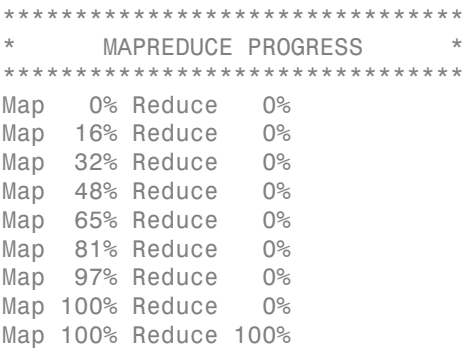

mapreduce returns a datastore, maxDelay, with files in the current folder.

Read the final result from the output datastore, maxDelay.

#### readall(maxDelay)

ans =

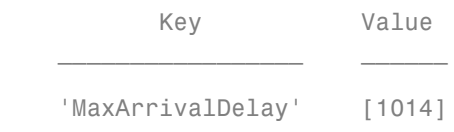

### See Also

datastore | mapreduce

### More About

- ["Getting Started with MapReduce" on page 11-2](#page-317-0)
- ["Build Effective Algorithms with MapReduce" on page 11-22](#page-337-0)

# Compute Mean Value with MapReduce

<span id="page-350-0"></span>This example shows how to compute the mean of a single variable in a data set using mapreduce. It demonstrates a simple use of mapreduce with one key, minimal computation, and an intermediate state (accumulating intermediate sum and count).

#### Prepare Data

Create a datastore using the airlinesmall.csv data set. This 12-megabyte data set contains 29 columns of flight information for several airline carriers, including arrival and departure times. In this example, select ArrDelay (flight arrival delay) as the variable of interest.

```
ds = datastore('airlinesmall.csv', 'TreatAsMissing', 'NA');
ds.SelectedVariableNames = 'ArrDelay';
```
datastore returns a TabularTextDatastore object for the data. This datastore treats 'NA' strings as missing, and replaces the missing values with NaN values by default. Additionally, the SelectedVariableNames property allows you to work with only the selected variable of interest, which you can verify using preview.

preview(ds)

#### Run MapReduce

The mapreduce function requires a map function and a reduce function as inputs. The mapper receives chunks of data and outputs intermediate results. The reducer reads the intermediate results and produces a final result.

In this example, the mapper finds the count and sum of the arrival delays in each chunk of data. The mapper then stores these values as the intermediate values associated with the key 'PartialCountSumDelay'.

Display the map function file.

```
function meanArrivalDelayMapper (data, info, intermKVStore)
% Mapper function for the MeanMapReduceExample.
% Copyright 2014 The MathWorks, Inc.
% Data is an n-by-1 table of the ArrDelay. Remove missing value first:
data(isan(data.ArrDelay),:) = [];
% Record the partial counts and sums and the reducer will accumulate them.
partCountSum = [length(data.ArrDelay), sum(data.ArrDelay)];
add(intermKVStore, 'PartialCountSumDelay',partCountSum);
```
The reducer accepts the count and sum for each chunk stored by the mapper. It sums up the values to obtain the total count and total sum. The overall mean arrival delay is a simple division of the values. mapreduce only calls this reducer once, since the mapper only adds a single unique key. The reducer uses add to add a single key-value pair to the output.

Display the reduce function file.

```
function meanArrivalDelayReducer(intermKey, intermValIter, outKVStore)
% Reducer function for the MeanMapReduceExample.
% Copyright 2014 The MathWorks, Inc.
% intermKey is 'PartialCountSumDelay'
count = 0;sum = 0:
while hasnext(intermValIter)
    countSum = getnext(intermValIter);
   count = count + countSum(1);sum = sum + countSum(2);
end
meanDelay = sum/count;
```
% The key-value pair added to outKVStore will become the output of mapreduce add(outKVStore,'MeanArrivalDelay',meanDelay);

Use mapreduce to apply the map and reduce functions to the datastore, ds.

meanDelay = mapreduce(ds, @meanArrivalDelayMapper, @meanArrivalDelayReducer);

```
********************************
      MAPREDUCE PROGRESS
********************************
Map 0% Reduce 0%
Map 16% Reduce 0%
Map 32% Reduce 0%
Map 48% Reduce 0%
Map 65% Reduce 0%
Map 81% Reduce 0%
Map 97% Reduce 0%
Map 100% Reduce 0%
Map 100% Reduce 100%
```
mapreduce returns a datastore, meanDelay, with files in the current folder.

Read the final result from the output datastore, meanDelay.

```
readall(meanDelay)
```
ans  $=$ 

Key Value

 $\mathcal{L}_\text{max} = \frac{1}{2} \sum_{i=1}^{n} \frac{1}{2} \sum_{i=1}^{n} \frac{1}{2} \sum_{i=1}^{n} \frac{1}{2} \sum_{i=1}^{n} \frac{1}{2} \sum_{i=1}^{n} \frac{1}{2} \sum_{i=1}^{n} \frac{1}{2} \sum_{i=1}^{n} \frac{1}{2} \sum_{i=1}^{n} \frac{1}{2} \sum_{i=1}^{n} \frac{1}{2} \sum_{i=1}^{n} \frac{1}{2} \sum_{i=1}^{n} \frac{1}{2} \sum_{i=1}^{n} \frac{1$ 

```
'MeanArrivalDelay' [7.1201]
```
### See Also

datastore | mapreduce

#### More About

- ["Getting Started with MapReduce" on page 11-2](#page-317-0)
- ["Build Effective Algorithms with MapReduce" on page 11-22](#page-337-0)

# Compute Mean by Group Using MapReduce

<span id="page-353-0"></span>This example shows how to compute the mean by group in a data set using mapreduce. It demonstrates how to do computations on subgroups of data.

#### Prepare Data

Create a datastore using the airlinesmall.csv data set. This 12-megabyte data set contains 29 columns of flight information for several airline carriers, including arrival and departure times. In this example, select DayOfWeek and ArrDelay (flight arrival delay) as the variables of interest.

```
ds = datastore('airlinesmall.csv', 'TreatAsMissing', 'NA');
ds.SelectedVariableNames = {'ArrDelay', 'DayOfWeek'};
```
datastore returns a TabularTextDatastore object for the data. This datastore treats 'NA' strings as missing, and replaces the missing values with NaN values by default. Additionally, the SelectedVariableNames property allows you to work with only the selected variables of interest, which you can verify using preview.

preview(ds)

ans  $=$ 

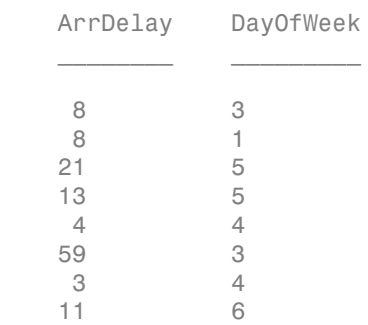

#### Run MapReduce

The mapreduce function requires a map function and a reduce function as inputs. The mapper receives chunks of data and outputs intermediate results. The reducer reads the intermediate results and produces a final result.

In this example, the mapper computes the count and sum of delays by the day of week in each chunk of data, and then stores the results as intermediate key-value pairs. The keys are integers (1 to 7) representing the days of the week and the values are two-element vectors representing the count and sum of the delay of each day.

Display the map function file.

```
function meanArrivalDelayByDayMapper(data, ~, intermKVStore)
% Mapper function for the MeanByGroupMapReduceExample.
% Copyright 2014 The MathWorks, Inc.
% Data is an n-by-2 table: first column is the DayOfWeek and the second
% is the ArrDelay. Remove missing values first.
delays = data.ArrDelay;
day = data.DayOfWeek;
notNaN =~isnan(delays);
day = day(notNaN);delays = delays(notNaN);
% find the unique days in this chunk
[intermKeys, ~, idx] = unique(day, 'stable');% group delays by idx and apply @grpstatsfun function to each group
intermVals = accumarray(idx,delays,size(intermKeys),@countsum);
addmulti(intermKVStore,intermKeys,intermVals);
function out = countsum(x)n = length(x); % counts = sum(x); % meanout = \{ [n, s] \};
```
After the Map phase, mapreduce groups the intermediate key-value pairs by unique key (in this case, day of the week). Thus, each call to the reducer works on the values associated with one day of the week. The reducer receives a list of the intermediate count and sum of delays for the day specified by the input key (intermKey) and sums up the values into the total count, n and total sum s. Then, the reducer calculates the overall mean, and adds one final key-value pair to the output. This key-value pair represents the mean flight arrival delay for one day of the week.

Display the reduce function file.

```
function meanArrivalDelayByDayReducer(intermKey, intermValIter, outKVStore)
% Reducer function for the MeanByGroupMapReduceExample.
% Copyright 2014 The MathWorks, Inc.
n = 0;
s = 0;% get all sets of intermediate results
while hasnext(intermValIter)
     intermValue = getnext(intermValIter);
    n = n + intermValue(1);s = s + interval = (2);end
% accumulate the sum and count
mean = s/n;
% add results to the output datastore
add(outKVStore,intermKey,mean);
```
Use mapreduce to apply the map and reduce functions to the datastore, ds.

```
meanDelayByDay = mapreduce(ds, @meanArrivalDelayByDayMapper, ...
                               @meanArrivalDelayByDayReducer);
********************************
      MAPREDUCE PROGRESS
********************************
Map 0% Reduce 0%
Map 16% Reduce 0%
Map 32% Reduce 0%
Map 48% Reduce 0%
Map 65% Reduce 0%
Map 81% Reduce 0%
Map 97% Reduce 0%
Map 100% Reduce 0%
Map 100% Reduce 14%
Map 100% Reduce 29%
Map 100% Reduce 43%
Map 100% Reduce 57%
Map 100% Reduce 71%
Map 100% Reduce 86%
Map 100% Reduce 100%
```
mapreduce returns a datastore, meanDelayByDay, with files in the current folder.

Read the final result from the output datastore, meanDelayByDay.

```
result = readall(meanDelayByDay)
```

```
result = 
      Key Value 
\frac{1}{2} , \frac{1}{2} , \frac{1}{2} , \frac{1}{2} , \frac{1}{2} , \frac{1}{2} , \frac{1}{2} , \frac{1}{2} 3 [7.0038]
      1 [7.0833]
      5 [9.4193]
      4 [9.3185]
      6 [4.2095]
      2 [5.8569]
      7 [6.5241]
```
#### Organize Results

The integer keys (1 to 7) represent the days of the week. To organize the results more, convert the keys to a categorical array, retrieve the numeric values from the single element cells, and rename the variable names of the resulting table.

```
result.Key = categorical(result.Key, 1:7, ...
                {'Mon','Tue','Wed','Thu','Fri','Sat','Sun'});
result.Value = cell2mat(result.Value);
result.Properties.VariableNames = {'DayOfWeek', 'MeanArrDelay'}
```
result =

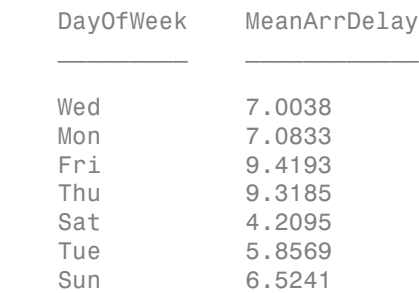

Sort the rows of the table by mean flight arrival delay. This reveals that Saturday is the best day of the week to travel, whereas Friday is the worst.

```
result = sortrows(result,'MeanArrDelay')
```
result =

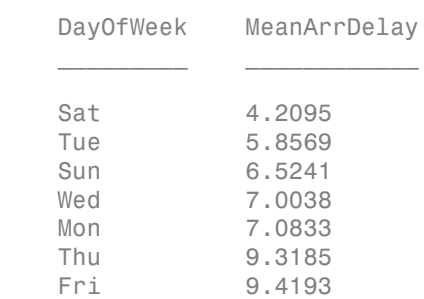

### See Also

datastore | mapreduce

## More About

- ["Getting Started with MapReduce" on page 11-2](#page-317-0)
- ["Build Effective Algorithms with MapReduce" on page 11-22](#page-337-0)

# Create Histograms Using MapReduce

<span id="page-358-0"></span>This example shows how to visualize patterns in a large data set without having to load all of the observations into memory simultaneously. It demonstrates how to compute lower volume summaries of the data that are sufficient to generate a graphic.

Histograms are a common visualization technique that give an empirical estimate of the probability density function (pdf) of a variable. Histograms are well-suited to a big data environment, because they can reduce the size of raw input data to a vector of counts. Each count is the number of observations that falls within each of a set of contiguous, numeric intervals or bins.

The mapreduce function computes counts separately on multiple chunks of the data. Then mapreduce sums the counts from all chunks. The map function and reduce function are both extremely simple in this example. Nevertheless, you can build flexible visualizations with the summary information that they collect.

#### Prepare Data

Create a datastore using the airlinesmall.csv data set. This 12-megabyte data set contains 29 columns of flight information for several airline carriers, including arrival and departure times. In this example, select ArrDelay (flight arrival delay) as the variable of interest.

```
ds = datastore('airlinesmall.csv', 'TreatAsMissing', 'NA');
ds.SelectedVariableNames = 'ArrDelay';
```
datastore returns a TabularTextDatastore object for the data. This datastore treats 'NA' strings as missing, and replaces the missing values with NaN values by default. Additionally, the SelectedVariableNames property allows you to work with only the selected variable of interest, which you can verify using preview.

```
preview(ds)
ans = ArrDelay
\mathcal{L} 8 
      8 
     21
```
#### Run MapReduce

The mapreduce function requires a map function and a reduce function as inputs. The mapper receives chunks of data and outputs intermediate results. The reducer reads the intermediate results and produces a final result.

In this example, the mapper collects the counts of flights with various amounts of arrival delay by accumulating the arrival delays into bins. The bins are defined by the fourth input argument to the map function, edges.

Display the map function file.

```
function visualizationMapper(data, ~, intermKVStore, edges)
%
% Count how many flights have have arrival delay that in each interval 
% specified by the EDGES vector, and add these counts to INTERMKVSTORE.
% 
counts = histc( data.ArrDelay, edges );
add( intermKVStore, 'Null', counts );
```
The bin size of the histogram is important. Bins that are too wide can obscure important details in the data set. Bins that are too narrow can lead to a noisy histogram. When working with very large data sets, it is best to avoid making multiple passes over the data to try out different bin widths. A simple way to avoid making multiple passes is to collect counts with bins that are narrow. Then, to get wider bins, you can aggregate adjacent bin counts without reprocessing the raw data. The flight arrival delays are reported in 1-minute increments, so define 1-minute bins from -60 minutes to 599 minutes.

 $edges = -60:599;$ 

Create an anonymous function to configure the map function to use the bin edges. The anonymous function allows you to specialize the map function by specifying a
particular value for its fourth input argument. Then, you can call the map function via the anonymous function, using only the three input arguments that the mapreduce function expects.

```
ourVisualizationMapper = ...
     @(data, info, intermKVstore) visualizationMapper(data, info, intermKVstore, edges);
```
Display the reduce function file. The reducer sums the counts stored by the mapper.

```
function visualizationReducer(~, intermValList, outKVStore)
% get all intermediate results from the intermediate store
if hasnext(intermValList)
     outVal = getnext(intermValList);
else
    outVal = []:
end
while hasnext(intermValList)
     outVal = outVal + getnext(intermValList);
end
add(outKVStore, 'Null', outVal);
```
Use mapreduce to apply the map and reduce functions to the datastore, ds.

result = mapreduce(ds, ourVisualizationMapper, @visualizationReducer);

\*\*\*\*\*\*\*\*\*\*\*\*\*\*\*\*\*\*\*\*\*\*\*\*\*\*\*\*\*\*\*\* MAPREDUCE PROGRESS \*\*\*\*\*\*\*\*\*\*\*\*\*\*\*\*\*\*\*\*\*\*\*\*\*\*\*\*\*\*\*\* Map 0% Reduce 0% Map 16% Reduce 0% Map 32% Reduce 0% Map 48% Reduce 0% Map 65% Reduce 0% Map 81% Reduce 0% Map 97% Reduce 0% Map 100% Reduce 0% Map 100% Reduce 100%

mapreduce returns an output datastore, result, with files in the current folder.

#### Organize Results

Read the final bin count results from the output datastore.

 $r = readall(result);$ counts =  $r.Vallow{1};$ 

#### Visualize Results

Plot the raw bin counts using the whole range of the data (apart from a few outliers excluded by the mapper).

```
bar(edges, counts, 'hist');
title('Distribution of Flight Delay')
xlabel('Arrival Delay (min)')
ylabel('Flight Counts')
```
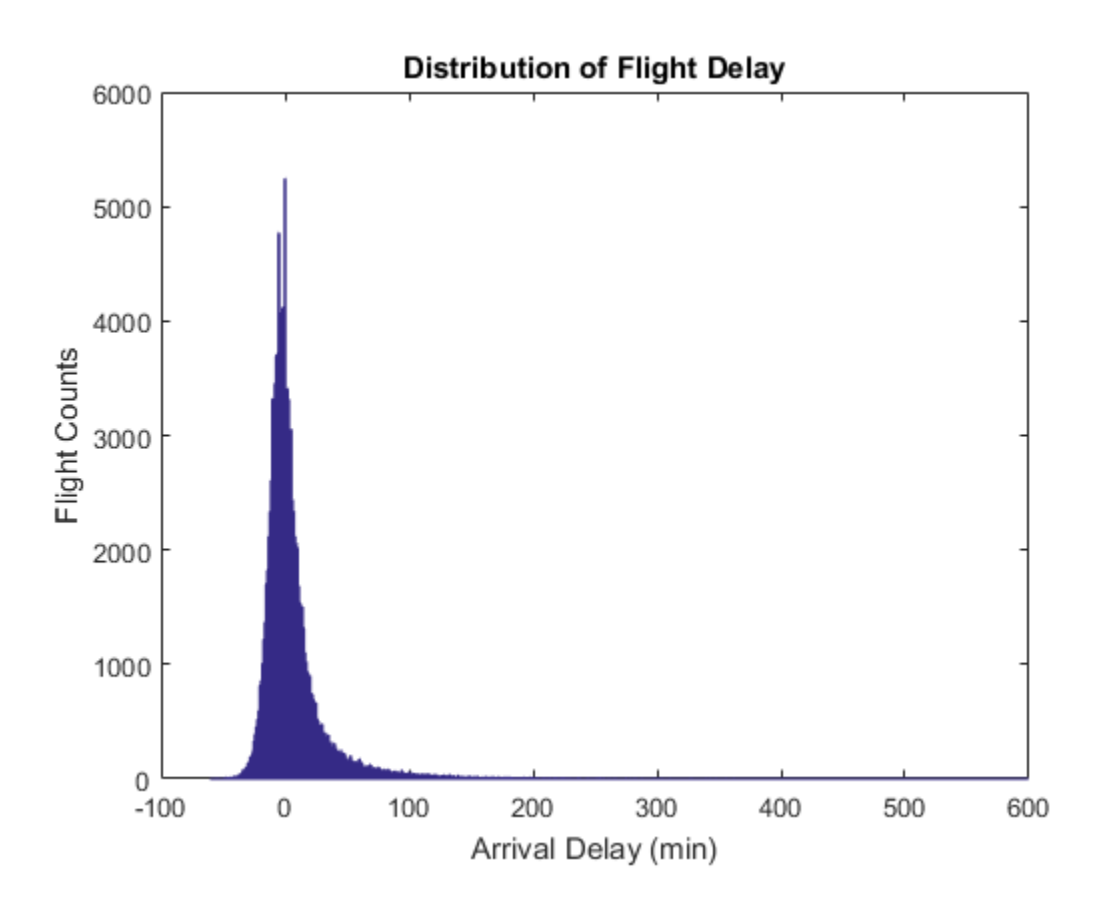

The histogram has long tails. Look at a restricted bin range to better visualize the delay distribution of the majority of flights. Zooming in a bit reveals there is a reporting artifact; it is common to round delays to 5-minute increments.

```
xlim([-50,50]);
grid on
grid minor
```
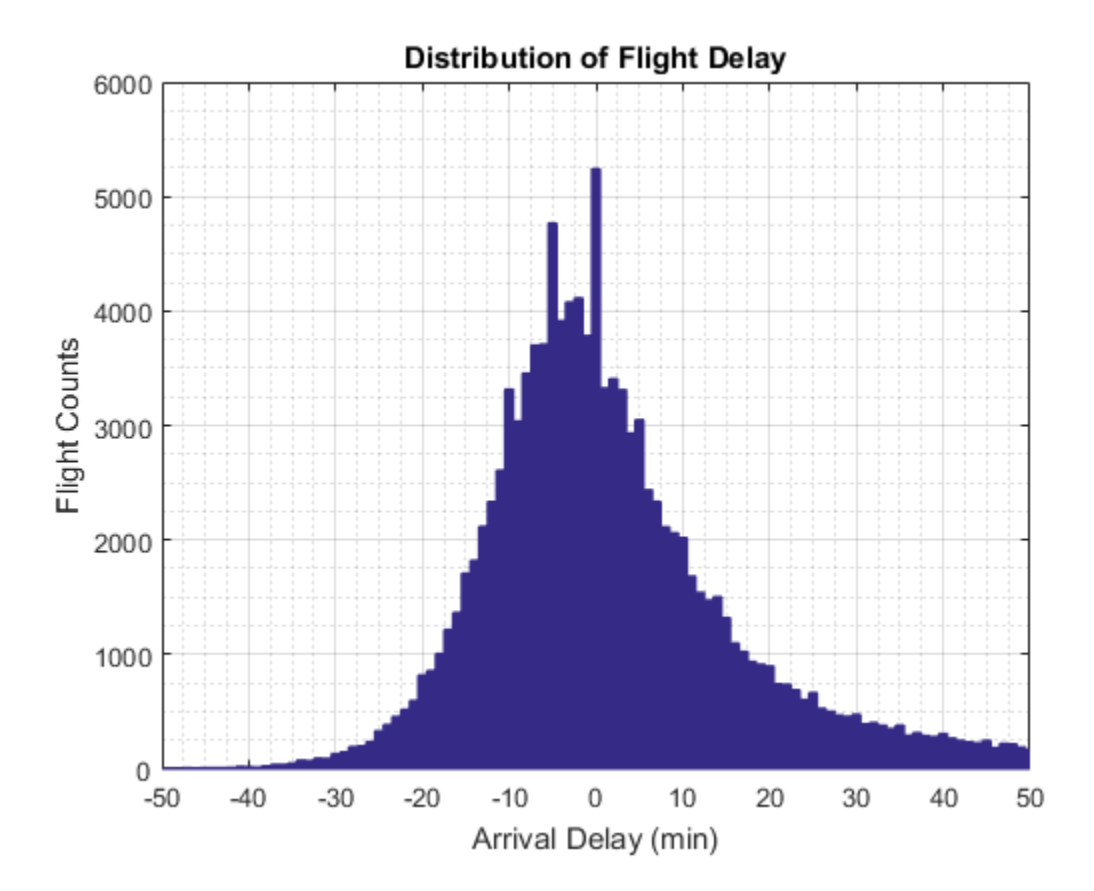

Smooth the counts with a moving average filter to remove the 5-minute recording artifact.

```
smoothCounts = filter( (1/5)*ones(1,5), 1, counts);
figure
bar(edges, smoothCounts, 'hist')
xlim([-50,50]);
title('Distribution of Flight Delay')
xlabel('Arrival Delay (min)')
ylabel('Flight Counts')
grid on
grid minor
```
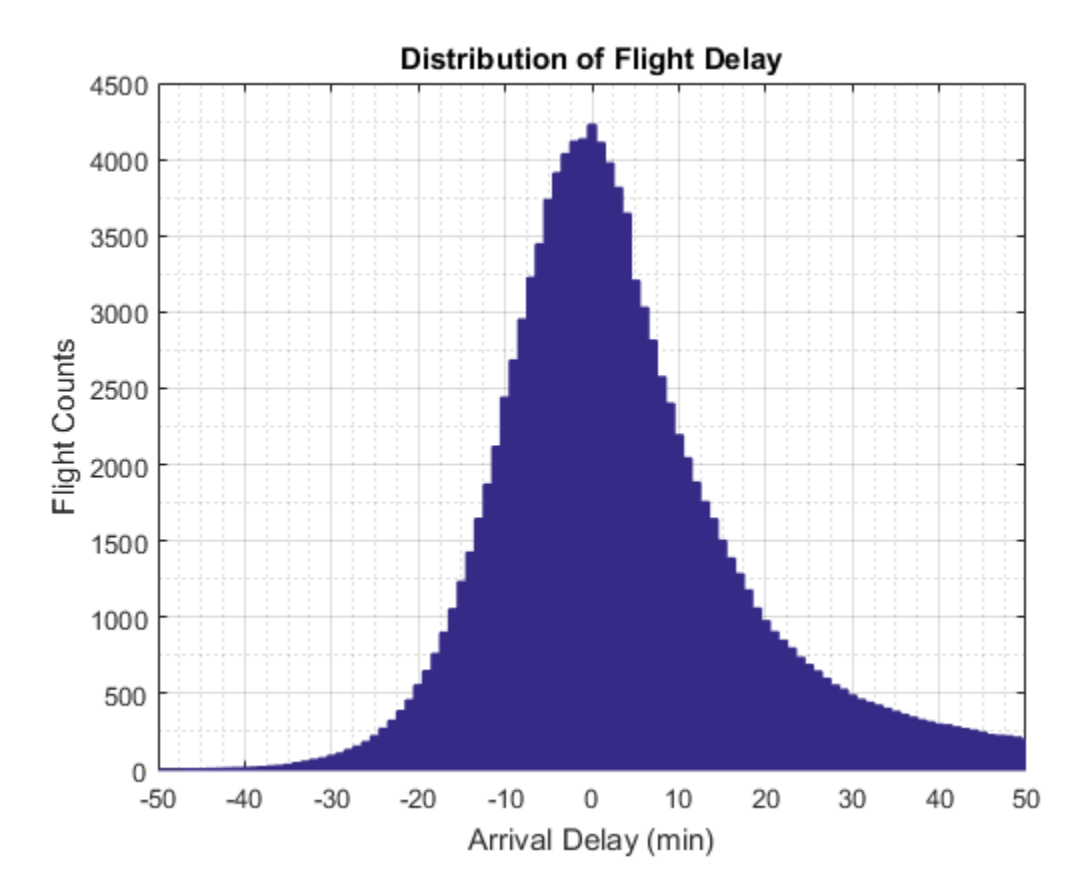

To give the graphic a better balance, do not display the top 1% of most-delayed flights. You can tailor the visualization in many ways without reprocessing the complete data set, assuming that you collected the appropriate information during the full pass through the data.

```
empiricalCDF = cumsum(counts);
empiricalCDF = empiricalCDF / empiricalCDF (end);quartile99 = find(empiricalCDF>0.99, 1, 'first');
low99 = 1:quartile99;figure
empiricalPDF = smoothCounts(low99) / sum(smoothCounts);
bar(edges(low99), empiricalPDF, 'hist');
```

```
xlim([-60,edges(quartile99)]);
ylim([0, max(empiricalPDF)*1.05]);
title('Distribution of Flight Delay')
xlabel('Arrival Delay (min)')
ylabel('Probability Density')
```
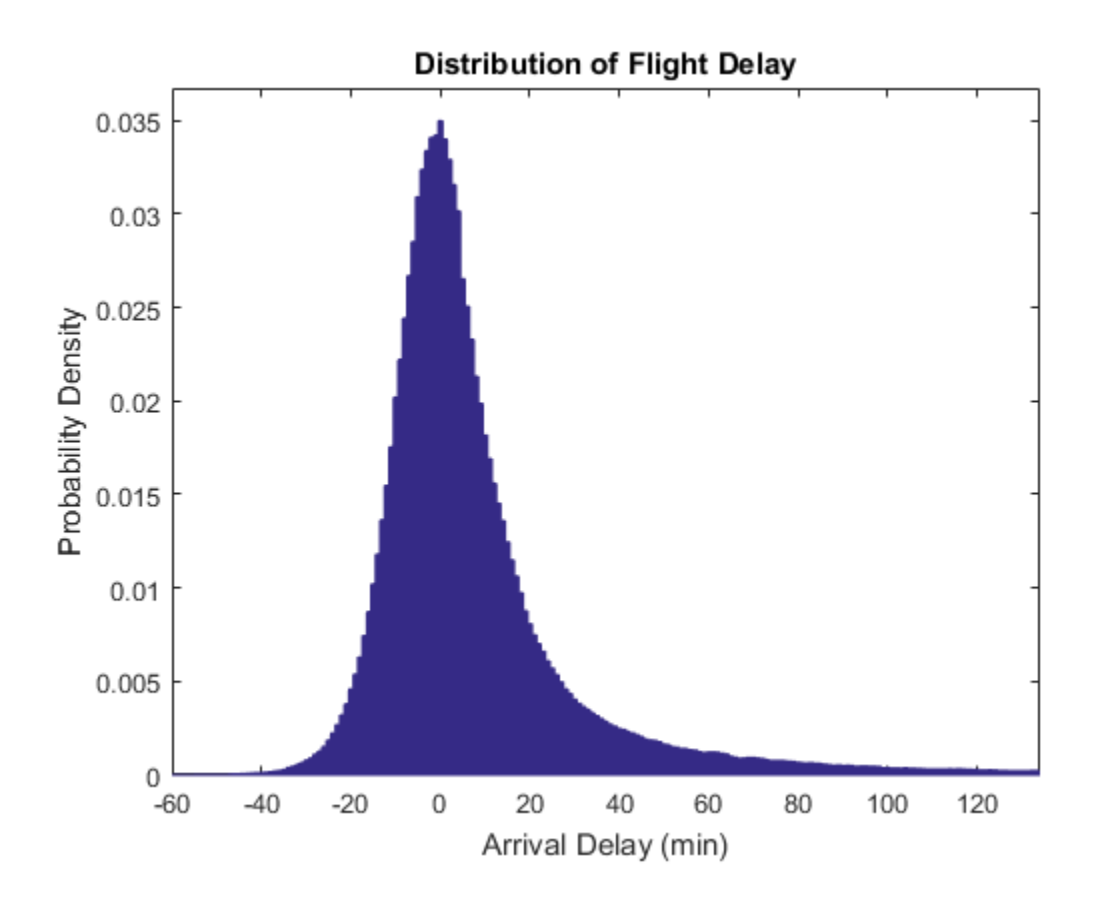

See Also datastore | mapreduce

## More About

• ["Getting Started with MapReduce" on page 11-2](#page-317-0)

• ["Build Effective Algorithms with MapReduce" on page 11-22](#page-337-0)

## Simple Data Subsetting Using MapReduce

This example shows how to extract a subset of a large data set.

There are two aspects of subsetting, or performing a query. One is selecting a subset of the variables (columns) in the data set. The other is selecting a subset of the observations, or rows.

In this example, the selection of variables takes place in the definition of the datastore. (The map function could perform a further sub-selection of variables, but that is not within the scope of this example). In this example, the role of the map function is to perform the selection of observations. The role of the reduce function is to concatenate the subsetted records extracted by each call to the map function. This approach assumes that the data set can fit in memory after the Map phase.

#### Prepare Data

Create a datastore using the airlinesmall.csv data set. This 12-megabyte data set contains 29 columns of flight information for several airline carriers, including arrival and departure times. This example uses 15 variables out of the 29 variables available in the data.

```
ds = datastore('airlinesmall.csv', 'TreatAsMissing', 'NA');
ds.SelectedVariableNames = ds.VariableNames(\begin{bmatrix} 1 & 2 & 5 & 9 & 12 & 13 & 15 & 16 & 17 & \ldots \end{bmatrix} 18 20 21 25 26 27]);
ds.SelectedVariableNames
ans = Columns 1 through 5
     'Year' 'Month' 'DepTime' 'UniqueCarrier' 'ActualElapsedTime'
   Columns 6 through 10
     'CRSElapsedTime' 'ArrDelay' 'DepDelay' 'Origin' 'Dest'
   Columns 11 through 15
     'TaxiIn' 'TaxiOut' 'CarrierDelay' 'WeatherDelay' 'NASDelay'
```
datastore returns a TabularTextDatastore object for the data. This datastore treats 'NA' strings as missing, and replaces the missing values with NaN values by default. Additionally, the SelectedVariableNames property allows you to work with only the specified variables of interest, which you can verify using preview.

#### preview(ds)

ans  $=$ 

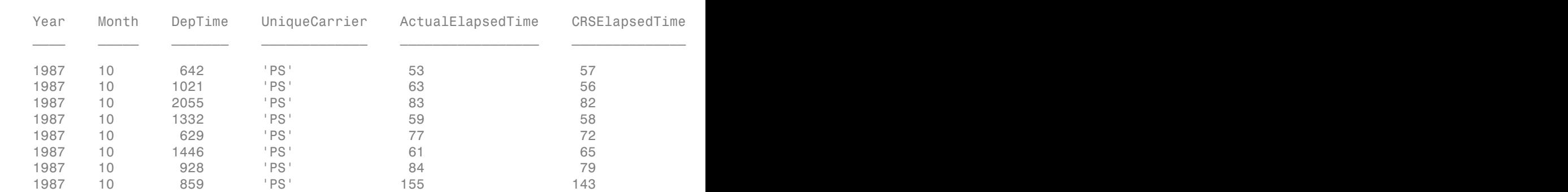

#### Run MapReduce

The mapreduce function requires a map function and a reduce function as inputs. The mapper receives chunks of data and outputs intermediate results. The reducer reads the intermediate results and produces a final result.

In this example, the mapper receives a table with the variables described by the SelectedVariableNames property in the datastore. Then, the mapper extracts flights that had a high amount of delay after pushback from the gate. Specifically, it identifies flights with a duration exceeding 2.5 times the length of the scheduled duration. The mapper ignores flights prior to 1995, because some of the variables of interest for this example were not collected before that year.

Display the map function file.

```
function subsettingMapper(data, ~, intermKVStore)
% Select flights from 1995 and later that had exceptionally long
% elapsed flight times (including both time on the tarmac and time in 
% the air).
```

```
% Copyright 2014 The MathWorks, Inc.
idx = data.Year > 1994 & (data.ActualElapsedTime - data.CRSElapsedTime)...
     > 1.50 * data.CRSElapsedTime;
interval = data(idx, :);add(intermKVStore,'Null',intermVal);
```
The reducer receives the subsetted observations obtained from the mapper and simply concatenates them into a single table. The reducer returns one key (which is relatively meaningless) and one value (the concatenated table).

Display the reduce function file.

```
function subsettingReducer(~, intermValList, outKVStore)
% Reducer function for the SubsettingMapReduceExample 
% Copyright 2014 The MathWorks, Inc.
% get all intermediate results from the list
outVal = \{\}:
while hasnext(intermValList)
     outVal = [outVal; getnext(intermValList)];
end
% Note that this approach assumes the concatenated intermediate values (the
% subset of the whole data) fit in memory.
```

```
add(outKVStore, 'Null', outVal);
```
Use mapreduce to apply the map and reduce functions to the datastore, ds.

result = mapreduce(ds, @subsettingMapper, @subsettingReducer); \*\*\*\*\*\*\*\*\*\*\*\*\*\*\*\*\*\*\*\*\*\*\*\*\*\*\*\*\*\*\*\* MAPREDUCE PROGRESS \*\*\*\*\*\*\*\*\*\*\*\*\*\*\*\*\*\*\*\*\*\*\*\*\*\*\*\*\*\*\*\* Map 0% Reduce 0% Map 16% Reduce 0% Map 32% Reduce 0% Map 48% Reduce 0% Map 65% Reduce 0%

Map 81% Reduce 0% Map 97% Reduce 0% Map 100% Reduce 0% Map 100% Reduce 100%

mapreduce returns an output datastore, result, with files in the current folder.

#### Display Results

Look for patterns in the first 10 variables that were pulled from the data set. These variables identify the airline, the destination, and the arrival airports, as well as some basic delay information.

 $r = readall(result);$  $tb1 = r.Va1ue{1};$ tbl(:,1:10)

ans  $=$ 

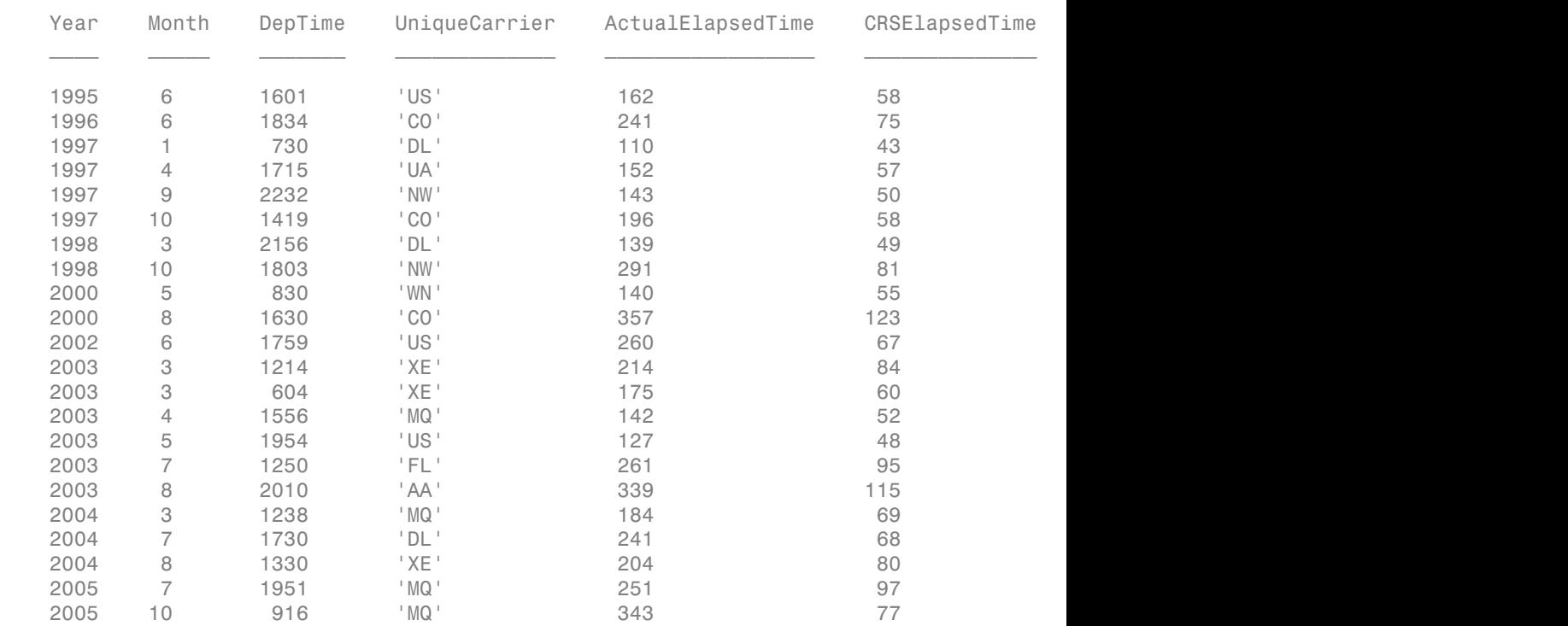

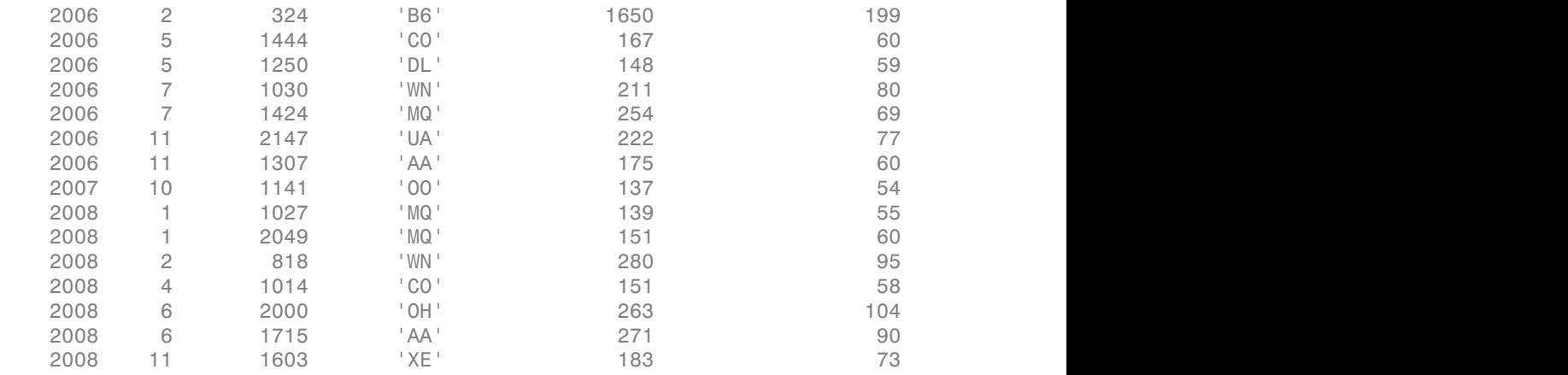

Looking at the first record, a U.S. Air flight departed the gate 14 minutes after its scheduled departure time and arrived 118 minutes late. The flight experienced a delay of 104 minutes after pushback from the gate which is the difference between ActualElapsedTime and CRSElapsedTime.

There is one anomalous record. In February of 2006, a JetBlue flight had a departure time of 3:24 a.m. and an elapsed flight time of 1650 minutes, but an arrival delay of only 415 minutes. This might be a data entry error.

Otherwise, there are no clear cut patterns concerning when and where these exceptionally delayed flights occur. No airline, time of year, time of day, or single airport dominates. Some intuitive patterns, such as O'Hare (ORD) in the winter months, are certainly present.

#### Delay Patterns

Beginning in 1995, the airline system performance data began including measurements of how much delay took place in the taxi phases of a flight. Then, in 2003, the data also began to include certain causes of delay.

Examine these two variables in closer detail.

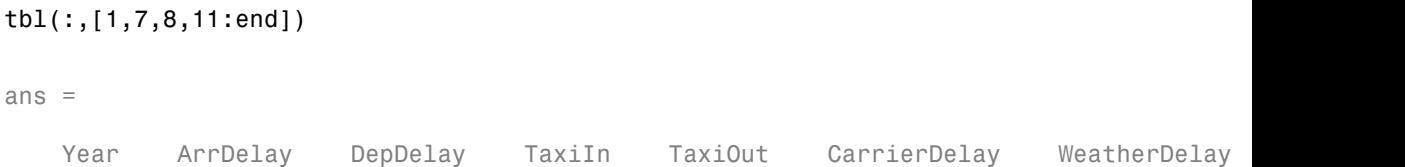

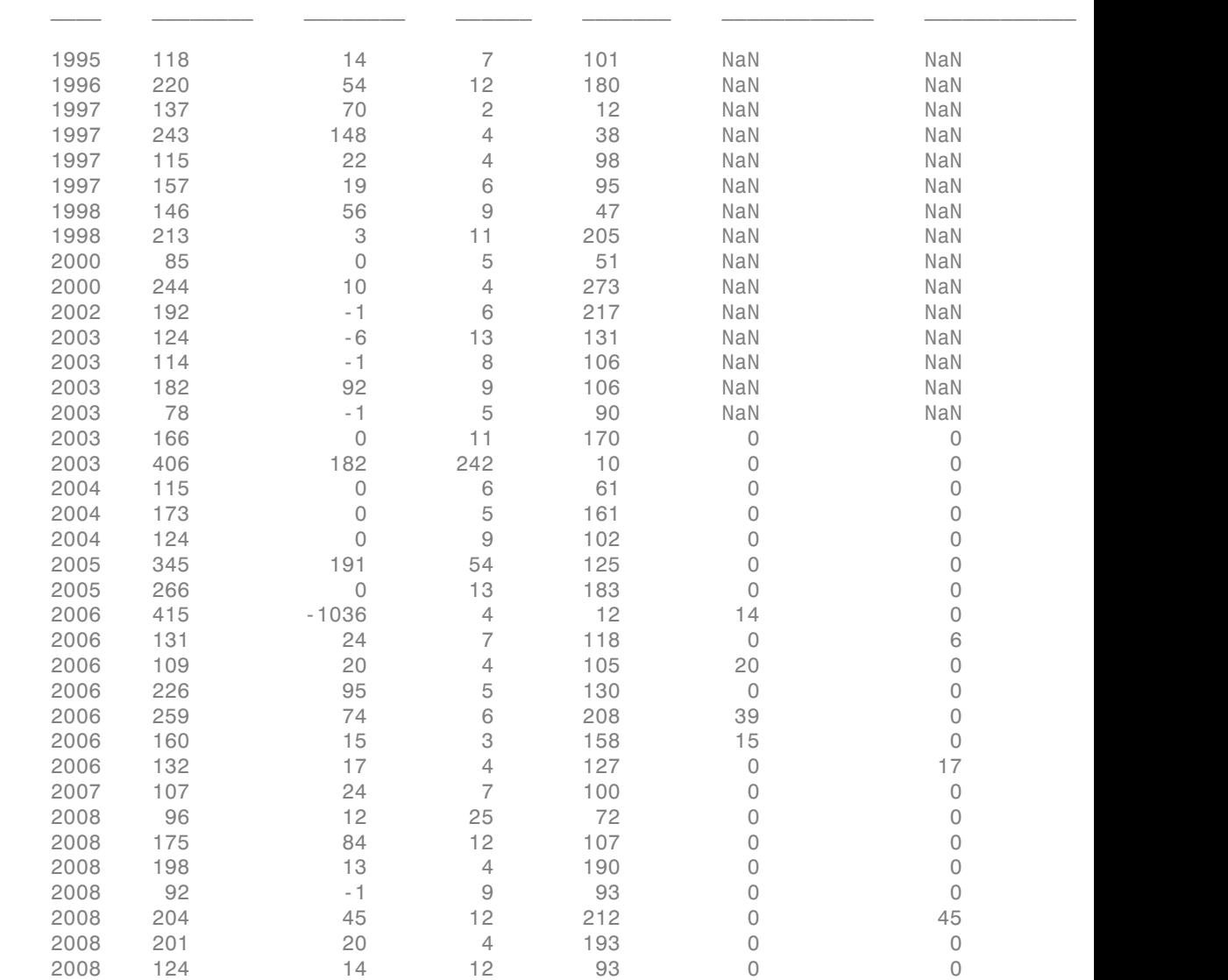

For these exceptionally delayed flights, the great majority of delay occurs during taxi out, on the tarmac. Moreover, the major cause of the delay is *NASDelay*. NAS delays are holds imposed by the national aviation authorities on departures headed for an airport

that is forecast to be unable to handle all scheduled arrivals at the time the flight is scheduled to arrive. NAS delay programs in effect at any given time are posted at [http://](http://www.fly.faa.gov/ois/) [www.fly.faa.gov/ois/.](http://www.fly.faa.gov/ois/)

Preferably, when NAS delays are imposed, boarding of the aircraft is simply delayed. Such a delay would show up as a departure delay. However, for most of the flights selected for this example, the delays took place largely after departure from the gate, leading to a taxi delay.

#### Rerun MapReduce

The previous map function had the subsetting criteria hard-wired in the function file. A new map function would have to be written for any new query, such as flights departing San Francisco on a given day.

A generic mapper can be more adaptive by separating out the subsetting criteria from the map function definition and using an anonymous function to configure the mapper for each query. This generic mapper uses a fourth input argument that supplies the desired query variable.

Display the generic map function file.

```
function subsettingMapperGeneric(data, ~, intermKVStore, subsetter)
intermKey = 'Null';
interval = data(subsetter(data), :);add(intermKVStore,intermKey,intermVal);
```
Create an anonymous function that performs the same selection of rows that is hardcoded in subsettingMapper.m.

```
inFlightDelay150percent = \ldots@(data) data.Year > 1994 & ...
    (data.ActualElapsedTime-data.CRSElapsedTime) > 1.50*data.CRSElapsedTime;
```
Since the mapreduce function requires the map and reduce functions to accept exactly three inputs, use another anonymous function to specify the fourth input to the mapper, subsettingMapperGeneric.m. Subsequently, you can use this anonymous function to call subsettingMapperGeneric.m using only three arguments (the fourth is implicit).

```
configuredMapper = ...
     @(data, info, intermKVStore) subsettingMapperGeneric(data, info, ...
     intermKVStore, inFlightDelay150percent);
```
Use mapreduce to apply the generic map function to the input datastore.

result2 = mapreduce(ds, configuredMapper, @subsettingReducer);

```
********************************
* MAPREDUCE PROGRESS *
********************************
Map 0% Reduce 0%
Map 16% Reduce 0%
Map 32% Reduce 0%
Map 48% Reduce 0%
Map 65% Reduce 0%
Map 81% Reduce 0%
Map 97% Reduce 0%
Map 100% Reduce 0%
Map 100% Reduce 100%
```
mapreduce returns an output datastore, result2, with files in the current folder.

#### Verify Results

Confirm that the generic mapper gets the same result as with the hard-wired subsetting logic.

```
r2 = readall(result2);
tb12 = r2.Va1ue{1};if isequaln(tbl, tbl2)
     disp('Same results with the configurable mapper.')
else
     disp('Oops, back to the drawing board.')
end
```
Same results with the configurable mapper.

### See Also

datastore | mapreduce

### More About

• ["Getting Started with MapReduce" on page 11-2](#page-317-0)

• ["Build Effective Algorithms with MapReduce" on page 11-22](#page-337-0)

## Using MapReduce to Compute Covariance and Related Quantities

This example shows how to compute the mean and covariance for several variables in a large data set using mapreduce. It then uses the covariance to perform several follow-up calculations that do not require another iteration over the entire data set.

#### Prepare Data

Create a datastore using the airlinesmall.csv data set. This 12-megabyte data set contains 29 columns of flight information for several airline carriers, including arrival and departure times. In this example, select ActualElapsedTime (total flight time), Distance (total flight distance), DepDelay (flight departure delay), and ArrDelay (flight arrival delay) as the variables of interest.

```
ds = datastore('airlinesmall.csv', 'TreatAsMissing', 'NA');
ds.SelectedVariableNames = {'ActualElapsedTime', 'Distance', ...
                                       'DepDelay', 'ArrDelay'};
```
datastore returns a TabularTextDatastore object for the data. This datastore treats 'NA' strings as missing, and replaces the missing values with NaN values by default. Additionally, the SelectedVariableNames property allows you to work with only the selected variables of interest, which you can verify using preview.

preview(ds)

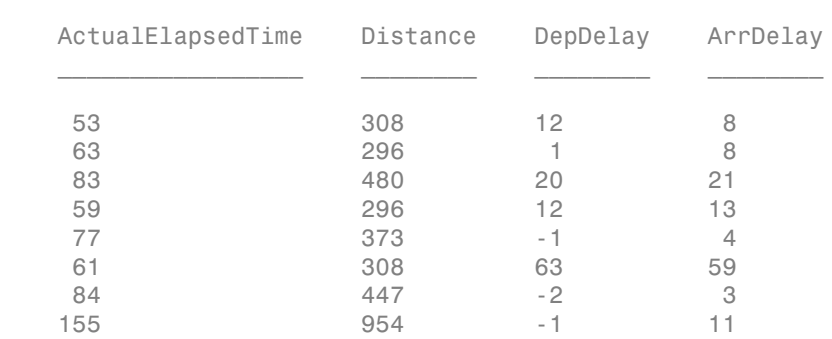

ans  $=$ 

#### Run MapReduce

The mapreduce function requires a map function and a reduce function as inputs. The mapper receives chunks of data and outputs intermediate results. The reducer reads the intermediate results and produces a final result.

In this example, the mapper computes the count, mean, and covariance for the variables in each chunk of data in the datastore, ds. Then, the mapper stores the computed values for each chunk as an intermediate key-value pair consisting of a single key with a cell array containing the three computed values.

Display the map function file.

```
function covarianceMapper(t,-,intermKVStore)
%covarianceMapper Mapper function for mapreduce to compute covariance
% Copyright 2014 The MathWorks, Inc.
% Get data from input table and remove any rows with missing values
x = t{:,:};
x = x(-\text{any}(i\text{snan}(x), 2), :);% Compute and save the count, mean, and covariance
n = size(x, 1);m = mean(x, 1);c = cov(x, 1);% Store these as a single item in the intermediate key/value store
add(intermKVStore,'key',{n m c})
end
```
The reducer combines the intermediate results for each chunk to obtain the count, mean, and covariance for each variable of interest in the entire data set. The reducer stores the final key-value pairs for the keys 'count', 'mean', and 'cov' with the corresponding values for each variable.

Display the reduce function file.

```
function covarianceReducer(~,intermValIter,outKVStore)
%covarianceReducer Reducer function for mapreduce to compute covariance
```

```
% Copyright 2014 The MathWorks, Inc.
% We will combine results computed in the mapper for different chunks of
% the data, updating the count, mean, and covariance each time we add a new
% chunk.
% First, initialize everything to zero (scalar 0 is okay)
n1 = 0: % no rows so far
m1 = 0; % mean so far
c1 = 0; % covariance so far
while hasnext(intermValIter)
     % Get the next chunk, and extract the count, mean, and covariance
    t = getnext(intermValIter);
   n2 = t{1};m2 = t{2};c2 = t{3}:
    % Use weighting formulas to update the values so far
   n = n1+n2; \frac{1}{2} ew count
   m = (n1*ml + n2*m2) / n; % new mean
    % New covariance is a weighted combination of the two covariance, plus
    % additional terms that relate to the difference in means
   c1 = (n1 * c1 + n2 * c2 + n1 * (m1 - m) * (m1 - m) + n2 * (m2 - m) * (m2 - m)) / n; % Store the new mean and count for the next iteration
   m1 = m:
   n1 = n;
end
% Save results in the output key/value store
add(outKVStore,'count',n1);
add(outKVStore,'mean',m1);
add(outKVStore,'cov',c1);
end
```
Use mapreduce to apply the map and reduce functions to the datastore, ds.

outds = mapreduce(ds, @covarianceMapper, @covarianceReducer); \*\*\*\*\*\*\*\*\*\*\*\*\*\*\*\*\*\*\*\*\*\*\*\*\*\*\*\*\*\*\*\* MAPREDUCE PROGRESS \*\*\*\*\*\*\*\*\*\*\*\*\*\*\*\*\*\*\*\*\*\*\*\*\*\*\*\*\*\*\*\*

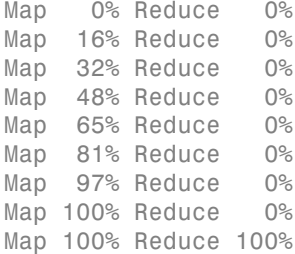

mapreduce returns a datastore, outds, with files in the current folder.

View the results of the mapreduce call by using the readall function on the output datastore.

 $results = readall(outds)$ Count = results.Value{1};  $MeanVal = results.Value{2};$ Covariance = results.Value{3};

results =

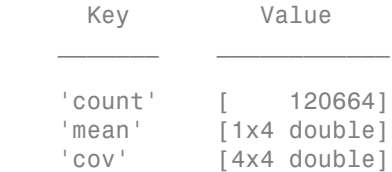

#### Compute Correlation Matrix

The covariance, mean, and count values are useful to perform further calculations. Compute a correlation matrix by finding the standard deviations and normalizing them to correlation form.

```
s = sqrt(diag(Covariance));
Correlation = Covariance \cdot / (s*s')
Correlation =
    1.0000 0.9666 0.0278 0.0902
    0.9666 1.0000 0.0216 0.0013
```
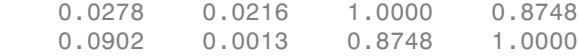

The elapsed time (first column) and distance (second column) are highly correlated, since Correlation(2,1) = 0.9666. The departure delay (third column) and arrival delay (fourth column) are also highly correlated, since Correlation( $4,3$ ) = 0.8748.

#### Compute Regression Coefficients

Compute some regression coefficients to predict the arrival delay,  $ArrDelay$ , using the other three variables as predictors.

```
slopes = Covariance(1:3,1:3)\Covariance(1:3,4);intercept = MeanVal(4) - MeanVal(1:3)*slopes;b = table([intercept; slopes], 'VariableNames', {'Estimate'}, ...
     'RowNames', {'Intercept','ActualElapsedTime','Distance','DepDelay'})
```
 $h =$ 

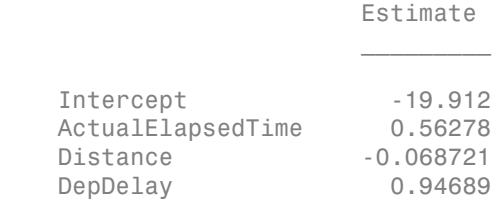

#### Perform PCA

Use svd to perform PCA (principal components analysis). PCA is a technique for finding a lower dimensional summary of a data set. The following calculation is a simplified version of PCA, but more options are available from the pca and pcacov functions in Statistics and Machine Learning Toolbox™.

You can carry out PCA using either the covariance or correlation. In this case, use the correlation since the difference in scale of the variables is large. The first two components capture most of the variance.

```
[~,latent,pcacoef] = svd(Correlation);
latent = diag(latent)
```
latent = 2.0052 1.8376 0.1407 0.0164

Display the coefficient matrix. Each column of the coefficients matrix describes how one component is defined as a linear combination of the standardized original variables. The first component is mostly an average of the first two variables, with some additional contribution from the other variables. Similarly, the second component is mostly an average of the last two variables.

#### pcacoef

pcacoef =

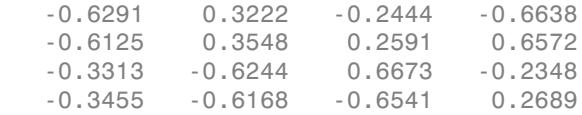

### See Also

datastore | mapreduce

### More About

- ["Getting Started with MapReduce" on page 11-2](#page-317-0)
- ["Build Effective Algorithms with MapReduce" on page 11-22](#page-337-0)

# Compute Summary Statistics by Group Using MapReduce

This example shows how to compute summary statistics organized by group using mapreduce. It demonstrates the use of an anonymous function to pass an extra grouping parameter to a parameterized map function. This parameterization allows you to quickly recalculate the statistics using a different grouping variable.

#### Prepare Data

Create a datastore using the airlinesmall.csv data set. This 12-megabyte data set contains 29 columns of flight information for several airline carriers, including arrival and departure times. For this example, select Month, UniqueCarrier (airline carrier ID), and ArrDelay (flight arrival delay) as the variables of interest.

```
ds = datastore('airlinesmall.csv', 'TreatAsMissing', 'NA');
ds.SelectedVariableNames = {'Month', 'UniqueCarrier', 'ArrDelay'};
```
datastore returns a TabularTextDatastore object for the data. This datastore treats 'NA' strings as missing, and replaces the missing values with NaN values by default. Additionally, the SelectedVariableNames property allows you to work with only the selected variables of interest, which you can verify using preview.

preview(ds)

ans  $=$ 

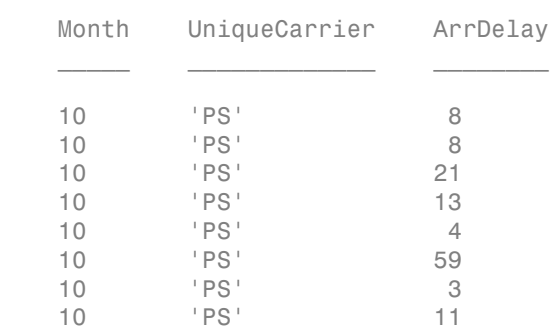

#### Run MapReduce

The mapreduce function requires a map function and a reduce function as inputs. The mapper receives chunks of data and outputs intermediate results. The reducer reads the intermediate results and produces a final result.

In this example, the mapper computes the grouped statistics for each chunk of data and stores the statistics as intermediate key-value pairs. Each intermediate key-value pair has a key for the group level and a cell array of values with the corresponding statistics.

This map function accepts four input arguments, whereas the mapreduce function requires the map function to accept exactly three input arguments. The call to mapreduce (below) shows how to pass in this extra parameter.

Display the map function file.

```
function statsByGroupMapper(data, ~, intermKVStore, groupVarName)
% Mapper function for the StatisticsByGroupMapReduceExample.
% Copyright 2014 The MathWorks, Inc.
% Data is a n-by-3 table. Remove missing values first
delays = data.ArrDelay;
groups = data.(groupVarName);
notNaN =~isnan(delays);
groups = groups(notNaN);
delavs = delays(notNaN);% find the unique group levels in this chunk
[intermKeys, ~, idx] = unique(groups, 'stable');% group delays by idx and apply @grpstatsfun function to each group
intermVals = accumarray(idx,delays,size(intermKeys),@grpstatsfun);
addmulti(intermKVStore,intermKeys,intermVals);
function out = qrpstatsfun(x)n = length(x); % countm = sum(x)/n; % mean
v = sum((x-m).^2)/n; % variances = sum((x-m).^3)/n; % skewness without normalization
k = sum((x-m).<sup>4</sup>)/n; % kurtosis without normalizationout = \{[n, m, v, s, k]\};
```
After the Map phase, mapreduce groups the intermediate key-value pairs by unique key (in this case, the airline carrier ID), so each call to the reduce function works on the values associated with one airline. The reducer receives a list of the intermediate statistics for the airline specified by the input key (intermKey) and combines the statistics into separate vectors: n, m, v, s, and k. Then, the reducer uses these vectors to calculate the count, mean, variance, skewness, and kurtosis for a single airline. The final key is the airline carrier code, and the associated values are stored in a structure with five fields.

Display the reduce function file.

```
function statsByGroupReducer(intermKey, intermValIter, outKVStore)
% Reducer function for the StatisticsByGroupMapReduceExample.
% Copyright 2014 The MathWorks, Inc.
n = 1;
m = 1:
v = [1;s = [];
k = [];
% get all sets of intermediate statistics
while hasnext(intermValIter)
     value = getnext(intermValIter);
    n = [n; value(1)];m = [m; value(2)];
    v = [v; value(3)];
    s = [s; value(4)];k = [k; value(5)];end
% Note that this approach assumes the concatenated intermediate values fit
% in memory. Refer to the reducer function, covarianceReducer, of the
% CovarianceMapReduceExample for an alternative pairwise reduction approach
% combine the intermediate results
count = sum(n);
meanVal = sum(n.*m)/count;d = m - meanVal;
variance = (sum(n.*v) + sum(n.*d.^2))/count;skewnessVal = (sum(n.*s) + sum(n.*d.*(3*v + d.^2)))./(count*variance^(1.5));
kurtosisVal = (sum(n.*k) + sum(n.*d.*(4*s + 6.*v.*d +d.^3)))./(count*variance^2);
```

```
outValue = struct('Count',count, 'Mean',meanVal, 'Variance',variance,...
                   'Skewness',skewnessVal, 'Kurtosis',kurtosisVal);
% add results to the output datastore
```

```
add(outKVStore,intermKey,outValue);
```
Use mapreduce to apply the map and reduce functions to the datastore, ds. Since the parameterized map function accepts four inputs, use an anonymous function to pass in the airline carrier IDs as the fourth input.

```
outds1 = mapreduce(ds, ...
```

```
 @(data,info,kvs)statsByGroupMapper(data,info,kvs,'UniqueCarrier'), ...
 @statsByGroupReducer);
```
\*\*\*\*\*\*\*\*\*\*\*\*\*\*\*\*\*\*\*\*\*\*\*\*\*\*\*\*\*\*\*\* MAPREDUCE PROGRESS \*\*\*\*\*\*\*\*\*\*\*\*\*\*\*\*\*\*\*\*\*\*\*\*\*\*\*\*\*\*\*\* Map 0% Reduce 0% Map 16% Reduce 0% Map 32% Reduce 0% Map 48% Reduce 0% Map 65% Reduce 0% Map 81% Reduce 0% Map 97% Reduce 0% Map 100% Reduce 0% Map 100% Reduce 10% Map 100% Reduce 21% Map 100% Reduce 31% Map 100% Reduce 41% Map 100% Reduce 52% Map 100% Reduce 62% Map 100% Reduce 72% Map 100% Reduce 83% Map 100% Reduce 93% Map 100% Reduce 100%

mapreduce returns a datastore, outds1, with files in the current folder.

Read the final results from the output datastore.

```
r1 = readall(outds1)
```
 $r1 =$ 

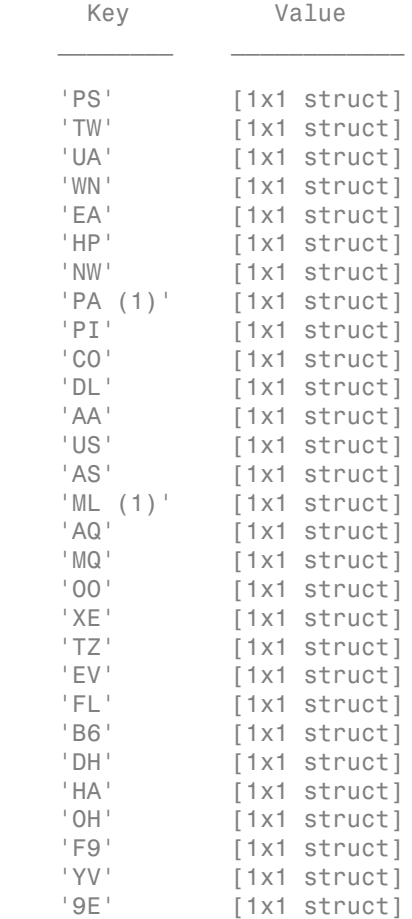

#### Organize Results

To organize the results better, convert the structure containing the statistics into a table and use the carrier IDs as the row names. mapreduce returns the key-value pairs in the same order as they were added by the reduce function, so sort the table by carrier ID.

```
statsByCarrier = struct2table(cell2mat(r1.Value), 'RowNames', r1.Key);
statsByCarrier = sortrows(statsByCarrier, 'RowNames')
```
statsByCarrier =

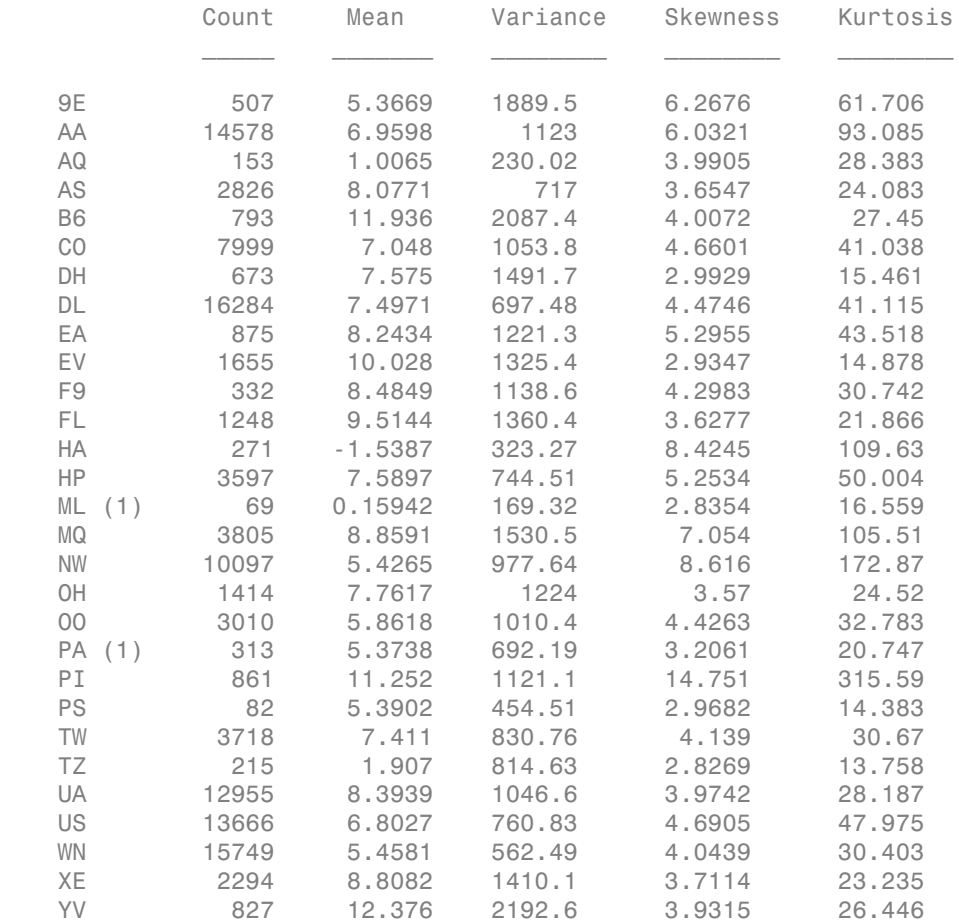

#### Change Grouping Parameter

The use of an anonymous function to pass in the grouping variable allows you to quickly recalculate the statistics with a different grouping.

For this example, recalculate the statistics and group the results by Month, instead of by the carrier IDs, by simply passing the Month variable into the anonymous function.

 $outds2 = mapreduce(ds, ...$ 

 @(data,info,kvs)statsByGroupMapper(data,info,kvs,'Month'), ... @statsByGroupReducer); \*\*\*\*\*\*\*\*\*\*\*\*\*\*\*\*\*\*\*\*\*\*\*\*\*\*\*\*\*\*\*\* \* MAPREDUCE PROGRESS \* \*\*\*\*\*\*\*\*\*\*\*\*\*\*\*\*\*\*\*\*\*\*\*\*\*\*\*\*\*\*\*\* Map 0% Reduce 0% Map 16% Reduce 0% Map 32% Reduce 0% Map 48% Reduce 0% Map 65% Reduce 0% Map 81% Reduce 0% Map 97% Reduce 0% Map 100% Reduce 0% Map 100% Reduce 17% Map 100% Reduce 33% Map 100% Reduce 50% Map 100% Reduce 67% Map 100% Reduce 83% Map 100% Reduce 100%

Read the final results and organize them into a table.

```
r2 = readall(outds2);r2 = sortrows(r2, 'Key');
statsByMonth = struct2table(cell2mat(r2.Value));
mon = {'Jan','Feb','Mar','Apr','May','Jun', ...
 'Jul','Aug','Sep','Oct','Nov','Dec'};
statsByMonth.Properties.RowNames = mon
```
statsByMonth =

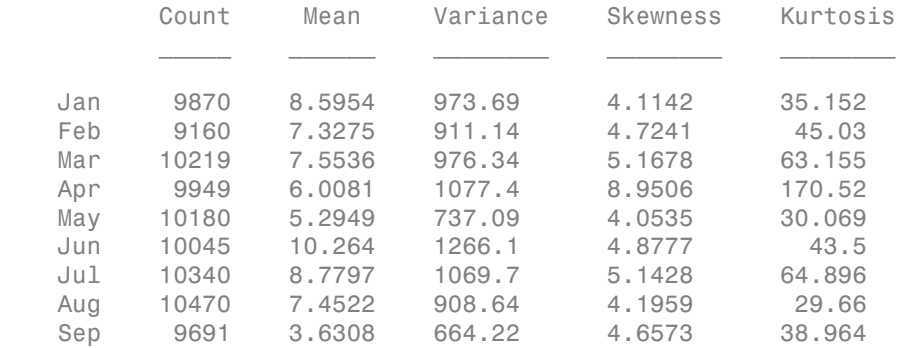

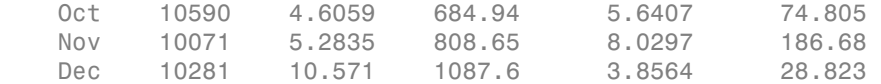

## See Also

datastore | mapreduce

## More About

- ["Getting Started with MapReduce" on page 11-2](#page-317-0)
- ["Build Effective Algorithms with MapReduce" on page 11-22](#page-337-0)

# Using MapReduce to Fit a Logistic Regression Model

This example shows how to use mapreduce to carry out simple logistic regression using a single predictor. It demonstrates chaining multiple mapreduce calls to carry out an iterative algorithm. Since each iteration requires a separate pass through the data, an anonymous function passes information from one iteration to the next to supply information directly to the mapper.

#### Prepare Data

Create a datastore using the airlinesmall.csv data set. This 12-megabyte data set contains 29 columns of flight information for several airline carriers, including arrival and departure times. In this example, the variables of interest are ArrDelay (flight arrival delay) and Distance (total flight distance).

```
ds = datastore('airlinesmall.csv', 'TreatAsMissing', 'NA');
ds.SelectedVariableNames = {'ArrDelay', 'Distance'};
```
datastore returns a TabularTextDatastore object for the data. This datastore treats 'NA' strings as missing, and replaces the missing values with NaN values by default. Additionally, the SelectedVariableNames property allows you to work with only the specified variables of interest, which you can verify using preview.

preview(ds)

ans  $=$ 

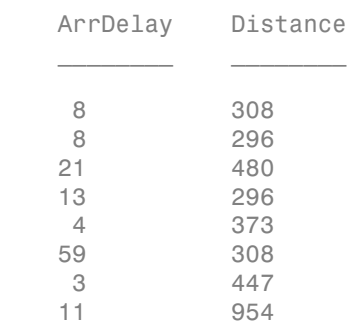

#### Perform Logistic Regression

Logistic regression is a way to model the probability of an event as a function of another variable. In this example, logistic regression models the probability of a flight being more than 20 minutes late as a function of the flight distance, in thousands of miles.

To accomplish this logistic regression, the map and reduce functions must collectively perform a weighted least-squares regression based on the current coefficient values. The mapper computes a weighted sum of squares and cross product for each chunk of input data.

Display the map function file.

```
function logitMapper(b,t,~,intermKVStore)
%logitMapper Mapper function for mapreduce to perform logistic regression.
% Copyright 2014 The MathWorks, Inc.
% Get data input table and remove any rows with missing values
y = t.ArrDelay;
x = t. Distance;
t = -isnan(x) & -sisan(y);
y = y(t) > 20; \frac{1}{20} ate by more than 20 min
x = x(t)/1000; \frac{1}{x} and \frac{1}{x} and \frac{1}{x} and \frac{1}{x} are \frac{1}{x} and \frac{1}{x} are \frac{1}{x} are \frac{1}{x} are \frac{1}{x} are \frac{1}{x} are \frac{1}{x} are \frac{1}{x} are \frac{1}{x} are \frac{1}{x} are \frac{1}{x} ar
% Compute the linear combination of the predictors, and the estimated mean
% probabilities, based on the coefficients from the previous iteration
if \simisempty(b)
      % Compute xb as the linear combination using the current coefficient
     % values, and derive mean probabilities mu from them
    xb = b(1)+b(2)*x;mu = 1./(1+exp(-xb));
else
     % This is the first iteration. Compute starting values for mu that are
    % 1/4 if y=0 and 3/4 if y=1. Derive xb values from them.
    mu = (y+.5)/2;xb = log(mu. / (1-mu));
end
% We want to perform weighted least squares. We do this by computing a sum
% of squares and cross products matrix
        (X' * W * X) = (X1' * W1 * X1) + (X2' * W2 * X2) + ... + (Xn' * Wn * Xn)% where X = X1; X2; \ldots; Xn and W = [W1; W2; \ldots; Wn].
```

```
\approx% Here in the mapper we receive one chunk at a time, so we compute one of
% the terms on the right hand side. The reducer will add them up to get the
% quantity on the left hand side, and then peform the regression.
w = (mu.*(1-mu)); % weights
z = xb + (y - mu).* 1./w; % adjusted response
X = \{ones(size(x)), x, z\}; % matrix of unweighted data
wss = X' * bsxfun(@times,w,X); % weighted cross-products X1'*W1*X1
% Store the results for this part of the data.
add(intermKVStore, 'key', wss);
```
The reducer computes the regression coefficient estimates from the sums of squares and cross products.

Display the reduce function file.

```
function logitReducer(~,intermValIter,outKVStore)
%logitReducer Reducer function for mapreduce to perform logistic regression
% Copyright 2014 The MathWorks, Inc.
% We will operate over chunks of the data, updating the count, mean, and
% covariance each time we add a new chunk
old = 0:
% We want to perform weighted least squares. We do this by computing a sum
% of squares and cross products matrix
       M = (X' * W * X) = (X1' * W1 * X1) + (X2' * W2 * X2) + ... + (Xn' * Wn * Xn)% where X = X1; X2; ...; Xn and W = [W1; W2; ...; Wn].
\mathsf{R}% The mapper has computed the the terms on the right hand side. Here in the
% reducer we just add them up.
while hasnext(intermValIter)
     new = getnext(intermValIter);
    old = old+new:
end
M = old; % the value on the left hand side
% Compute coefficients estimates from M. M is a matrix of sums of squares
% and cross products for [X Y] where X is the design matrix including a
```

```
% constant term and Y is the adjusted response for this iteration. In other
% words, Y has been included as an additional column of X. First we
% separate them by extracting the X'*W*X part and the X'*W*Y part.
XtWX = M(1:end-1,1:end-1);
XtWY = M(1:end-1,end);% Solve the normal equations.
b = XtWX\XtWY;% Return the vector of coefficient estimates.
add(outKVStore, 'key', b);
```
#### Run MapReduce

Run mapreduce iteratively by enclosing the calls to mapreduce in a loop. The loop runs until the convergence criteria are met, with a maximum of five iterations.

```
% Define the coefficient vector, starting as empty for the first iteration.
b = 1;
for iteration = 1:5
    b old = b:
     iteration
     % Here we will use an anonymous function as our mapper. This function
     % definition includes the value of b computed in the previous
     % iteration.
    mapper = \mathcal{Q}(t, ignore, interchange) logitMapper(b,t,ignore,intermKVStore);
     result = mapreduce(ds, mapper, @logitReducer, 'Display', 'off');
    tb1 = readall(result);b = tb1.Vallow{41} % Stop iterating if we have converged.
    if -isempty(b old) && \ldots-\text{any}(\text{abs}(b-b \text{ old}) > 1e-6 * abs(b old))
        break
     end
end
iteration =
      1
```

```
b = -1.7674
     0.1209
iteration =
      2
b = -1.8327
     0.1807
iteration =
      3
b = -1.8331
     0.1806
iteration =
      4
b = -1.8331
     0.1806
```
#### View Results

Use the resulting regression coefficient estimates to plot a probability curve. This curve shows the probability of a flight being more than 20 minutes late as a function of the flight distance.

```
xx = 1inspace(0,4000);
yy = 1./(1+exp(-b(1)-b(2)*(xx/1000)));
plot(xx,yy);
xlabel('Distance');
ylabel('Prob[Delay>20]')
```
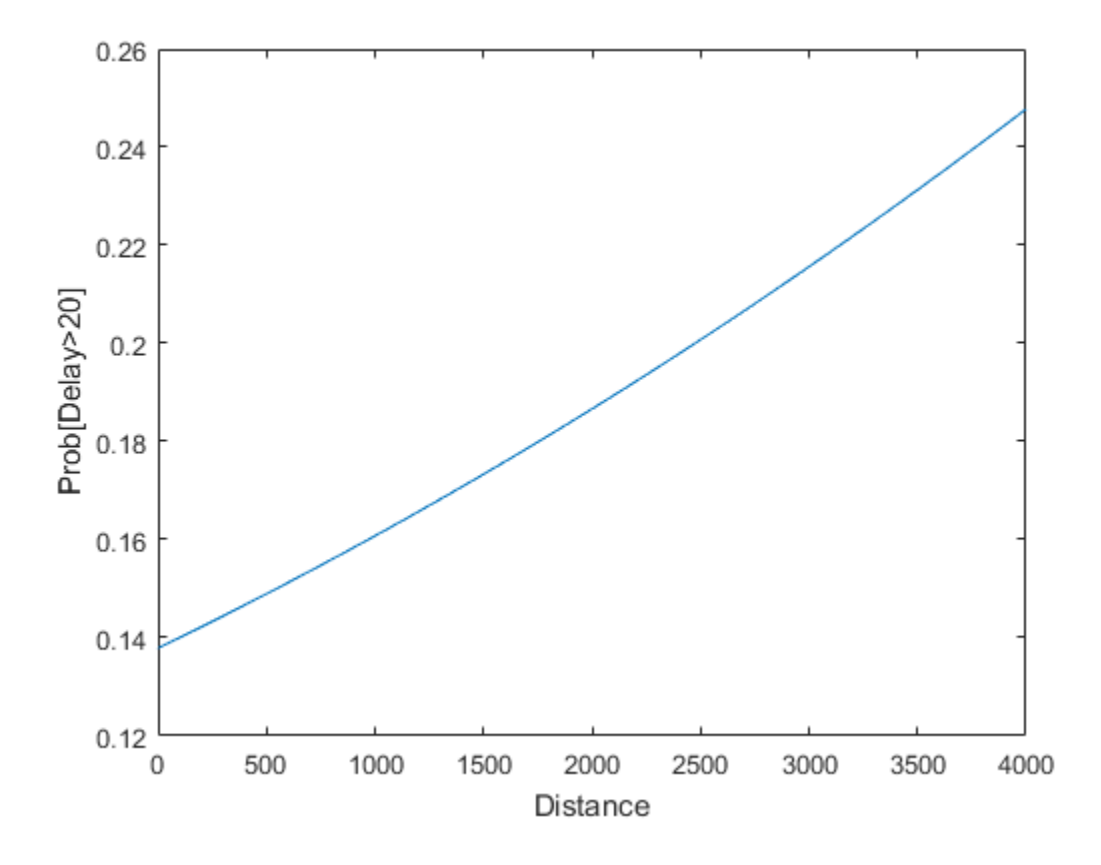

See Also

datastore | mapreduce

### More About

- ["Getting Started with MapReduce" on page 11-2](#page-317-0)
- ["Build Effective Algorithms with MapReduce" on page 11-22](#page-337-0)

# Tall Skinny QR (TSQR) Matrix Factorization Using MapReduce

This example shows how to compute a tall skinny QR (TSQR) factorization using mapreduce. It demonstrates how to chain mapreduce calls to perform multiple iterations of factorizations, and uses the info argument of the map function to compute numeric keys.

#### Prepare Data

Create a datastore using the airlinesmall.csv data set. This 12-megabyte data set contains 29 columns of flight information for several airline carriers, including arrival and departure times. In this example, the variables of interest are ArrDelay (flight arrival delay),|DepDelay| (flight departure delay) and Distance (total flight distance).

```
ds = datastore('airlinesmall.csv', 'TreatAsMissing', 'NA');
ds.ReadSize = 1000;
ds.SelectedVariableNames = {'ArrDelay', 'DepDelay', 'Distance'};
```
datastore returns a TabularTextDatastore object for the data. This datastore treats 'NA' strings as missing and replaces the missing values with NaN values by default. The RowsPerRead property lets you specify how to partition the data into chunks. Additionally, the SelectedVariableNames property allows you to work with only the specified variables of interest, which you can verify using preview.

preview(ds)

ans  $=$ 

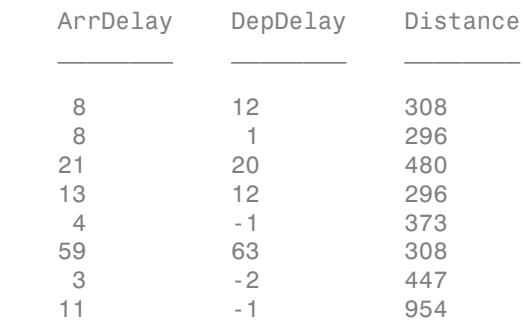

### Chain MapReduce Calls

The implementation of the multi-iteration TSQR algorithm needs to chain consecutive mapreduce calls. To demonstrate the general chaining design pattern, this example uses two mapreduce iterations. The output from the map function calls is passed into a large set of reducers, and then the output of these reducers becomes the input for the next mapreduce iteration.

#### First MapReduce Iteration

In the first iteration, the map function, tsqrMapper, receives one chunk (the ith) of data, which is a table of size  $N_i \times 3$ . The mapper computes the R matrix of this chunk of data and stores it as an intermediate result. Then, mapreduce aggregates the intermediate results by unique key before sending them to the reduce function. Thus, mapreduce sends all intermediate  $R$  matrices with the same key to the same reducer.

Since the reducer uses qr, which is an in-memory MATLAB function, it's best to first make sure that the  $R$  matrices fit in memory. This example divides the dataset into eight partitions. The mapreduce function reads the data in chunks and passes the data along with some meta information to the map function. The info input argument is the second input to the map function and it contains the read offset and file size information that are necessary to generate the key,

```
 key = ceil(offset/fileSize/numPartitions).
```
Display the map function file.

```
function tsqrMapper(data, info, intermKVStore)
% Mapper function for the TSQRMapReduceExample.
% Copyright 2014 The MathWorks, Inc.
x = data{:.: };
x(any(isnan(x),2),:) = []; % Remove missing values
[-, r] = ar(x, 0);% intermKey = randi(4); % random integer key for partitioning intermediate results
intermKey = computeKey(info, 8);
add(intermKVStore,intermKey, r);
function key = computeKey(info, numPartitions)
```

```
% Helper function to generate a key for the tsqrMapper function.
fileSize = info.FileSize; % total size of the underlying data file
partitionSize = fileSize/numPartitions; % size in bytes of each partition
offset = info.Offset; % offset in bytes of the current read
key = ceil(offset/partitionSize);
```
The reduce function receives a list of the intermediate  $R$  matrices, vertically concatenates them, and computes the  $R$  matrix of the concatenated matrix.

Display the reduce function file.

```
function tsqrReducer(intermKey, intermValIter, outKVStore)
% Reducer function for the TSQRMapReduceExample.
% Copyright 2014 The MathWorks, Inc.
x = [ ];
while (intermValIter.hasnext)
    x = [x;intermValIter.getnext];end
% Note that this approach assumes the concatenated intermediate values fit
% in memory. Consider increasing the number of reduce tasks (increasing the
% number of partitions in the tsqrMapper) and adding more iterations if it
% does not fit in memory.
[-, r] = qr(x, 0);
```

```
outKVStore.add(intermKey,r);
```
Use mapreduce to apply the map and reduce functions to the datastore, ds.

outds1 = mapreduce(ds, @tsqrMapper, @tsqrReducer);

```
********************************
      MAPREDUCE PROGRESS
********************************
Map 0% Reduce 0%
Map 10% Reduce 0%
Map 20% Reduce 0%
```
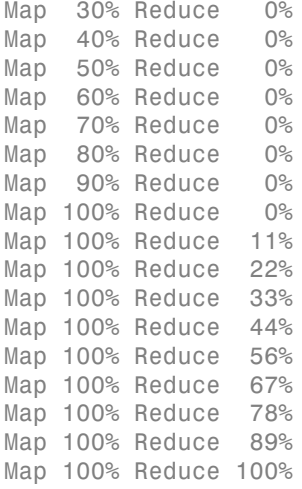

mapreduce returns an output datastore, outds1, with files in the current folder.

#### Second MapReduce Iteration

The second iteration uses the output of the first iteration, outds1, as its input. This iteration uses an identity mapper, identityMapper, which simply copies over the data using a single key, 'Identity'.

Display the identity mapper file.

```
function identityMapper(data, info, intermKVStore)
% Mapper function for the MapReduce TSQR example.
\mathbf{e}% This mapper function simply copies the data and add them to the
% intermKVStore as intermediate values.
% Copyright 2014 The MathWorks, Inc.
x = data.Value;;;;;
add(intermKVStore,'Identity', x);
```
The reducer function is the same in both iterations. The use of a single key by the map function means that mapreduce only calls the reduce function once in the second iteration.

Display the reduce function file.

```
function tsqrReducer(intermKey, intermValIter, outKVStore)
% Reducer function for the TSQRMapReduceExample.
% Copyright 2014 The MathWorks, Inc.
x = [];
while (intermValIter.hasnext)
    x = [x;intermValIter.getnext];end
% Note that this approach assumes the concatenated intermediate values fit
% in memory. Consider increasing the number of reduce tasks (increasing the
% number of partitions in the tsqrMapper) and adding more iterations if it
% does not fit in memory.
[-, r] = qr(x, 0);
```

```
outKVStore.add(intermKey,r);
```
Use mapreduce to apply the identity mapper and the same reducer to the output from the first mapreduce call.

outds2 = mapreduce(outds1, @identityMapper, @tsqrReducer);

```
*****************************
      MAPREDUCE PROGRESS
********************************
Map 0% Reduce 0%
Map 12% Reduce 0%
Map 25% Reduce 0%
Map 37% Reduce 0%
Map 50% Reduce 0%
Map 62% Reduce 0%
Map 75% Reduce 0%
Map 87% Reduce 0%
Map 100% Reduce 0%
Map 100% Reduce 100%
```
#### View Results

Read the final results from the output datastore.

 $r = readall(outds2);$ r.Value{:} ans  $=$  1.0e+05 \* 0.1091 0.0893 0.5564 0 -0.0478 -0.4890 0 0 3.0130

#### Reference

1 Paul G. Constantine and David F. Gleich. 2011. Tall and skinny QR factorizations in MapReduce architectures. In Proceedings of the Second International Workshop on MapReduce and Its Applications (MapReduce '11). ACM, New York, NY, USA, 43-50. DOI=10.1145/1996092.1996103 <http://doi.acm.org/10.1145/1996092.1996103>

### See Also

datastore | mapreduce

### More About

- ["Getting Started with MapReduce" on page 11-2](#page-317-0)
- ["Build Effective Algorithms with MapReduce" on page 11-22](#page-337-0)

# Compute Maximum Average HSV of Images with MapReduce

This example shows how to use ImageDatastore and mapreduce to find images with maximum hue, saturation and brightness values in an image collection.

#### Prepare Data

Create a datastore using the images in toolbox/matlab/demos and toolbox/ matlab/imagesci. The selected images have the extensions .jpg, .tif and .png.

```
demoFolder = fullfile(matlabroot, 'toolbox', 'matlab', 'demos');
imsciFolder = fullfile(matlabroot, 'toolbox', 'matlab', 'imagesci');
```
Create a datastore using the folder paths, and filter which images are included in the datastore using the FileExtensions Name-Value pair.

```
ds = datastore({demoFolder, imsciFolder}, 'Type', 'image', ...
     'FileExtensions', {'.jpg', '.tif', '.png'})
ds = ImageDatastore with properties:
       Files: {
               'B:\matlab\toolbox\matlab\demos\cloudCombined.jpg';
              'B:\matlab\toolbox\matlab\demos\example.tif';
              'B:\matlab\toolbox\matlab\demos\landOcean.jpg'
               ... and 5 more
 }
     ReadFcn: @readDatastoreImage
```
#### Find Average Maximum HSV from All Images

One way to find the maximum average hue, saturation, and brightness values in the collection of images is to use readimage within a for-loop, processing the images one at a time. For an example of this method, see "Read and Analyze Image Files".

While the for-loop method is reasonable for small collections of images, it does not scale well to a large collection of images. This example uses mapreduce to accomplish the same task, however, the mapreduce method is highly scalable to larger collections of images.

#### Scale to MapReduce

- The mapreduce function requires a map function and a reduce function as inputs.
- The map function receives chunks of data and outputs intermediate results.
- The reduce function reads the intermediate results and produces a final result.

#### Map function

- In this example, the map function stores the image data and the average HSV values as intermediate values.
- The intermediate values are assoicated with 3 keys, 'Average Hue', 'Average Saturation' and 'Average Brightness'.

```
function hueSaturationValueMapper(data, info, intermKVStore)
% Map function for the Hue Saturation Value MapReduce example.
% Copyright 1984-2015 The MathWorks, Inc.
     if ~ismatrix(data)
       hsv = rgb2hsv(data);
        % Extract Hue values
       h = hsv(:,:,1); % Extract Saturation values
       s = \text{hsv}(:,:,2); % Extract Brightness values
       v = \text{hsv}(:,:,3); % Find average of HSV values
       avgH = mean(h(:));avgS = mean(s(:));avgV = mean(v(:)); % Add intermediate key-value pairs
        add(intermKVStore, 'Average Hue', struct('Filename', info.Filename, 'Avg', avg
add(intermKVStore, 'Average Saturation', struct('Filename', info.Filename, 'Avg
add(intermKVStore, 'Average Brightness', struct('Filename', info.Filename, 'Avg
    end
end
```
#### Reduce function

- The reduce function receives a list of the image file names along with the respective average HSV values and finds the overall maximum values of average hue, saturation and brightness values.
- mapreduce only calls this reduce function 3 times, since the map function only adds three unique keys.
- The reducefunction uses add to add a final key-value pair to the output. For example, 'Maximum Average Hue' is the key and the respective file name is the value.

```
function hueSaturationValueReducer(key, intermValIter, outKVSTore)
% Reduce function for the Hue Saturation Value MapReduce example.
% Copyright 1984-2015 The MathWorks, Inc.
    maxAvg = 0;
    maxImageFilename = '';
     % Loop over values for each key
     while hasnext(intermValIter)
        value = getnext(intermValIter);
         % Compare values to determine maximum
         if value.Avg > maxAvg
            maxAvg = value.Avg; maxImageFilename = value.Filename;
         end
     end
     % Add final key-value pair
     add(outKVSTore, ['Maximum ' key], maxImageFilename);
end
```
#### Run MapReduce

Use mapreduce to apply the map and reduce functions to the datastore, ds.

maxHSV = mapreduce(ds, @hueSaturationValueMapper, @hueSaturationValueReducer);

\*\*\*\*\*\*\*\*\*\*\*\*\*\*\*\*\*\*\*\*\*\*\*\*\*\*\*\*\*\*\*\*

\* MAPREDUCE PROGRESS \* \*\*\*\*\*\*\*\*\*\*\*\*\*\*\*\*\*\*\*\*\*\*\*\*\*\*\*\*\*\*\*\* Map 0% Reduce 0% Map 12% Reduce 0% Map 25% Reduce 0% Map 37% Reduce 0% Map 50% Reduce 0% Map 62% Reduce 0% Map 75% Reduce 0% Map 87% Reduce 0% Map 100% Reduce 0% Map 100% Reduce 33% Map 100% Reduce 67% Map 100% Reduce 100%

mapreduce returns a datastore, maxHSV, with files in the current folder.

Read and display the final result from the output datastore, maxHSV. Use find and strcmp to find the file index from the Files property.

```
tb1 = readall(maxHSV);for i = 1: height(tbl)
     figure;
    idx = find(strcmp(ds.Files, tb1.Value[i]));
     imshow(readimage(ds, idx), 'InitialMagnification', 'fit');
     title(tbl.Key{i});
end
```
Maximum Average Hue

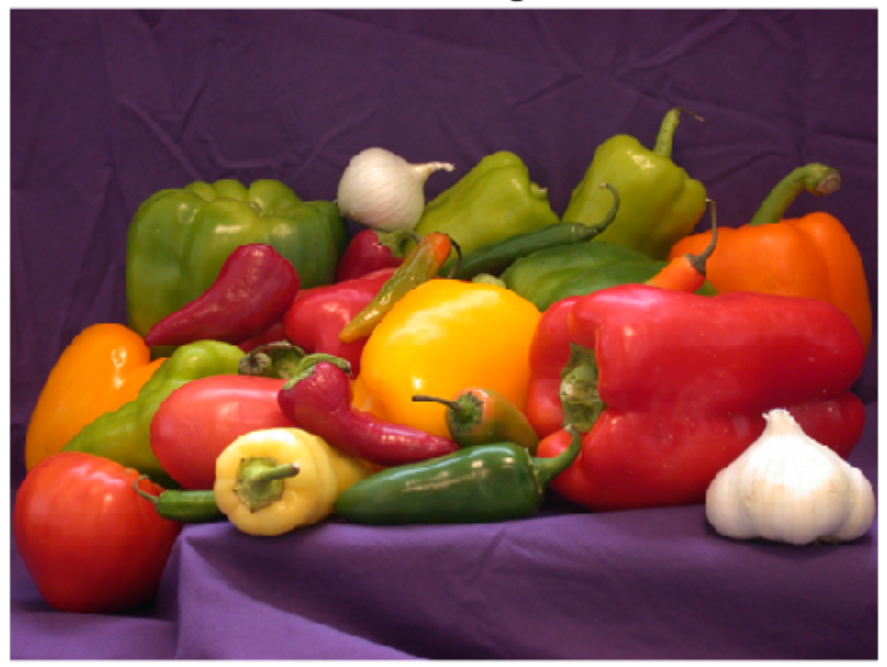

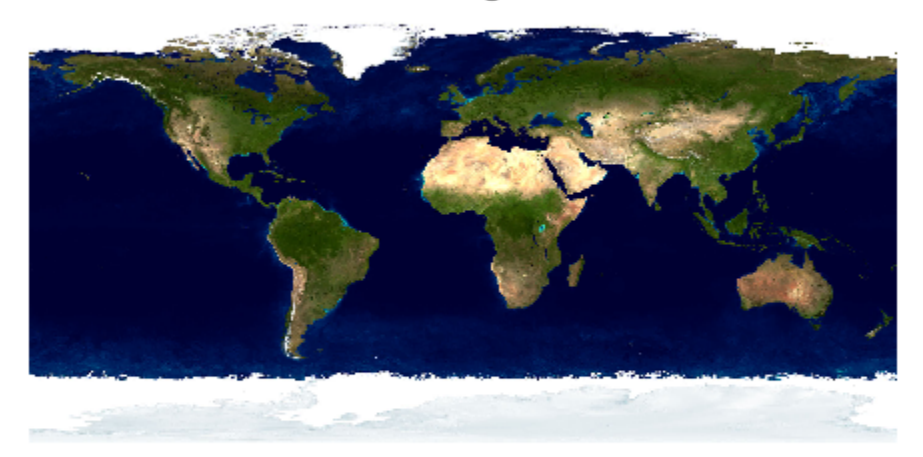

### **Maximum Average Saturation**

### **Maximum Average Brightness**

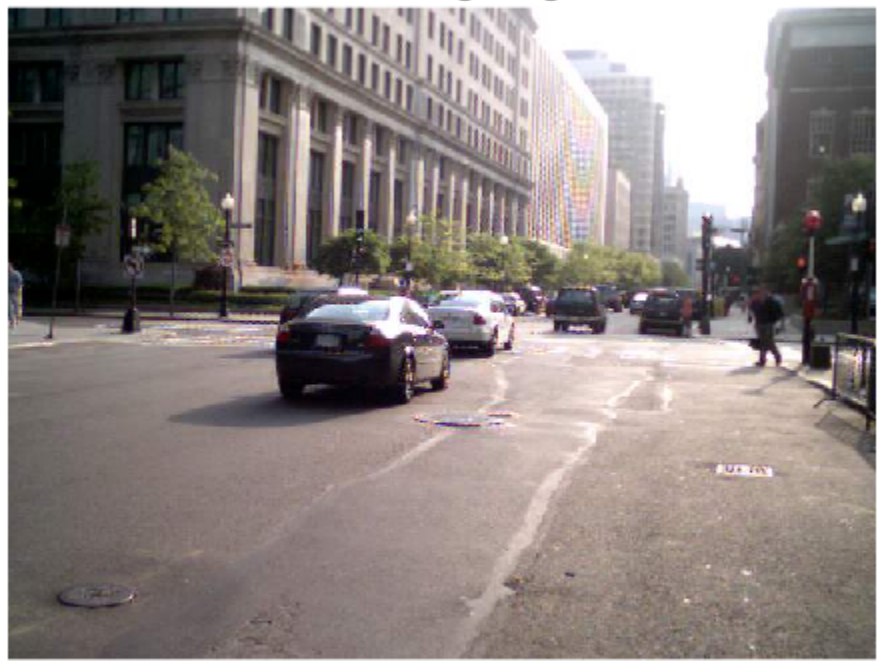

## See Also

datastore | mapreduce

### More About

- ["Getting Started with MapReduce" on page 11-2](#page-317-0)
- ["Build Effective Algorithms with MapReduce" on page 11-22](#page-337-0)

# Getting Started with Datastore

#### In this section...

["What Is a Datastore?" on page 11-95](#page-410-0)

<span id="page-410-0"></span>["Create and Read from a Datastore" on page 11-96](#page-411-0)

### What Is a Datastore?

A datastore is an object for reading a single file or a collection of files or data. The datastore acts as a repository for data that has the same structure and formatting. For example, each file in a datastore must contain data of the same type (such as numeric or text) appearing in the same order, and separated by the same delimiter.

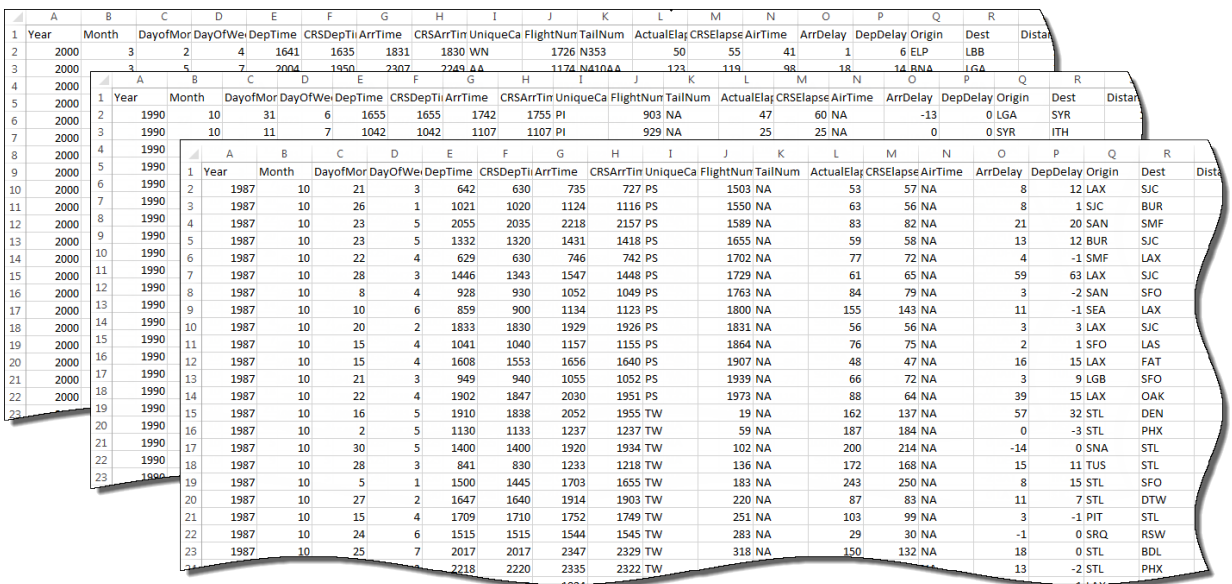

A datastore is useful when:

- Each file in the collection might be too large to fit in memory. A datastore allows you to read and analyze data from each file in smaller portions that do fit in memory.
- Files in the collection have arbitrary names. A datastore acts as a repository for files in one or more folders. The files are not required to have sequential names.

You can create a datastore for the types of data in this table. Each type of data is supported by a different type of datastore. The different types of datastores contain properties pertinent to the type of data that they support.

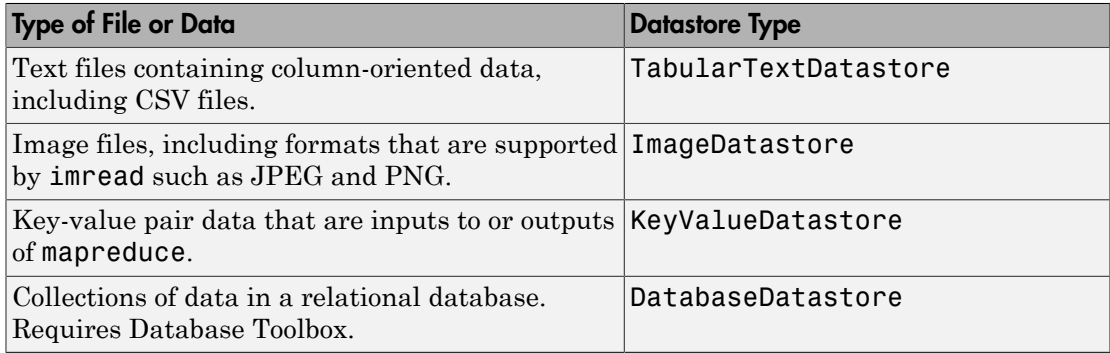

### <span id="page-411-0"></span>Create and Read from a Datastore

Use the datastore function to create a datastore. For example, create a datastore from the sample file, airlinesmall.csv. This file includes departure and arrival information about individual airline flights.

```
ds = datastore('airlinesmall.csv')
ds = TabularTextDatastore with properties:
                      Files: {
                               ' ...\matlab\toolbox\matlab\demos\airlinesmall.csv'
 }
          ReadVariableNames: true
              VariableNames: {'Year', 'Month', 'DayofMonth' ... and 26 more}
  Text Format Properties:
             NumHeaderLines: 0
                  Delimiter: ','
               RowDelimiter: '\r\n'
             TreatAsMissing: ''
               MissingValue: NaN
  Advanced Text Format Properties:
            TextscanFormats: {'%f', '%f', '%f' ... and 26 more}
```

```
 ExponentCharacters: 'eEdD'
               CommentStyle: ''
                Whitespace: ' \b\t'
    MultipleDelimitersAsOne: false
 Properties that control the table returned by preview, read, readall:
 SelectedVariableNames: {'Year', 'Month', 'DayofMonth' ... and 26 more}
 SelectedFormats: {'%f', '%f', '%f' ... and 26 more}
                   ReadSize: 20000 rows
```
The datastore function automatically determines the appropriate type of datastore to create. In this example, datastore creates a TabularTextDatastore.

After creating the datastore, you can preview the data without having to load it all into memory. You can specify variables (columns) of interest using the SelectedVariableNames property to preview or read only those variables.

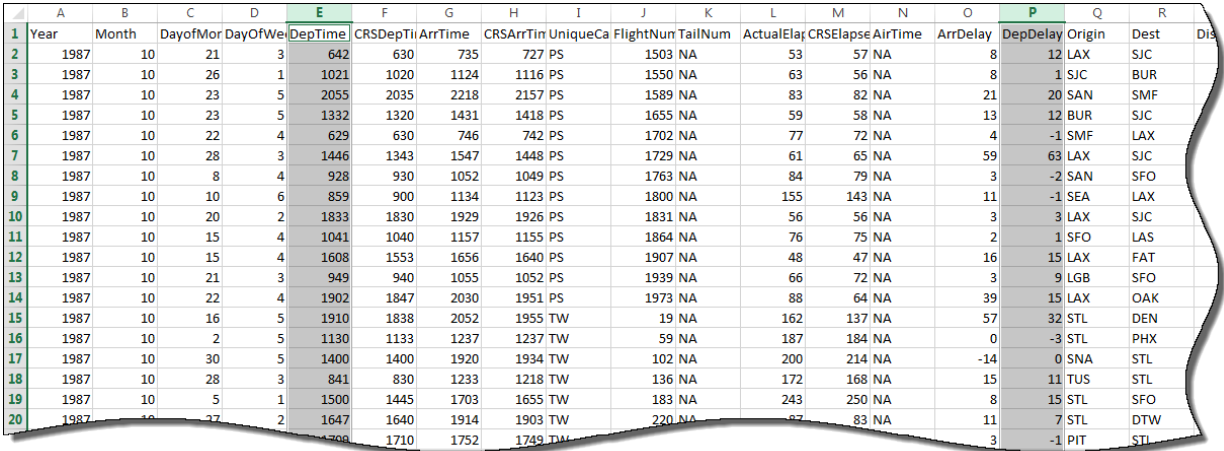

```
ds.SelectedVariableNames = {'DepTime','DepDelay'};
preview(ds)
```
ans  $=$ 

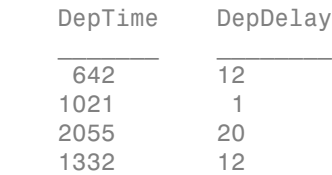

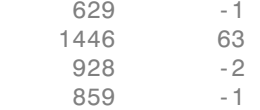

You can specify the values in your data which represent missing values. In airlinesmall.csv, missing values are represented by NA.

```
ds.TreatAsMissing = 'NA';
```
If all of the data in the datastore for the variables of interest fit in memory, you can read it using the readall function.

 $T = readall(ds);$ 

Otherwise, read the data in smaller subsets that do fit in memory, using the read function. By default, the read function reads from a TabularTextDatastore 20000 rows at a time. However, you can change this value by assigning a new value to the ReadSize property.

 $ds$ .ReadSize = 15000;

Reset the datastore to the initial state before re-reading, using the reset function. By calling the read function within a while loop, you can perform intermediate calculations on each subset of data, and then aggregate the intermediate results at the end. This code calculates the maximum value of the DepDelay variable.

```
reset(ds)
X = [ ];
while hasdata(ds)
    T = read(ds);X(end+1) = max(T.DepDelay);end
maxDelay = max(X)maxDelay =
         1438
```
If the data in each individual file fits in memory, you can specify that each call to read should read one complete file rather than a specific number of rows.

```
reset(ds)
ds.ReadSize = 'file';
X = [];
```

```
while hasdata(ds)
    T = read(ds);X(end+1) = max(T.DepDelay);end
maxDelay = max(X);
```
In addition to reading subsets of data in a datastore, you can apply map and reduce functions to the datastore using mapreduce. For more information about MapReduce in MATLAB, see ["Getting Started with MapReduce" on page 11-2.](#page-317-0)

## See Also

datastore | ImageDatastore | KeyValueDatastore | TabularTextDatastore

## Related Examples

- ["Read and Analyze Large Tabular Text File" on page 11-102](#page-417-0)
- ["Read and Analyze Image Files" on page 11-105](#page-420-0)
- ["Read and Analyze MAT-File with Key-Value Data" on page 11-110](#page-425-0)

# Read from HDFS

In this section...

["Specify Location of Data" on page 11-100](#page-415-0)

["Set Hadoop Environment Variable" on page 11-100](#page-415-1)

<span id="page-415-0"></span>["Prevent Clearing Code from Memory" on page 11-101](#page-416-0)

## Specify Location of Data

You can create a datastore for a collection of text files or sequence files that reside on the Hadoop Distributed File System (HDFS) using the datastore function. When you specify the location of the data, you must specify the full path to the files or folders using an internationalized resource identifier (IRI) of the form

```
hdfs://hostname/path_to_file
```
*hostname* is the name of the host or server and *path\_to\_file* is the path to the file or folders. For example, the command,

ds = datastore('hdfs://myserver/data/file1.txt')

creates a datastore for the file, file1.txt, in a folder named data located at a host named myserver.

*hostname* must correspond to the namenode defined by the fs.default.name property in the Hadoop XML configuration files for your Hadoop cluster.

Optionally, you can include the port number. For example, the location

```
'hdfs://myserver:7867/data/file1.txt'
```
specifies a host named myserver with port 7867, containing the file file1.txt in a folder named data. The specified port number must match the port number set in your HDFS configuration.

## <span id="page-415-1"></span>Set Hadoop Environment Variable

Before reading from HDFS, use the setenv function to set the appropriate environment variable to the folder where Hadoop is installed. This folder must be accessible from the current machine.

• If you work with Hadoop v1 only, set the HADOOP HOME environment variable.

- If you work with Hadoop v2 only, set the HADOOP\_PREFIX environment variable.
- If you work with both Hadoop v1 and Hadoop v2, or if the  $HADOOP$  HOME and HADOOP\_PREFIX environment variables are not set, set the MATLAB\_HADOOP\_INSTALL environment variable.

For example, to set the HADOOP\_HOME environment variable, type:

setenv('HADOOP\_HOME','*/mypath/hadoop-folder*'); where *hadoop-folder* is the folder where Hadoop is installed, and */mypath/* is the path to that folder.

## <span id="page-416-0"></span>Prevent Clearing Code from Memory

When reading from HDFS or when reading Sequence files locally, the datastore function calls the javaaddpath command. This command:

- Clears the definitions of all Java® classes defined by files on the dynamic class path
- Removes all global variables and variables from the base workspace
- Removes all compiled scripts, functions, and MEX-functions from memory

To prevent persistent variables, code files, or MEX-files from being cleared, use the mlock function.

### See Also

datastore | javaaddpath | mlock | setenv

# Read and Analyze Large Tabular Text File

<span id="page-417-0"></span>This example shows how to create a datastore for a large text file containing tabular data, and then read and process the data one chunk at a time or one file at a time.

#### Create a Datastore

Create a datastore from the sample file airlinesmall.csv using the datastore function. When you create the datastore, you can specify that the string, NA, in the data is treated as missing data.

```
ds = datastore('airlinesmall.csv','TreatAsMissing','NA');
```
datastore returns a TabularTextDatastore. The datastore function automatically determines the appropriate type of datastore to create based on the file extension.

You can modify the properties of the datastore by changing its properties. Modify the MissingValue property to specify that missing values are treated as 0.

```
ds.MissingValue = 0;
```
In this example, select the variable for the arrival delay, ArrDelay, as the variable of interest.

```
ds.SelectedVariableNames = 'ArrDelay';
```
Preview the data using the preview function. This function does not affect the state of the datastore.

```
data = preview(ds)data = ArrDelay
       8 
       8 
      21 
      13 
       4 
      59 
        3
```
11

### Read Subsets of Data

By default, read reads from a TabularTextDatastore 20000 rows at a time. To read a different number of rows in each call to read, modify the ReadSize property of ds.

```
ds.ReadSize = 15000;
```
Read subsets of the data from ds using the read function in a while loop. The loop executes until hasdata(ds) returns false.

```
sums = [];
counts = [];
while hasdata(ds)
   T = read(ds):
    sums(end+1) = sum(T.ArrDelay);counts(end+1) = length(T.ArrDelay);end
```
Compute the average arrival delay

```
avgArrivalDelay = sum(sums)/sum(counts)
```

```
avgArrivalDelay =
```
6.9670

Reset the datastore to allow rereading of the data.

reset(ds)

### Read One File at a Time

A datastore can contain mutliple files, each with a different number of rows. You can read from the datastore one complete file at a time by setting the ReadSize property to 'file'.

```
ds.ReadSize = 'file';
```
When you change the value of ReadSize from a number to 'file' or vice versa, MATLAB resets the datastore.

Read from ds using the read function in a while loop, as before, and compute the average arrival delay.

```
sums = [];
counts = [];
while hasdata(ds)
    T = read(ds);sums(end+1) = sum(T.ArrDelay); counts(end+1) = length(T.ArrDelay);
end
avgArrivalDelay = sum(sums)/sum(counts)
avgArrivalDelay =
```
6.9670

## See Also

datastore | TabularTextDatastore

# Read and Analyze Image Files

<span id="page-420-0"></span>This example shows how to create a datastore for a collection of image data, read the image files, and find the images with the maximum average hue, saturation, and brightness (HSV). For a similar example on image processing using the mapreduce function, see "Compute Maximum Average HSV of Images with MapReduce".

Identify two MATLAB® directories and create a datastore containing images with .jpg, .tif, and .png extensions in those directories.

```
location1 = fullfile(matlabroot,'toolbox','matlab','demos');
location2 = fullfile(matlabroot,'toolbox','matlab','imagesci');
ds = datastore({location1,location2},'Type','image','FileExtensions',{'.jpg','.tif','.|
```
Initialize the maximum average HSV values and the corresponding image data.

```
maxAvgH = 0;
maxAvgS = 0;maxAvgV = 0;dataH = 0;dataS = 0;
dataV = 0;
```
For each image in the collection, read the image file and calculate the average HSV values across all of the image pixels. If an average value is larger than that of a previous image, then record it as the new maximum (maxAvgH, maxAvgS, or maxAvgV) and record the corresponding image data (dataH, dataS, or dataV).

```
for i = 1: length(ds. Files)
   data = readimage(ds, i); % Read the ith image
    if ~ismatrix(data) % Only process 3-dimensional color data
        hsv = rgb2hsv(data); % Compute the HSV values from the RGB data
       h = hsv(:,:,1); % Extract the HSV values
       s = hsv(:,:,2);v = \text{hsv}(:,:,3);avgH = mean(h(:)); % Find the average HSV values across the image
       avgS = mean(s(:));
       avqV = mean(v(:));
```
end

```
if avgH > maxAvgH % Check for new maxium average hue
      maxAvgH = avgH;dataH = data; end
   if avgS > maxAvgS % Check for new maxium average saturation
      maxAvgS = avgS;dataS = data; end
   if avgV > maxAvgV % Check for new maxium average brightness
      maxAvgV = avgV;dataV = data; end
 end
```
View the images with the largest average hue, saturation, and brightness.

```
imshow(dataH,'InitialMagnification','fit');
title('Maximum Average Hue')
```
Maximum Average Hue

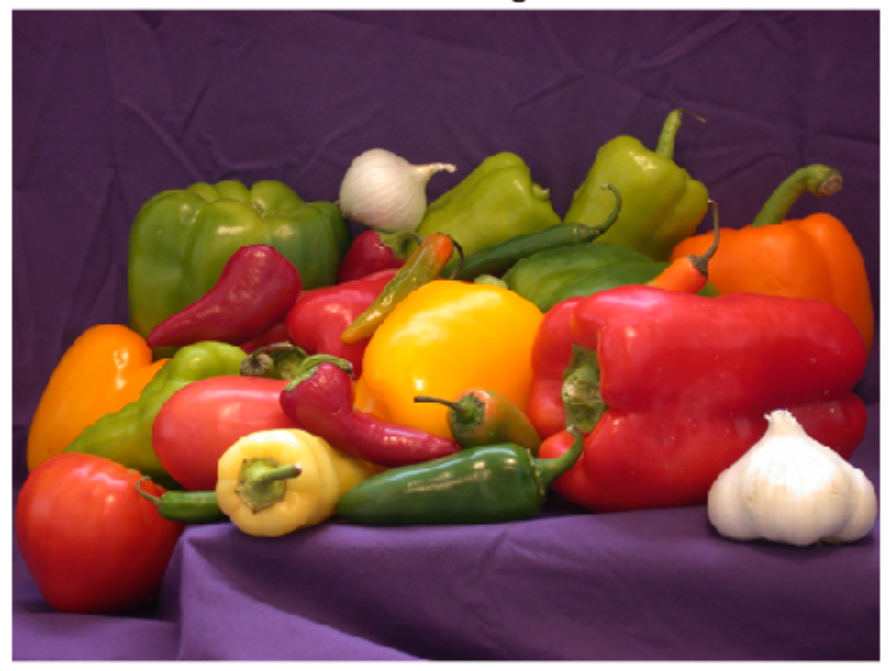

figure imshow(dataS,'InitialMagnification','fit'); title('Maximum Average Saturation');

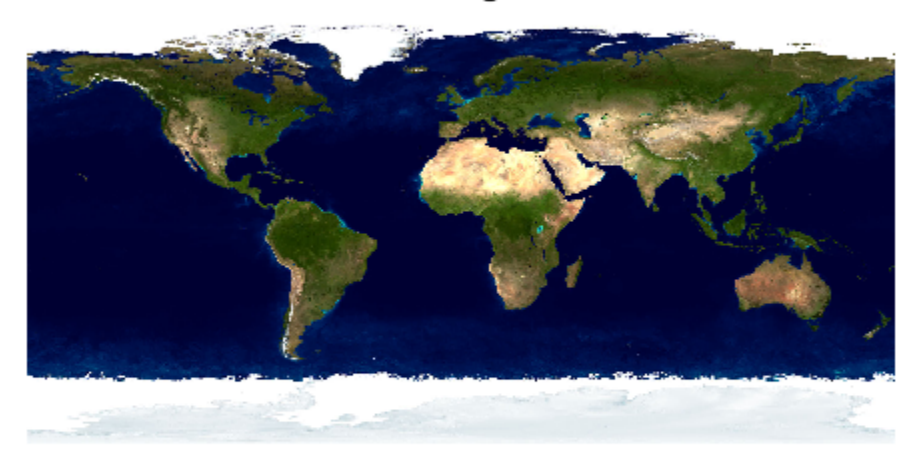

### **Maximum Average Saturation**

figure imshow(dataV,'InitialMagnification','fit'); title('Maxium Average Brightness');

### **Maxium Average Brightness**

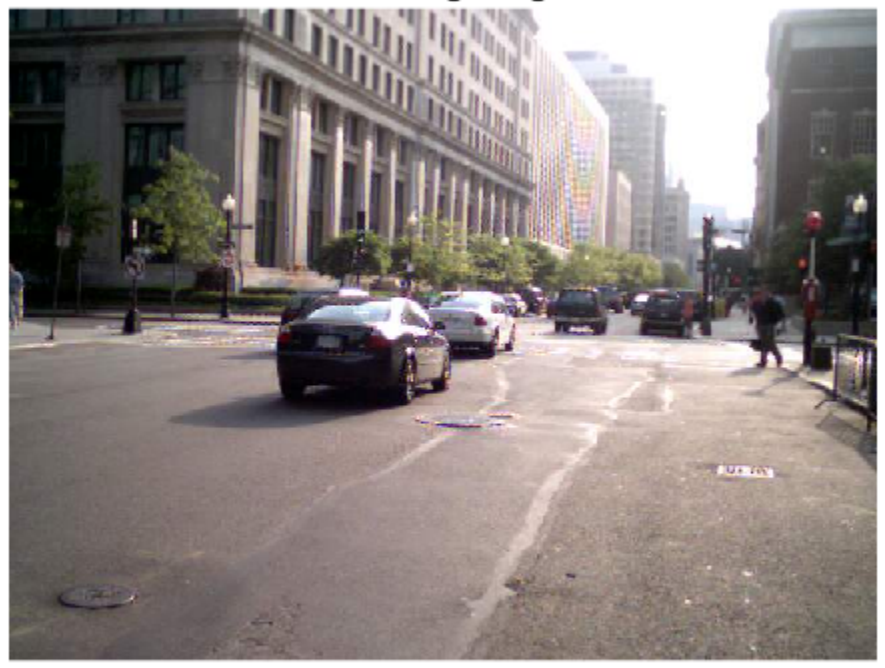

## See Also

datastore | ImageDatastore

# Read and Analyze MAT-File with Key-Value Data

<span id="page-425-0"></span>This example shows how to create a datastore for key-value pair data in a MAT-file that is the output of mapreduce. Then, the example shows how to read all the data in the datastore and sort it. This example assumes that the data in the MAT-file fits in memory.

Create a datastore from the sample file, mapredout.mat, using the datastore function. The sample file contains unique keys representing airline carrier codes and corresponding values that represent the number of flights operated by that carrier.

```
ds = datastore('mapredout.mat');
```
datastore returns a KeyValueDatastore. The datastore function automatically determines the appropriate type of datastore to create.

Preview the data using the preview function. This function does not affect the state of the datastore.

preview(ds) ans  $=$  Key Value 'AA' [14930]

Read all of the data in ds using the readall function. The readall function returns a table with two columns, Key and Value.

 $T = readall(ds)$ 

```
T =
```
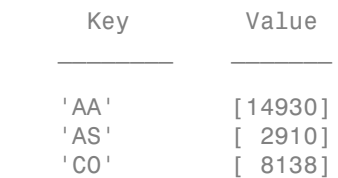

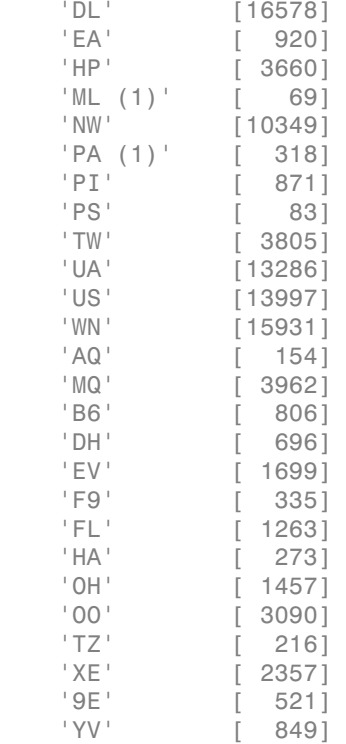

T contains all the airline and flight data from the datastore in the same order in which the data was read. The table variables, Key and Value, are cell arrays.

Convert Value to a numeric array.

T.Value = cell2mat(T.Value)

 $T =$ 

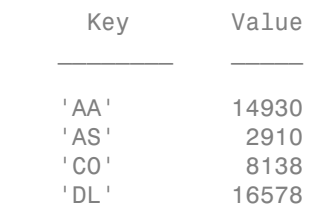

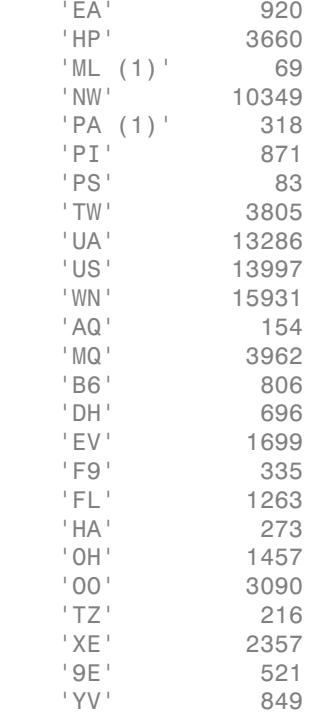

Assign new names to the table variables.

T.Properties.VariableNames = {'Airline','NumFlights'};

Sort the data in T by the number of flights.

```
T = sortrows(T,'NumFlights','descend')
```
 $T =$ 

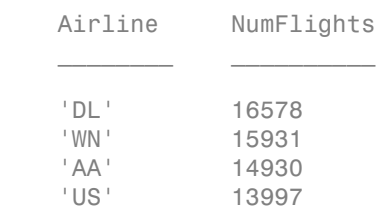

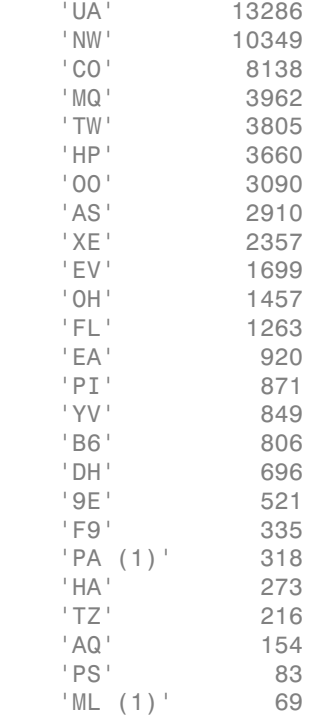

#### View a summary of the sorted table.

#### summary(T)

Variables:

 Airline: 29x1 cell string NumFlights: 29x1 double Values: min 69 median 1457 max 16578

Reset the datastore to allow rereading of the data.

reset(ds)

## See Also

datastore | KeyValueDatastore

# Read and Analyze Hadoop Sequence File

This example shows how to create a datastore for a Sequence file containing key-value data. Then, you can read and process the data one chunk at a time. Sequence files are outputs of mapreduce operations that use Hadoop.

Set the appropriate environment variable to the location where Hadoop is installed. In this case, set the MATLAB HADOOP INSTALL environment variable.

```
setenv('MATLAB_HADOOP_INSTALL','/mypath/hadoop-folder')
```
*hadoop-folder* is the folder where Hadoop is installed and *mypath* is the path to that folder.

Create a datastore from the sample file, mapredout.seq, using the datastore function. The sample file contains unique keys representing airline carrier codes and corresponding values that represent the number of flights operated by that carrier.

```
ds = datastore('mapredout.seq')
ds = KeyValueDatastore with properties:
 Files: {
 ' ...\matlab\toolbox\matlab\demos\mapredout.seq'
 }
    ReadSize: 1 key-value pairs
    FileType: 'seq'
```
datastore returns a KeyValueDatastore. The datastore function automatically determines the appropriate type of datastore to create.

Set the ReadSize property to six so that each call to read reads at most six key-value pairs.

 $ds$ .ReadSize =  $6$ ;

Read subsets of the data from ds using the read function in a while loop. For each subset of data, compute the sum of the values. Store the sum for each subset in an array named sums. The while loop executes until hasdata(ds) returns false.

```
sums = \lceil];
while hasdata(ds)
```

```
T = read(ds); T.Value = cell2mat(T.Value);
   sums(end+1) = sum(T.Value);end
```
View the last subset of key-value pairs read.

T  $T =$  Key Value 'WN' 15931 'XE' 2357 'YV' 849 'ML (1)' 69 'PA (1)' 318

Compute the total number of flights operated by all carriers.

numflights = sum(sums) numflights = 123523

### See Also

datastore | KeyValueDatastore
# TCP/IP Support in MATLAB

- ["TCP/IP Communication Overview" on page 12-2](#page-433-0)
- ["Create a TCP/IP Connection" on page 12-3](#page-434-0)
- ["Configure Properties for TCP/IP Communication" on page 12-5](#page-436-0)
- ["Write and Read Data over TCP/IP Interface" on page 12-7](#page-438-0)

# TCP/IP Communication Overview

<span id="page-433-0"></span>Transmission Control Protocol (TCP) is a transport protocol layered on top of the Internet Protocol (IP) and is one of the most highly-used networking protocols. The MATLAB TCP/IP client support uses raw socket communication and lets you connect to remote hosts from MATLAB for reading and writing data. For example, you could use it to acquire data from a remote weather station, and plot the data.

- **Connection based protocol** The two ends of the communication link must be connected at all times during the communication.
- **Streaming protocol** TCP/IP has a long stream of data that is transmitted from one end of the connection to the other end, and another long stream of data flowing in the opposite direction. The TCP/IP stack at one end is responsible for breaking the stream of data into packets and sending those packets, while the stack at the other end is responsible for reassembling the packets into a data stream using information in the packet headers.
- **Reliable protocol** The packets sent by TCP/IP contain a unique sequence number. The starting sequence number is communicated to the other side at the beginning of communication. The receiver acknowledges each packet, and the acknowledgment contains the sequence number so that the sender knows which packet was acknowledged. This method implies that any packets lost on the way can be retransmitted because the sender would know that packets did not reach their destination because it had not received an acknowledgment. Also, packets that arrive out of sequence can be reassembled in the proper order by the receiver.

Timeouts can be established because the sender knows (from the first few packets) how long it takes on average for a packet to be sent and its acknowledgment received.

You can create a TCP/IP connection to a server or hardware and perform read/write operations. Use the tcpclient function to create the connection, and the write and read functions for synchronously reading and writing data.

See ["Create a TCP/IP Connection" on page 12-3](#page-434-0) to get started, and ["Write and Read](#page-438-0) [Data over TCP/IP Interface" on page 12-7](#page-438-0) for examples of reading and writing data.

# Create a TCP/IP Connection

<span id="page-434-0"></span>The MATLAB TCP/IP client support lets you connect to remote hosts or hardware from MATLAB for reading and writing data. The typical workflow is:

- Create a TCP/IP connection to a server or hardware
- Configure the connection if necessary
- Perform read and write operations
- Clear and close the connection

To communicate over the TCP/IP interface, you first create a TCP/IP object, using the tcpclient function. The syntax is:

```
<objname> = tcpclient(Address, Port)
```
The address can be either a remote host name or a remote IP address. In both cases, the Port must be a positive integer between 1 and 65535.

#### **Create Object Using Host Name**

This example creates a TCP/IP object called t, using the host address shown, and port of 4012.

```
t = tcpclient('www.mathworks.com', 4012)
t = tcpclient with properties:
           Address: 'www.mathworks.com'
              Port: 4012
           Timeout: 10
    BytesAvailable: 0
```
# **Create Object Using IP Address**

This example creates a TCP/IP object called t, using the IP address shown, and port of 4012.

t = tcpclient('172.28.154.231', 4012)

 $t =$ 

```
 tcpclient with properties:
        Address: '172.28.154.231'
           Port: 4012
        Timeout: 10
 BytesAvailable: 0
```
#### **Set the Timeout Property**

You can optionally create the object using a name/value pair to set the Timeout value. The Timeout property specifies the waiting time to complete read and write operations in seconds, and the default is 10. You can change the value either during object creation or after you create the object.

This example creates a TCP/IP object, but increases the Timeout to 20 seconds.

```
t = tcpclient('172.28.154.231', 4012, 'Timeout', 20)
t = tcpclient with properties:
           Address: '172.28.154.231'
              Port: 4012
           Timeout: 20
    BytesAvailable: 0
```
The output reflects the Timeout property change.

Note: If an invalid address or port is specified, or the connection to the server cannot be established, the object is not created.

# Configure Properties for TCP/IP Communication

<span id="page-436-0"></span>The tcpclient object has four properties.

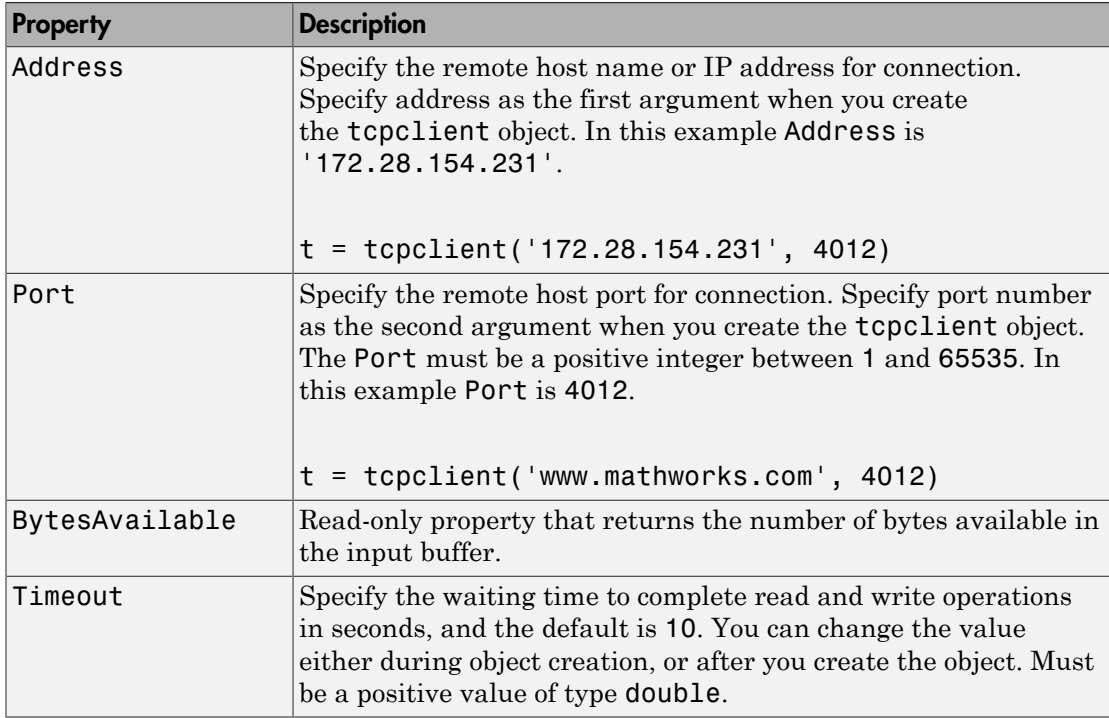

#### **Setting the Timeout**

The default value for Timeout is 10 seconds. You can change the value either during object creation, or after you create the object.

You can optionally create the tcpclient object using a name/value pair to set the Timeout value.

This example creates the TCP/IP object and increases the Timeout to 20 seconds.

```
t = tcpclient('172.28.154.231', 4012, 'Timeout', 20)
```
 $t =$ 

```
 tcpclient with properties:
        Address: '172.28.154.231'
           Port: 4012
        Timeout: 20
 BytesAvailable: 0
```
The output reflects the Timeout property change from the default of 10 seconds to 20 seconds.

You can also change it anytime by setting the property value, using this syntax.

```
<object_name>.<property_name> = <property_value>
```
This example, using the same object named t, increases the Timeout to 30 seconds.

 $t.\text{Timeout} = 30$ 

# Write and Read Data over TCP/IP Interface

#### <span id="page-438-0"></span>In this section...

["Write Data" on page 12-7](#page-438-1) ["Read Data" on page 12-7](#page-438-2) ["Acquire Data from a Weather Station Server" on page 12-8](#page-439-0) ["Read and Write uint8 Data" on page 12-9](#page-440-0)

### <span id="page-438-1"></span>Write Data

The write function synchronously writes data to the remote host connected to the tcpclient object. First specify the data, then write the data. The function waits until the specified number of values is written to the remote host.

In this example, a tcpclient object t already exists.

```
% Create a variable called data
data = 1:10;
% Write the data to the object t
write(t, data)
```
**Note:** For any read or write operation, the data type is converted to uint 8 for the data transfer. It is then converted back to whatever data type you set if you specified another data type.

### <span id="page-438-2"></span>Read Data

The read function synchronously reads data from the remote host connected to the tcpclient object and returns the data. There are three read options:

- Read all bytes available (no arguments)
- Optionally specify the number of bytes to read
- Optionally specify the data type

If you do not specify a size, the default read uses the BytesAvailable property value, which is equal to the numbers of bytes available in the input buffer.

In these examples, a tcpclient object t already exists.

```
% Read all bytes available.
read(t)
% Specify the number of bytes to read, 5 in this case.
read(t, 5)% Specify the number of bytes to read, 10, and the data type, double.
read(t, 10, 'double')
```
Note: For any read or write operation, the data type is converted to uint8 for the data transfer. It is then converted back to whatever data type you set if you specified another data type.

### <span id="page-439-0"></span>Acquire Data from a Weather Station Server

One of the primary uses of TCP/IP communication is to acquire data from a server. This example shows how to acquire and plot data from a remote weather station.

1 Create the tcpclient object using the Address shown here and Port of 1045.

```
t = tcpclient('172.28.154.231', 1045)
t = tcpclient with properties:
           Address: '172.28.154.231'
              Port: 1045
           Timeout: 10
    BytesAvailable: 0
```
2 Acquire data using the read function. Specify the number of bytes to read as 30, for 10 samples from 3 sensors (temperature, pressure, and humidity). Specify the data type as double.

```
data = read(t, 30, 'double');
```
3 Reshape the 1x30 data into 10x3 data to show one column each for temperature, pressure, and humidity.

data =  $reshape(data, [3, 10])$ ;

4 Plot the temperature.

```
subplot(311);
plot(data(:, 1));
```
5 Plot the pressure.

subplot(312); plot(data(:, 2));

6 Plot the humidity.

```
subplot(313);
plot(data(:, 3));
```
7 Close the connection between the TCP/IP client object and the remote host by clearing the object.

clear t

### <span id="page-440-0"></span>Read and Write uint8 Data

This example shows how to read and write uint8 data from an echo server.

```
1 Create the tcpclient object using a local host at Port 7.
    t = tcpclient('localhost', 7)
    t = tcpclient with properties:
               Address: 'localhost'
                   Port: 7
               Timeout: 10
        BytesAvailable: 0
2 Assign 10 bytes of uint8 data to the variable data.
    data = uint8(1:10)data =
```

```
 1 2 3 4 5 6 7 8 9 10
```
3 Check the data.

whos data

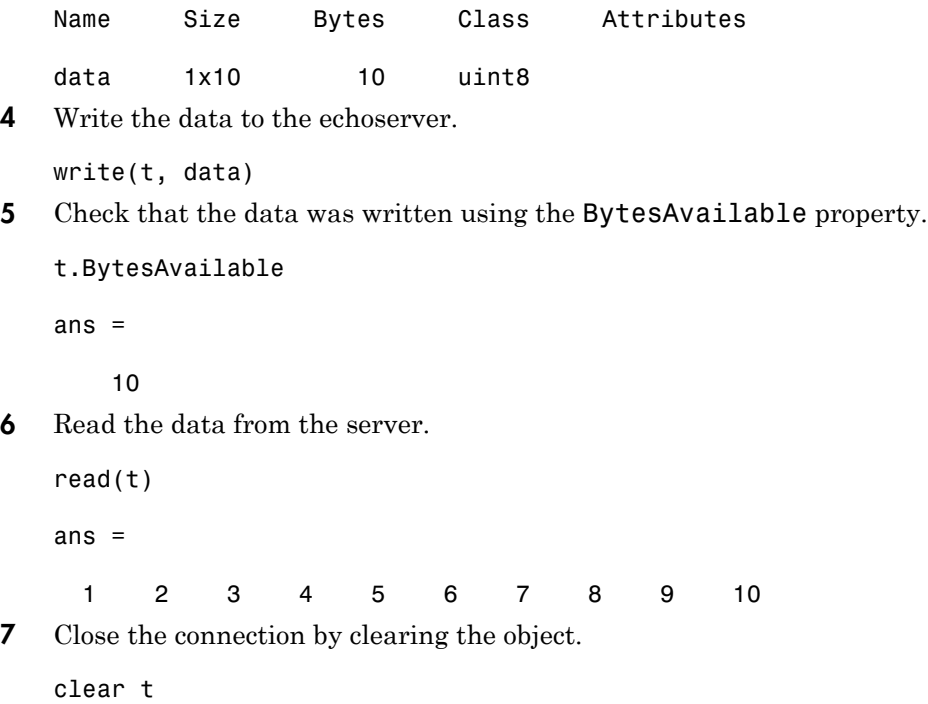